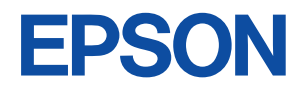

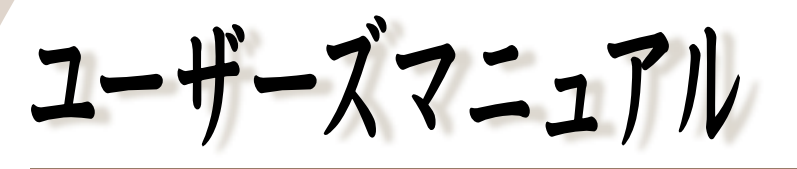

# オフィスシリーズ Type-PA • User's Manual

# $T^{377299-x}$

本機を使用開始するまでの手順を説明しています。 必ずお読みください。 標準装備されている装置や機能と、 取り付け可能な装置について説明しています。 添付されているソフトウエアの使用方法や インストール方法について説明しています。

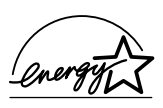

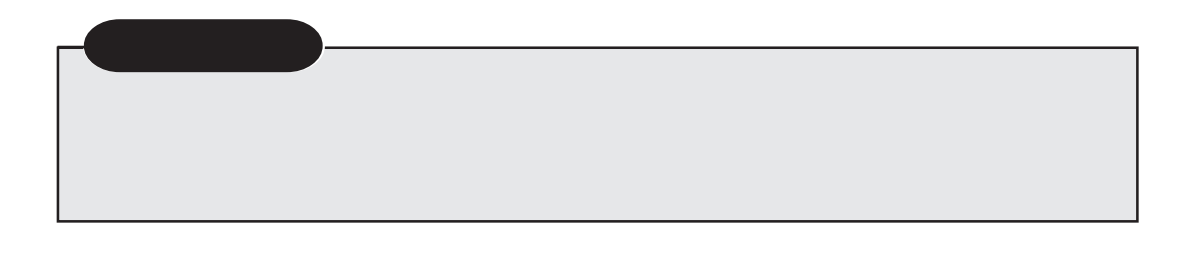

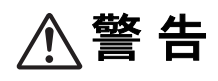

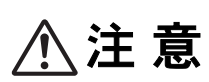

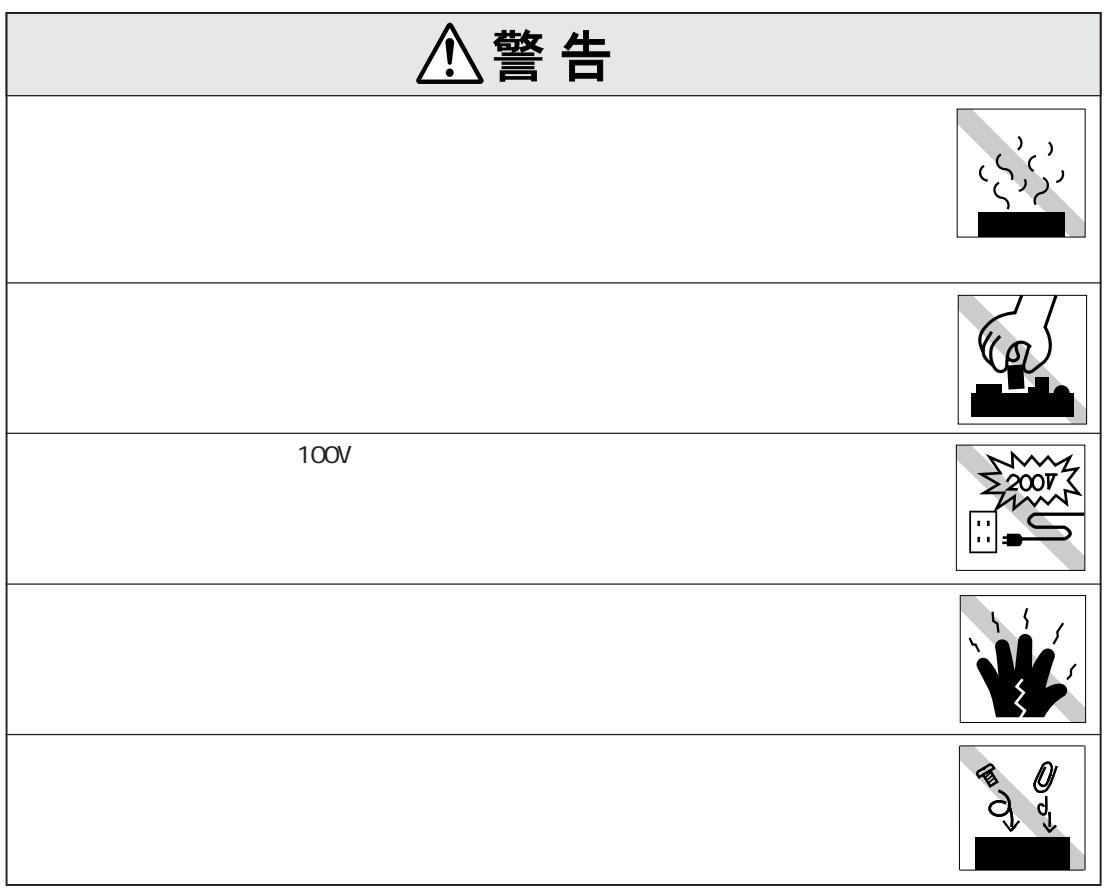

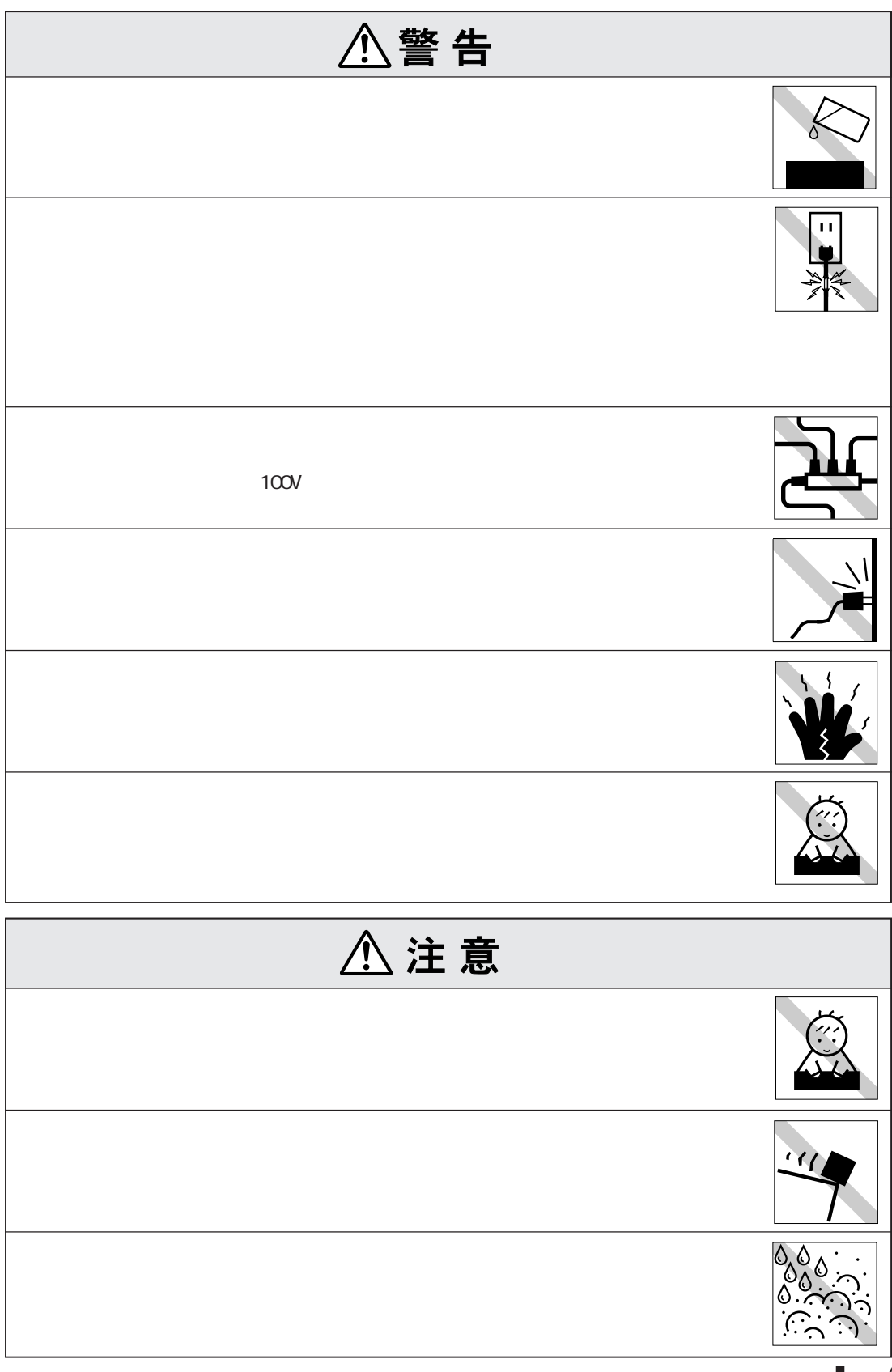

(1)

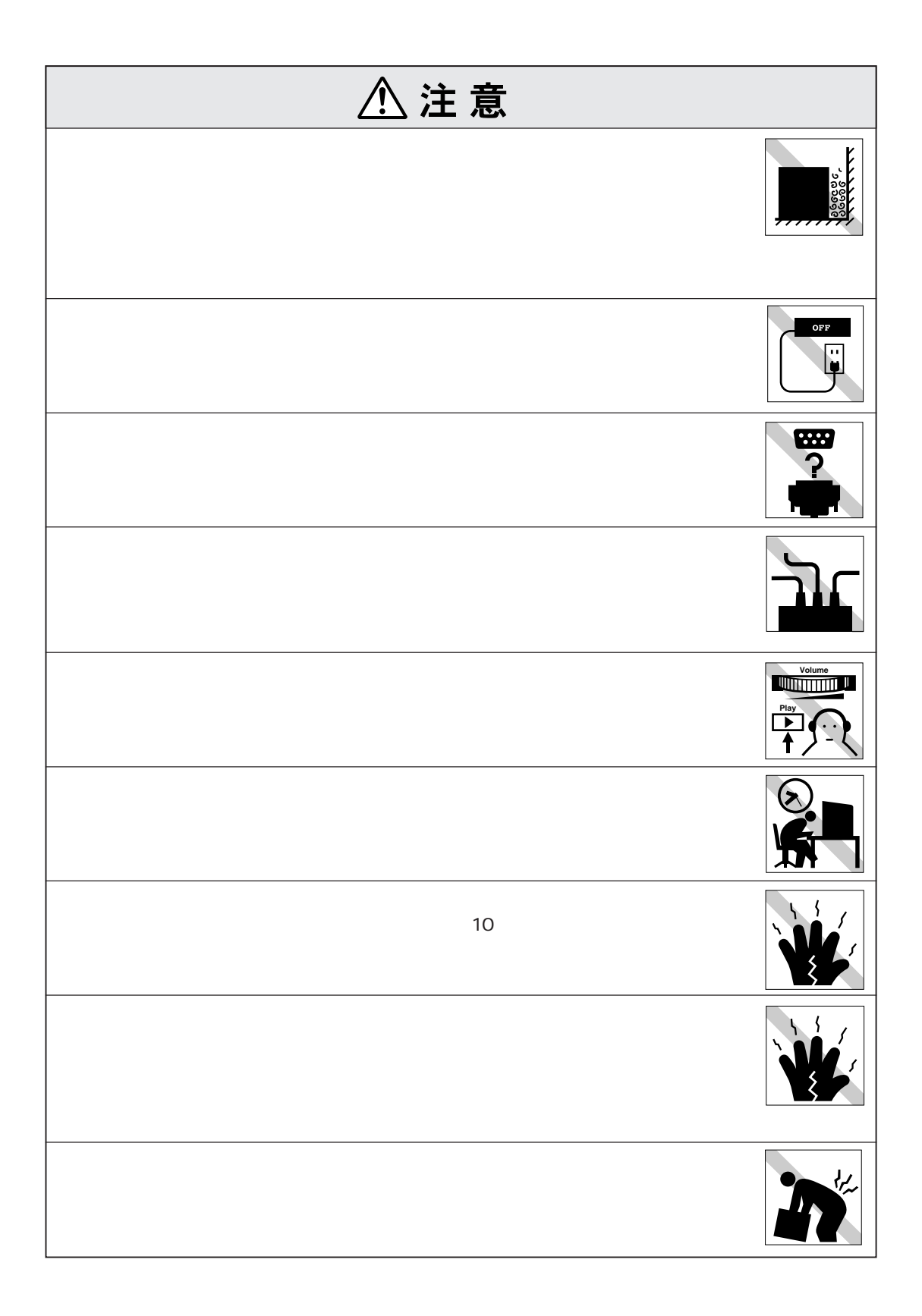

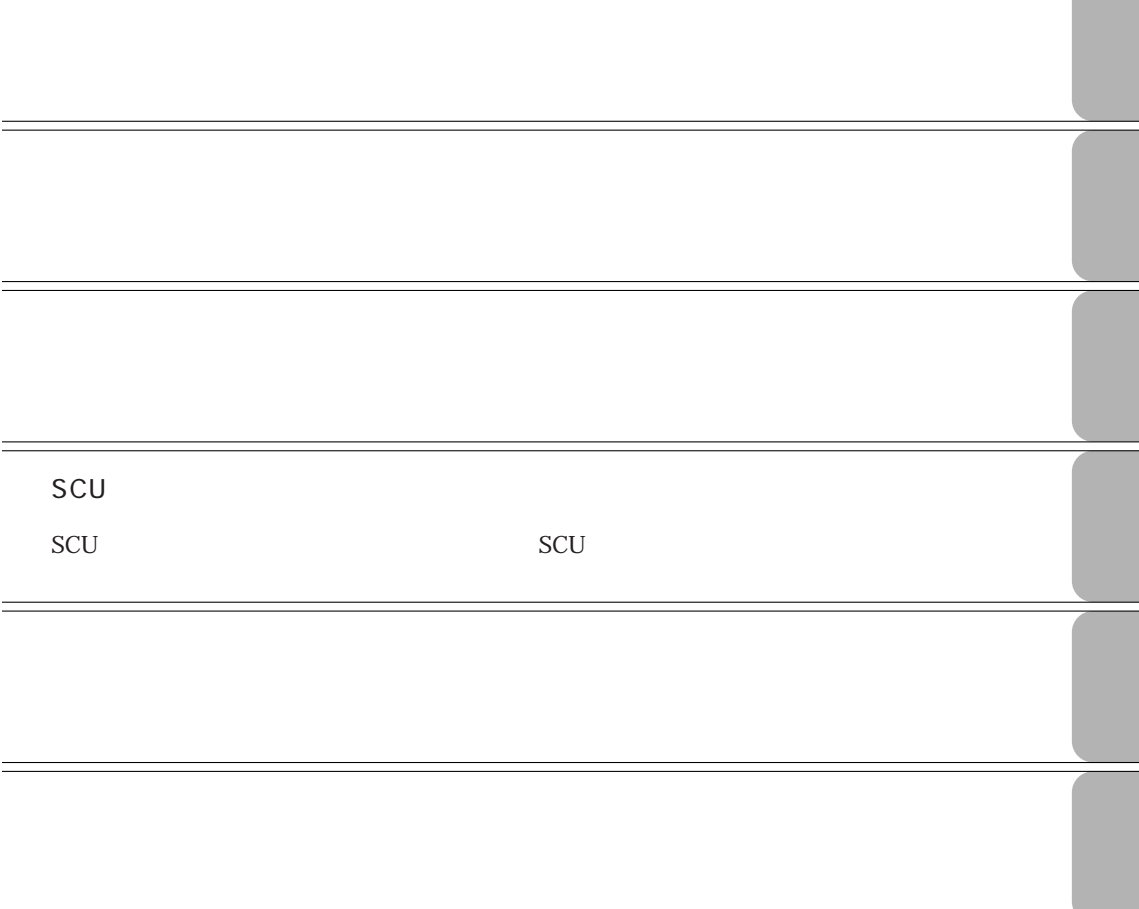

# **Windows2000 30 30** Windows2000 ............. 30 セットアップ終了後の作業 ................. 32 セットアップブートディスクの作成 ...... 33 WindowsNT4.0 35 WindowsNT4.0 .......... 35 .... 38 Service Pack6a .......... 39 セットアップ終了後の作業 ................. 40 **バックアップディスクの作成 41** FD .... 41 FD ... 41 **電源の切り方 43** WindowsMe Windows98 ......... 44 Windows2000 .... 44 WindowsNT4.0 ... 45 リセット ................................................ 46

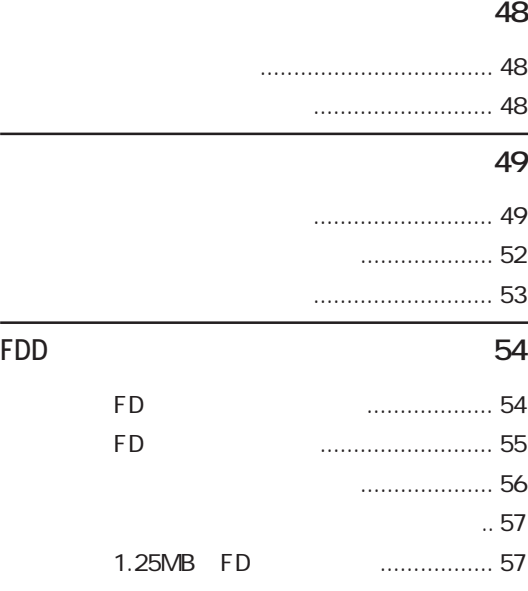

# **マニュアル中の表記について (7)**

- **製品保護上の注意 (9)** 使用・保管時の注意 ................... (9)
	- 記録メディア............................ (10)
	- マウス ...................................... (11)

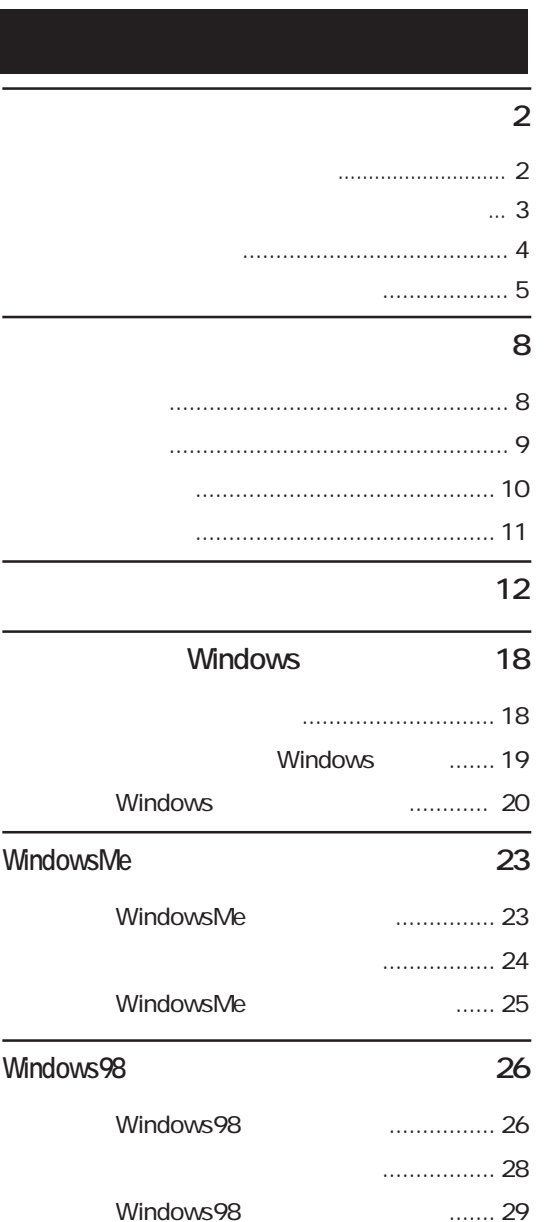

#### **省電力機能 96**

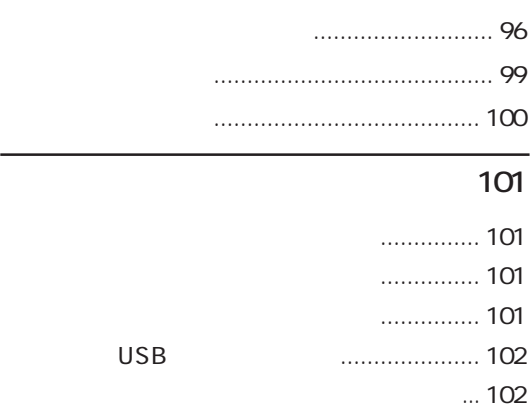

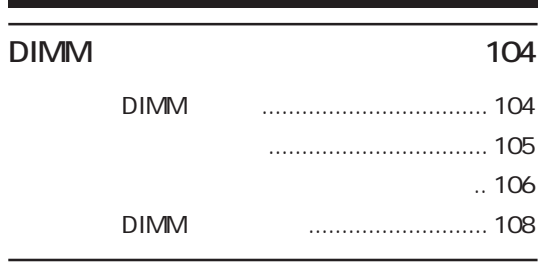

#### **外付け可能な周辺機器 110**

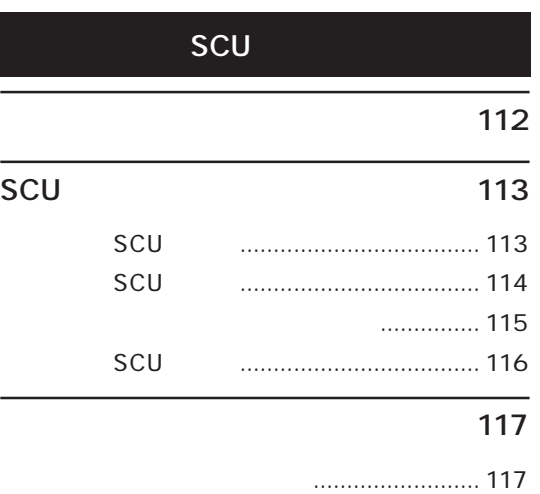

パスワードの設定 ......................... 117

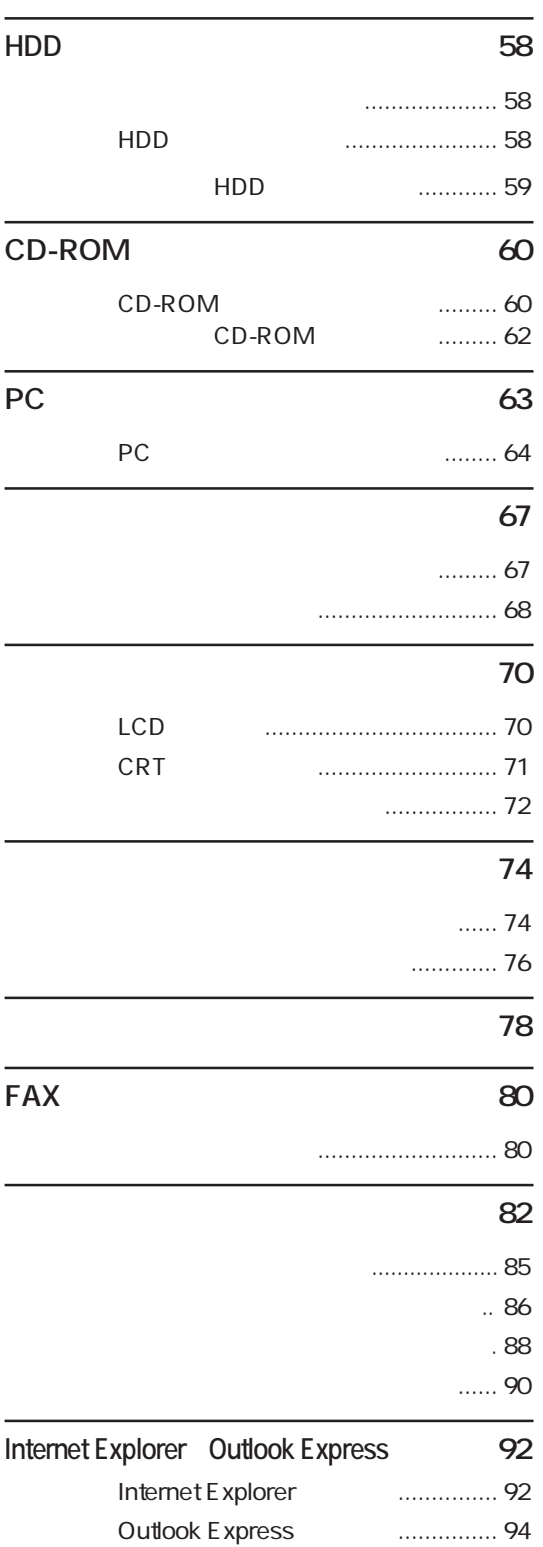

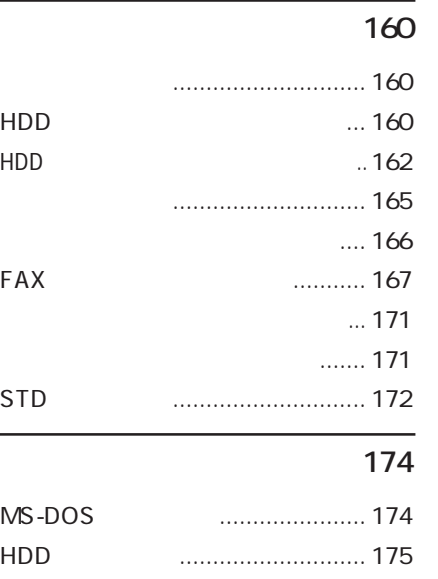

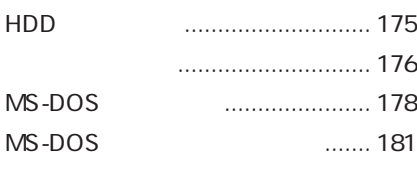

#### **コネクタ仕様 182**

**機能仕様一覧 184**

機能仕様一覧................................. 184

## **用語集 185**

**索引 192**

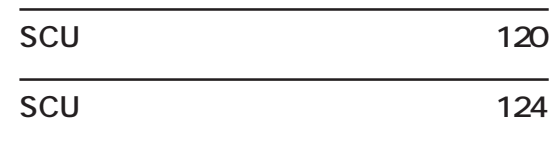

# **困ったときに 128**

HDD

HDD

HDD HDD

FAX

STD

 $MS-DOS$ 

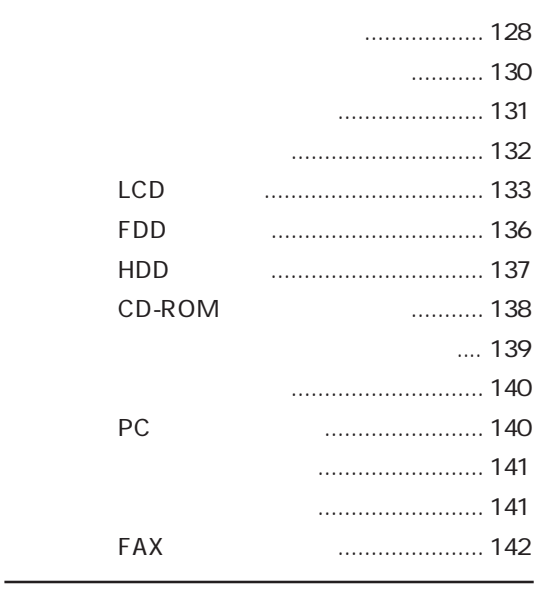

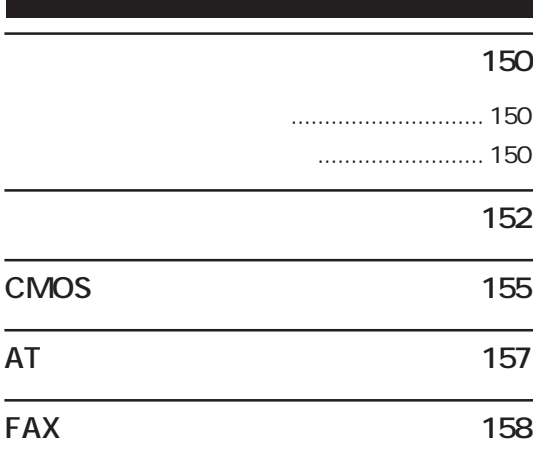

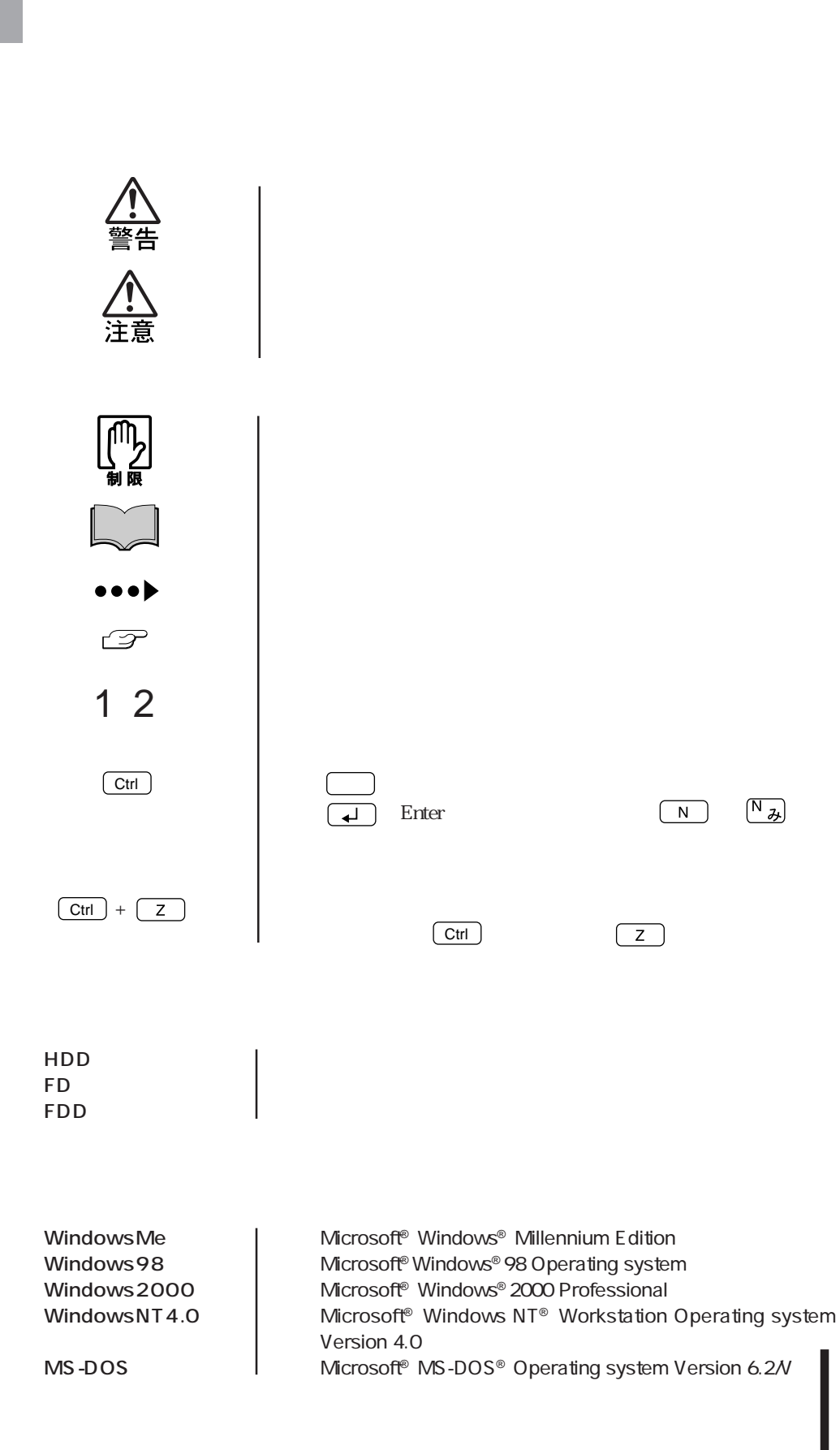

(7)

#### Windows

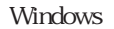

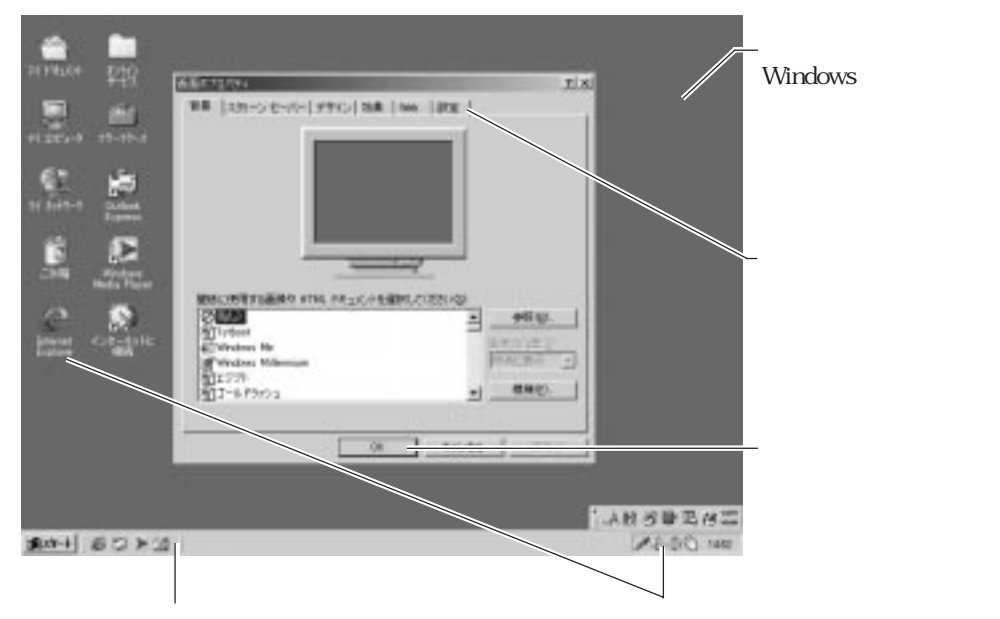

#### Windows

Windows

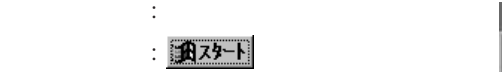

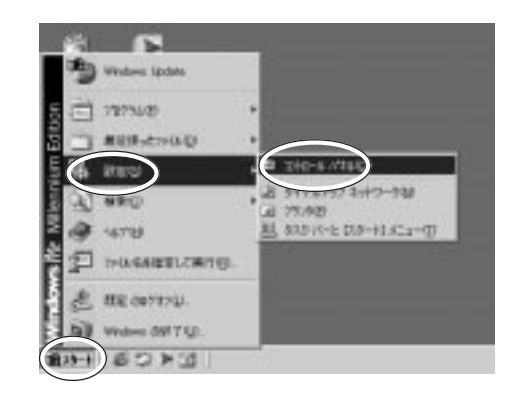

- 記載例 :[スタート]「設定」「コントロールパネル」をクリックします。
- $\mathfrak{m}$  :  $\mathfrak{D}$ 
	- $(2)$
	- $\overline{3}$

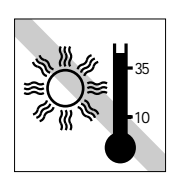

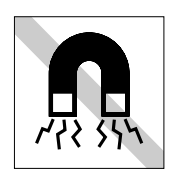

 $\mathbf{I}$ 

 $FD =$ 

10 35

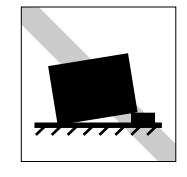

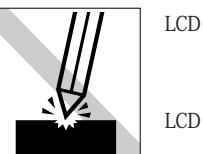

LCD

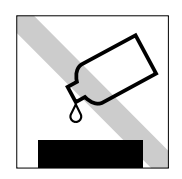

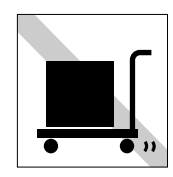

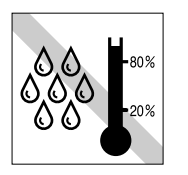

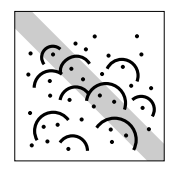

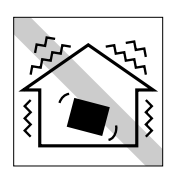

 $20~80$ 

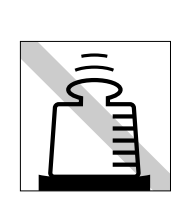

よこ�

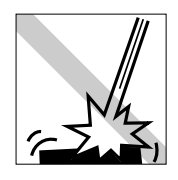

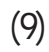

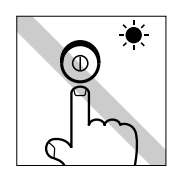

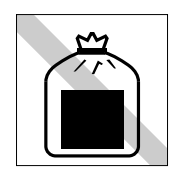

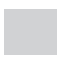

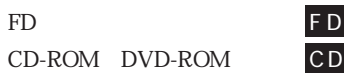

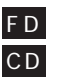

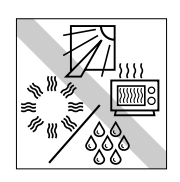

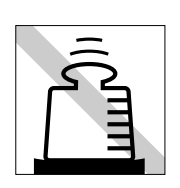

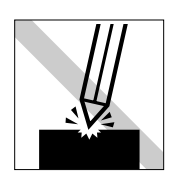

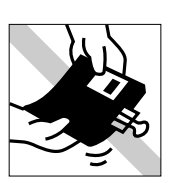

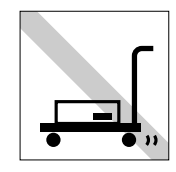

CD-ROM

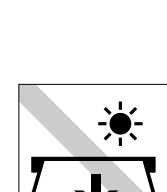

LED

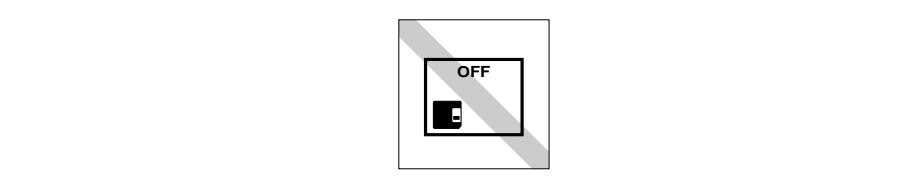

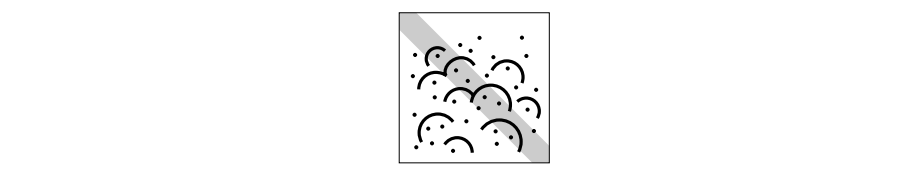

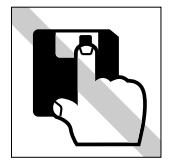

F D

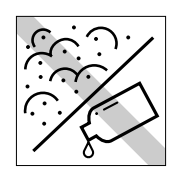

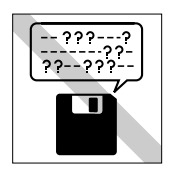

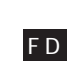

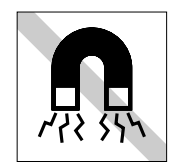

ださい。F D

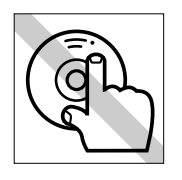

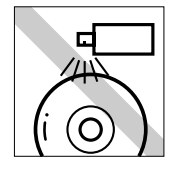

クリーニングするときは、CD専用 CD

F D

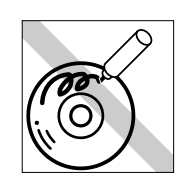

ください。CD

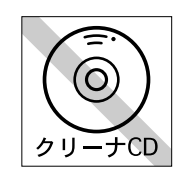

CD-ROM

CD 使わないでください。CD

CD

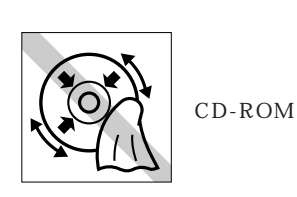

CD

CD

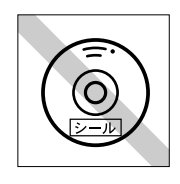

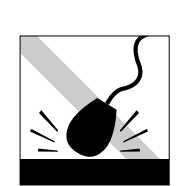

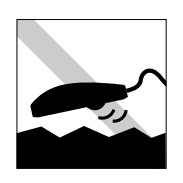

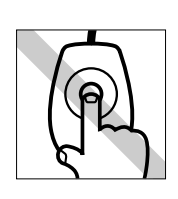

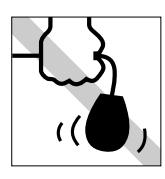

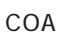

COA Windows Certificate of Authenticity Windows

 $COA$ 

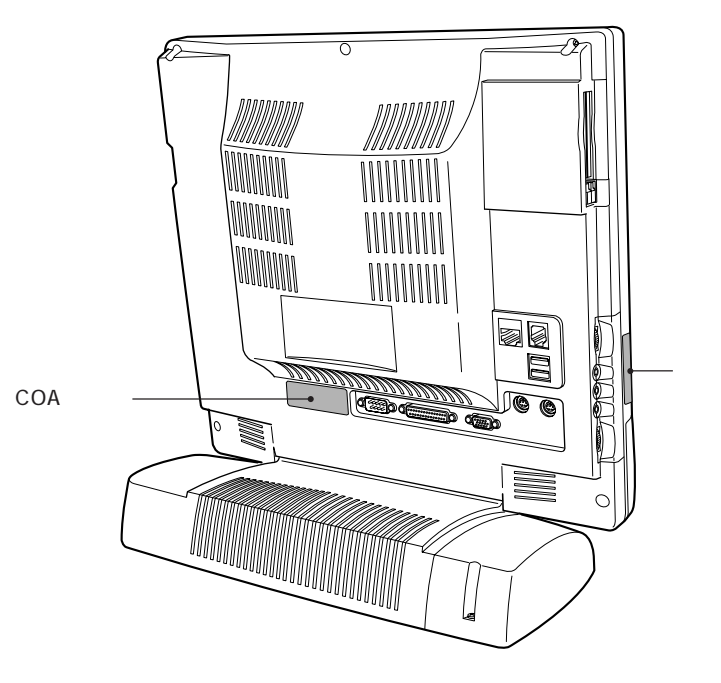

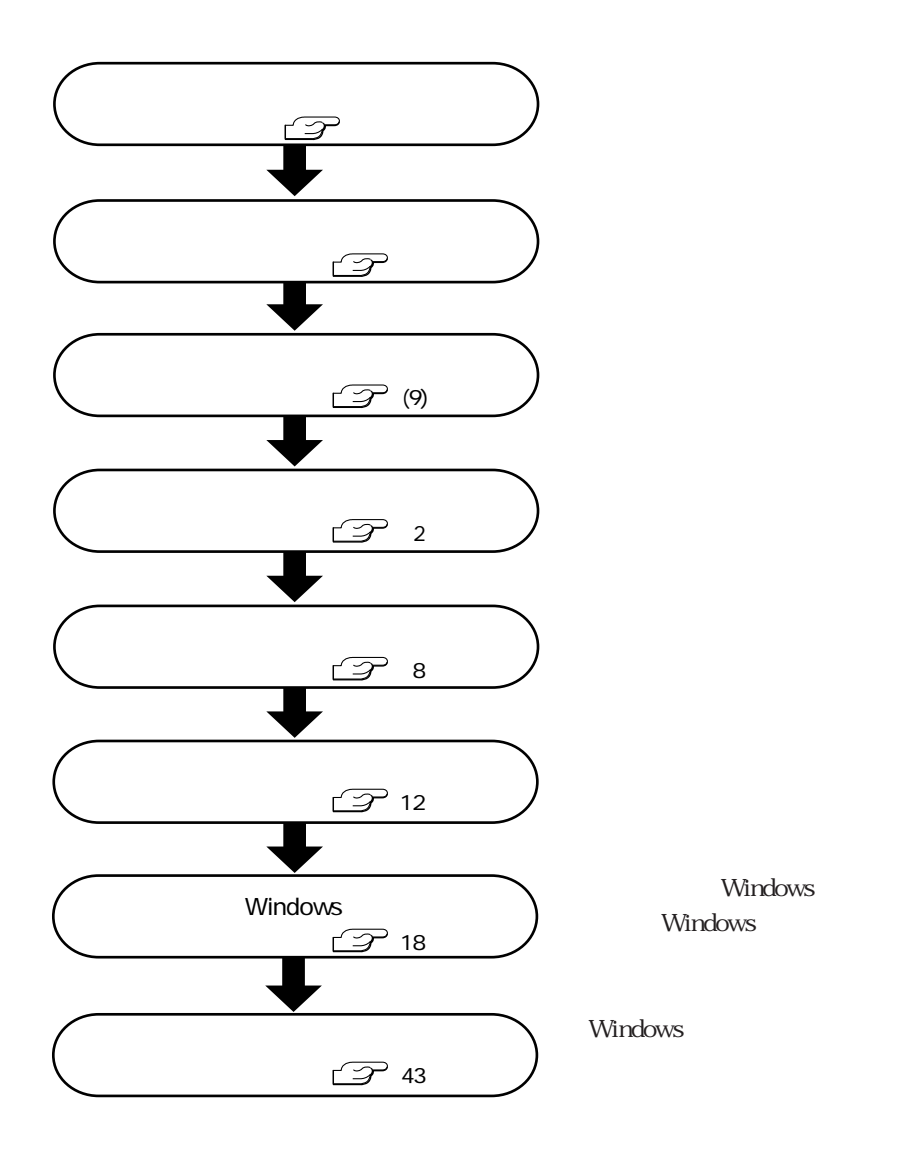

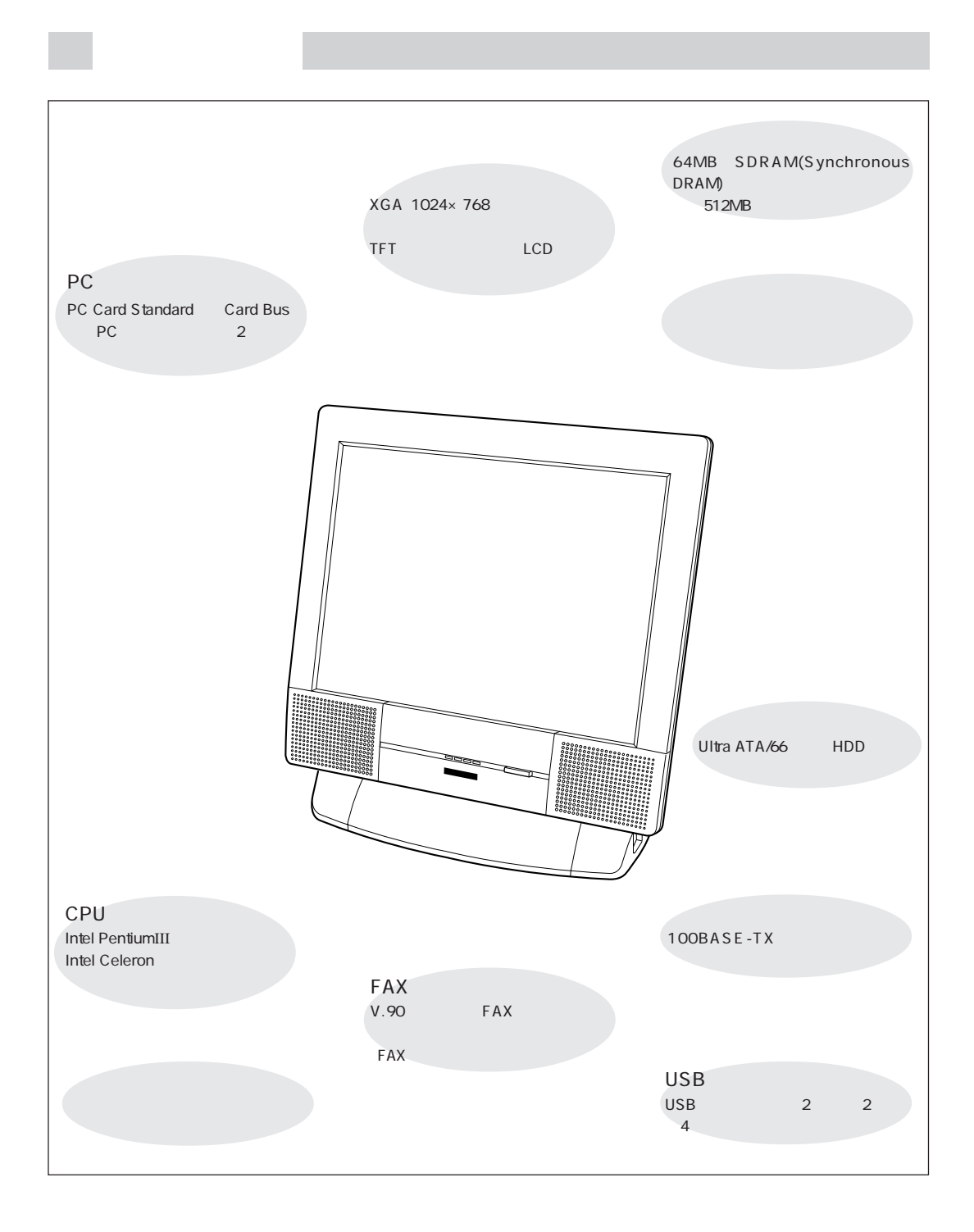

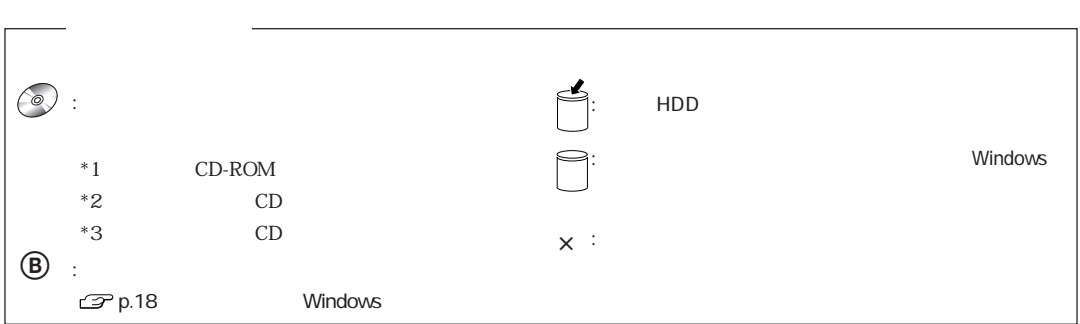

#### WindowsMe/Windows98

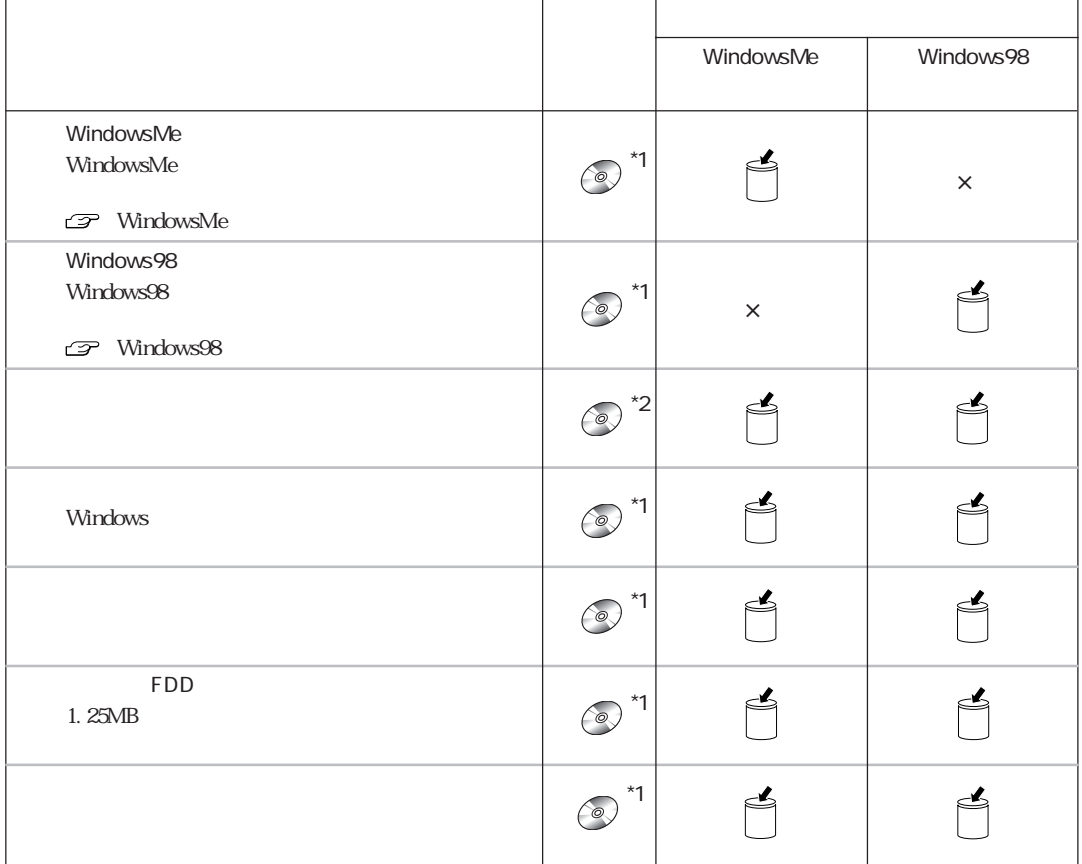

 $\bullet \bullet \bullet$  5

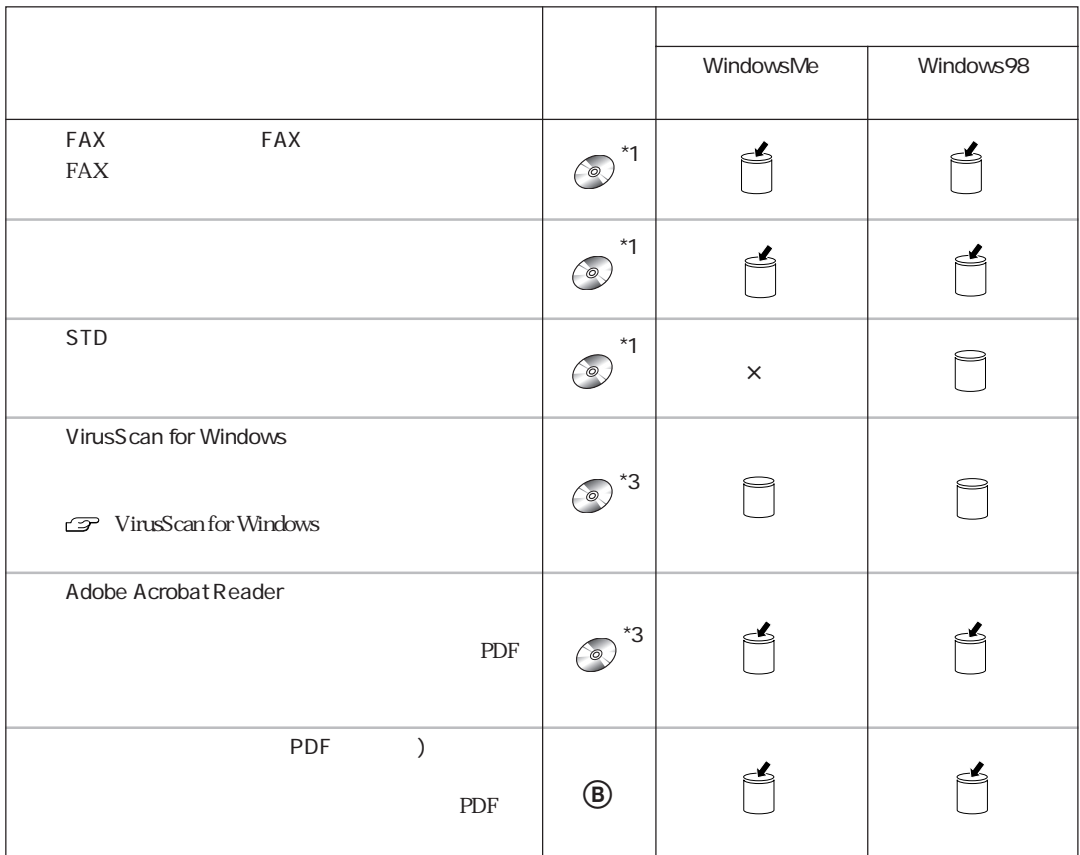

#### Windows2000/WindowsNT4.0

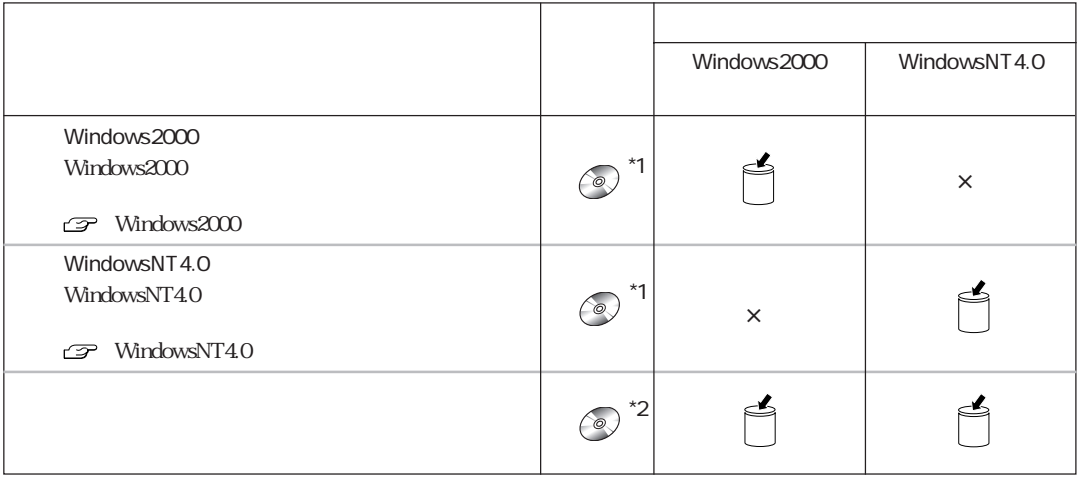

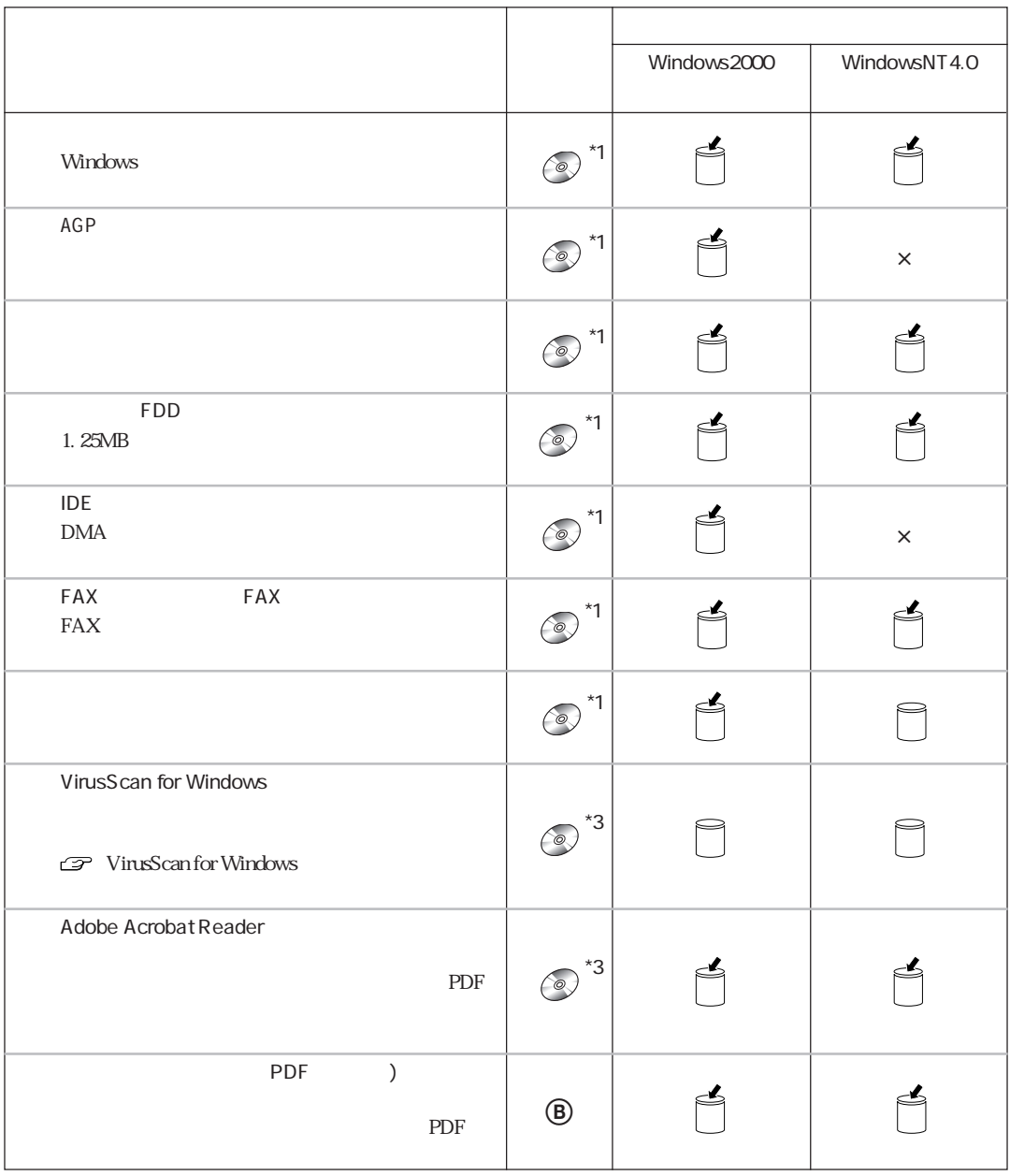

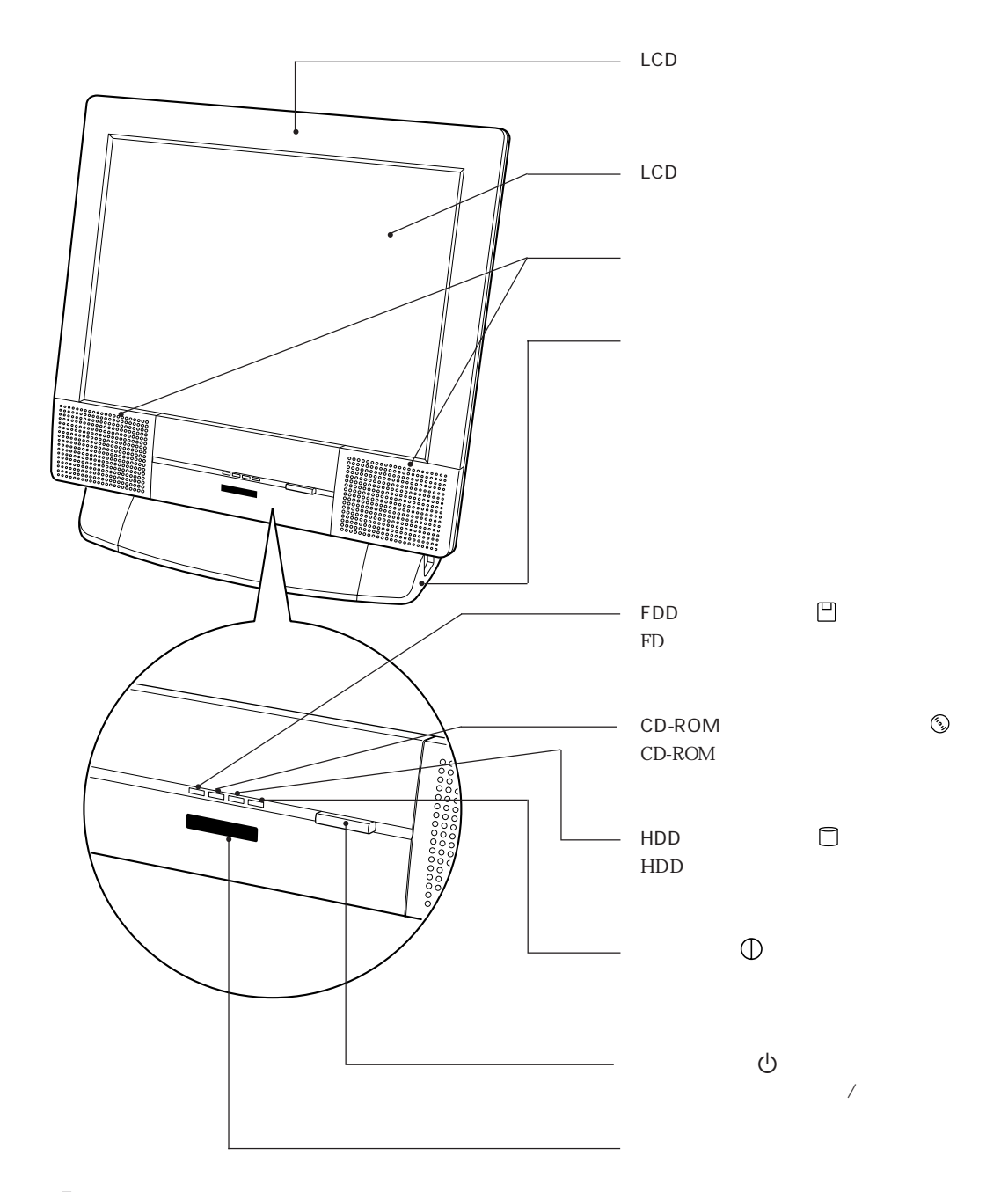

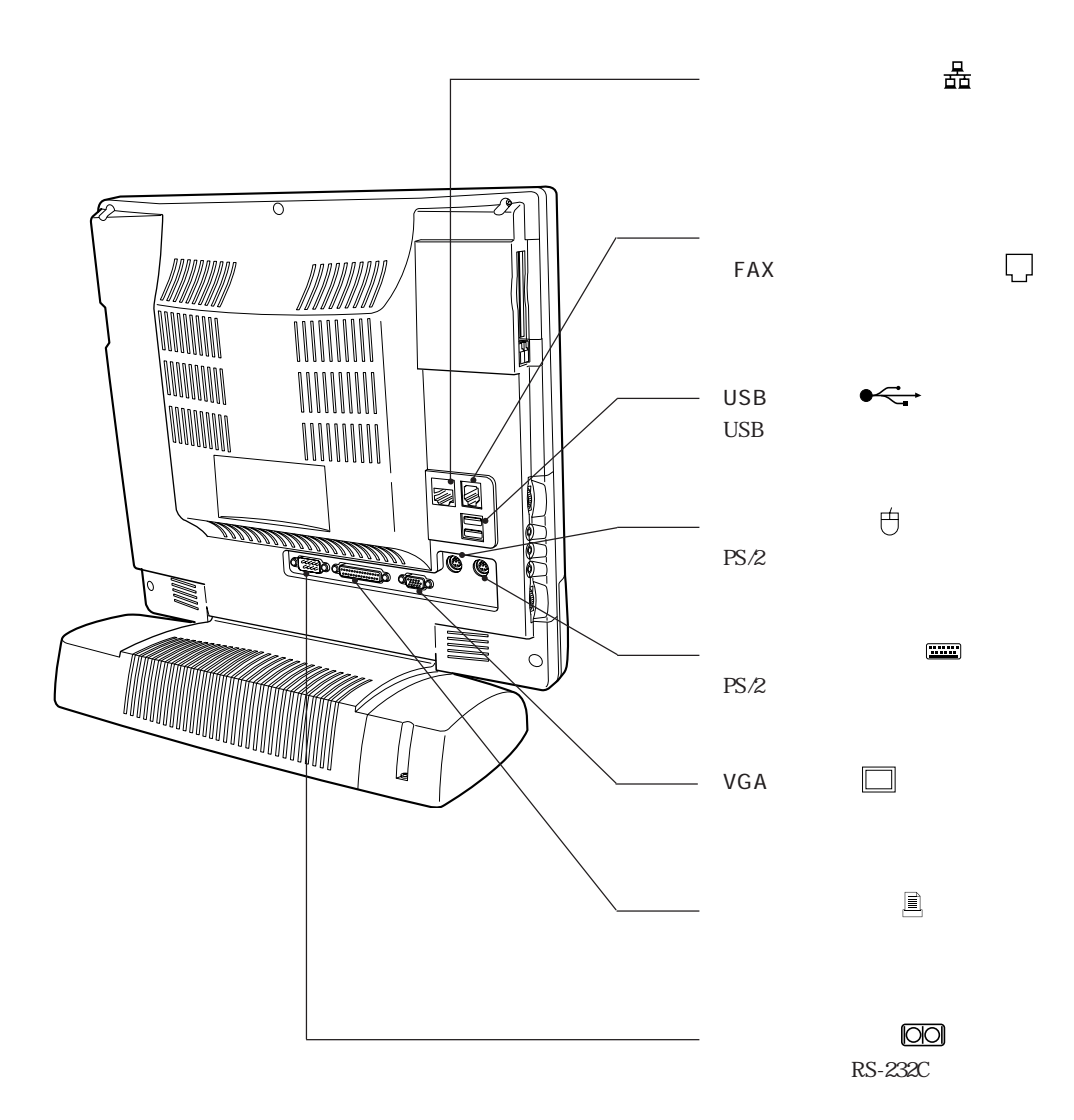

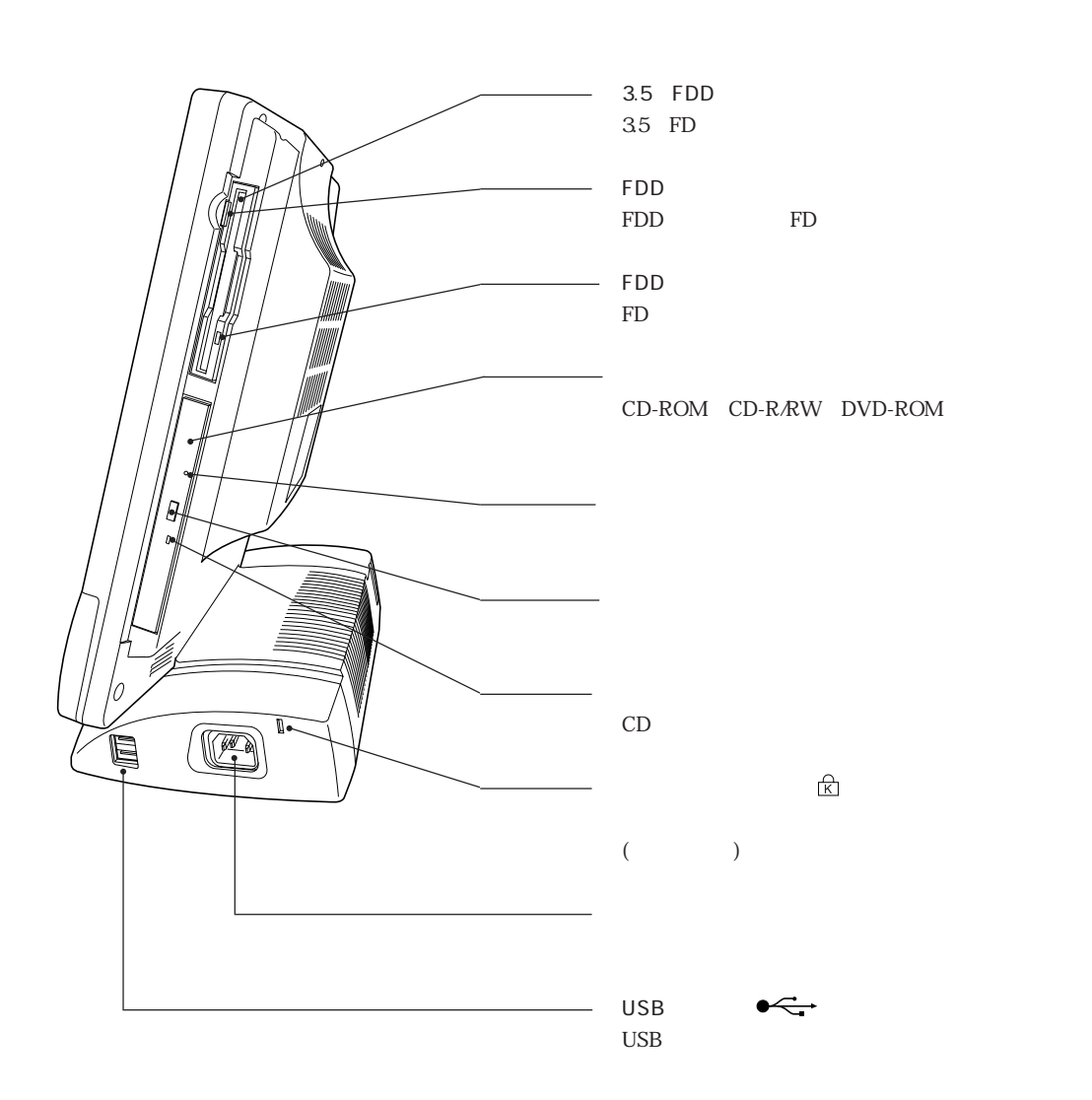

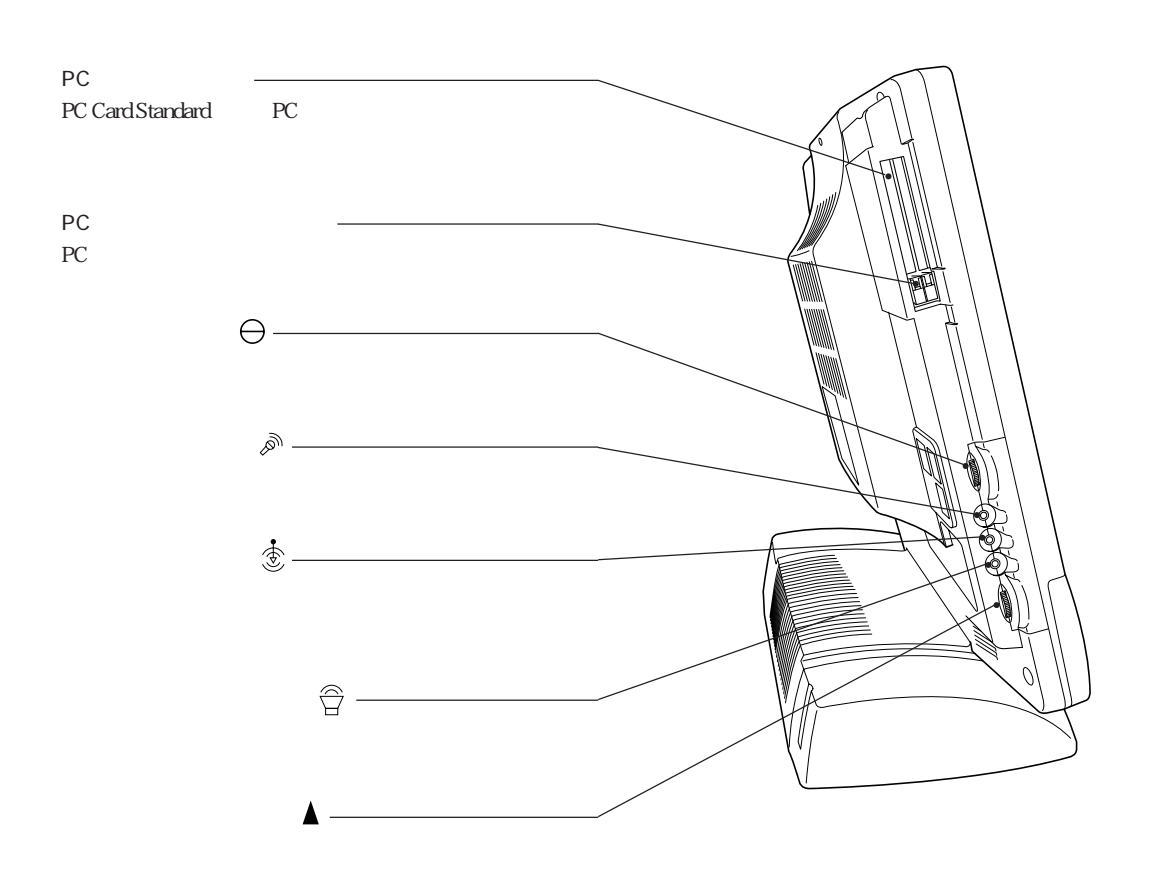

Windows

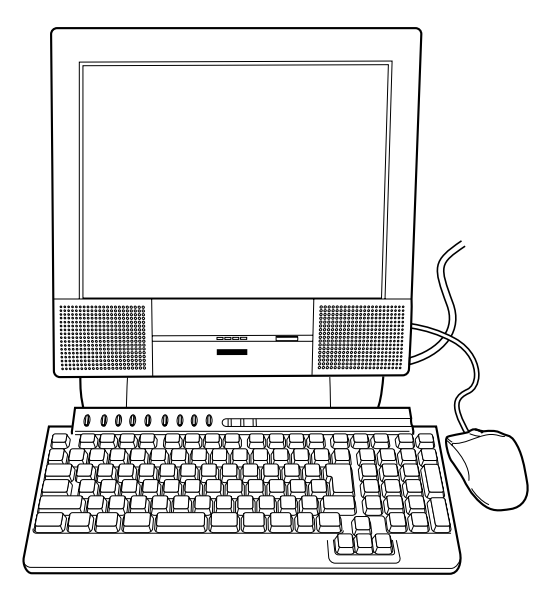

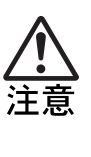

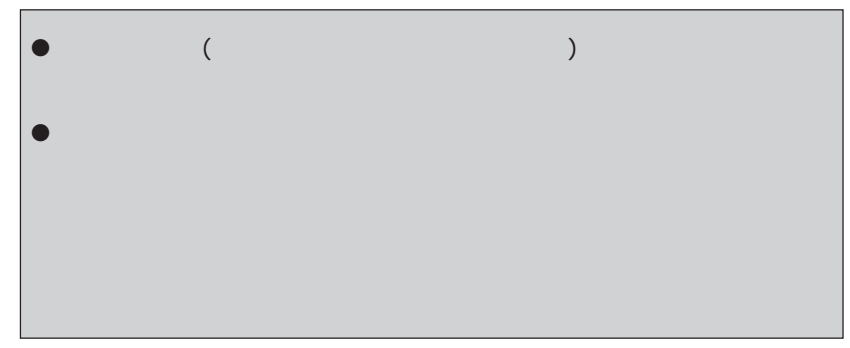

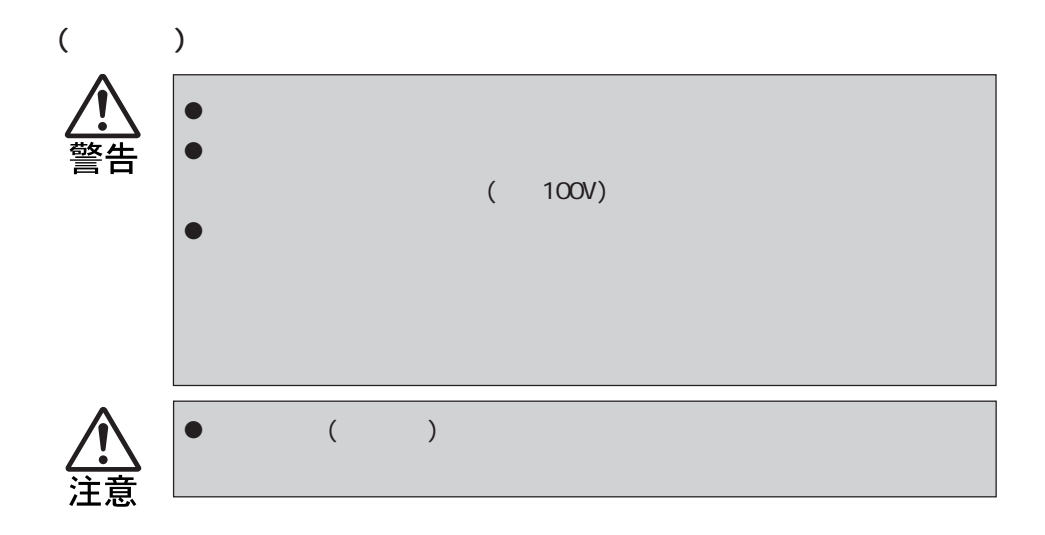

the LCD and the state state  $\mathcal{L}$ 

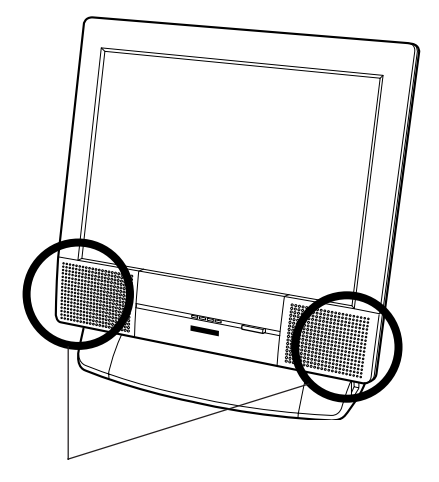

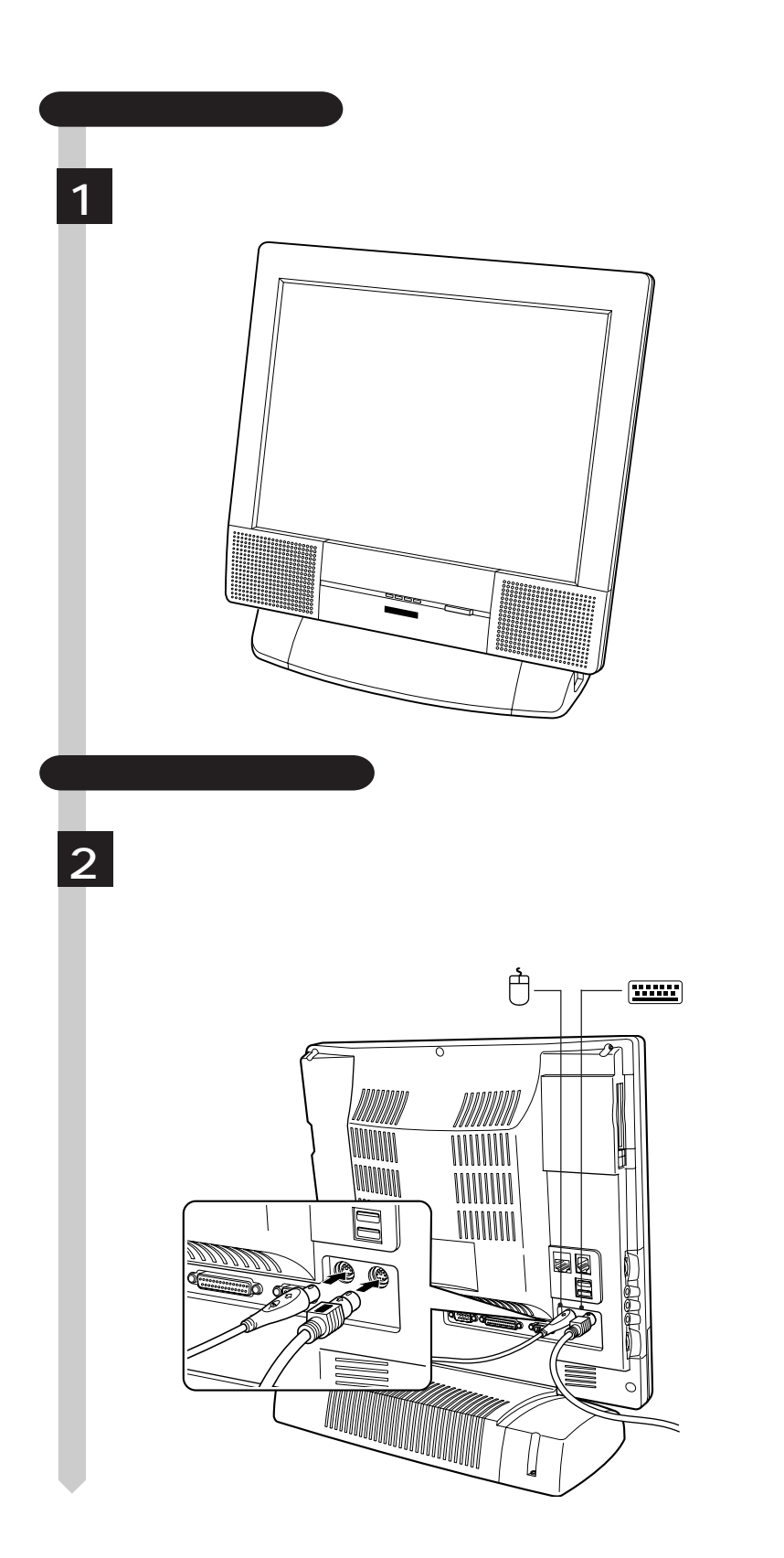

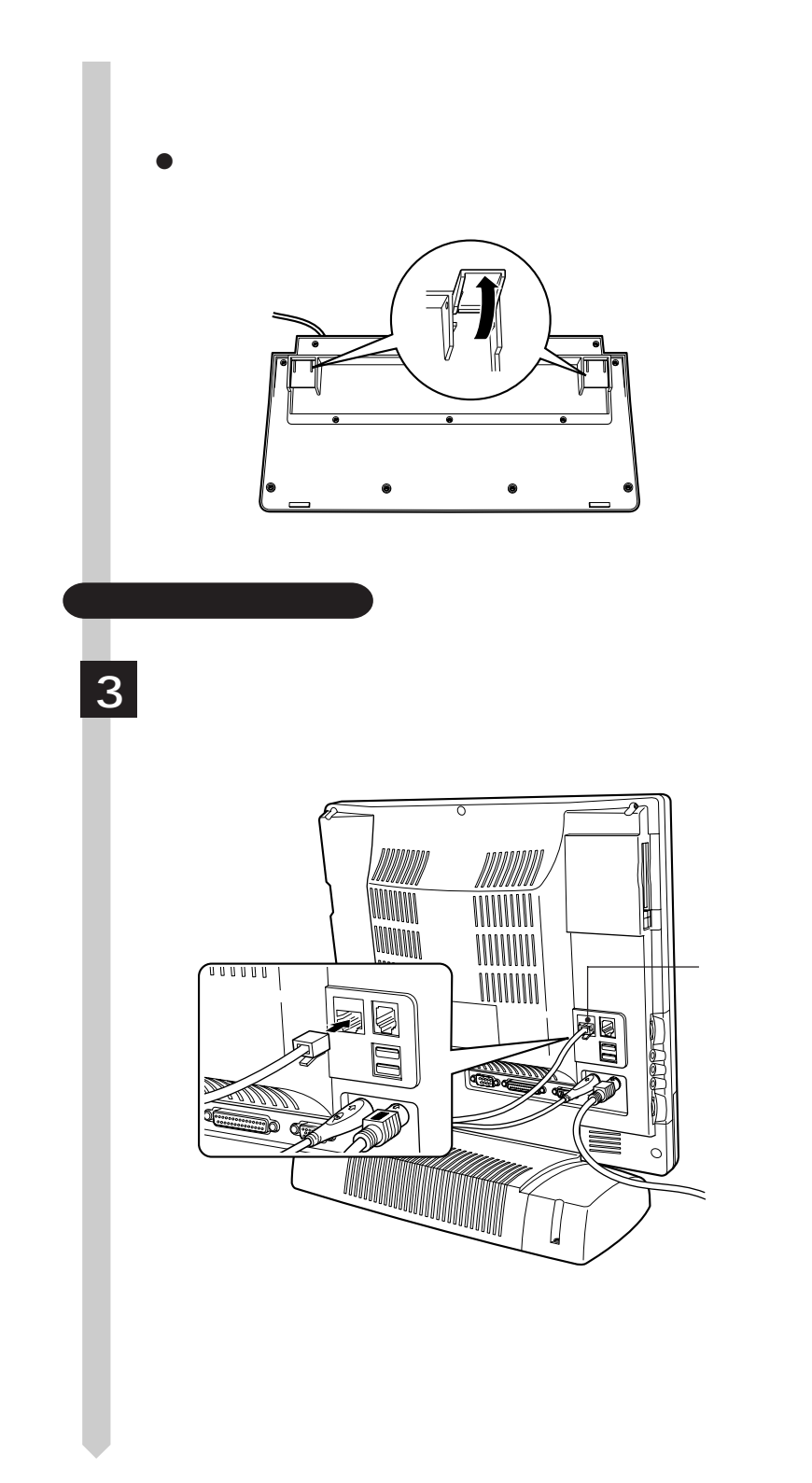

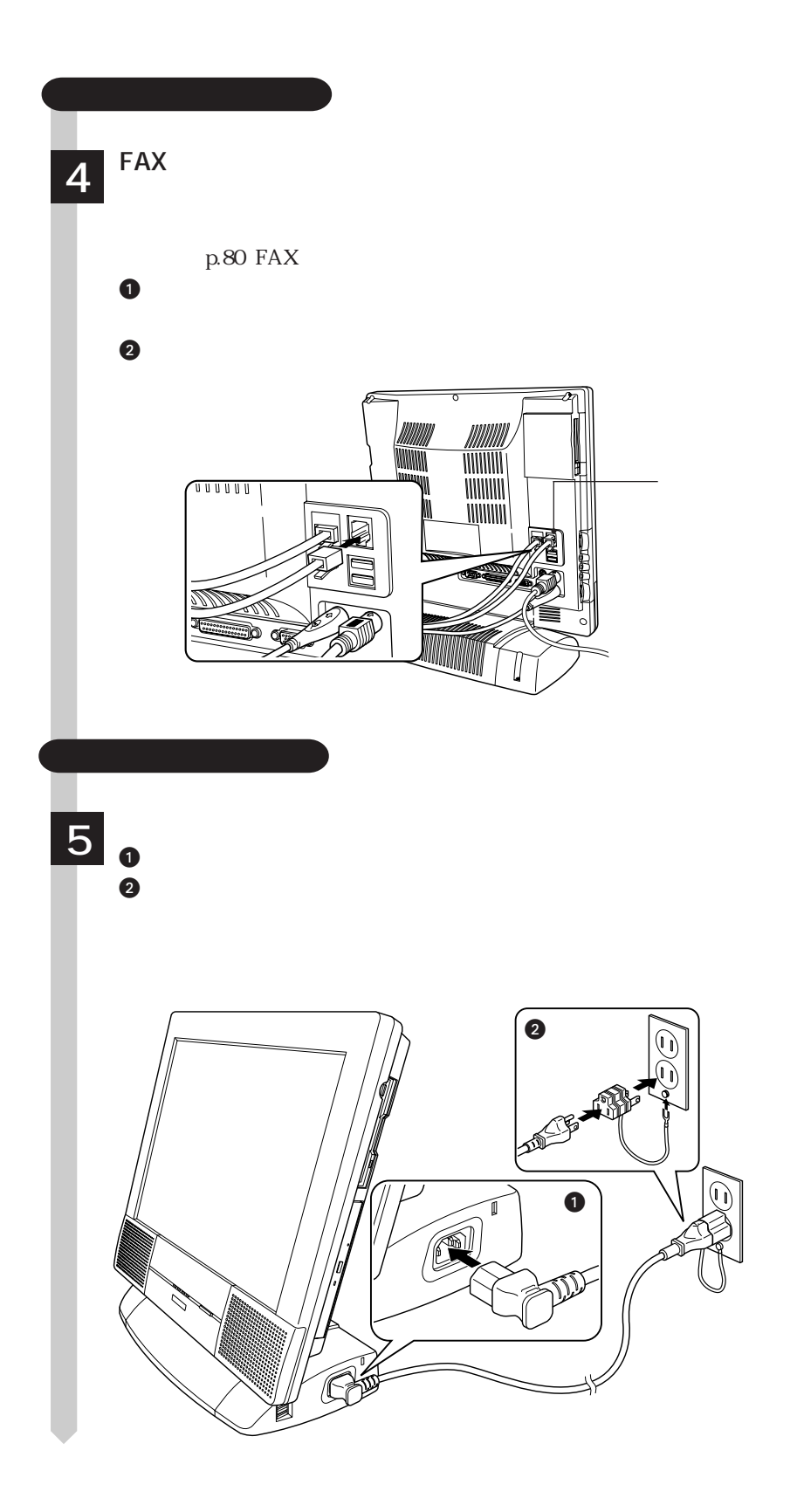

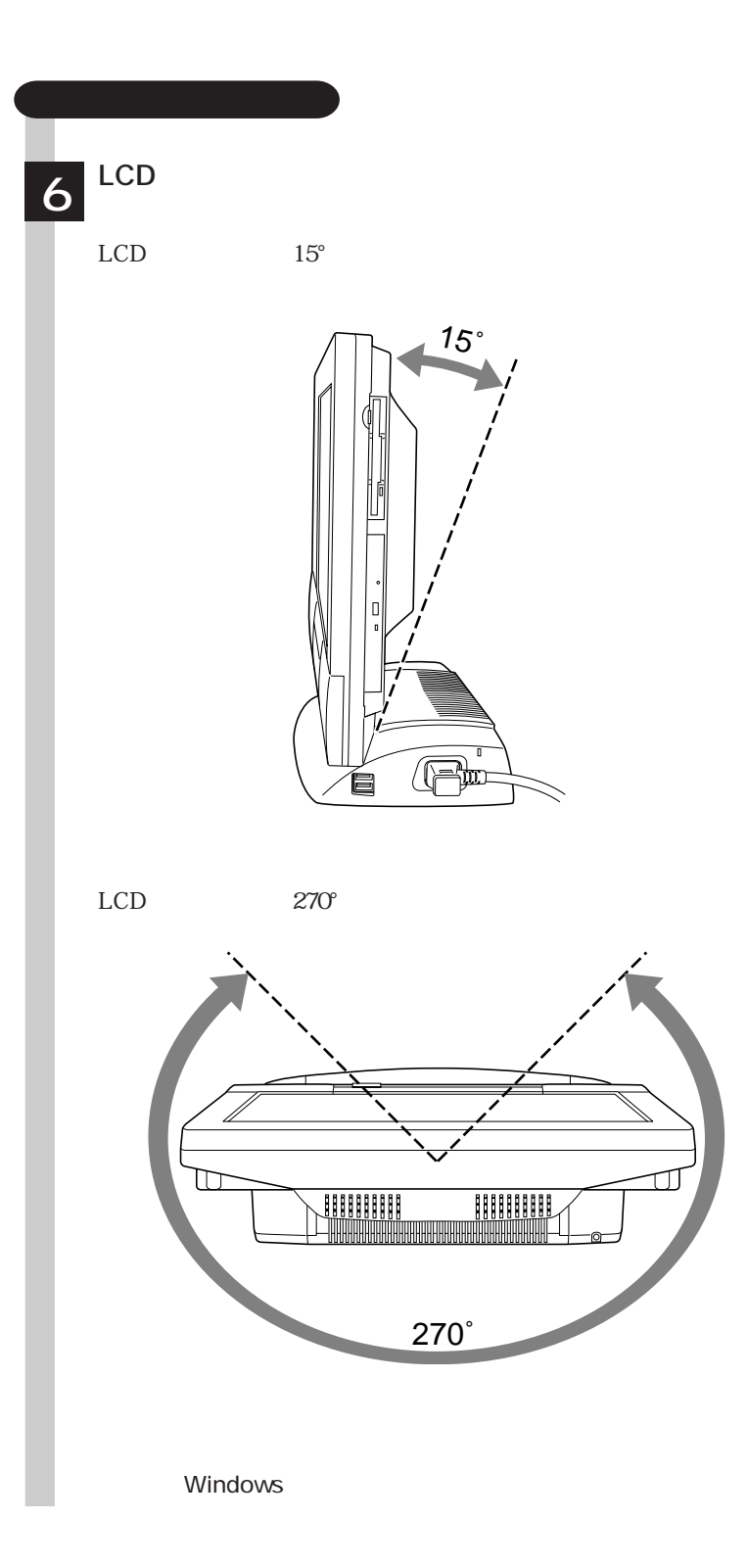

# Windows

Windows

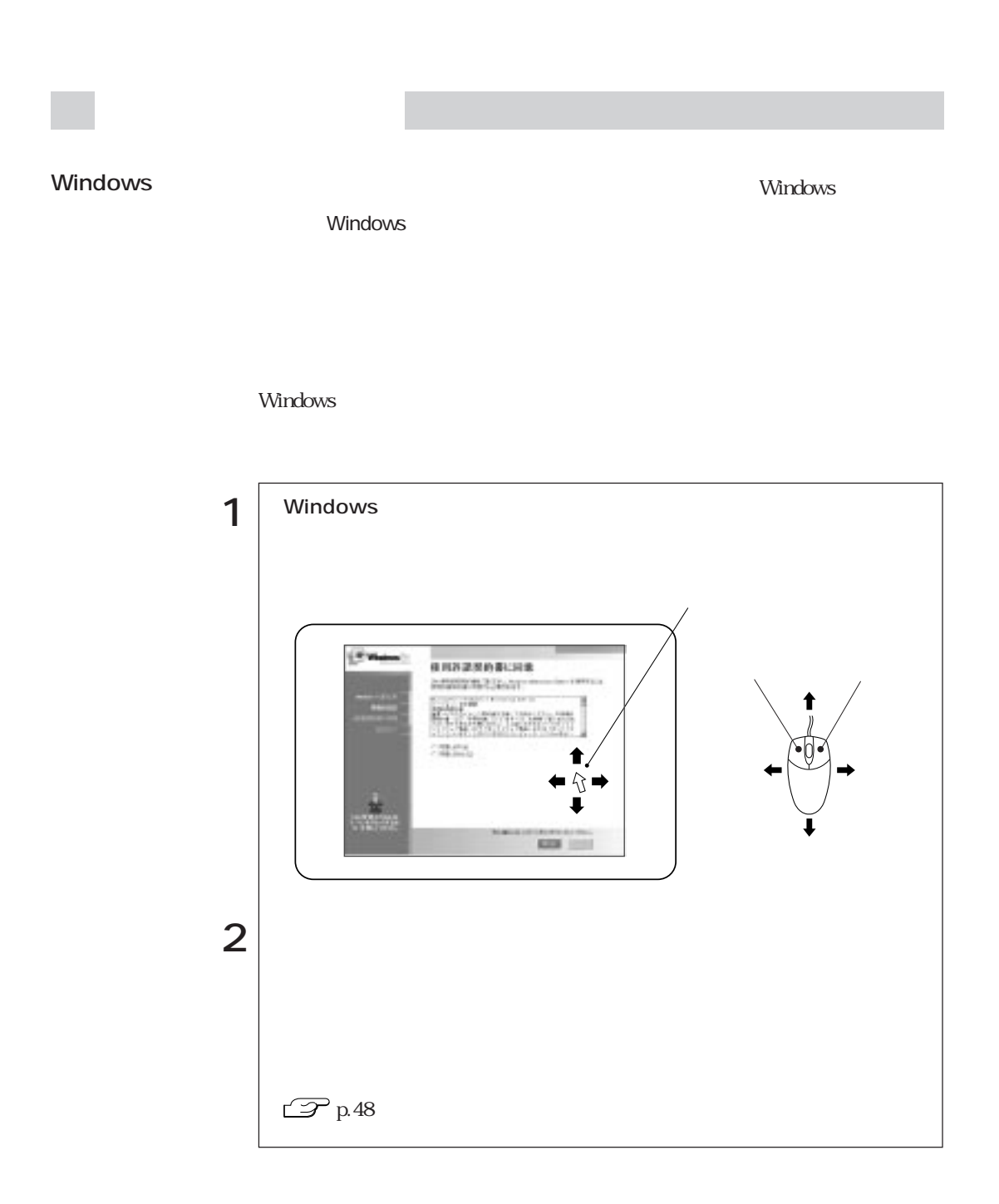

# Windows

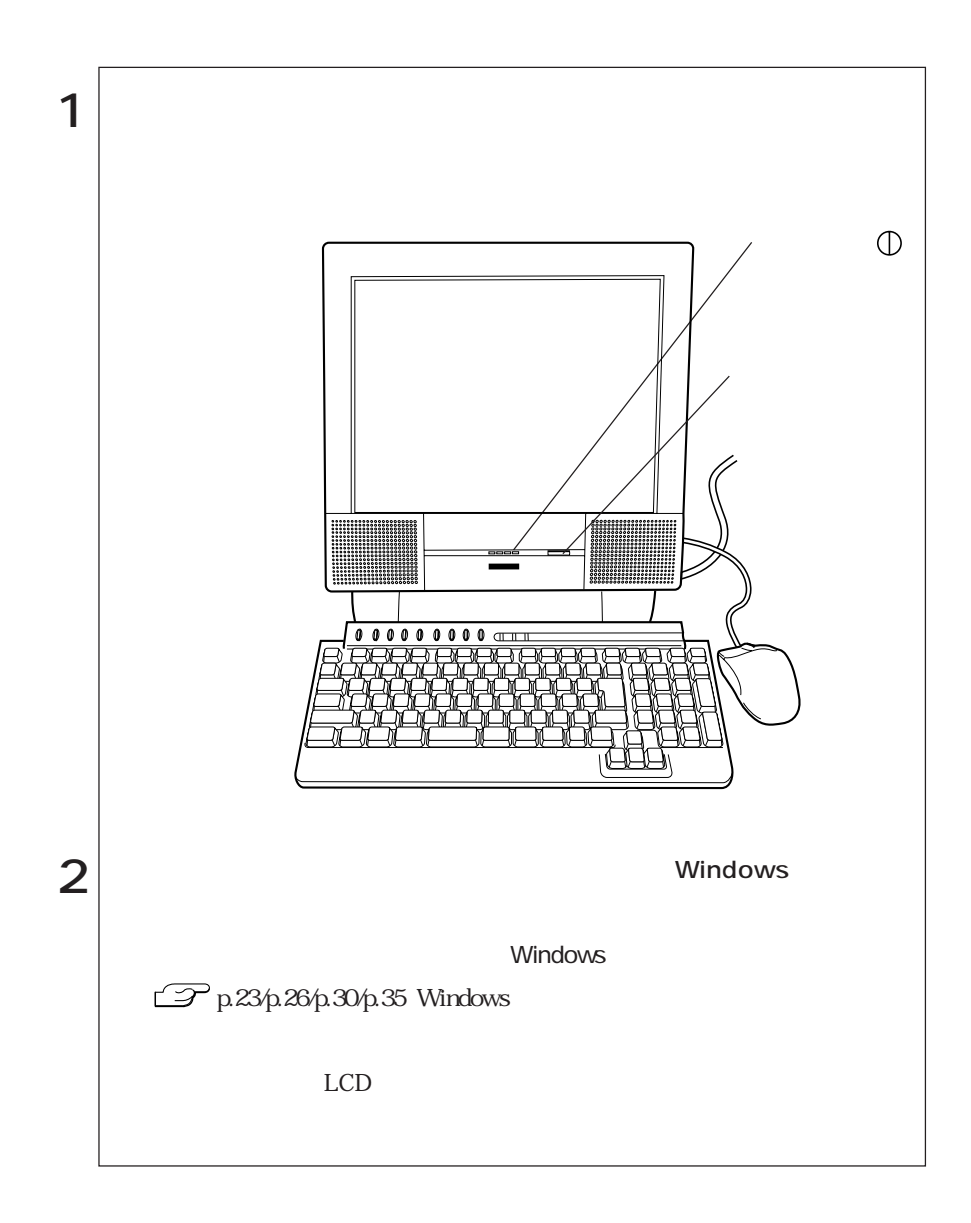

19  $\bullet \bullet \bullet \blacktriangleright$ 

# $\mathbb{Z}$  p. 96

 $20$ 

 $HDD$ 

# **Windows**

**Windows** 

Windows

Windows Windows

Mindows98/WindowsNT4.0<br>
WindowsNe/

Windows2000

Windows

windows the construction of the construction of the construction of the construction of the construction of the construction of the construction of the construction of the construction of the construction of the constructi

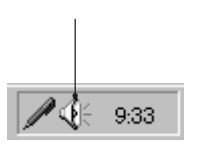

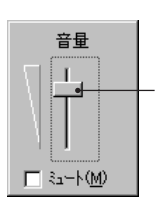

#### WindowsMe/Windows98/Windows2000

#### $\mathcal{P}_{p.96}$

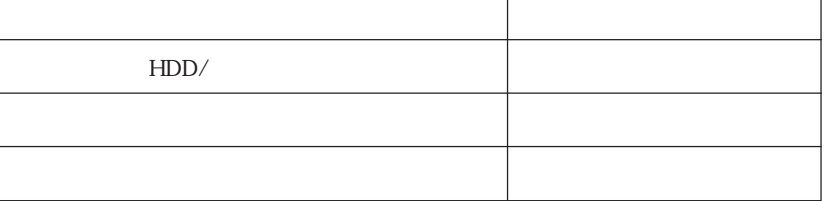

Windows CD-ROM CD-ROM Windows2000 C:\I386 I WindowsNT4.0 C:\I386 I

WindowsMe
C:\WINDOWS\OPTIONS\CABS Windows98 C:\WINDOWS\OPTIONS\CABS

上記フォルダは工場出荷時にCドライブに保存されています。

HDD

購入時のHDDは次のように設定されています。

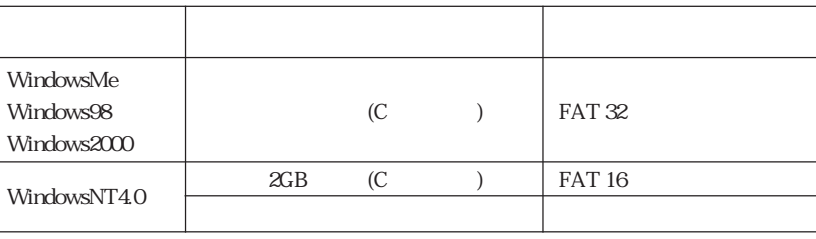

 $\vert\vert$  21

 $\leftrightarrow$ 

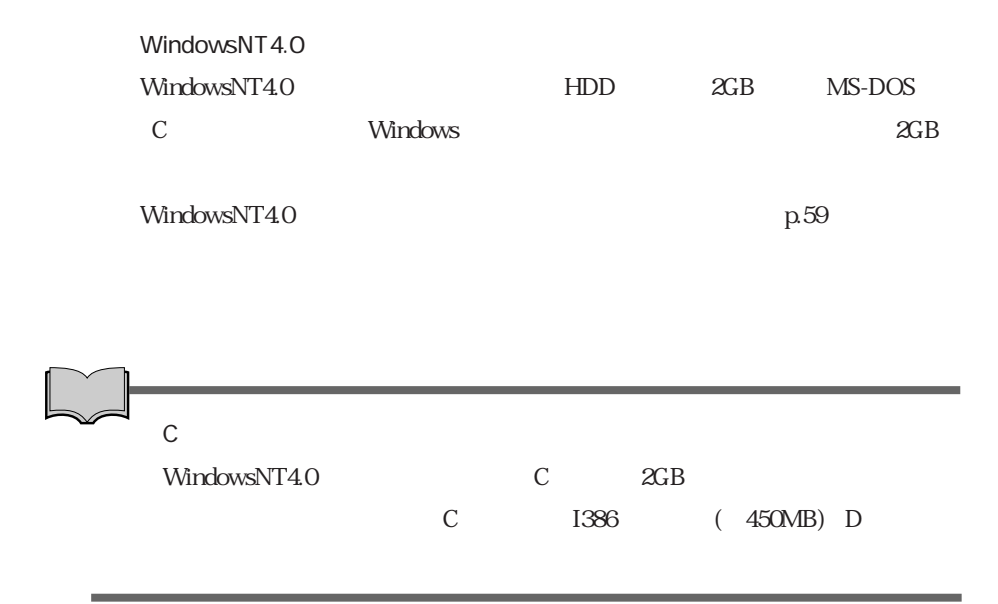

#### WindowsMe

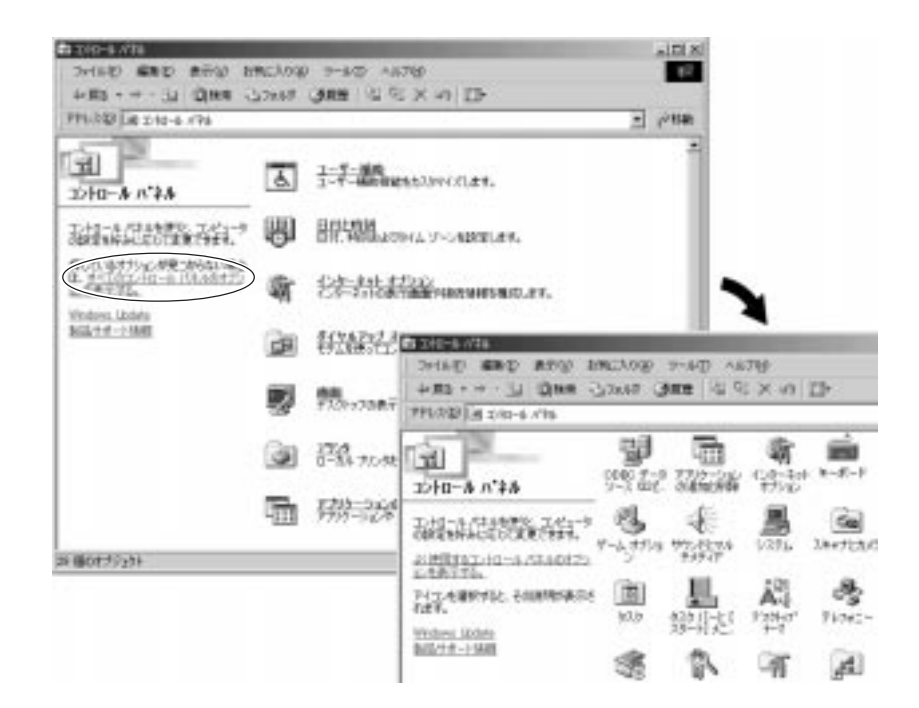
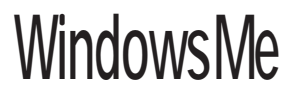

WindowsMe

## WindowsMe

#### WindowsMe

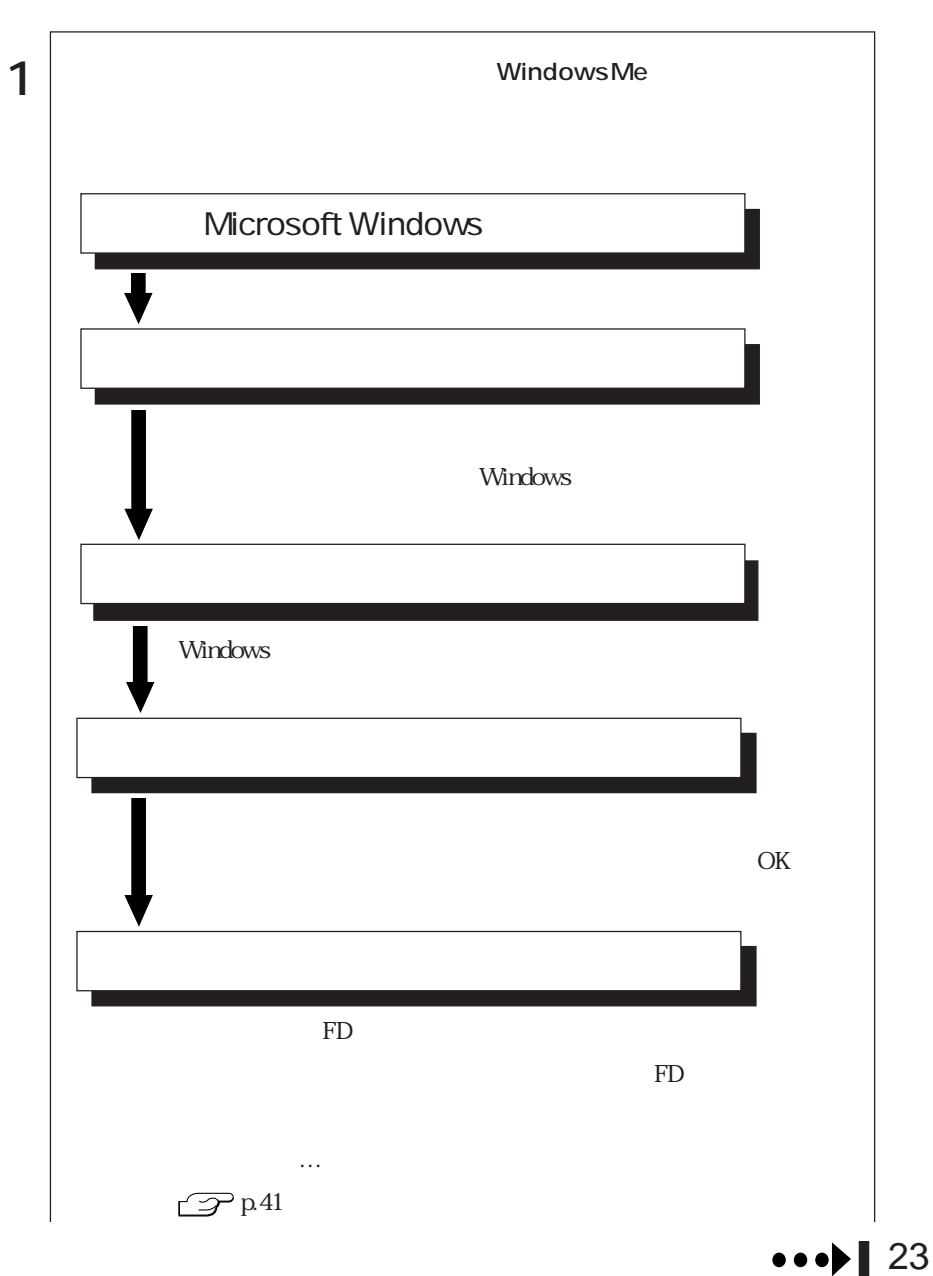

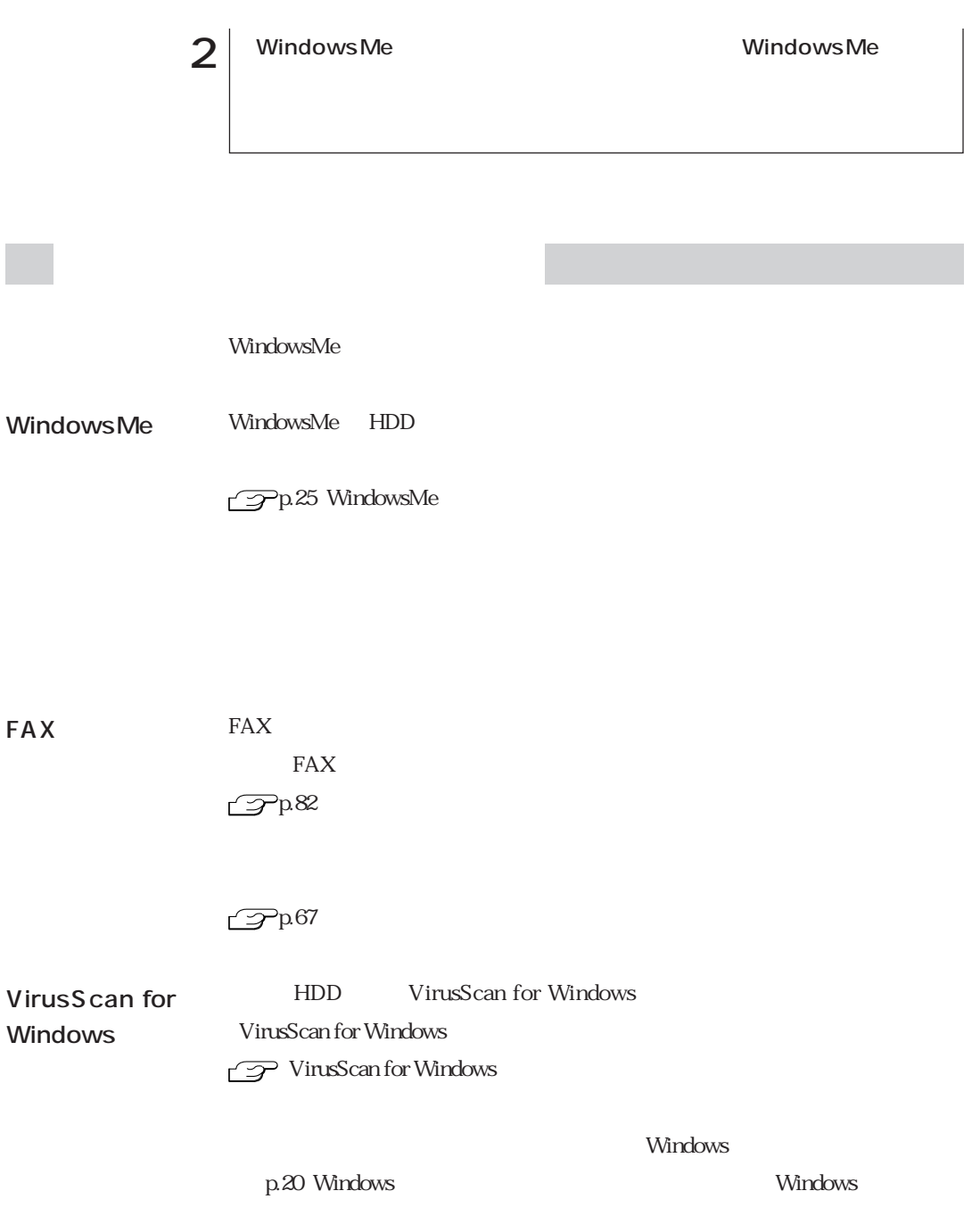

### WindowsMe

WindowsMe  $FD$  1  $\mathcal{P}$ p.55 FD  $\mathbf{1}$   $\vert$  $2$  |  $3$  FDD FD  $4$  WindowsMe  $\mathcal{P}$ p.57

WindowsMe WindowsMe HDD

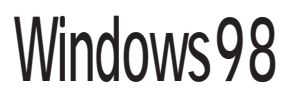

Windows98

## Windows98

#### Windows98

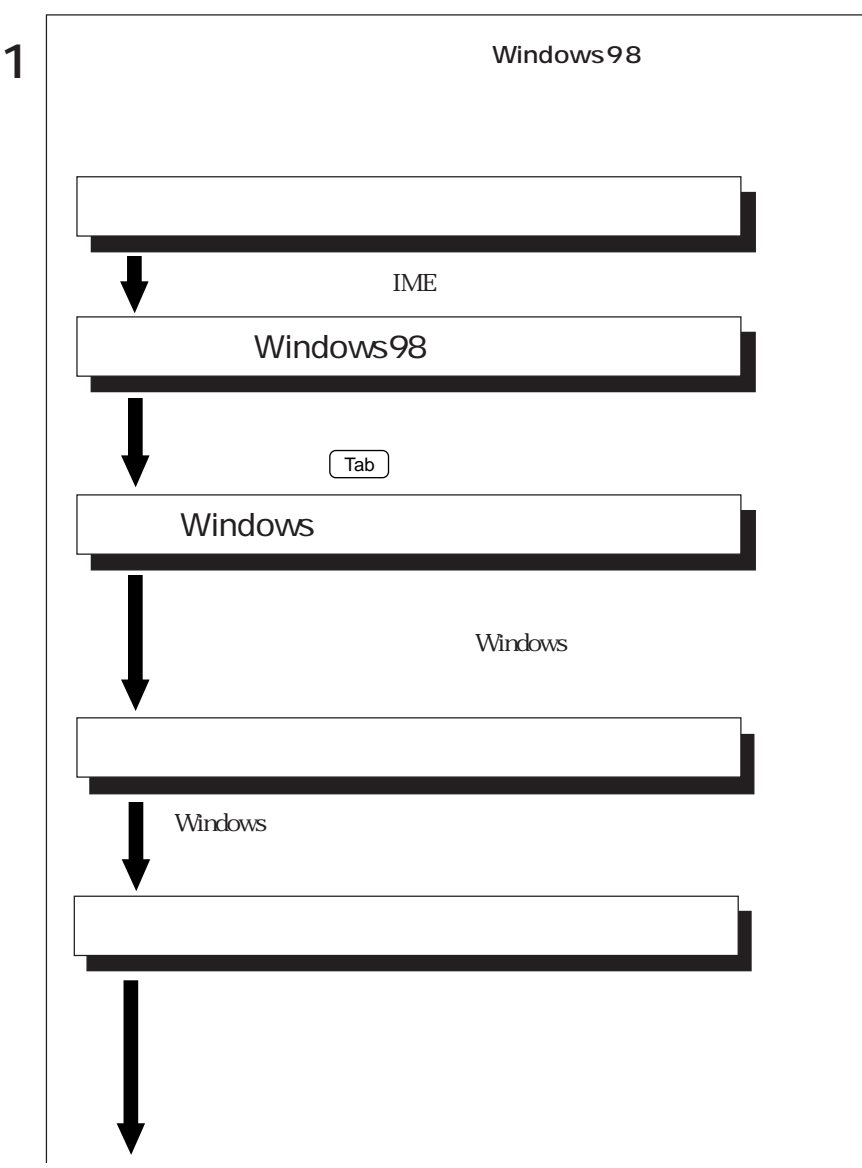

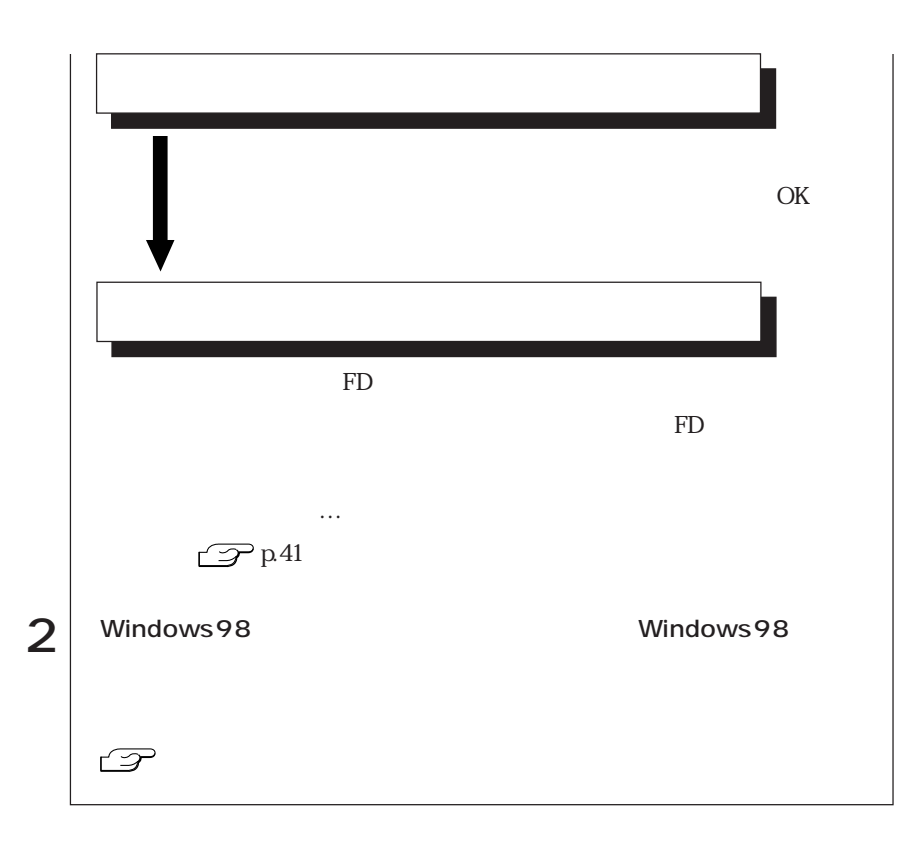

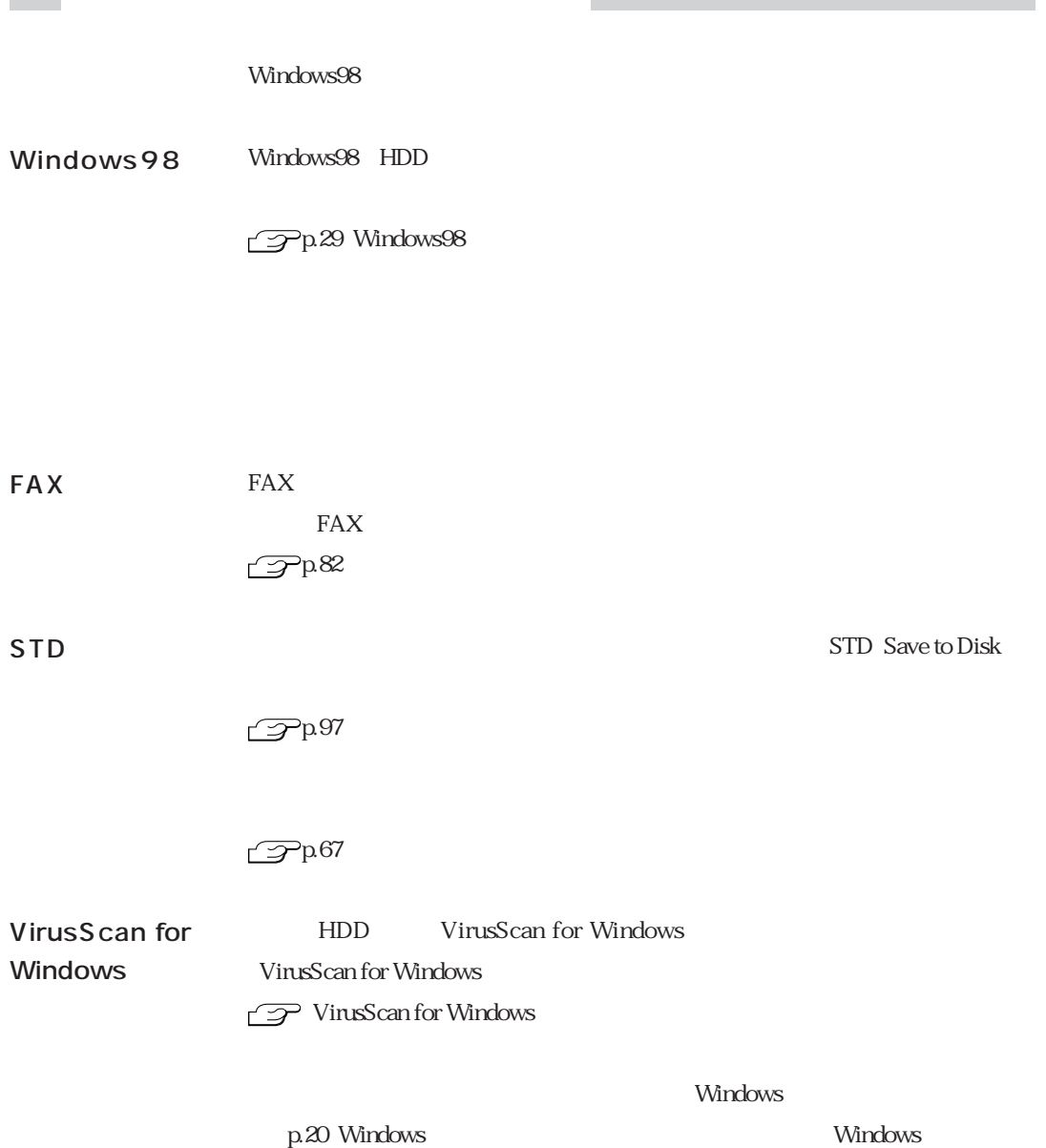

## Windows98

Windows98 Windows98 HDD

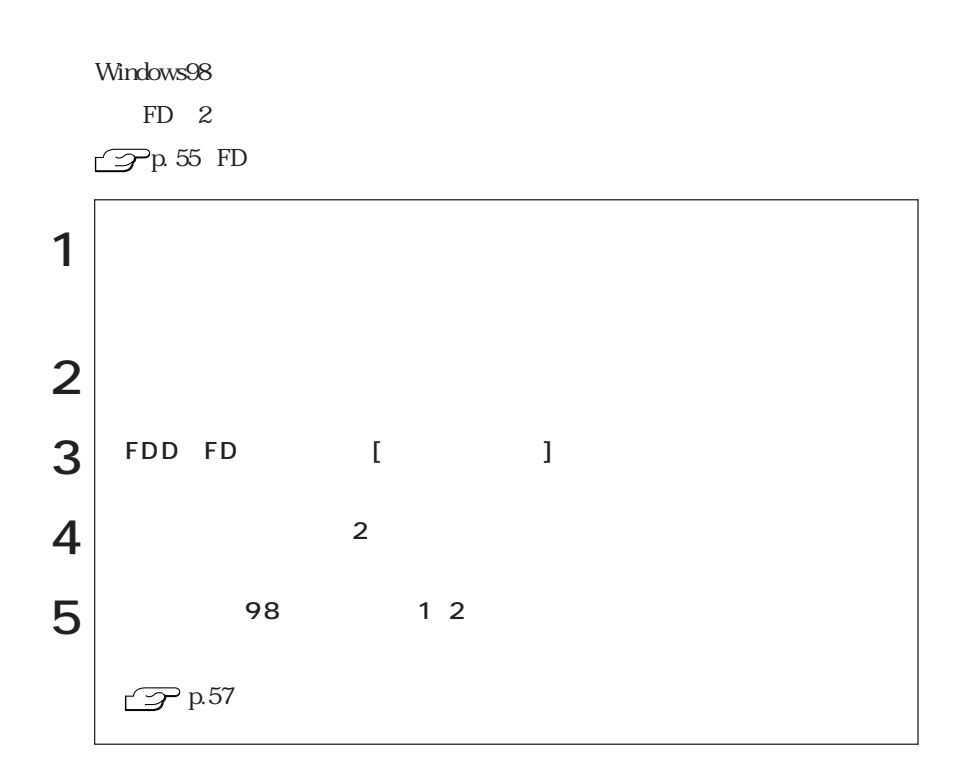

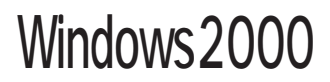

Windows2000

## Windows2000

Windows2000

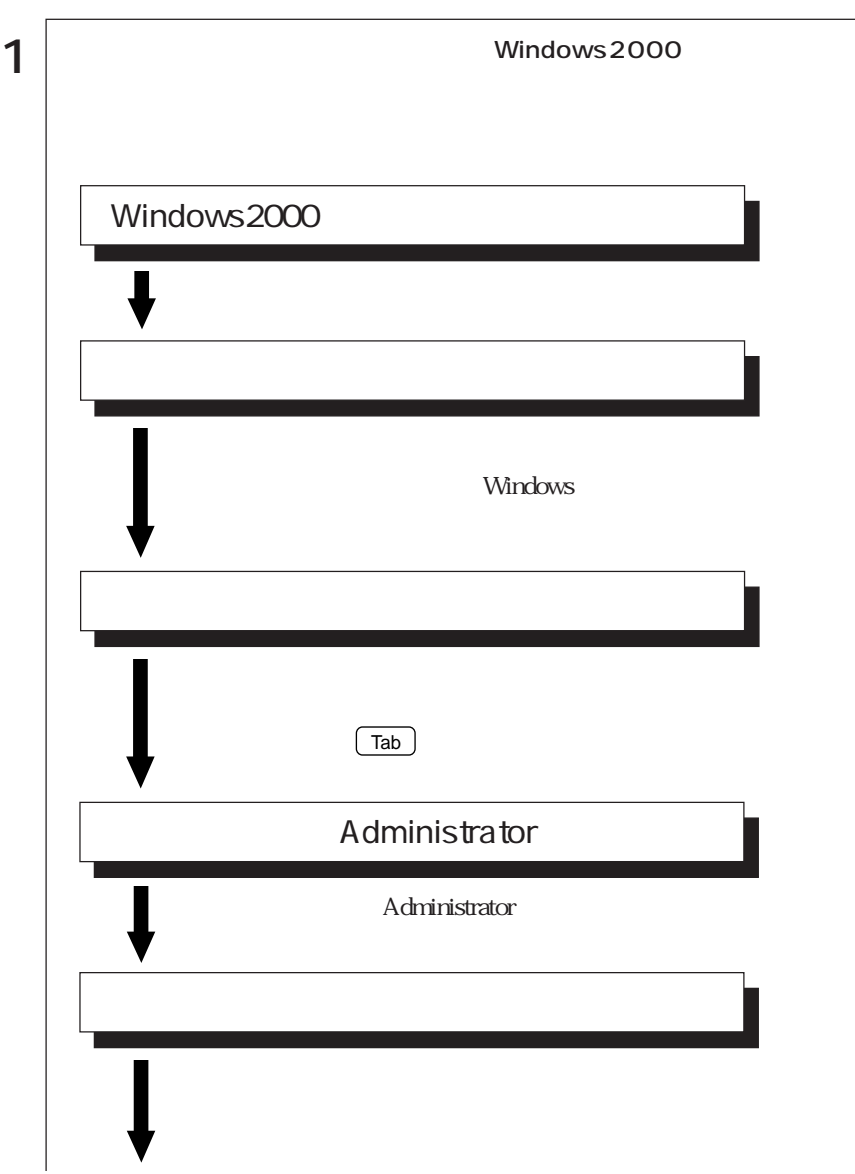

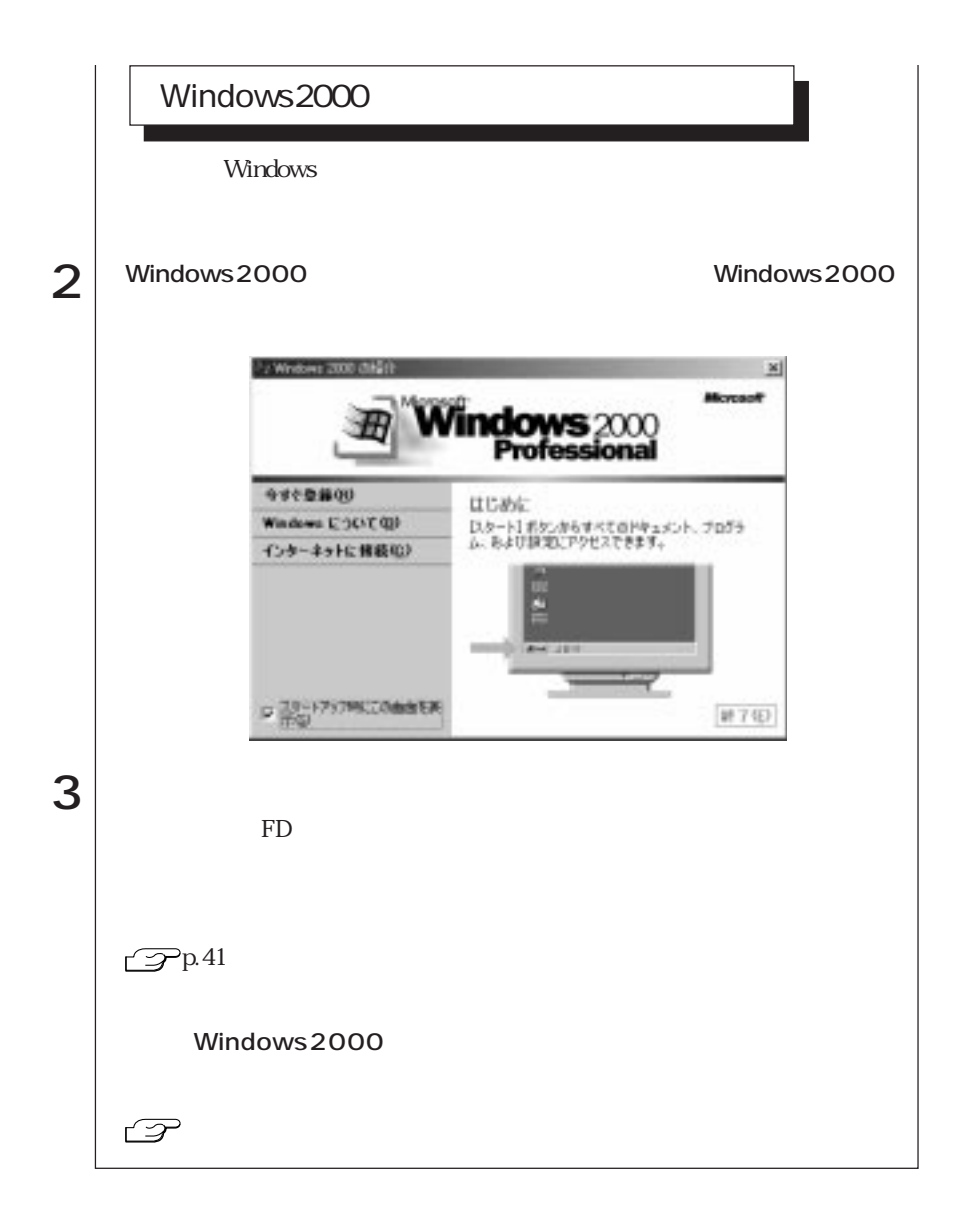

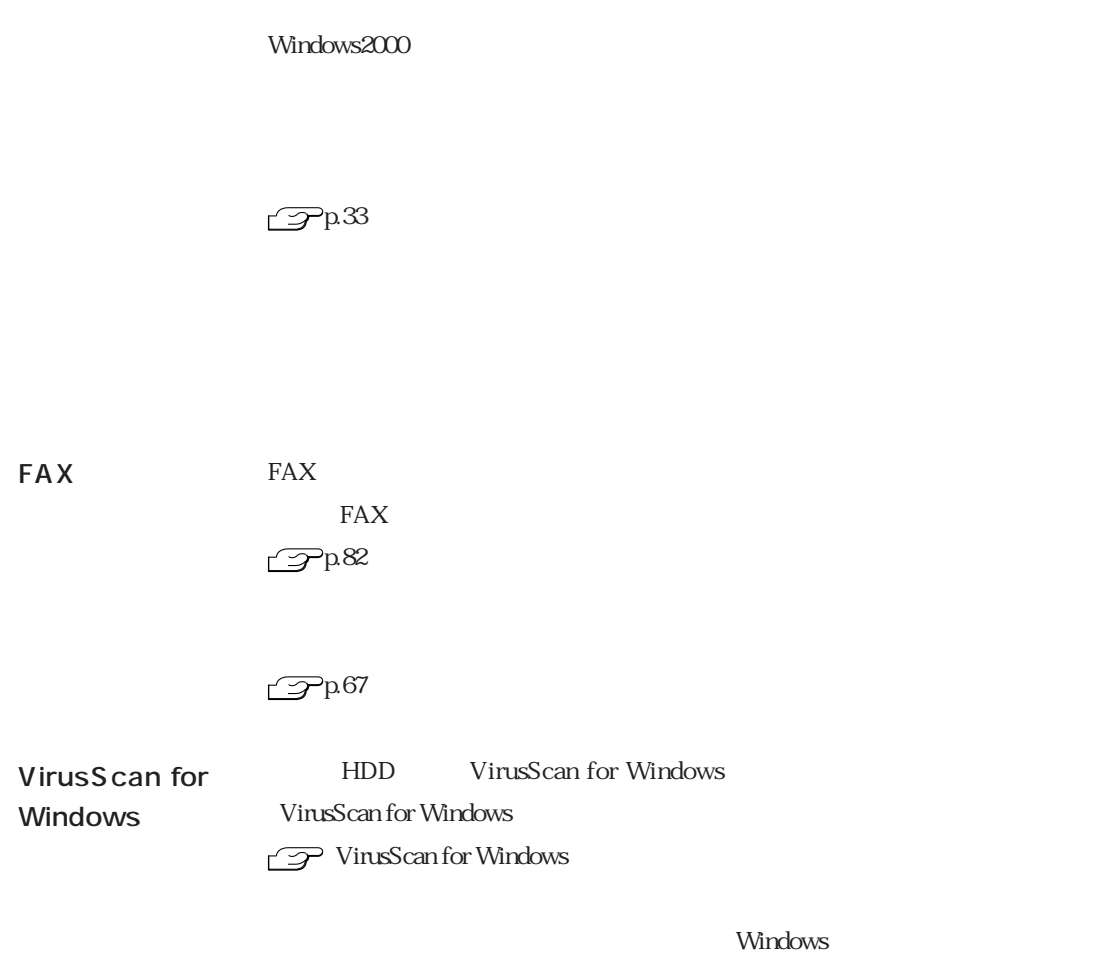

p.20 Windows the p.20 Windows

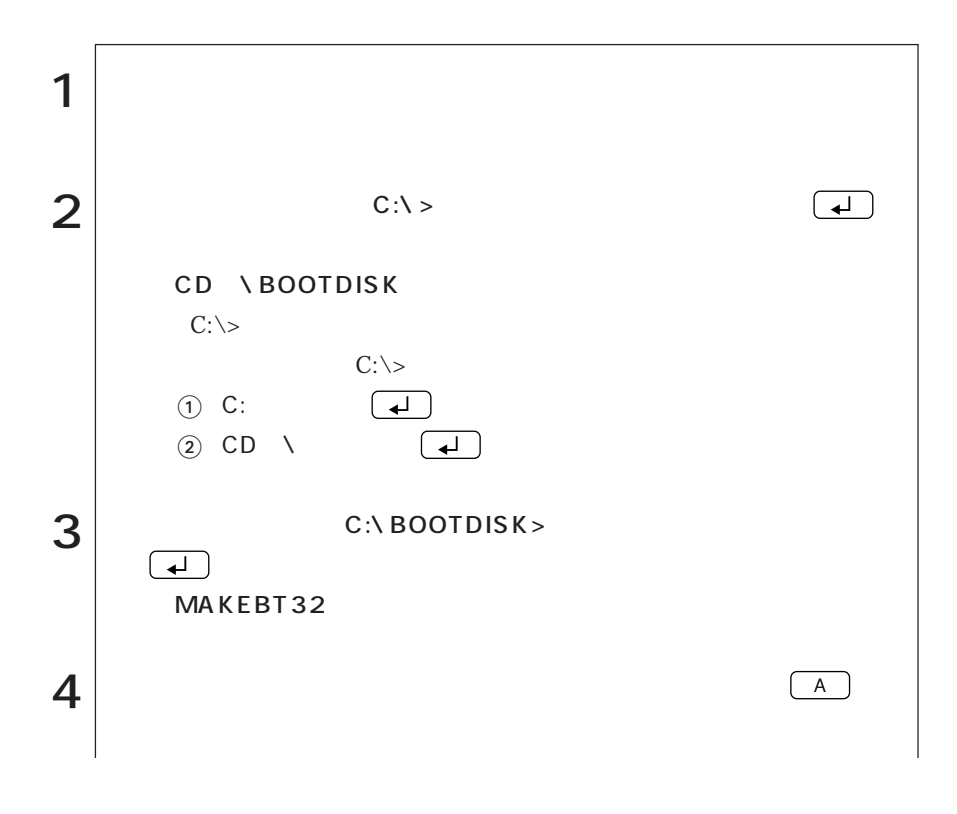

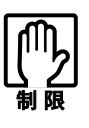

Windows2000 PD 2  $FD$  p.56

 $FD$  4  $\mathcal{P}$ p. 50 FD

> ■ 33  $\bullet \bullet \bullet \blacktriangleright$

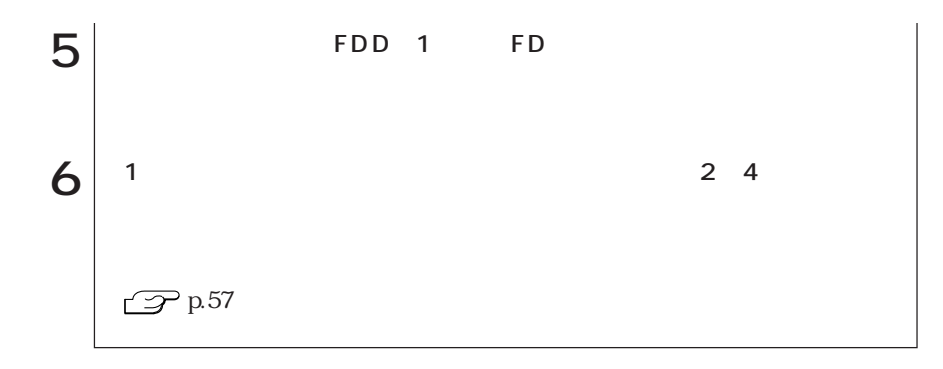

## WindowsNT4.0

WindowsNT4.0

## WindowsNT4.0

#### Windows NT4.0

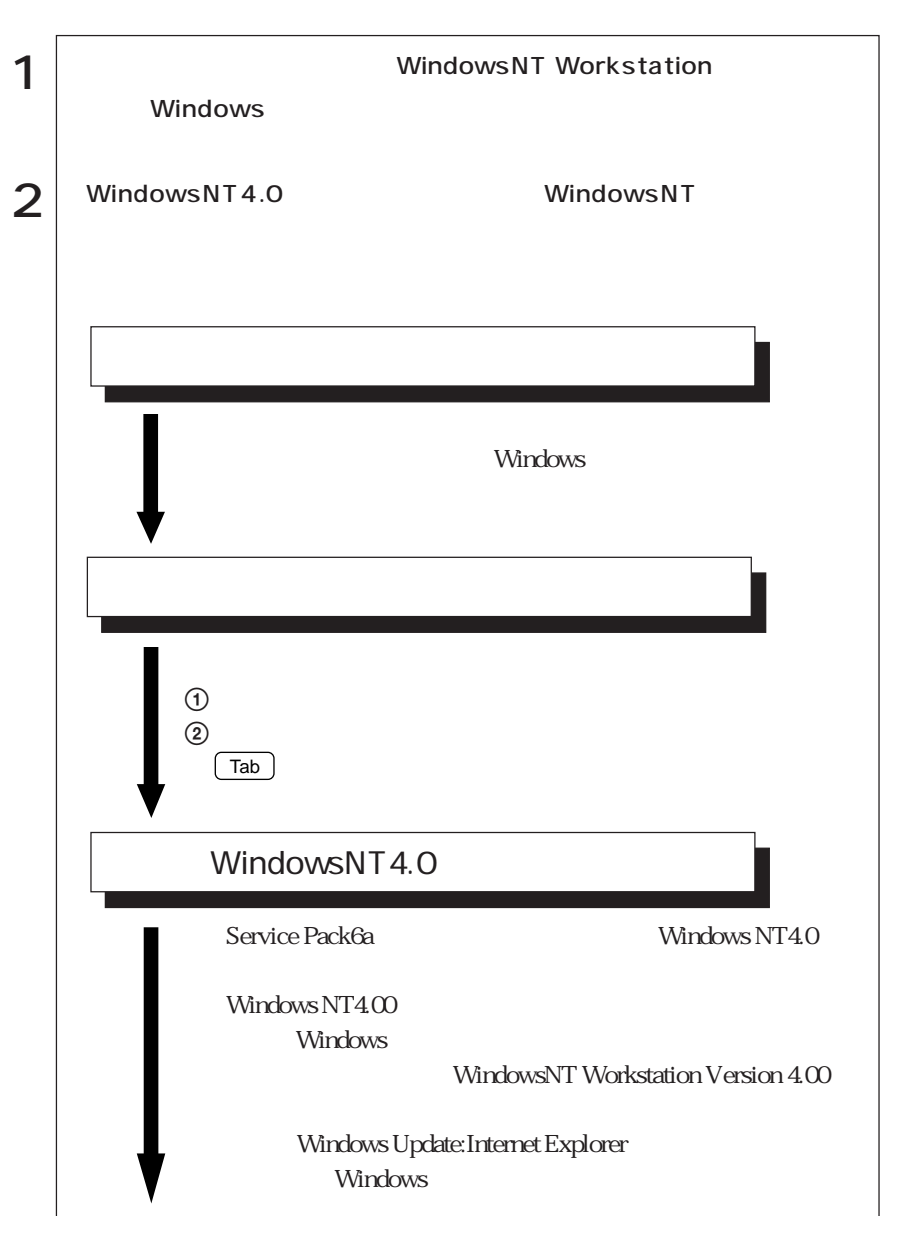

35  $\cdots$ 

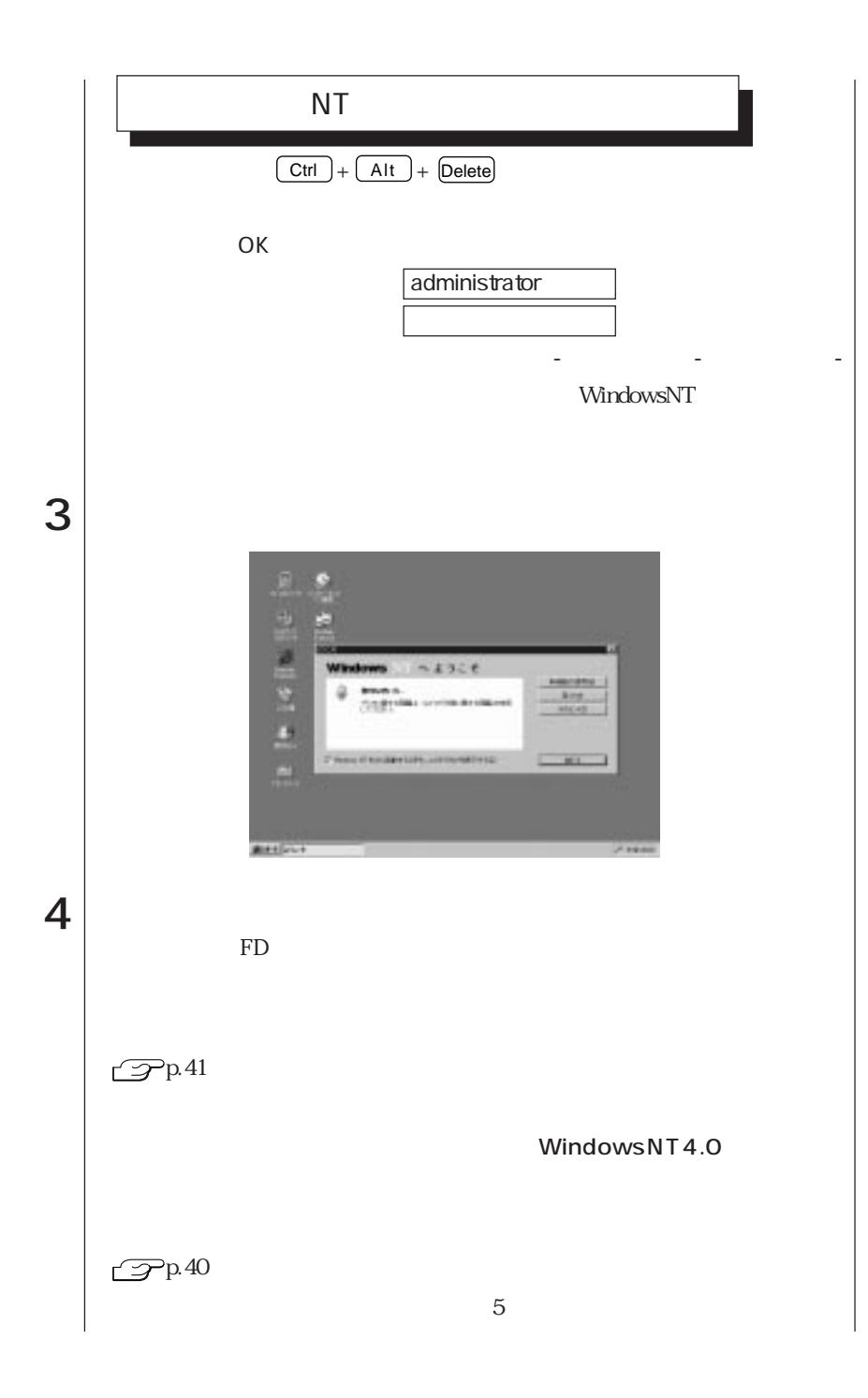

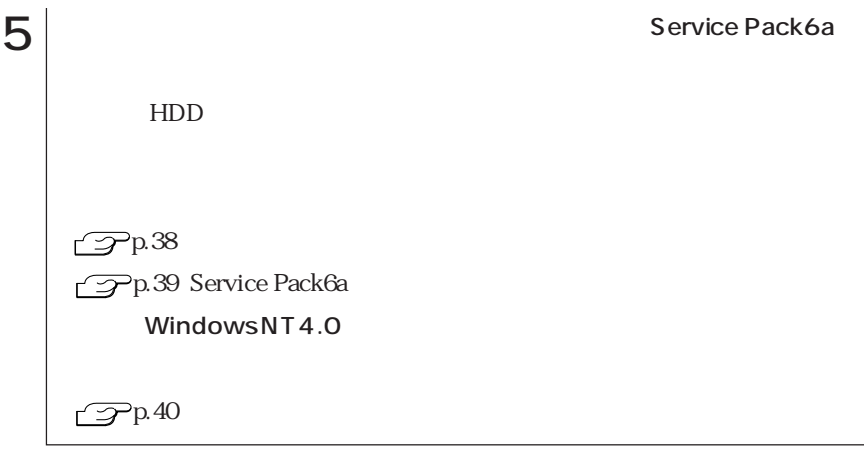

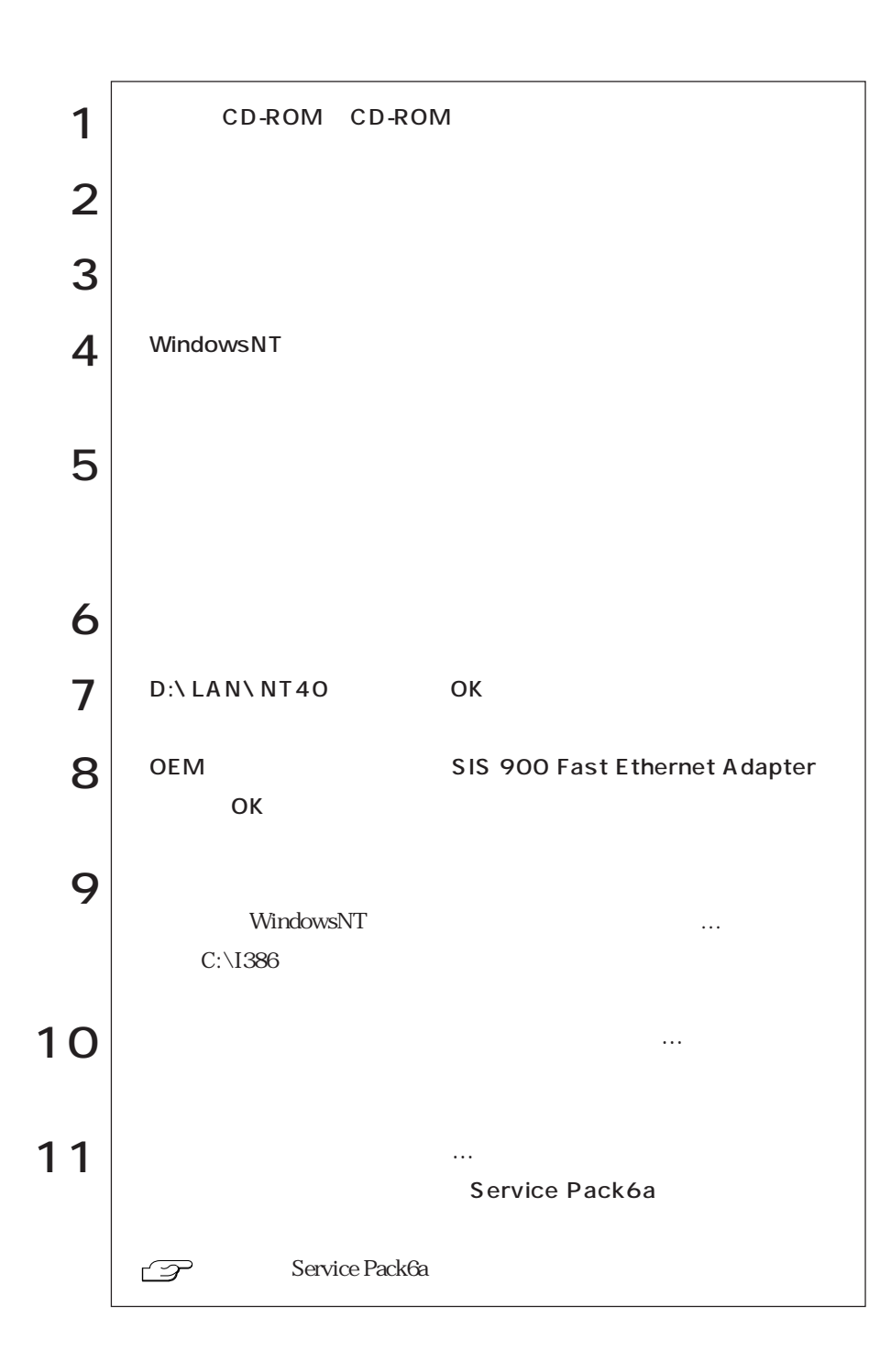

## Service Pack6a

Service Pack6a

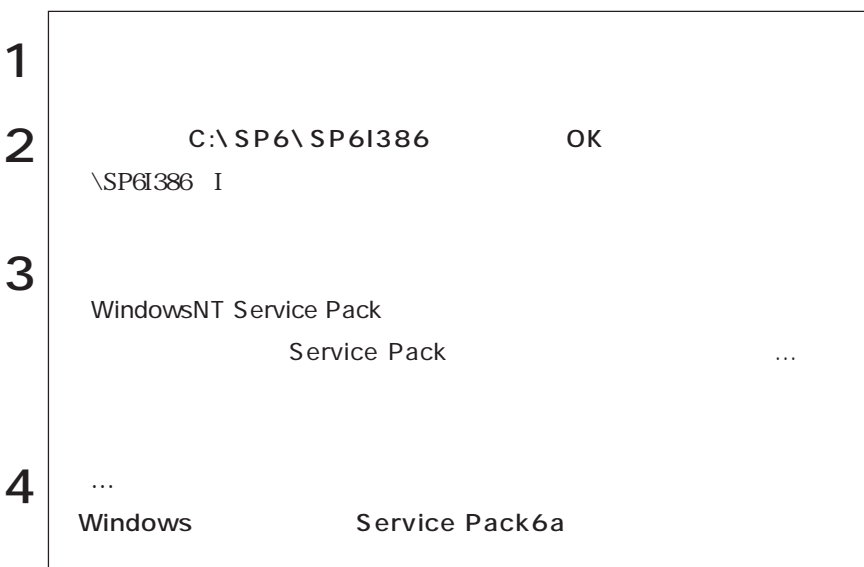

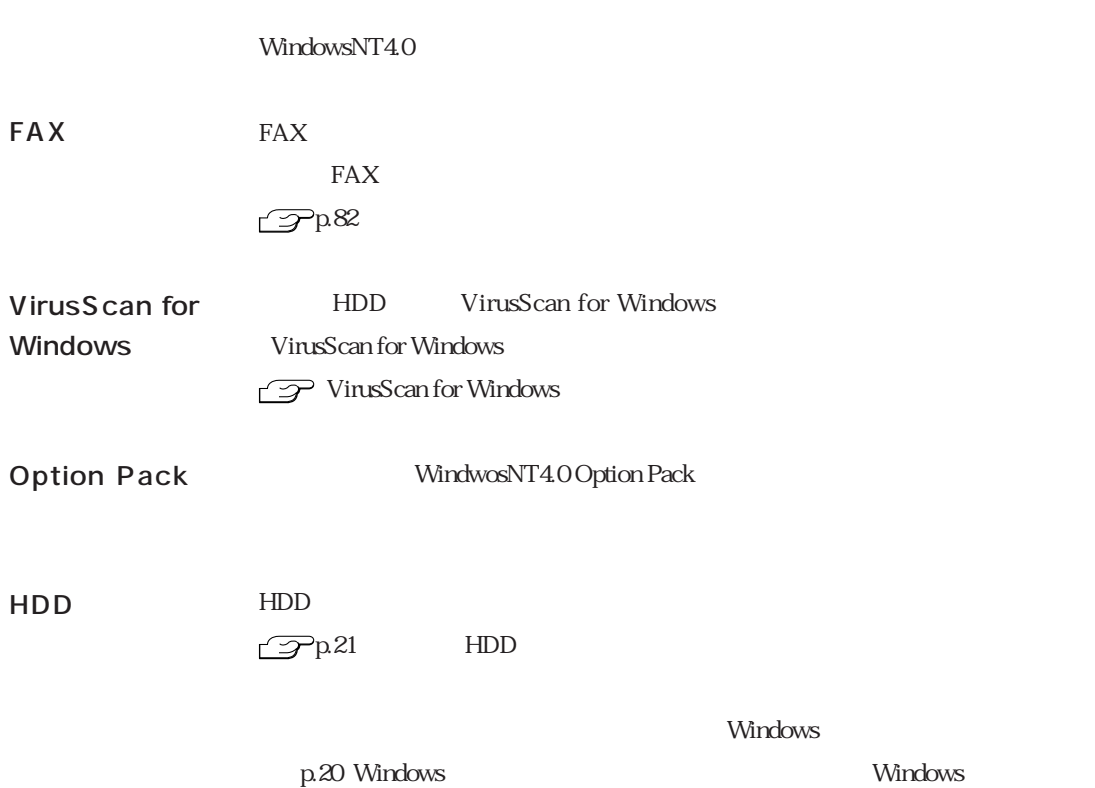

 $FD$ 

インクアップディスクを作成する<br>- インクアップディスクを作成する

CD-ROM

 $HDD$ 

 $\mathbb{F}_p$  respectively. The contract of  $\mathbb{F}_p$  is the contract of  $\mathbb{F}_p$ 

 $FD$ WindowsMe/Windows98 Windows FD

Windows

作成必要/不要

 $-$  FD Windows2000/WindowsNT4.0

 $\text{FD}$ 

FD Sextended that the sextended state  $\mathbb{R}^n$ 

 $\bullet \bullet \bullet$  | 41

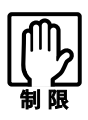

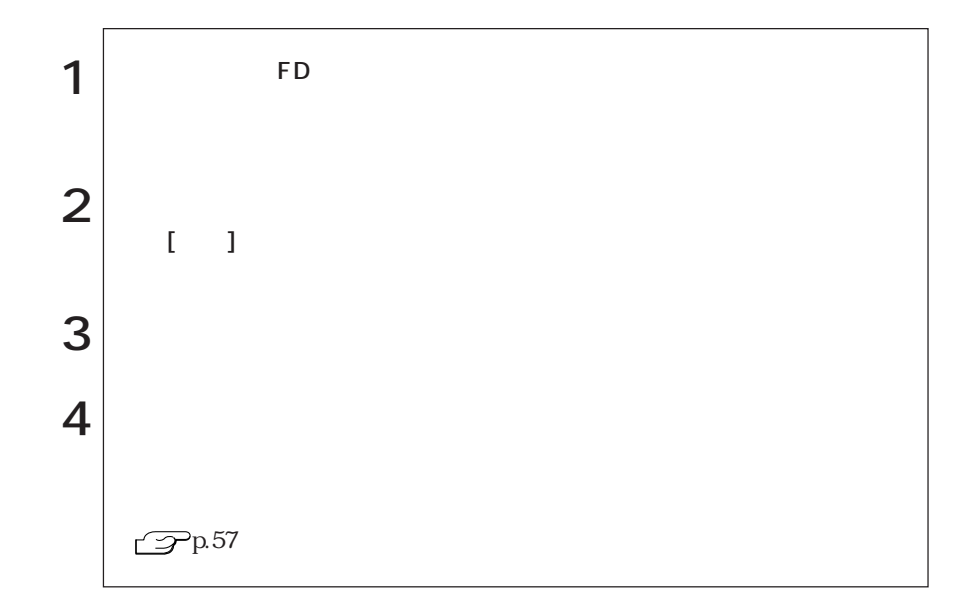

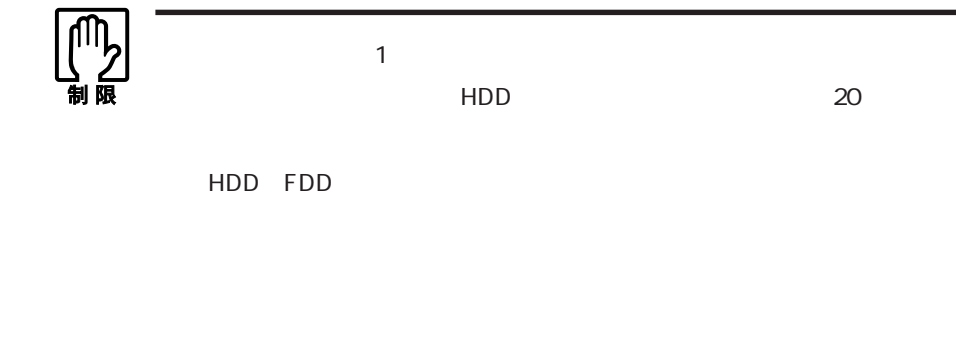

## WindowsMe

#### WindowsMe

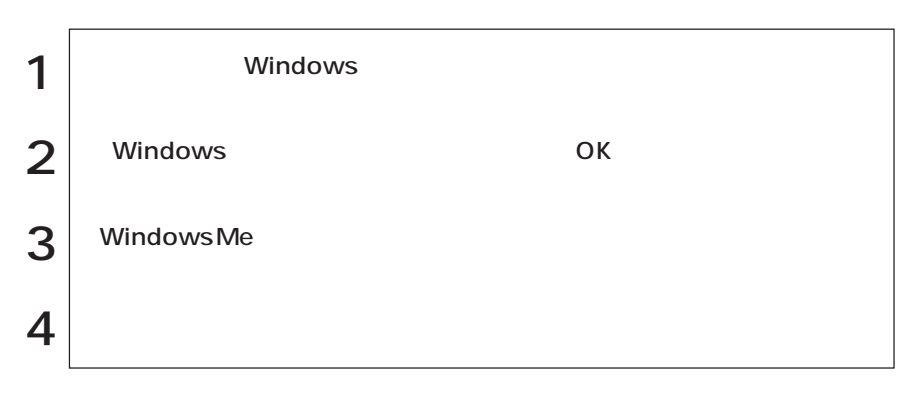

### Windows98

#### Windows98

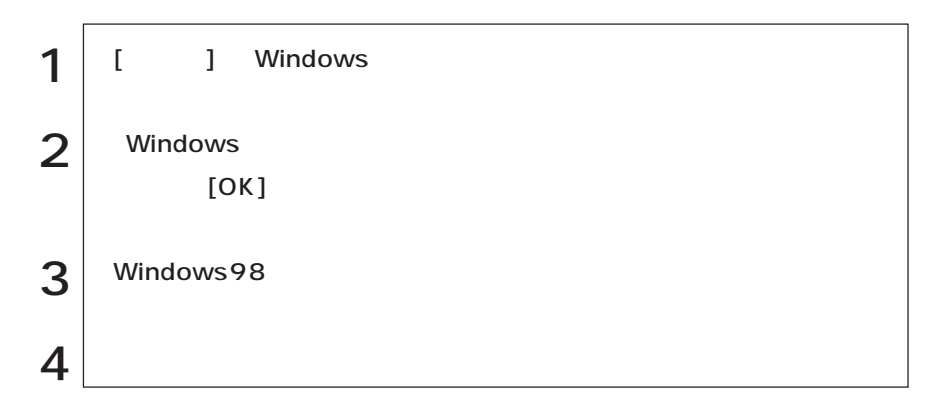

Windows2000

#### Windows2000

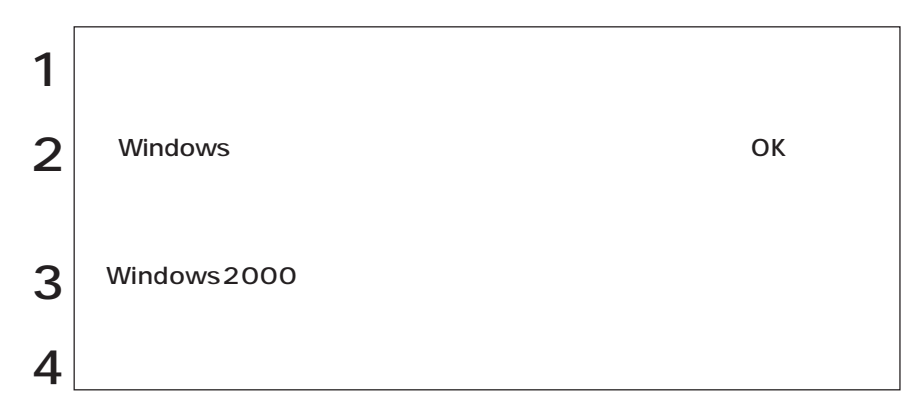

## WindowsNT4.0

#### WindowsNT4.0

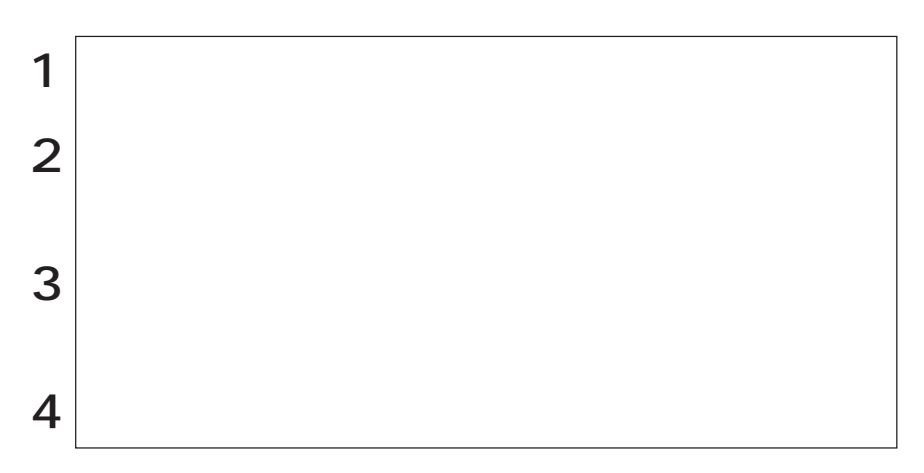

#### Windows

#### $N$ indows

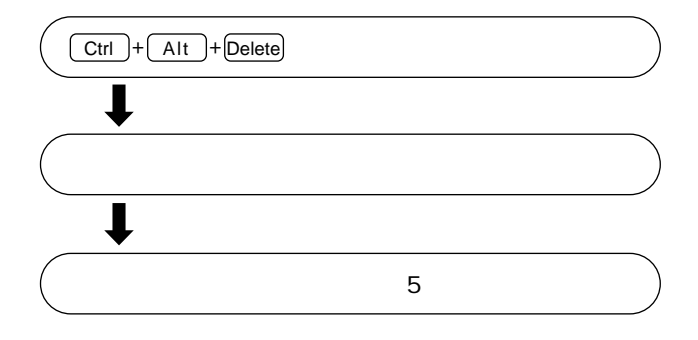

**FDD** 

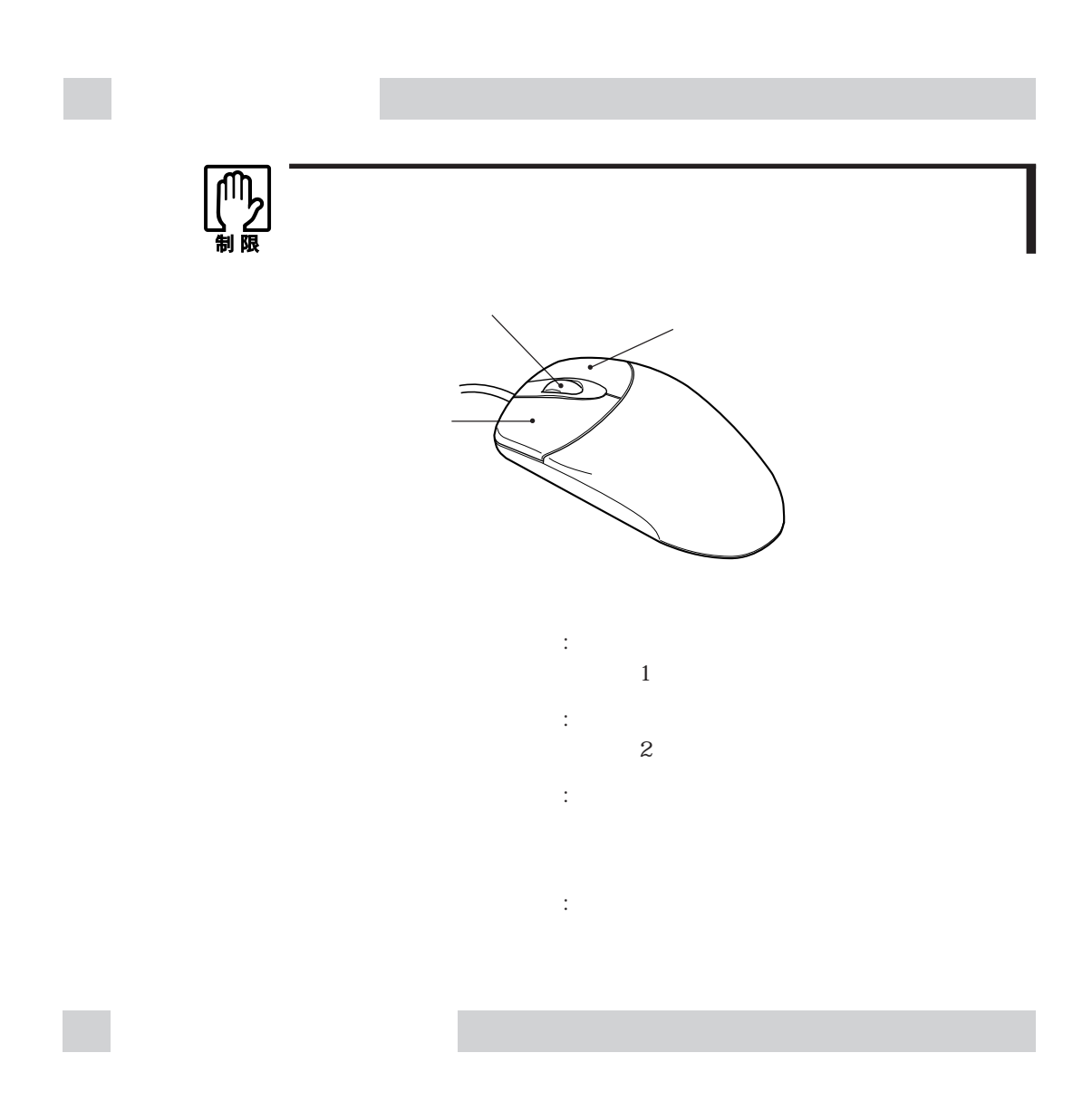

 $5$ 

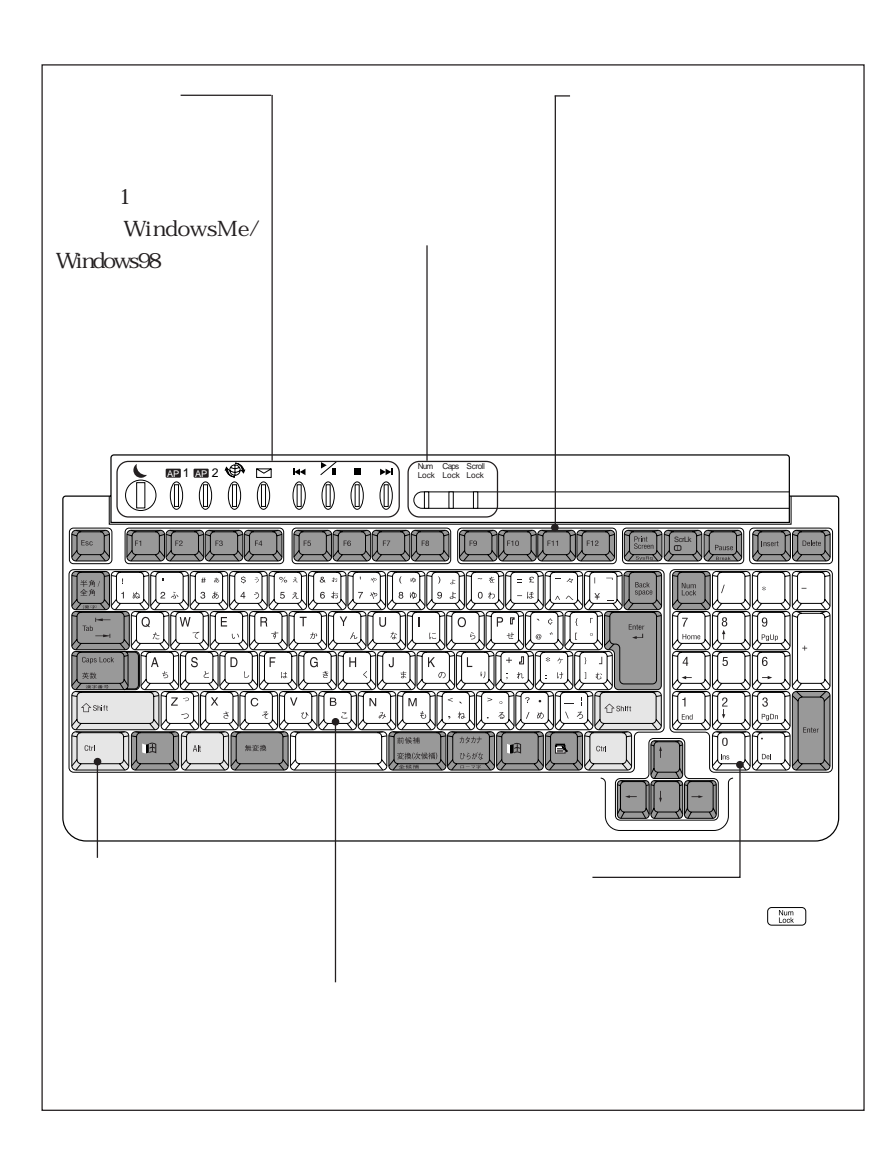

 $p.12$ 

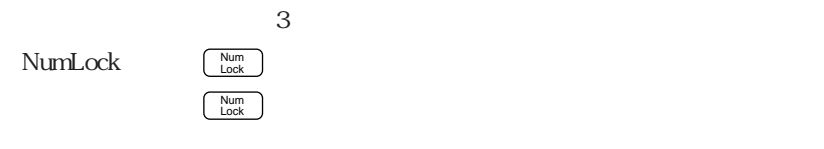

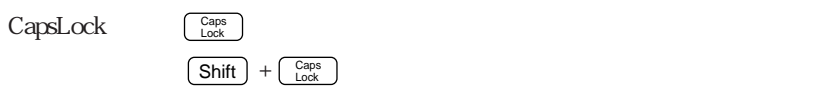

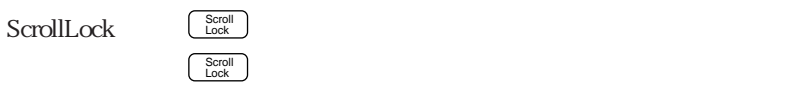

 $\hat{\mathbf{c}} \cdot \hat{\mathbf{c}}$ 

Windows MS-IME

WindowsMe/

Windows2000 Windows98/WindowsNT4.0

MS-IME

 $\text{URL}$ 

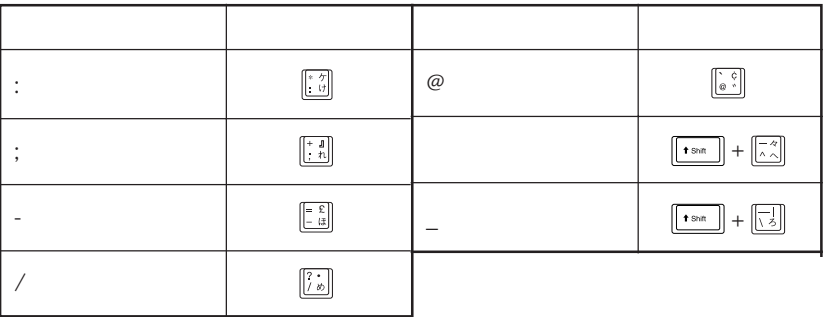

#### $W$ indows  $2$  Windows

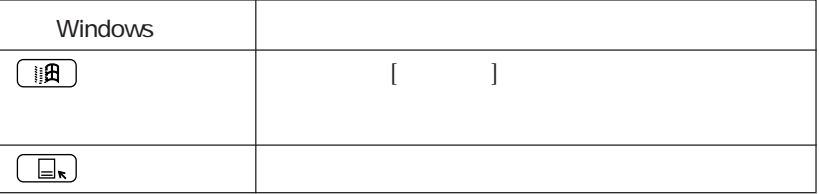

Windows **Windows** 

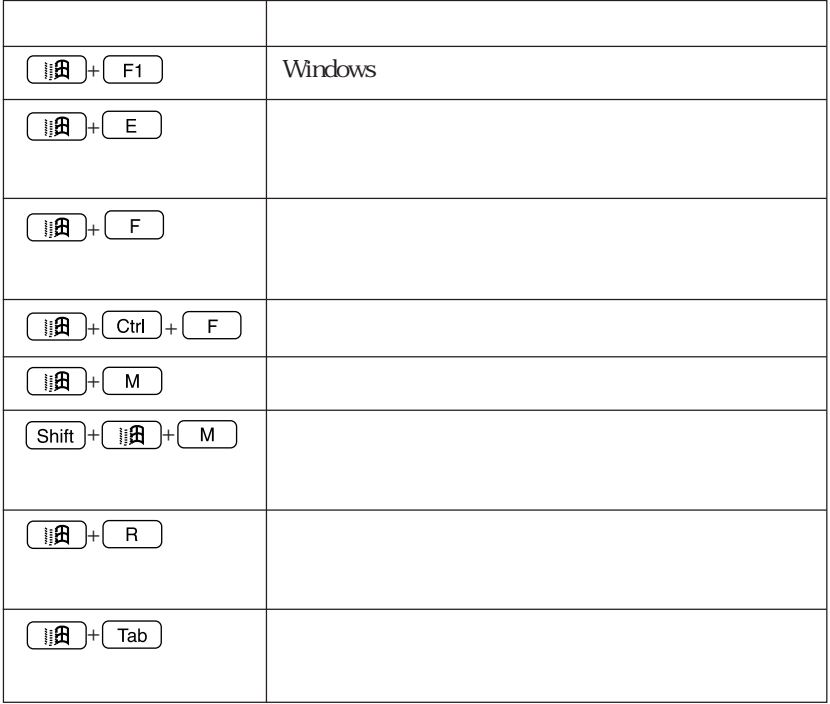

### (WindowsMe/Windows98 )

WindowsMe/Windows98 c<sub>D</sub>

 $\mathbb{Z}$ p.82

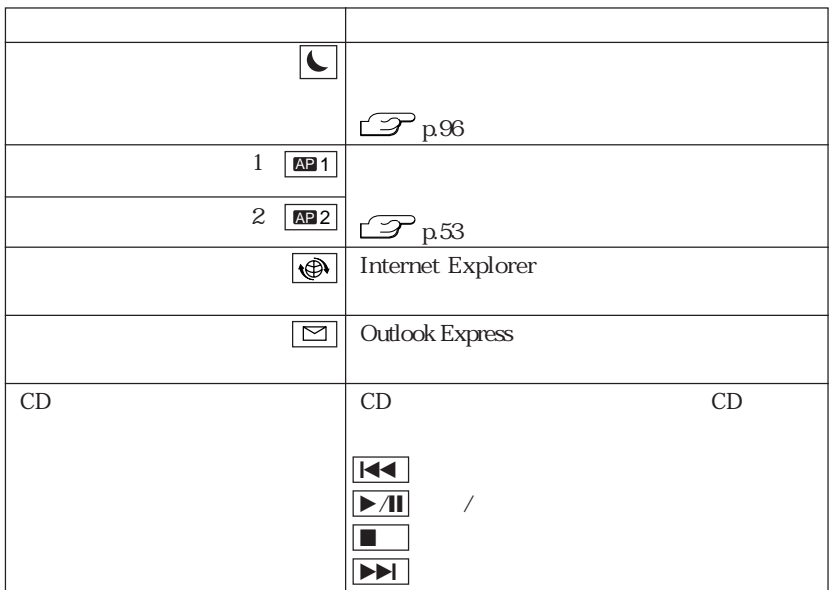

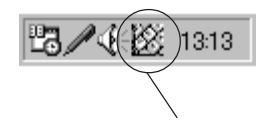

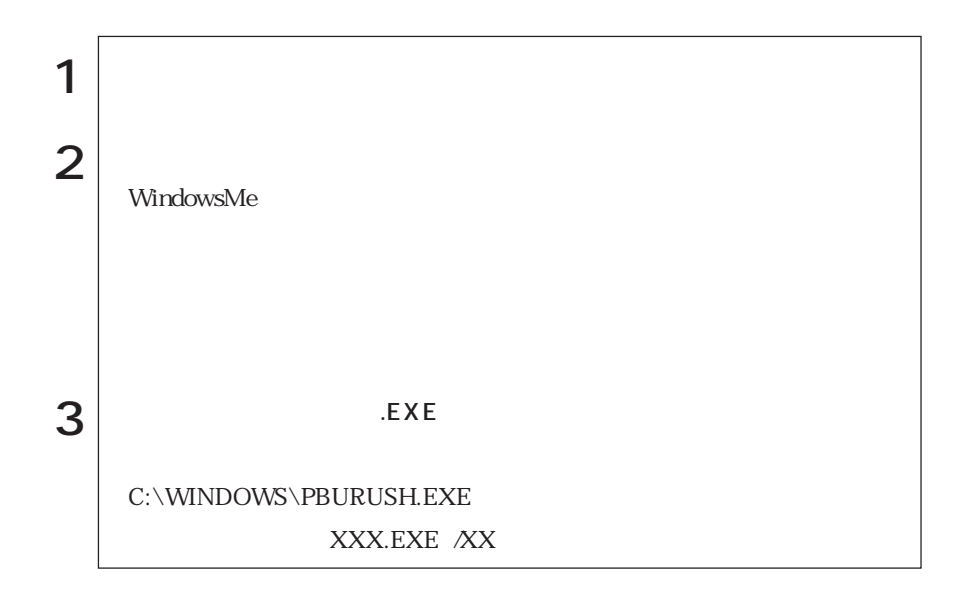

 $1, 2$ 

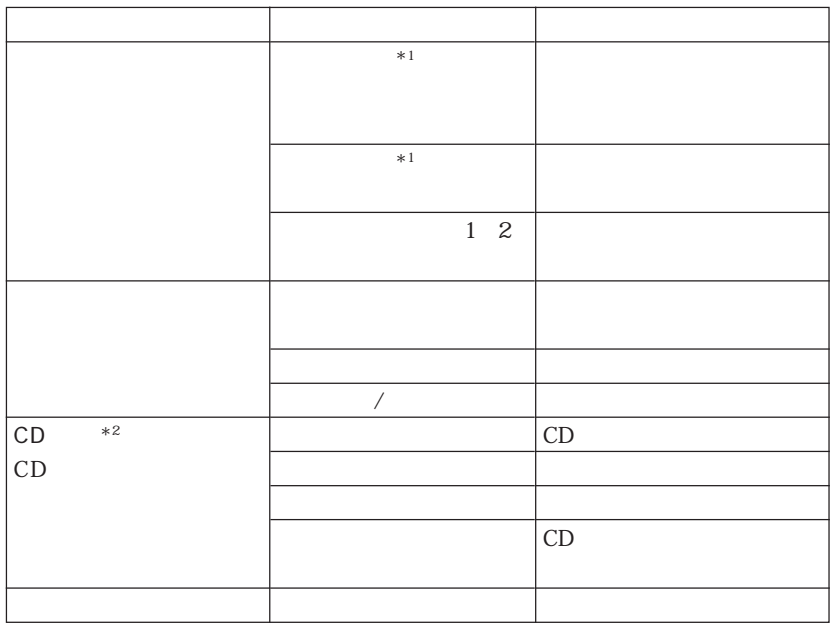

 $*1$  WindowsMe

 $\rm ^{\ast \, 2}$  WindowsMe

# FDD<sub></sub>

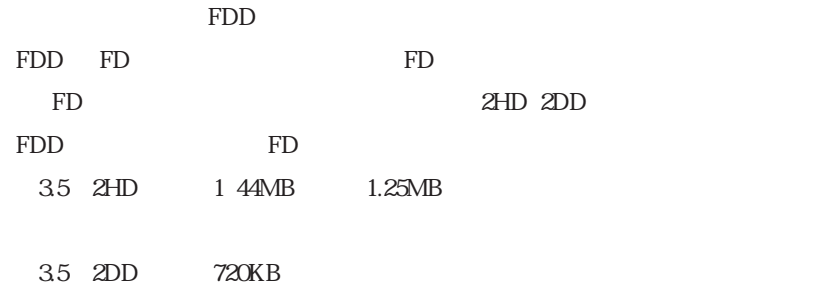

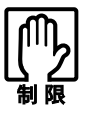

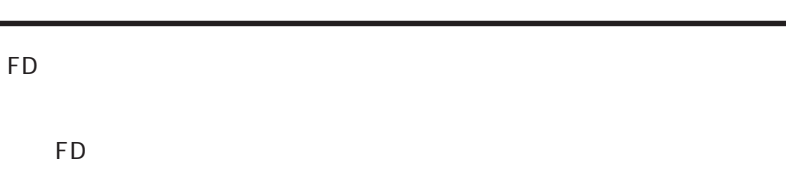

FD

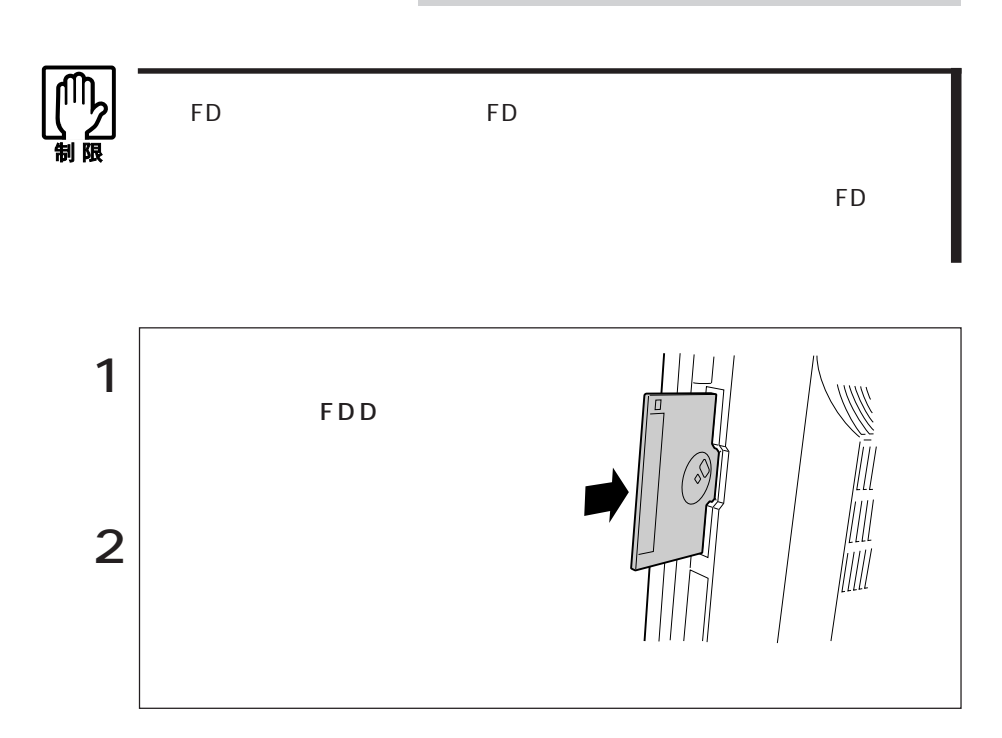

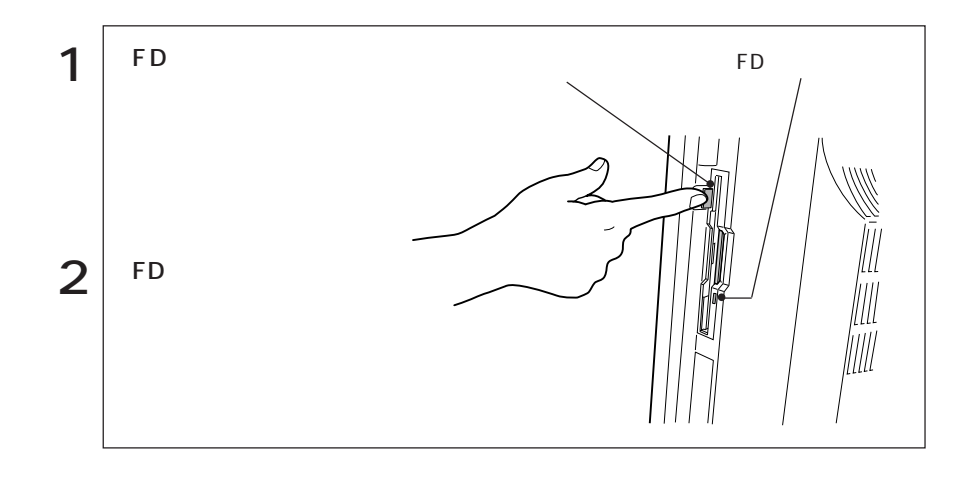

 $FD$ 

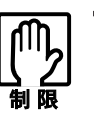

FD **The Term** that the *Participation*  $\mathcal{L}$ 

1.25MB

55  $\bullet$ 

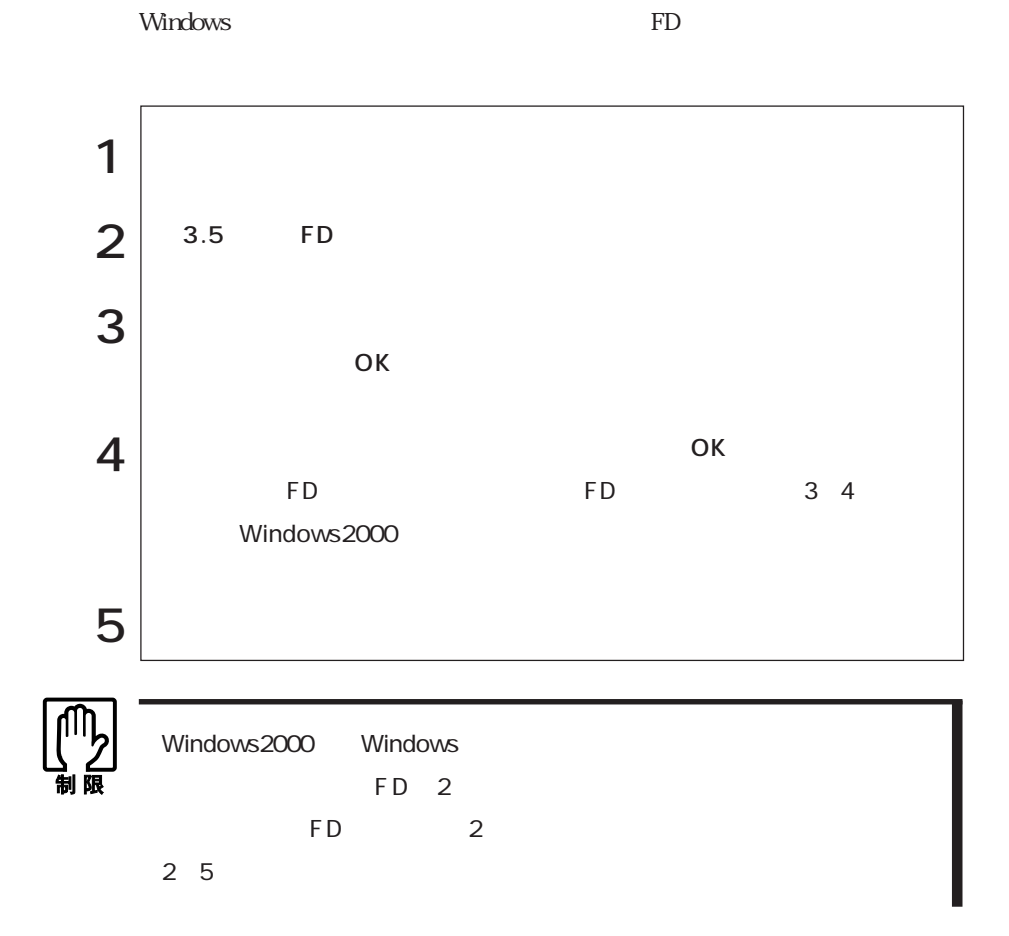

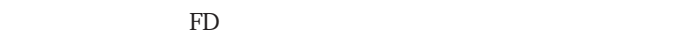

ライトプロテクト(書き込み禁止)

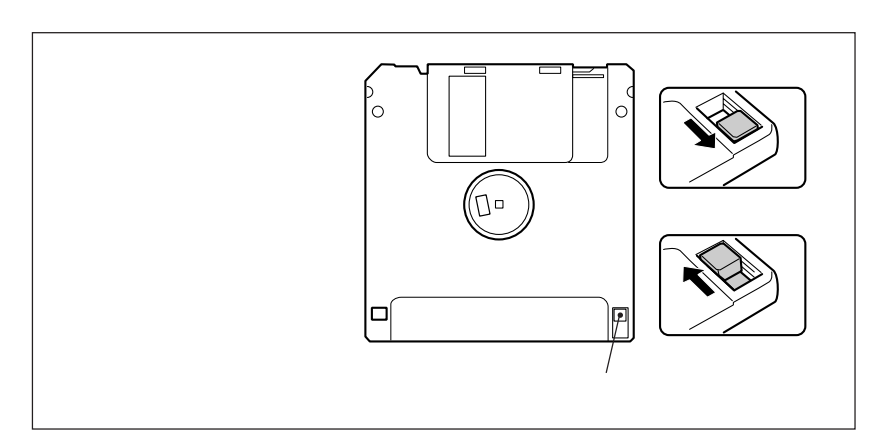

## 1.25MB FD

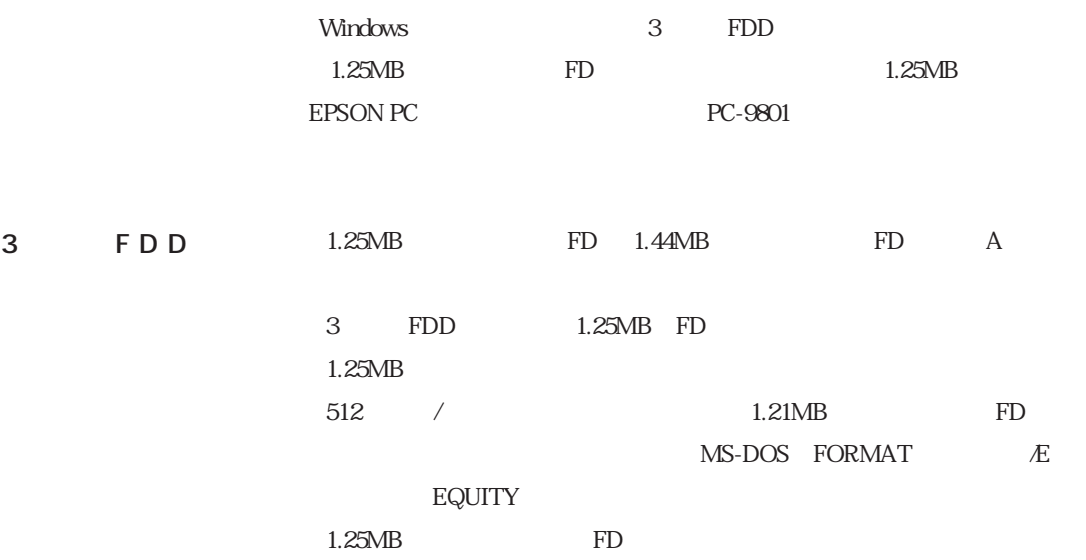

## HDD(ハードディスクドライブ)を使う

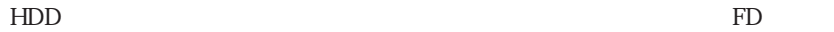

 $H\!D\!D$ **HDD** HDD HDD<sub>2</sub> Protein Protein Protein Protein Protein Protein Protein Protein Protein Protein Protein Protein Protein Protein Protein Protein Protein Protein Protein Protein Protein Protein Protein Protein Protein Protein Protein  $HDD$  $HDD$ HDD HDD HDD  $HDD$  $HDD$  $HDD$ てもちゃく。<br>アルバルのメディアには、<br>アルバルのメディアには、<br>アルバルのメディアには、<br>アルバルのメディアには、

HDD
#### HDD

 $HDD$ 

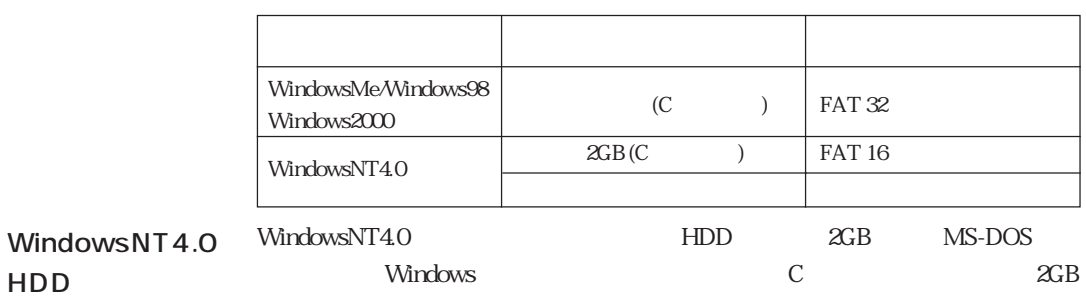

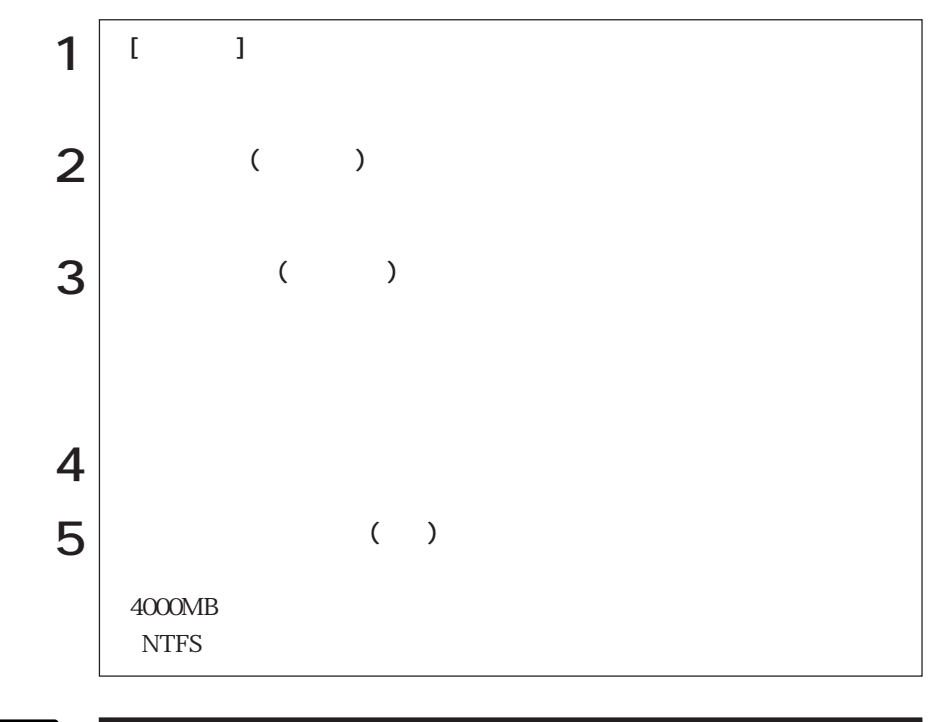

HDD

CD-ROM HDD

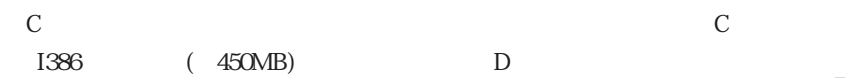

# **CD-ROM**

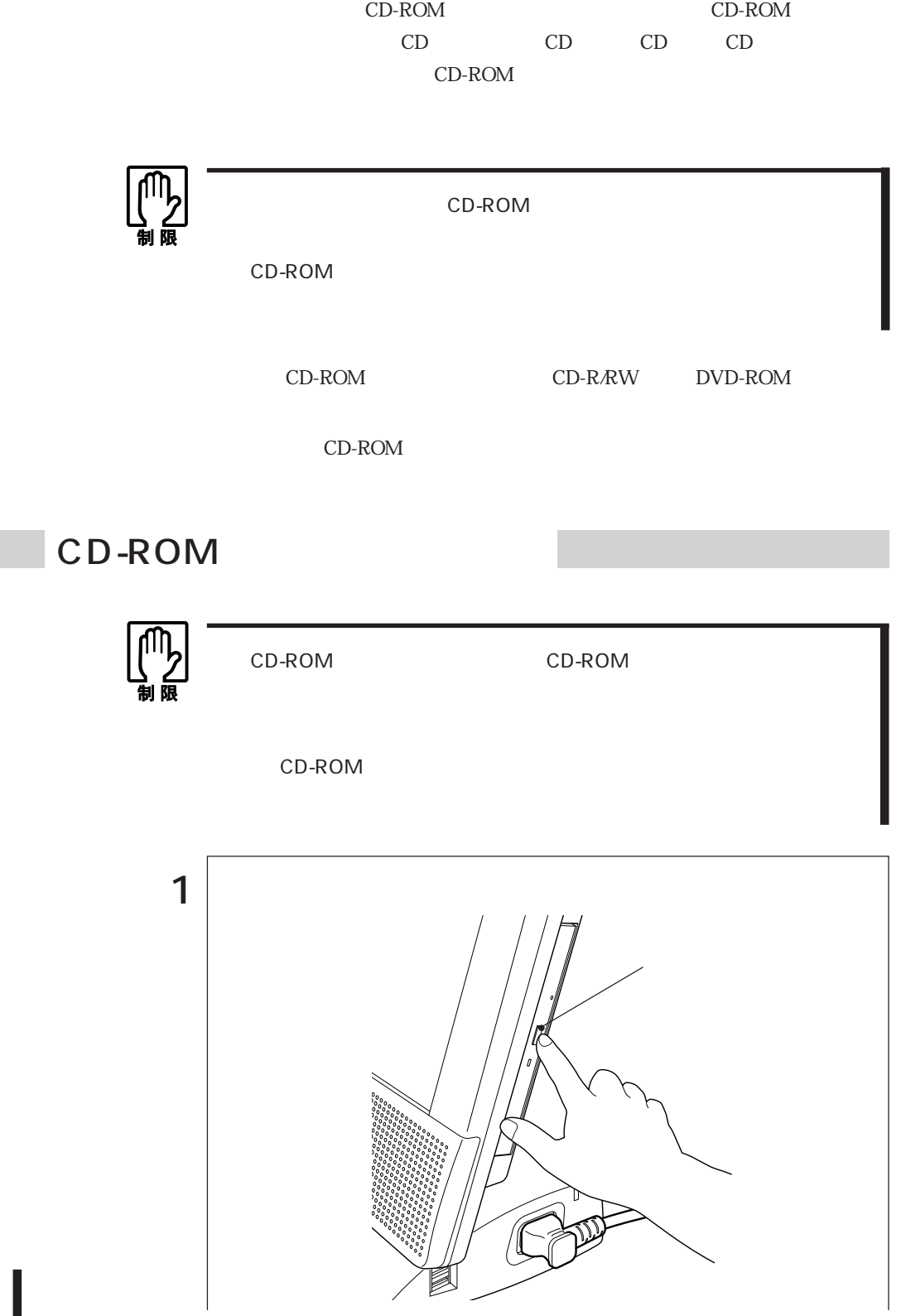

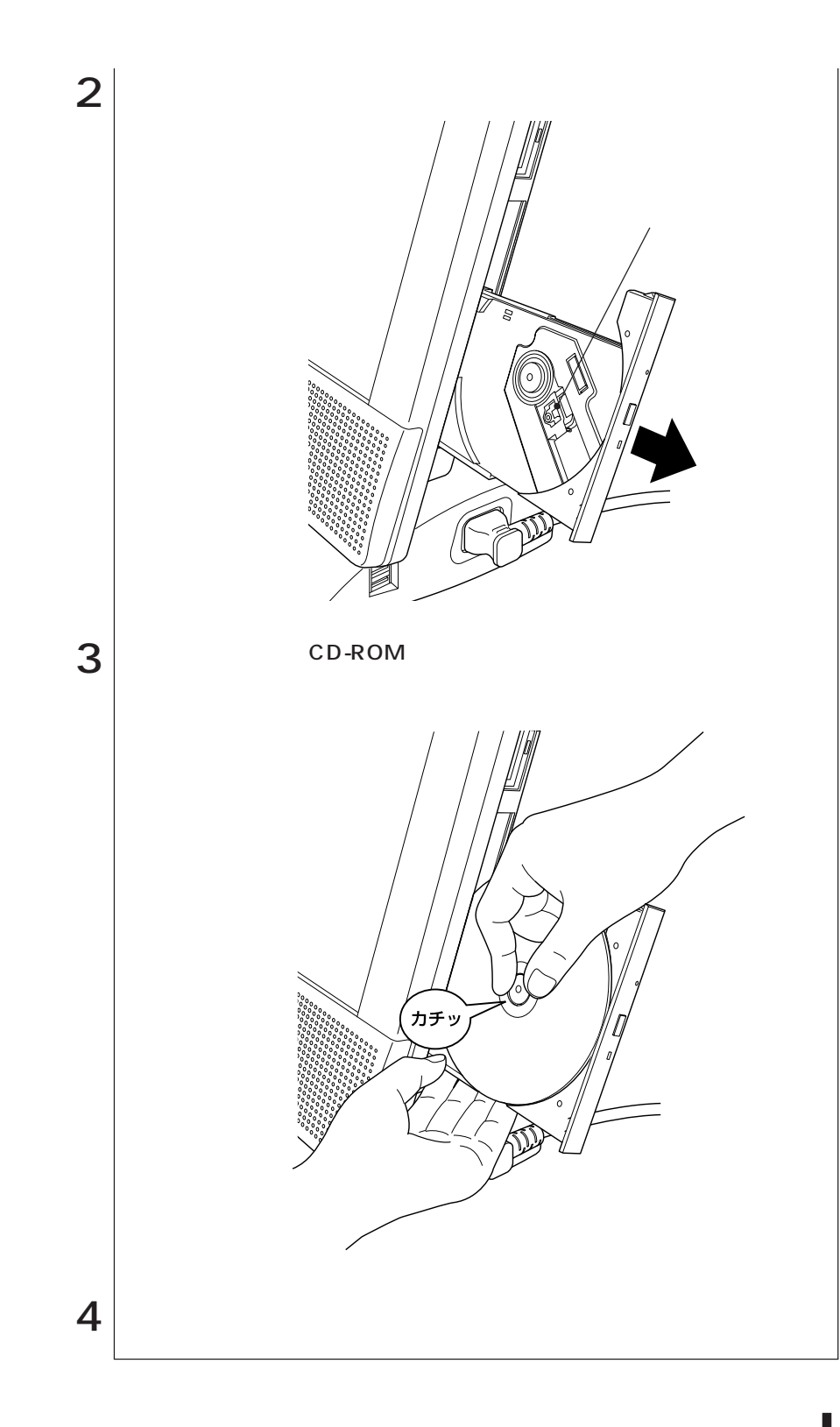

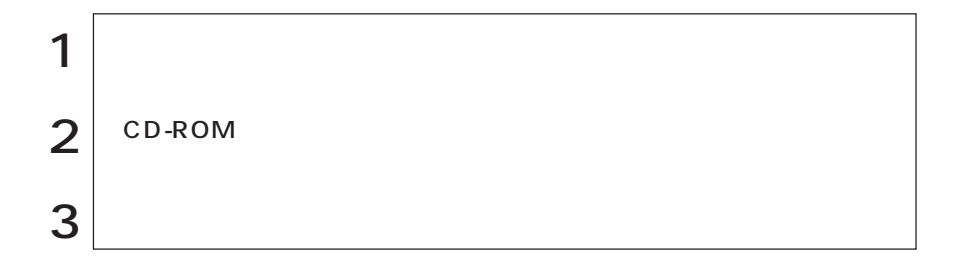

#### CD-ROM

 $CD-ROM$   $CD-ROM$   $CD-ROM$ 

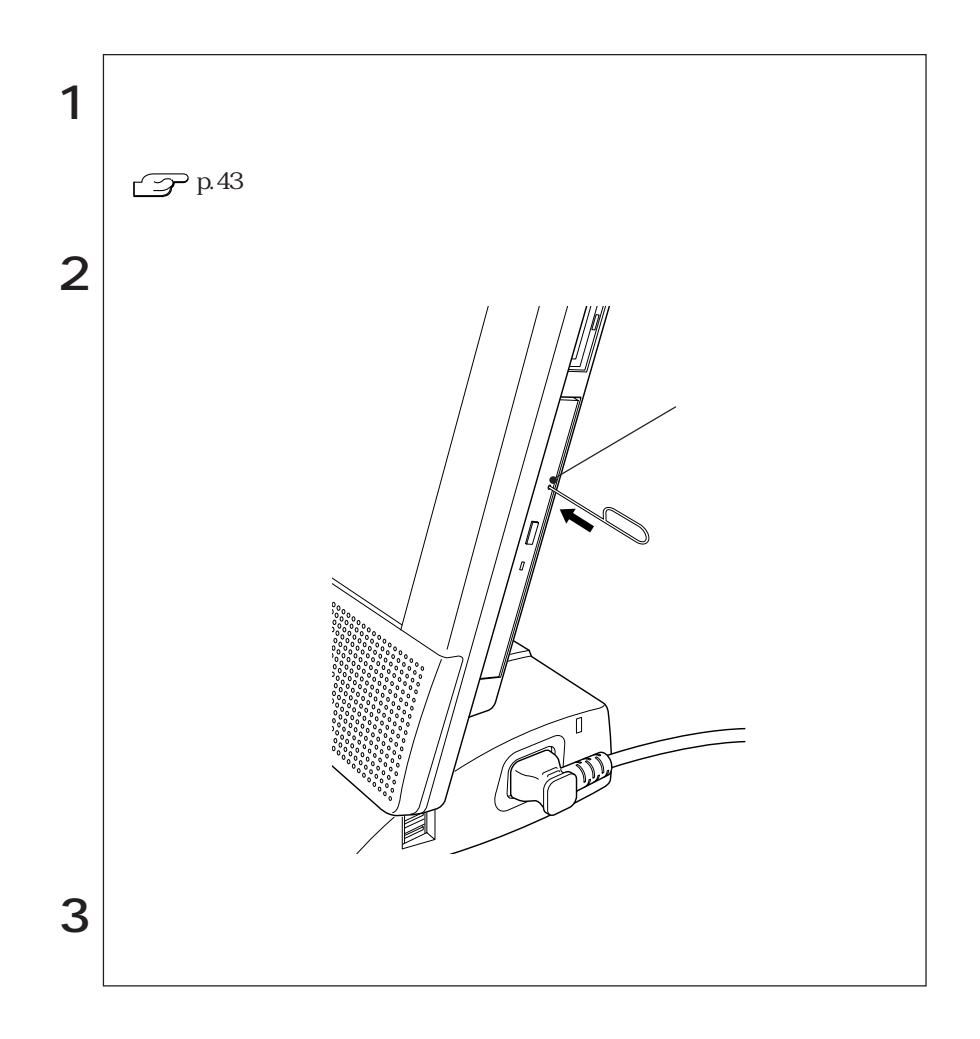

# PC

PC 2 PC Card Standard Type II III PC  ${\rm PC} \qquad\qquad {\rm Type\,II}\times2 \qquad\qquad {\rm Type\,III}\times1$ 

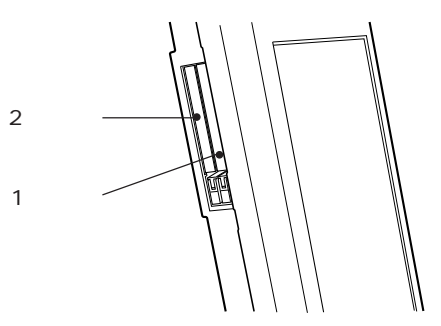

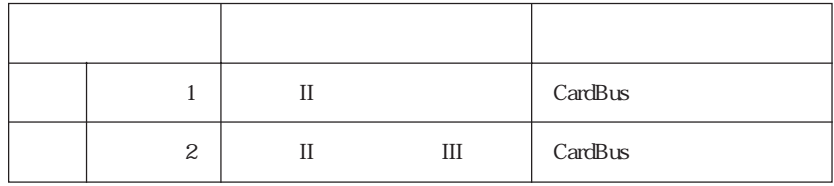

WindowsNT4.0  $0$  0 1

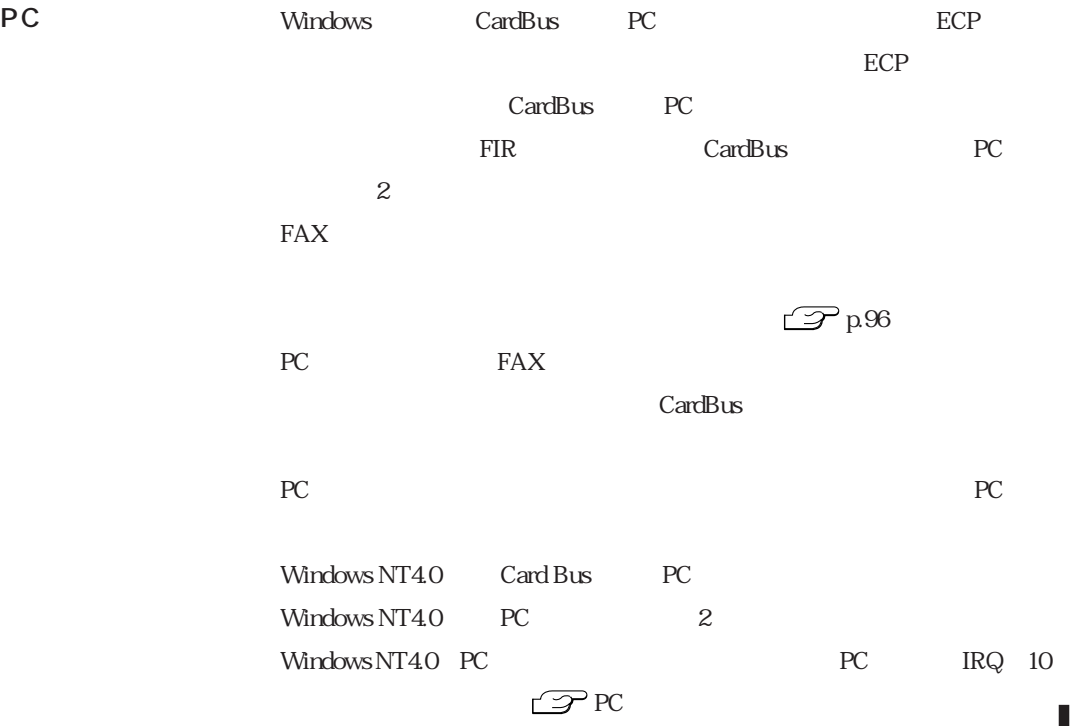

### DPC

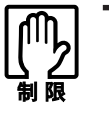

 $PC$ 

PC and the set of the set of the set of the set of the set of the set of the set of the set of the set of the set of the set of the set of the set of the set of the set of the set of the set of the set of the set of the se

WindowsMe/Windows98/Windows2000

PC **PC** 

WindowsNT4.0

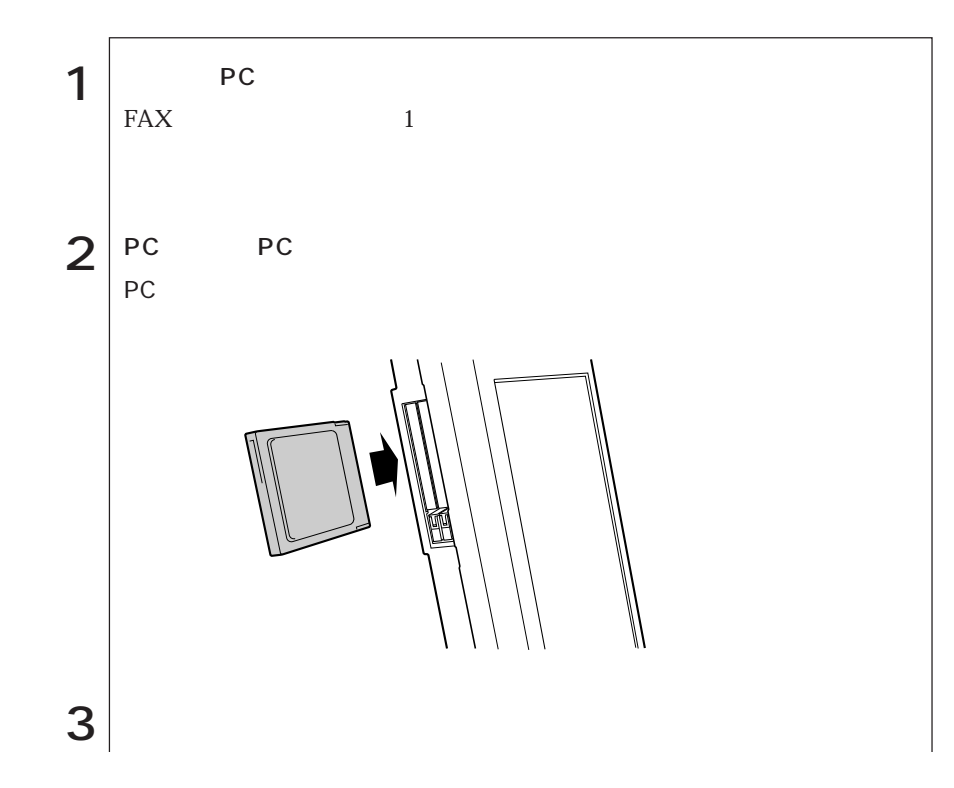

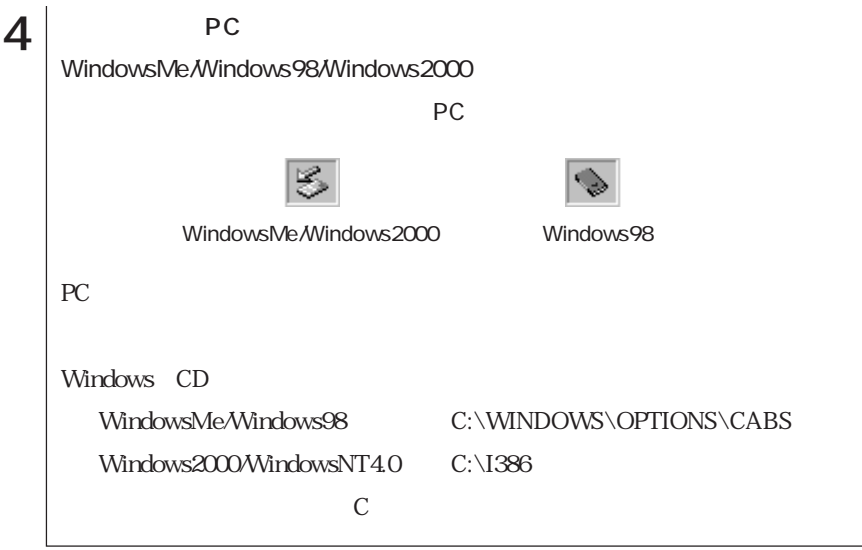

P<sub>C</sub>

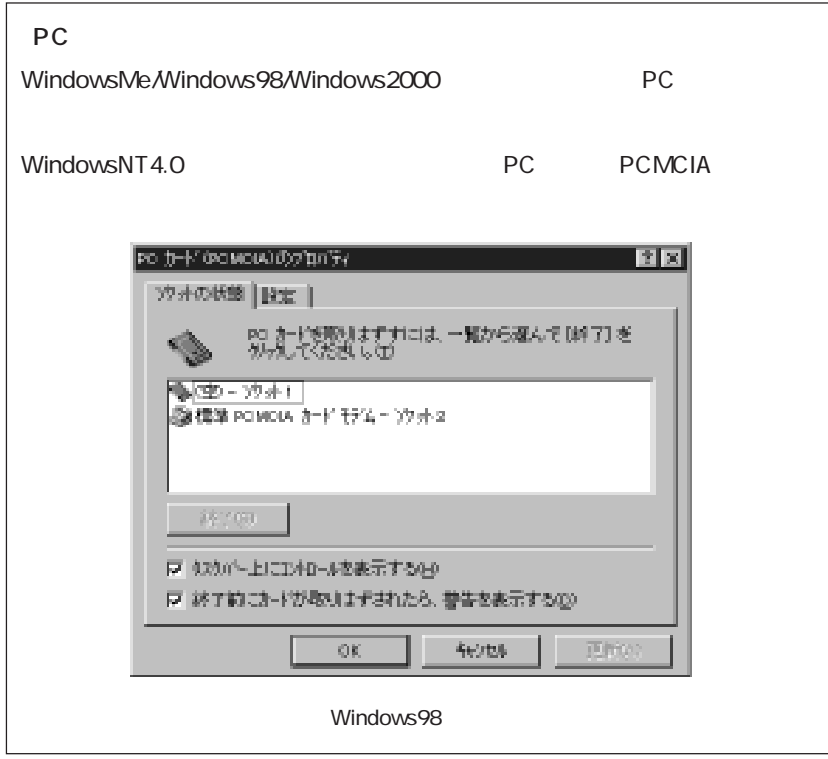

PC **PC** 

本機にセットされていたPCカードは、高温になっている可能性があります。

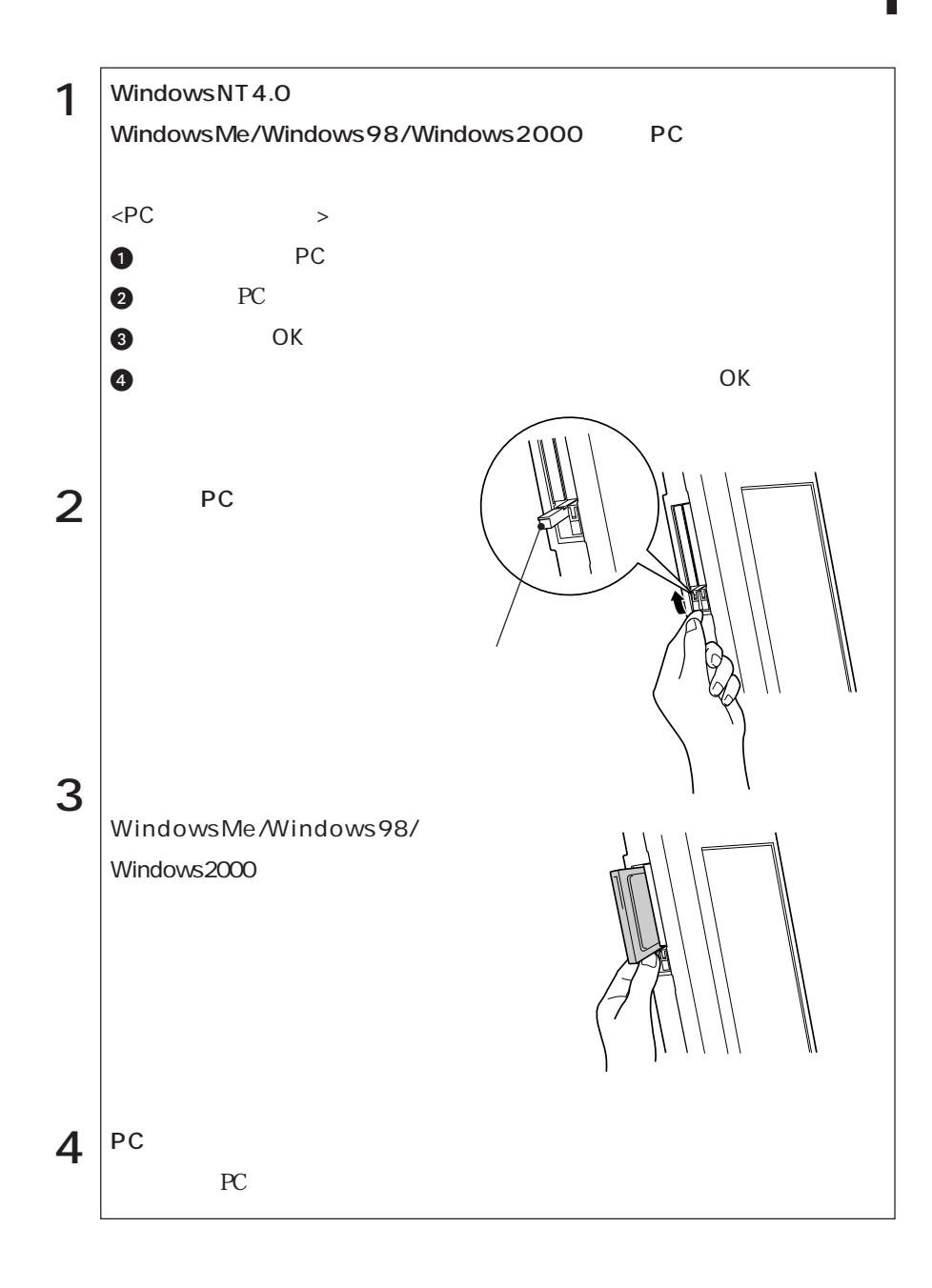

windowsMe/Windows2000 Windows98

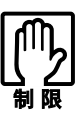

WindowsNT4.0

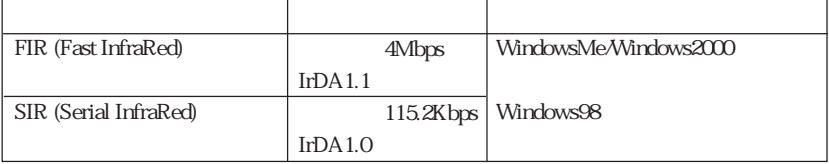

 $SCU$ 

 $\mathcal{P}$  p.122 Components

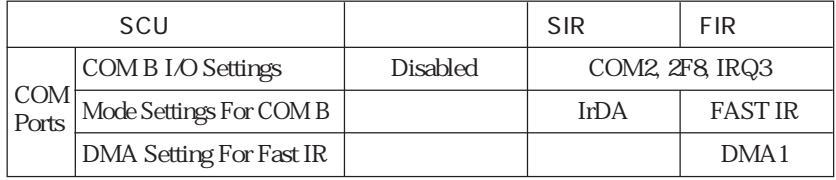

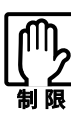

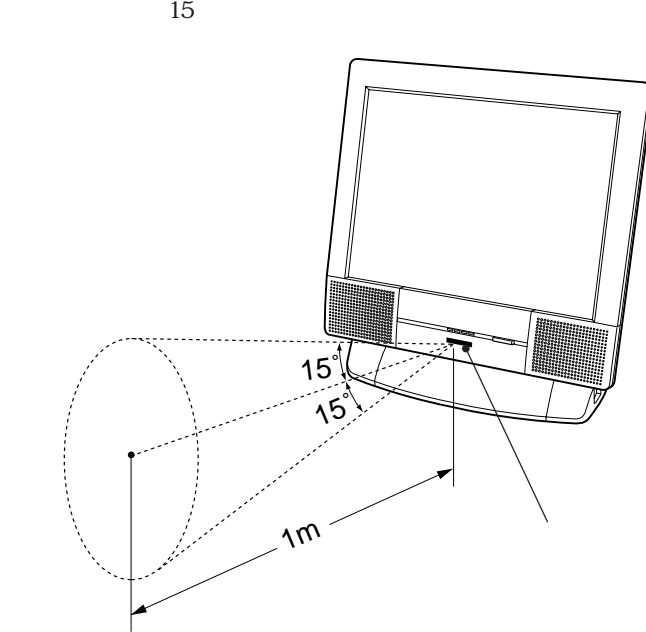

 $\sim$  2000  $\sim$  1m

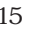

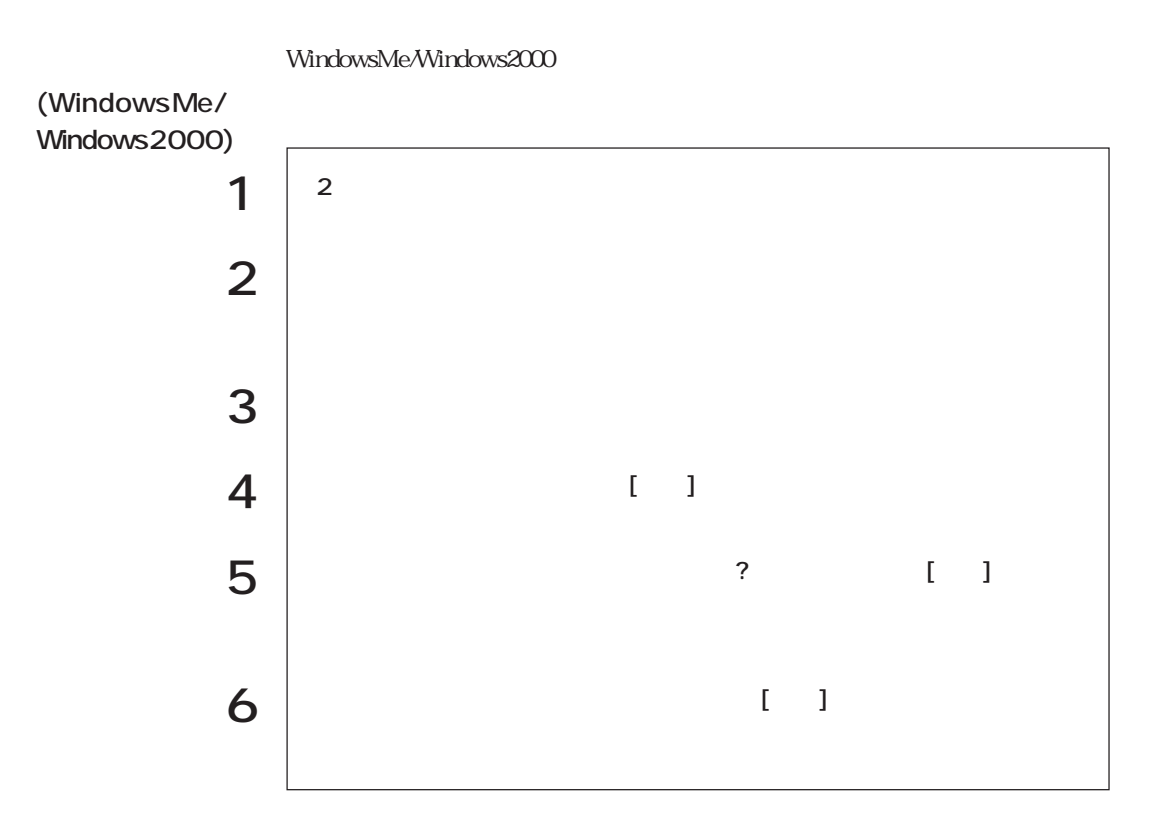

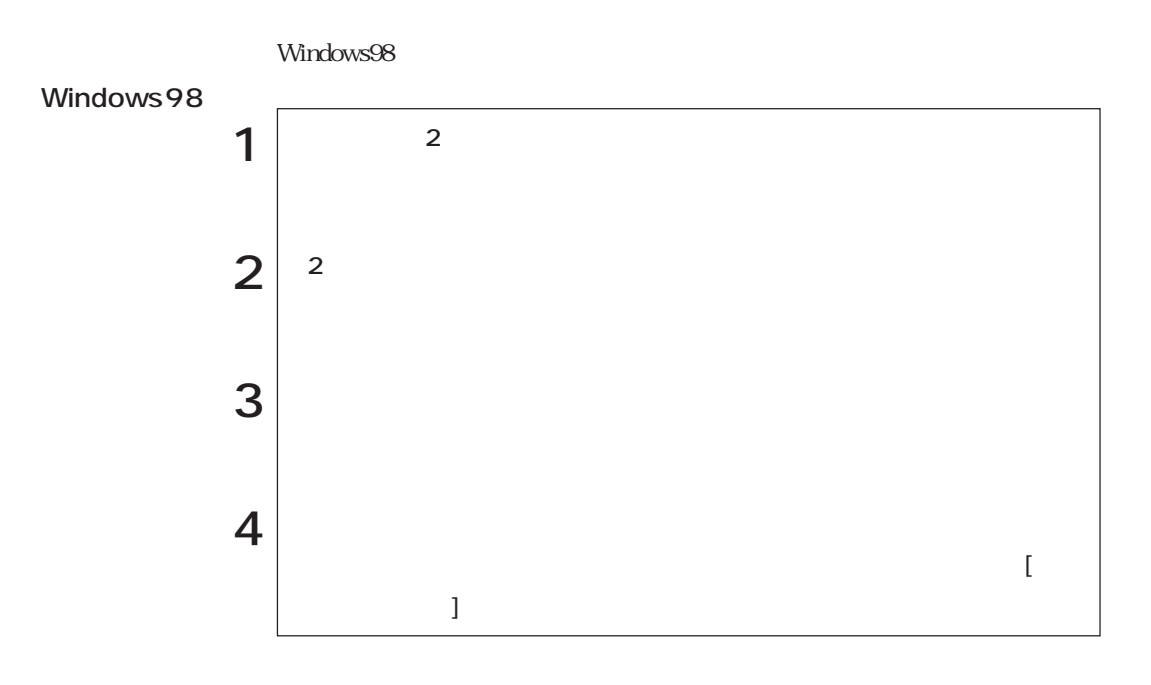

 $LCD$ CRT

### LCDユニット

15 TFT XGA LCD

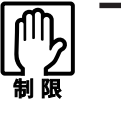

 $LCD$ 

 $230$ 

Windows

 $LCD$  15

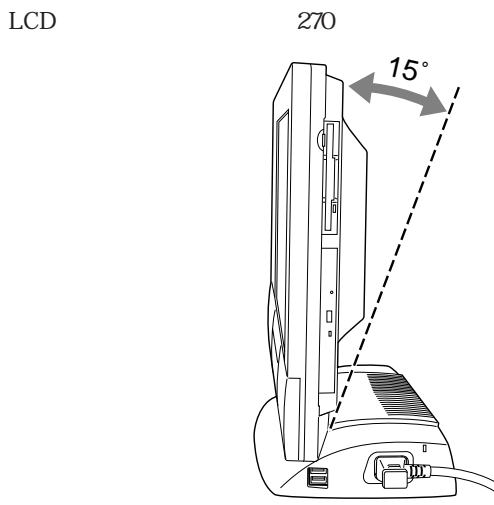

### ■ CRT

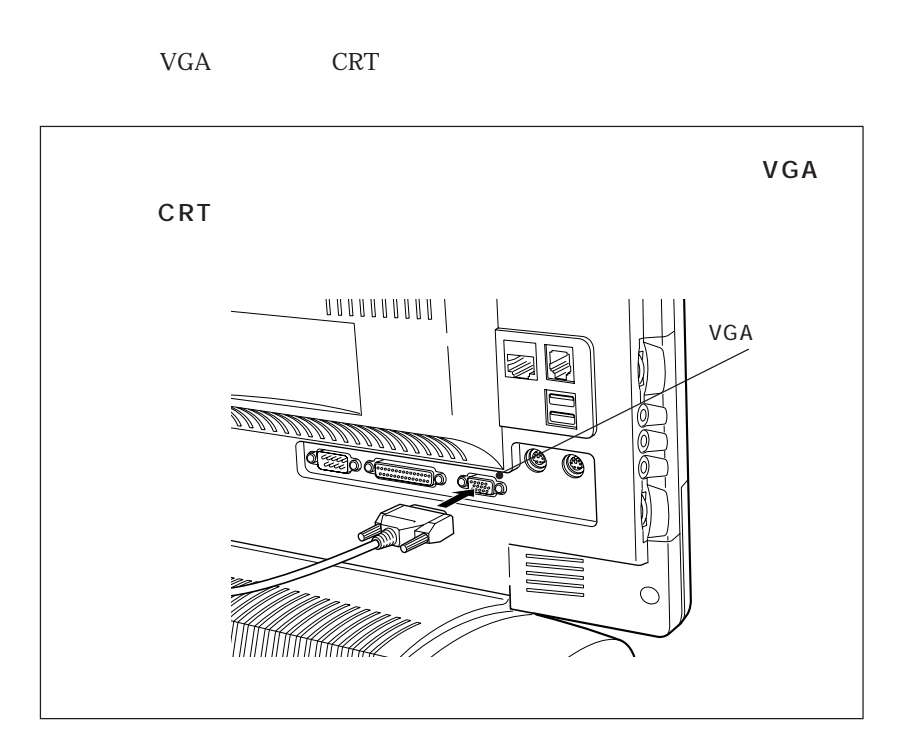

CRT FRT

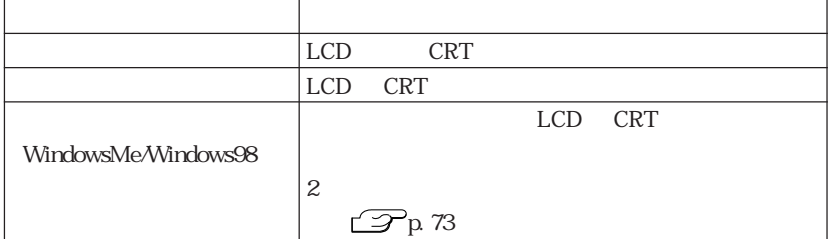

WindowsMe/Windows98

WindowsNT4.0

Windows2000

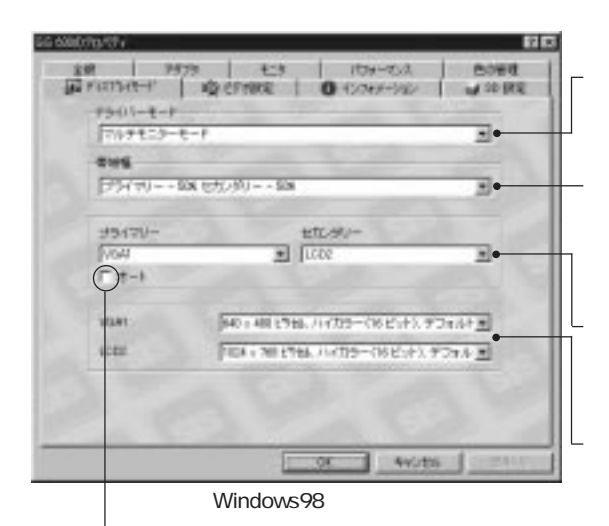

 $\sim$  R T is the contract of  $\sim$  C R T is the contract of  $\sim$  C R T

#### WindowsMe/Windows98

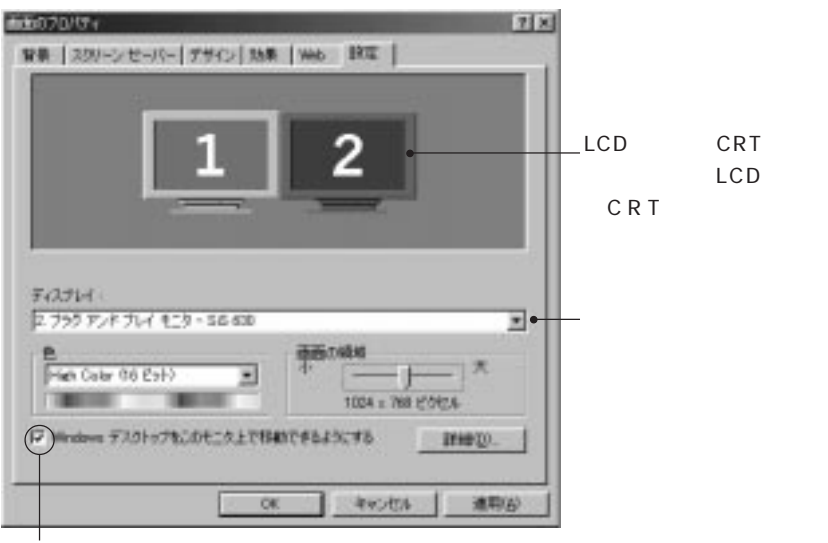

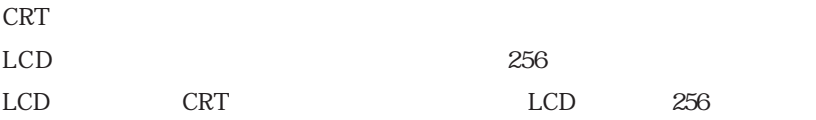

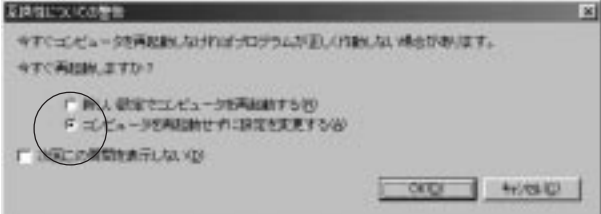

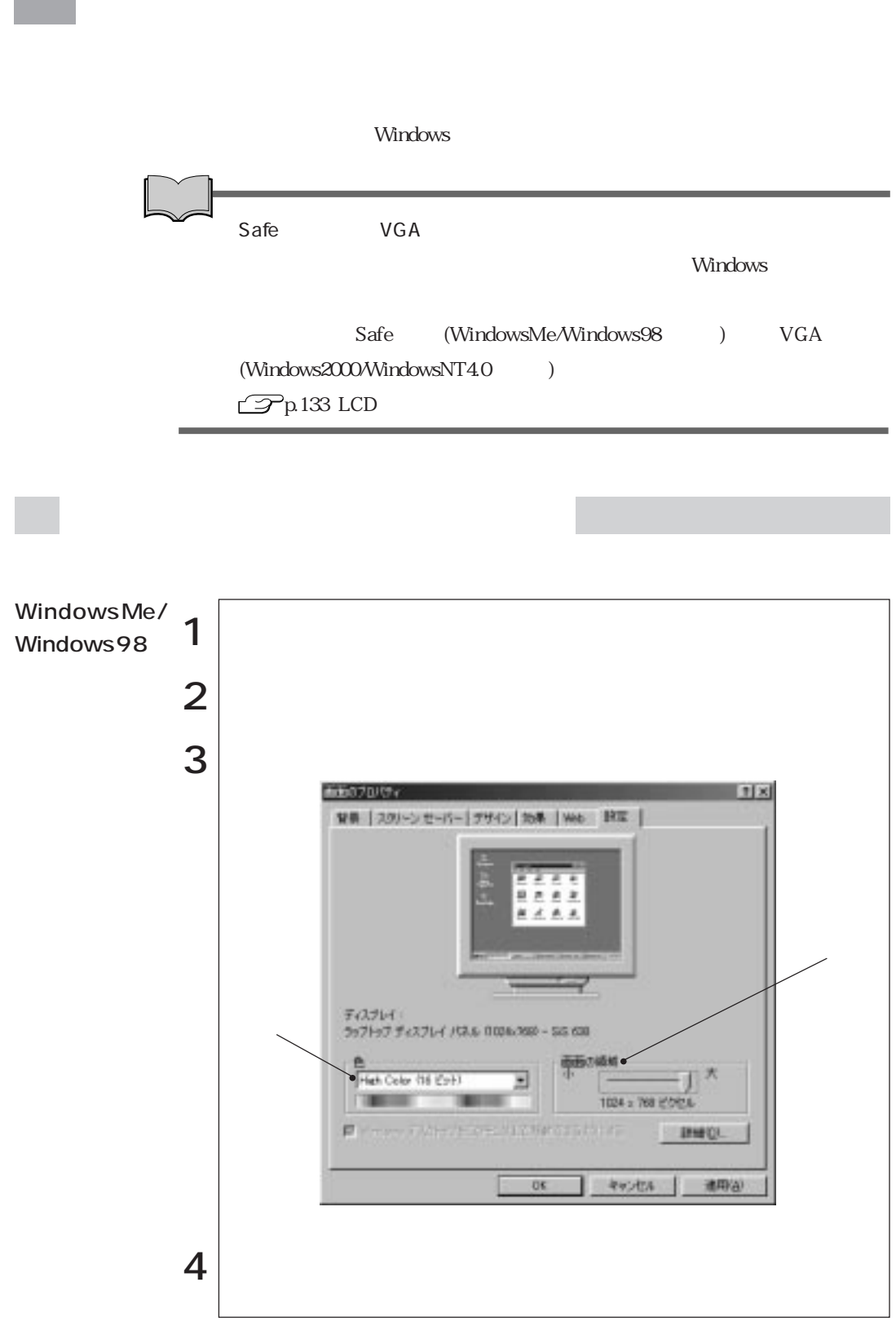

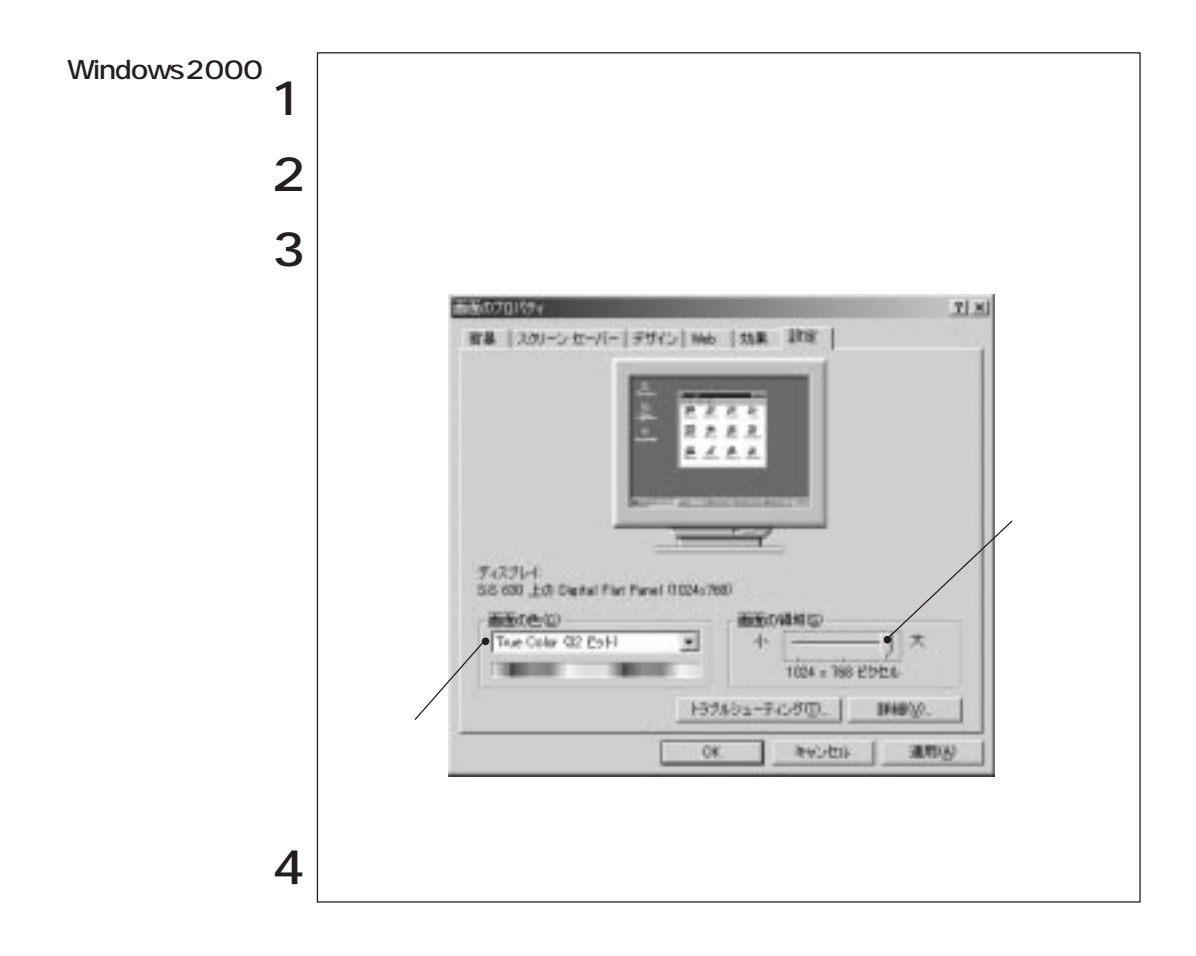

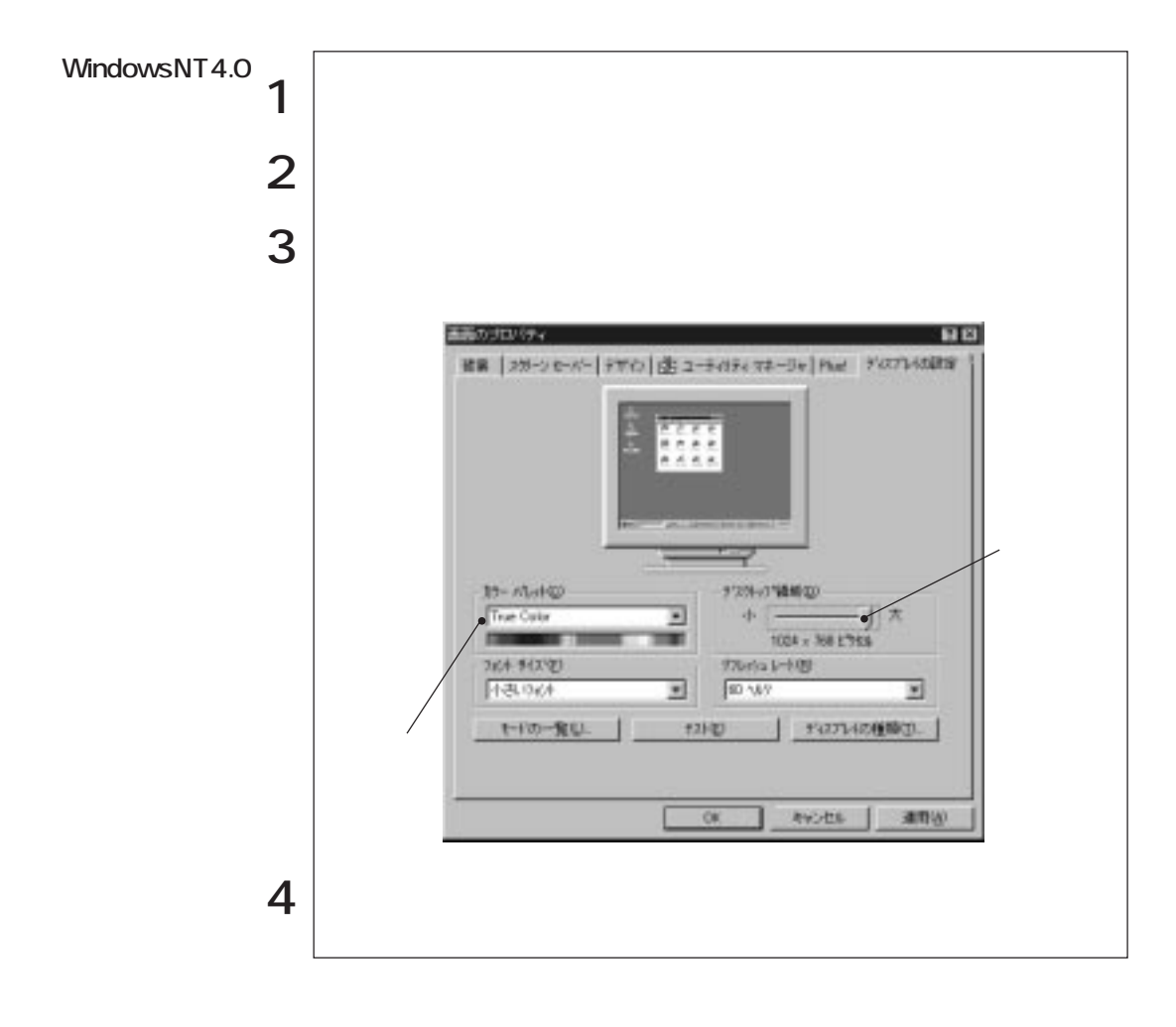

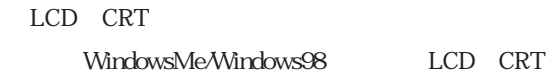

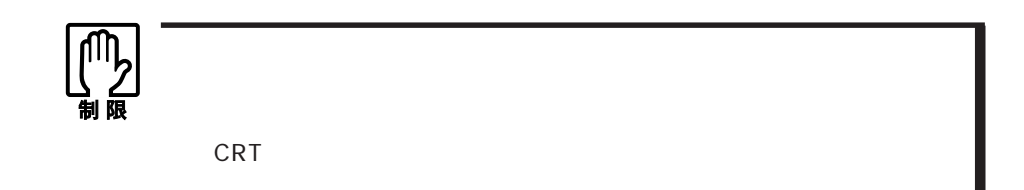

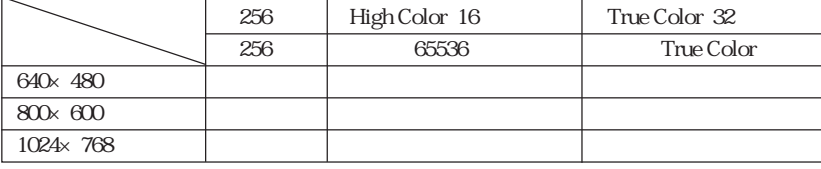

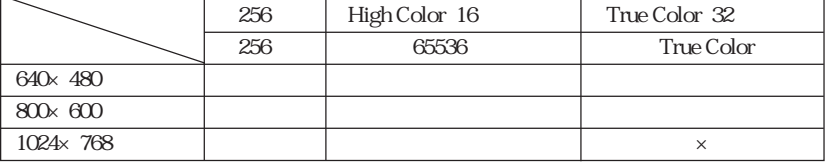

1 WindowsMe/Windows98/Windows20002 WindowsNT4.0

CRT シングルモード、マルキモニターモード、マルキモニター

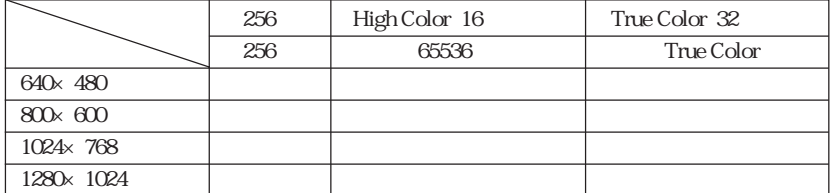

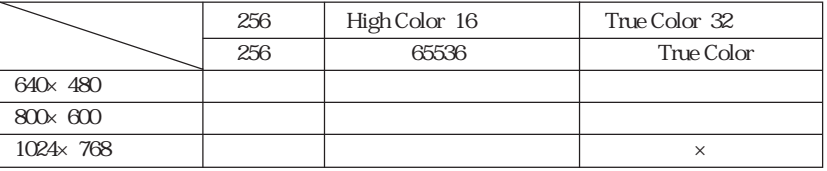

1 WindowsMe/Windows98/Windows20002 WindowsNT40

Sound Blaster

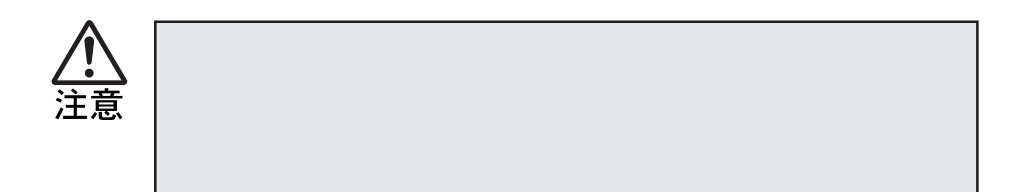

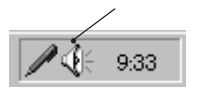

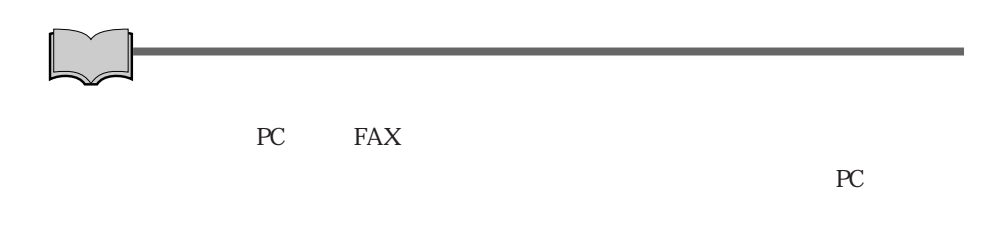

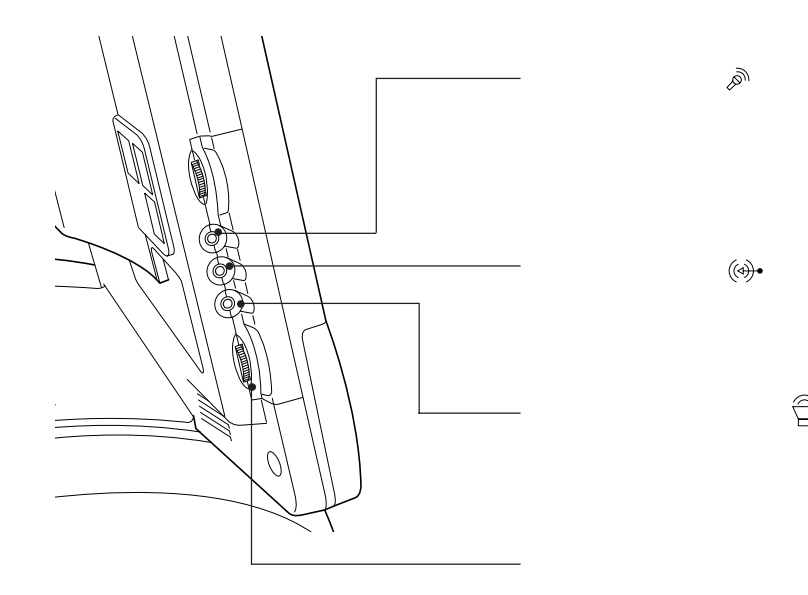

· 아이 스

MIDI WAVE

Windows CD WAVE

WindowsNT4.0

Windows

### FAX
(FAX
)

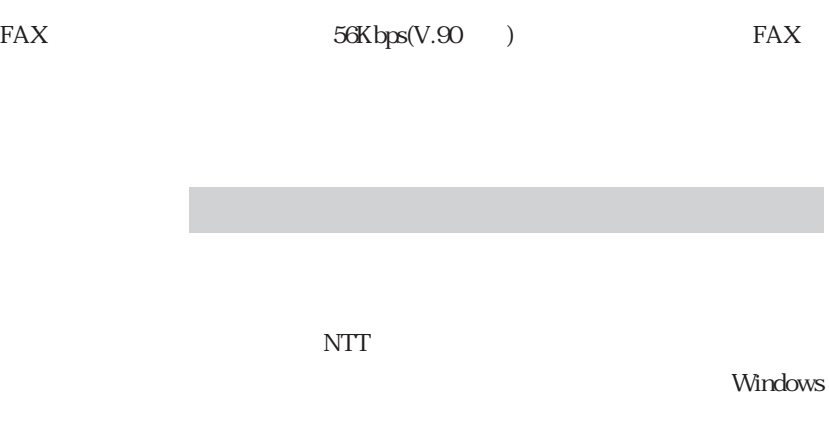

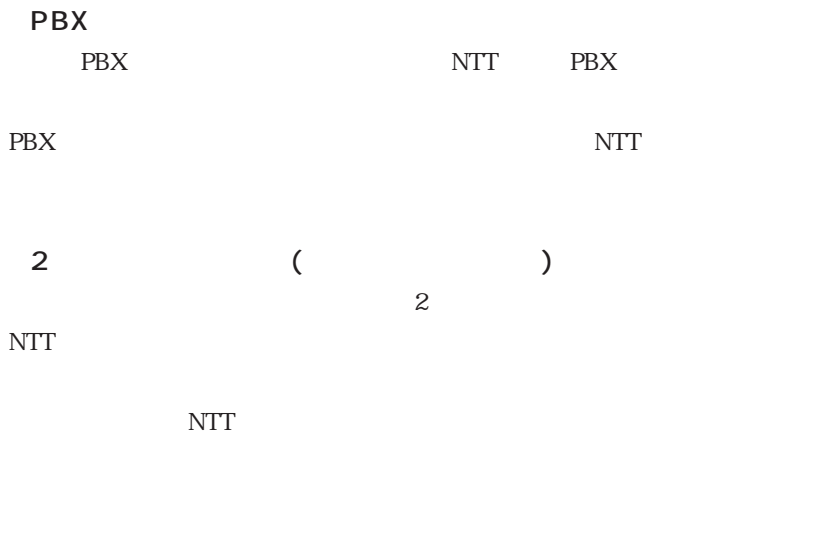

NTT the set of the set of the set of the set of the set of the set of the set of the set of the set of the set

 $NTT$ 

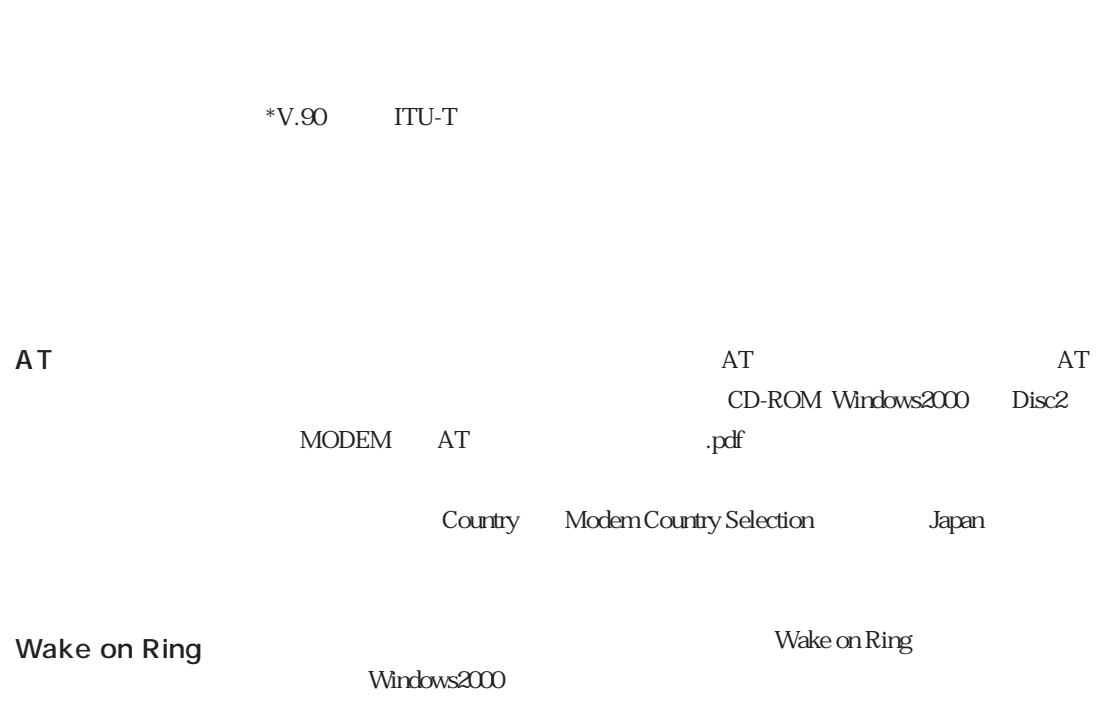

 $V.90*$ 

56000bps

33600bps

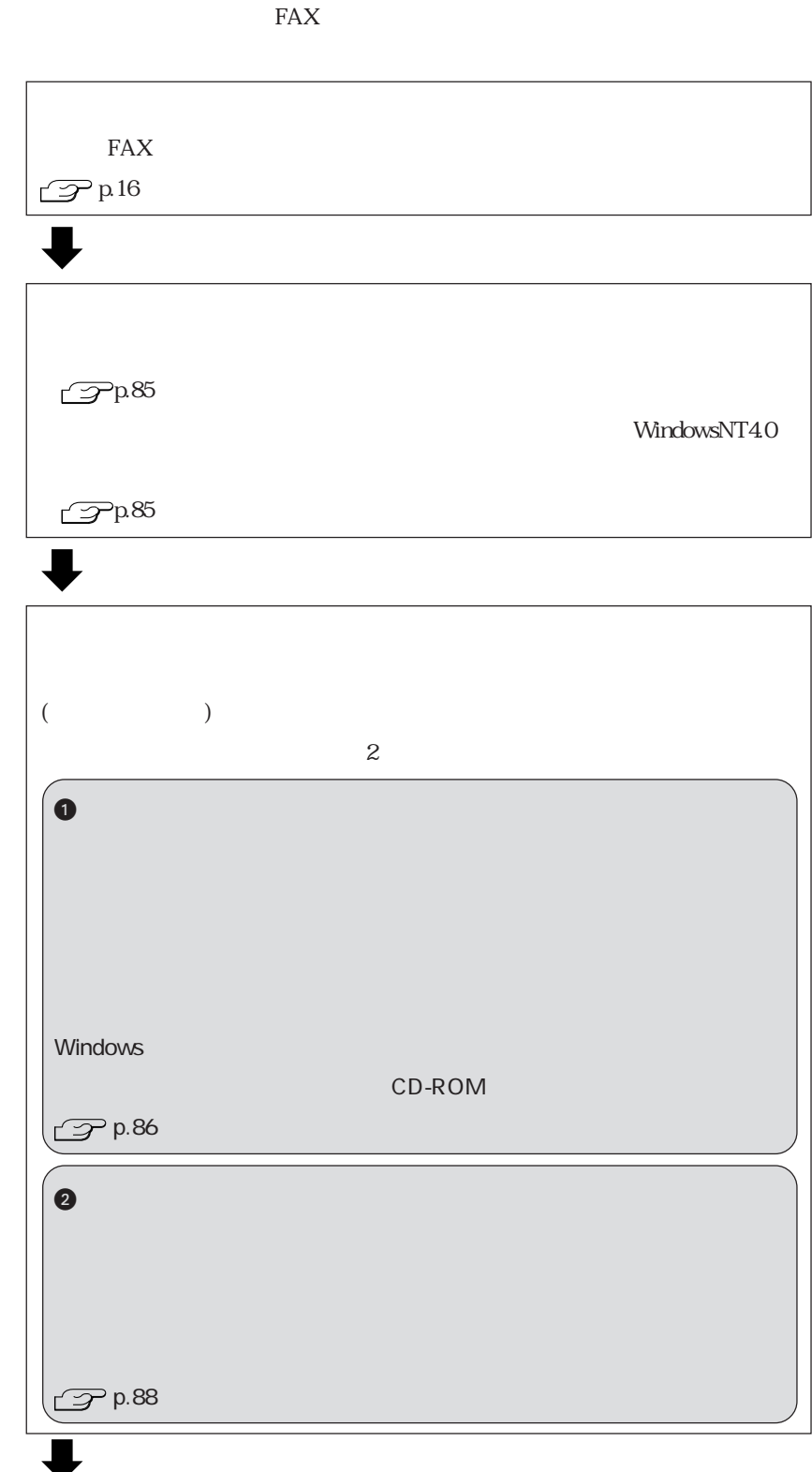

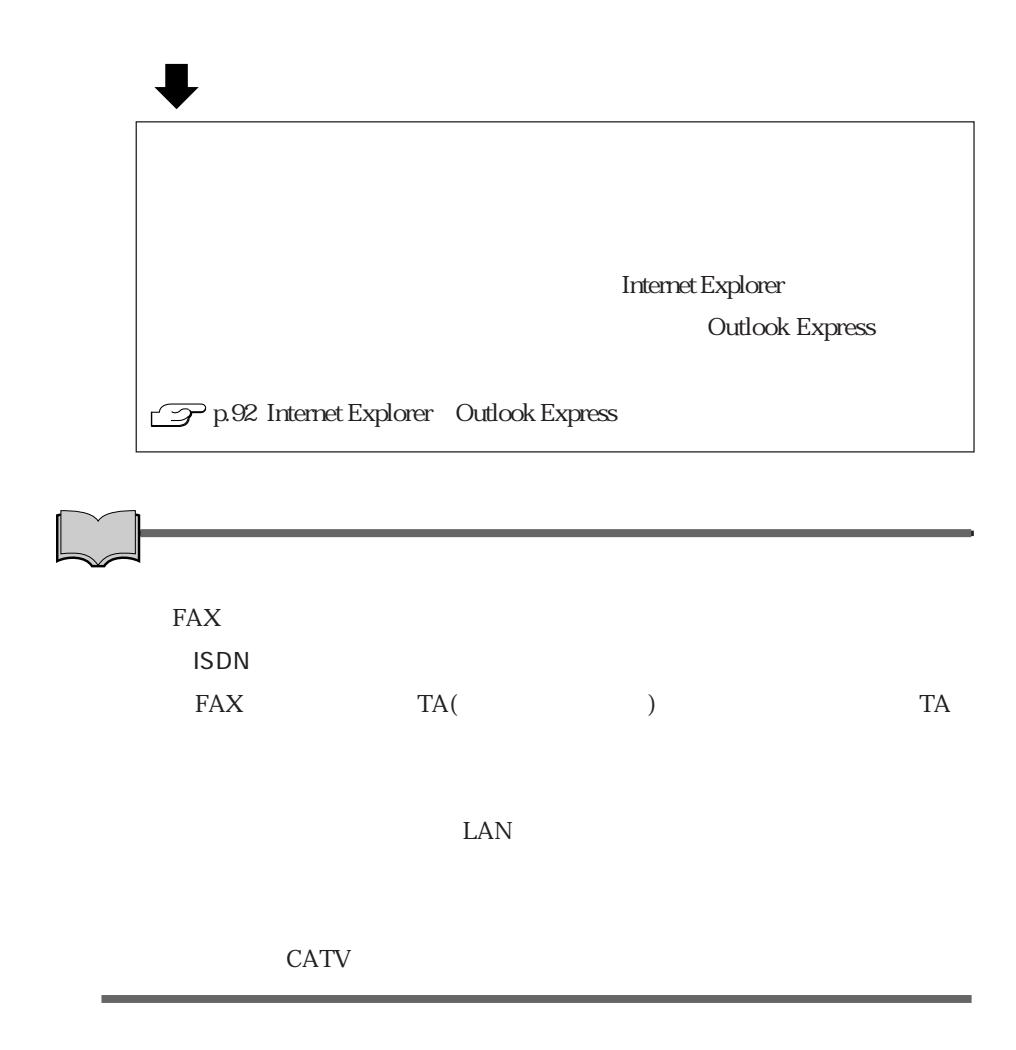

 $\overline{\text{NTT}}$ 

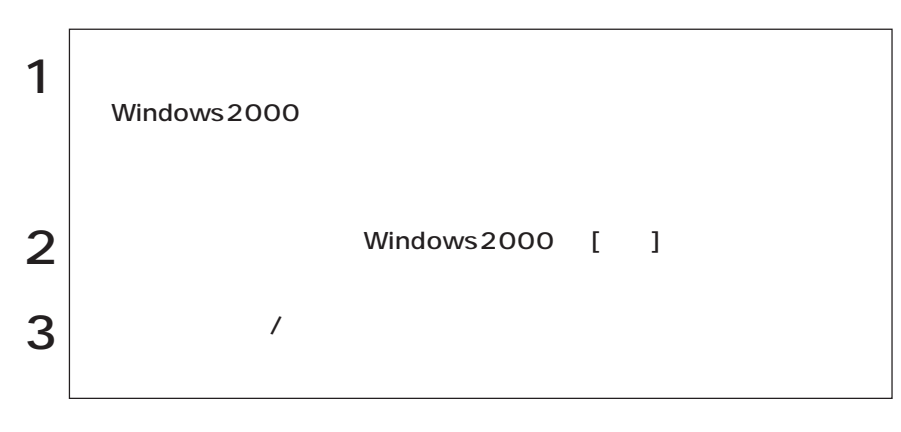

WindowsNT4.0

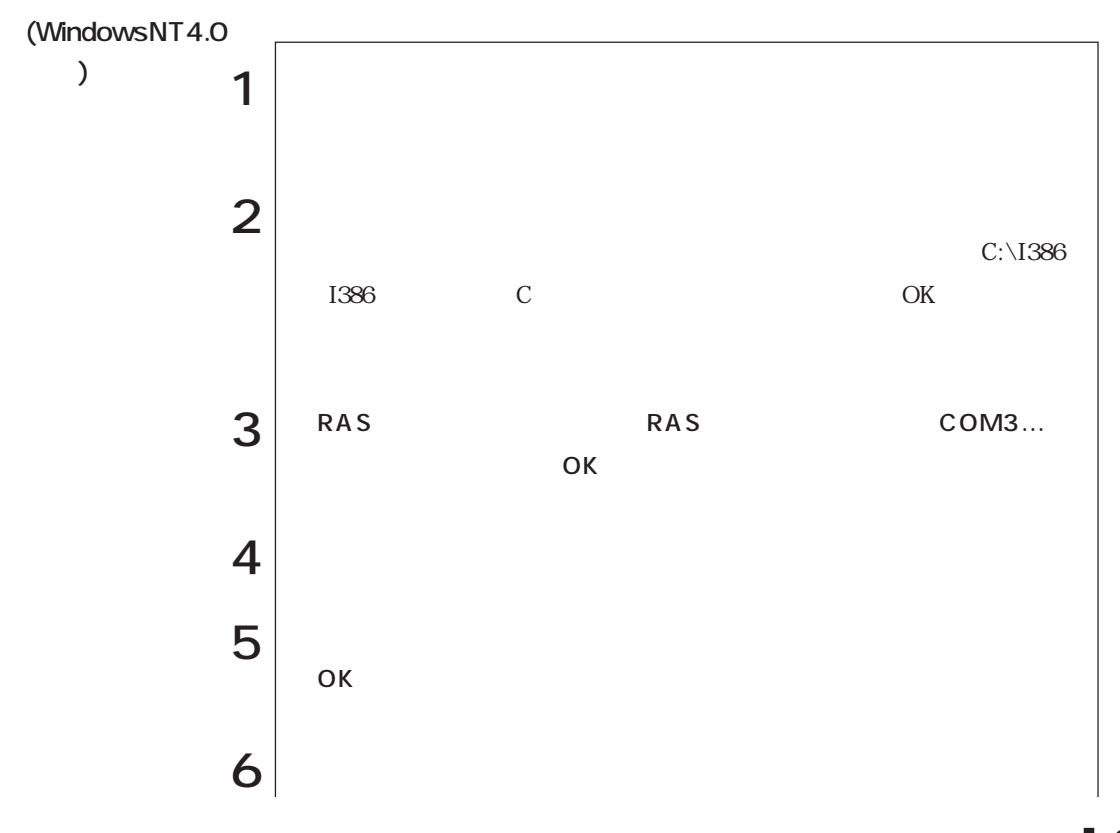

 $\bullet \bullet \bullet$  85

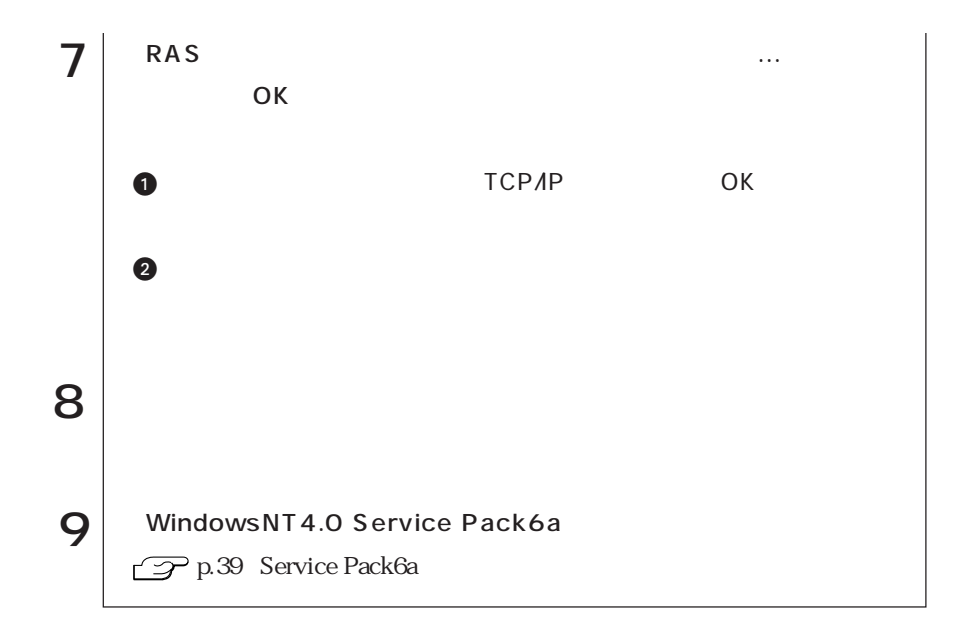

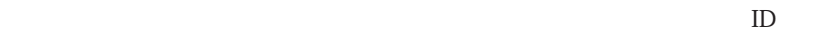

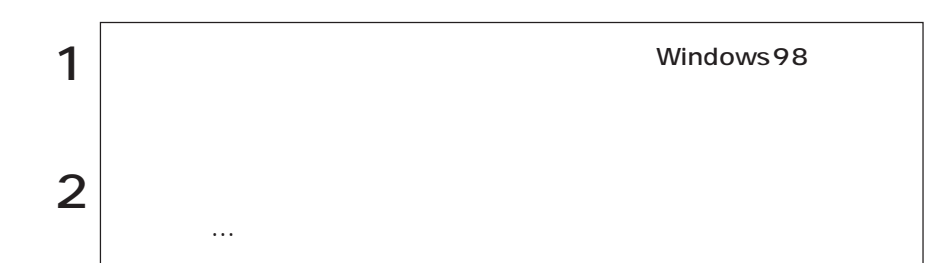

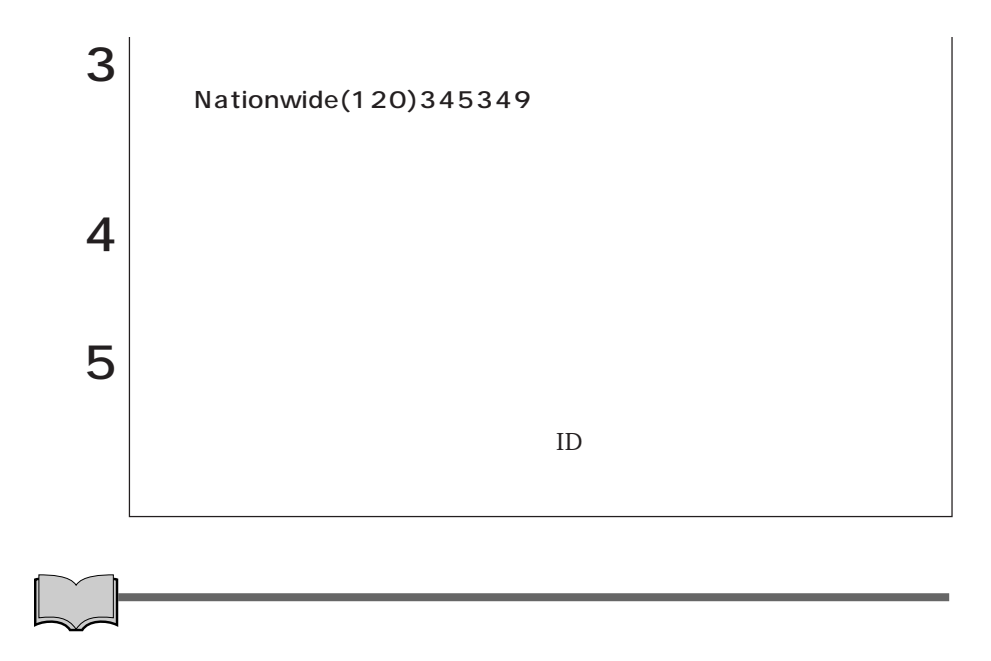

WindowsMe/Windows 98/Windows2000

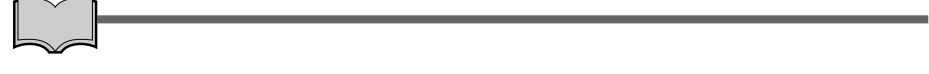

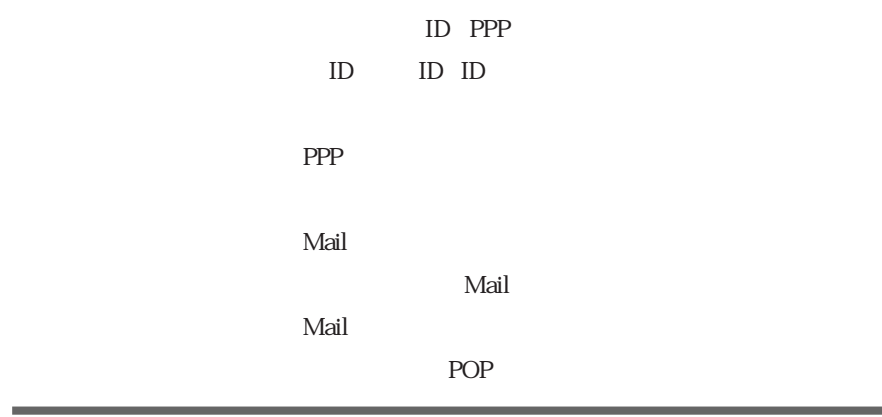

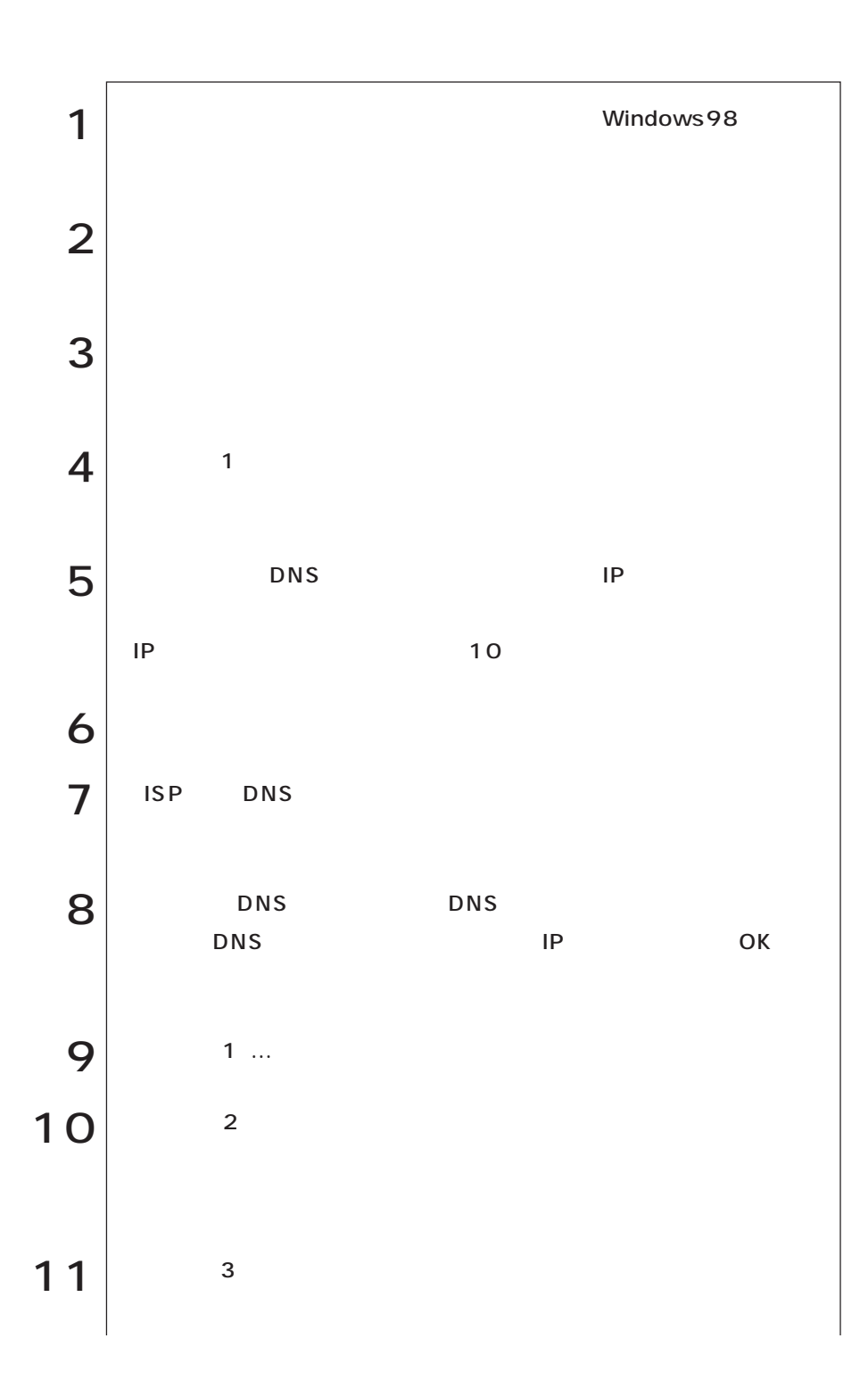

  $\bullet \bullet \bullet$ 

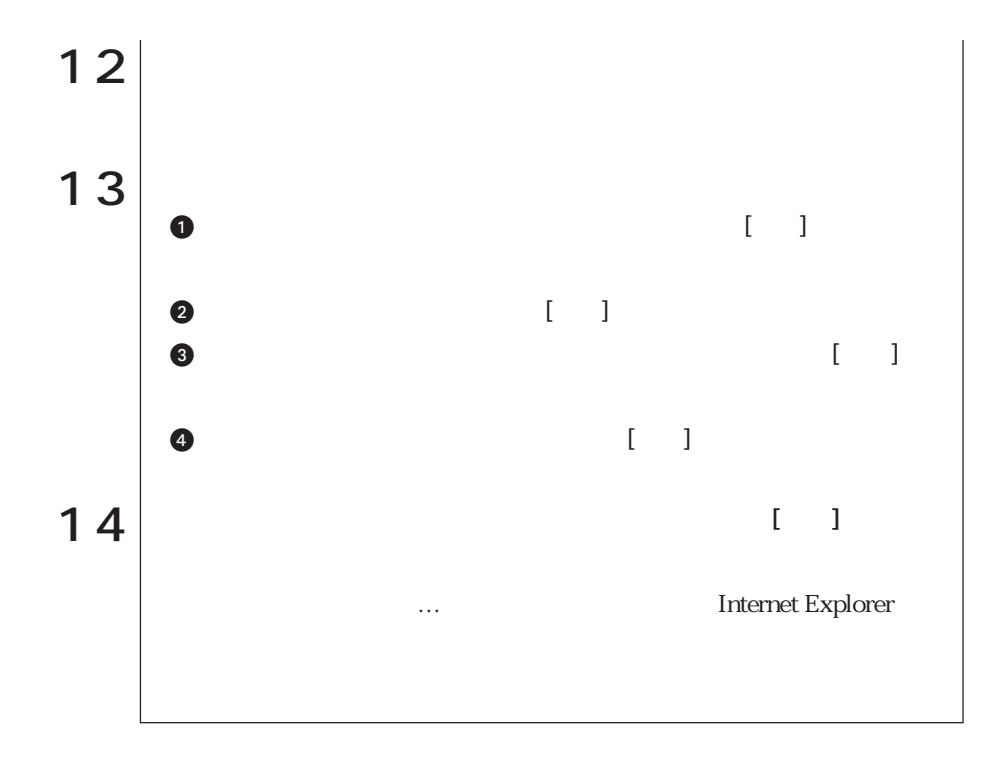

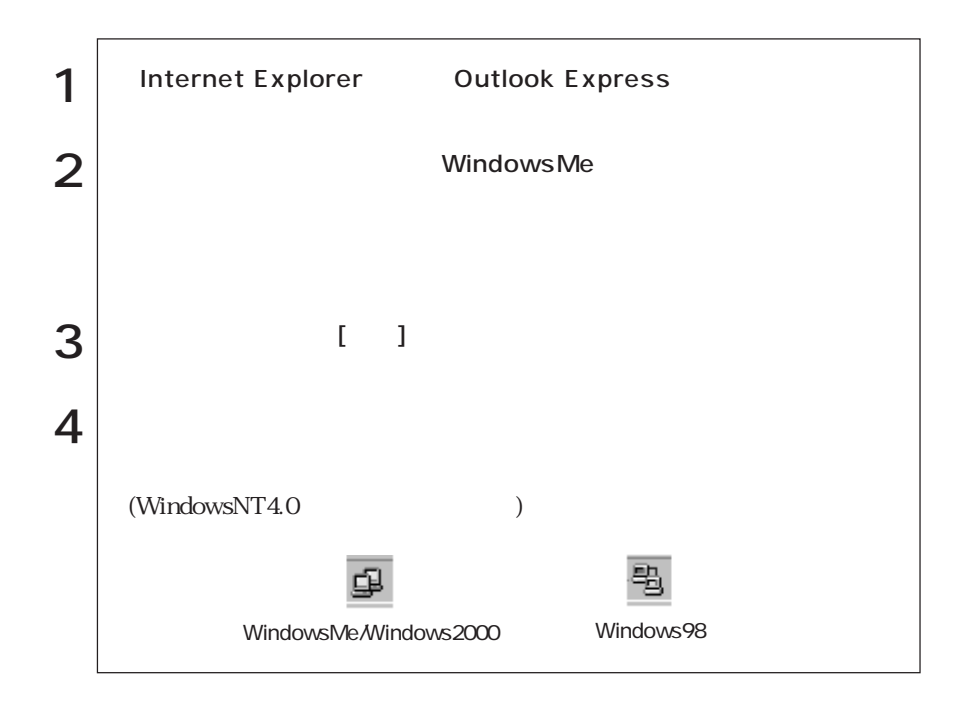

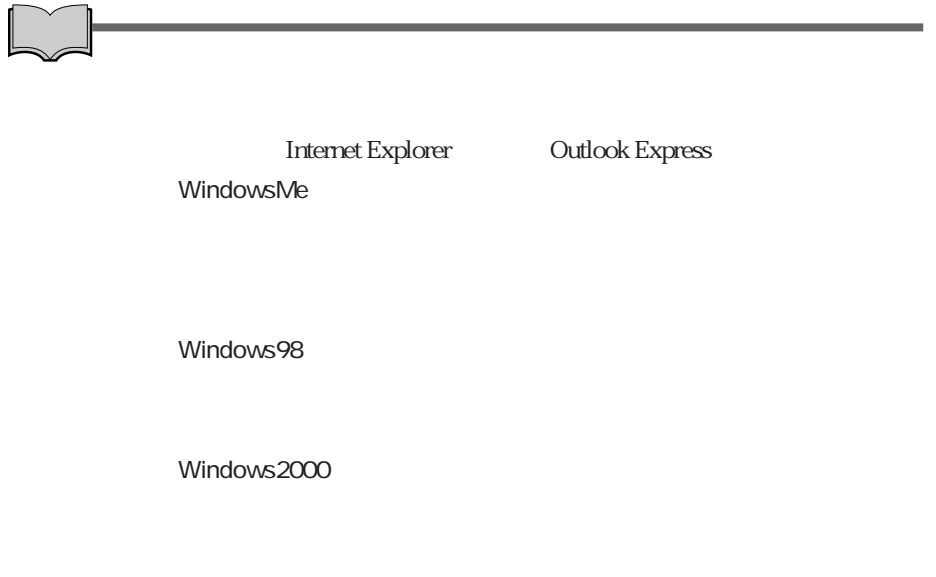

WindowsNT4.0

 $($   $)$ 

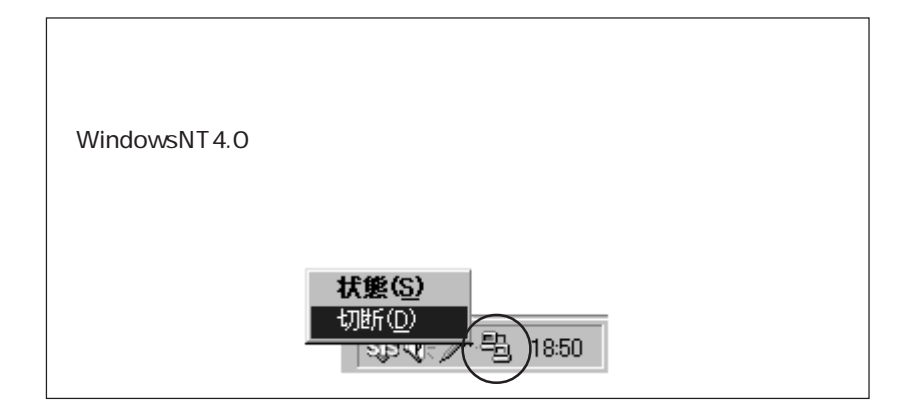

### Internet Explorer Outlook Express

Internet Explorer

Outlook Express(The Countries of the Countries of the Countries of the Countries of the Countries of the Countries of the Countries of the Countries of the Countries of the Countries of the Countries of the Countries of th

#### Internet Explorer

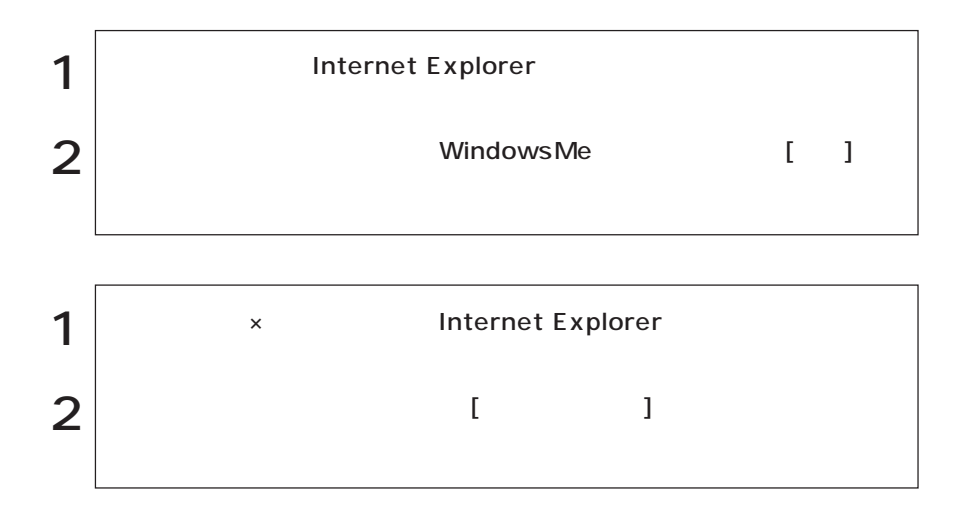

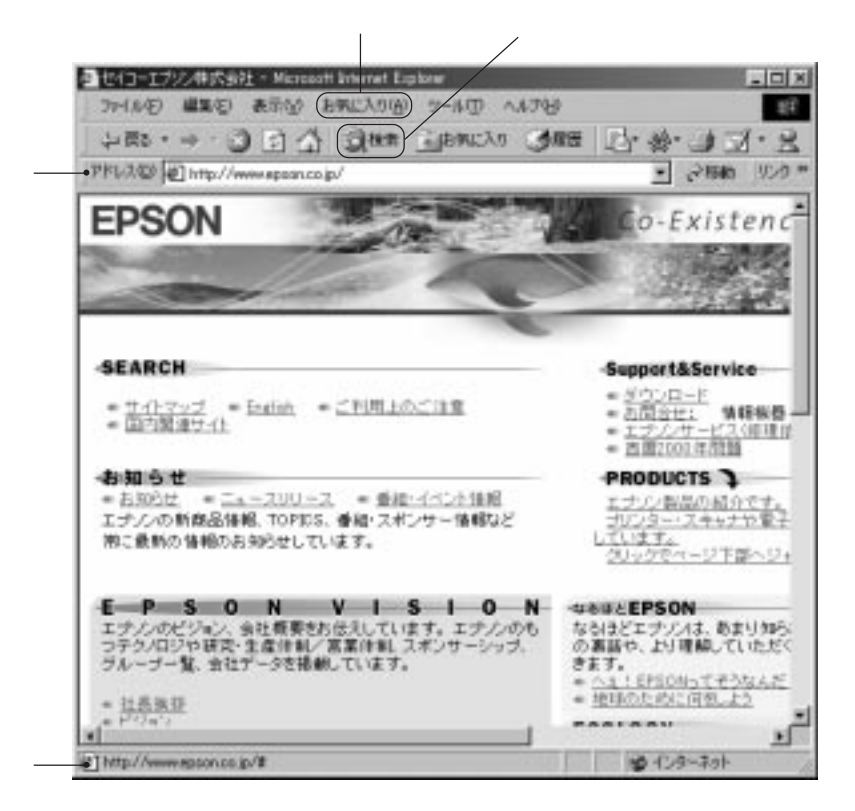

الله السابق السابق التي تعالى السابق التي تعالى السابق التي تعالى السابق السابق السابق السابق السابق السابق ال<br>توسع السابق السابق السابق السابق السابق السابق السابق السابق السابق السابق السابق السابق السابق السابق السابق  $[ \cdot \cdot \cdot ]$ 

 $\lambda$ 

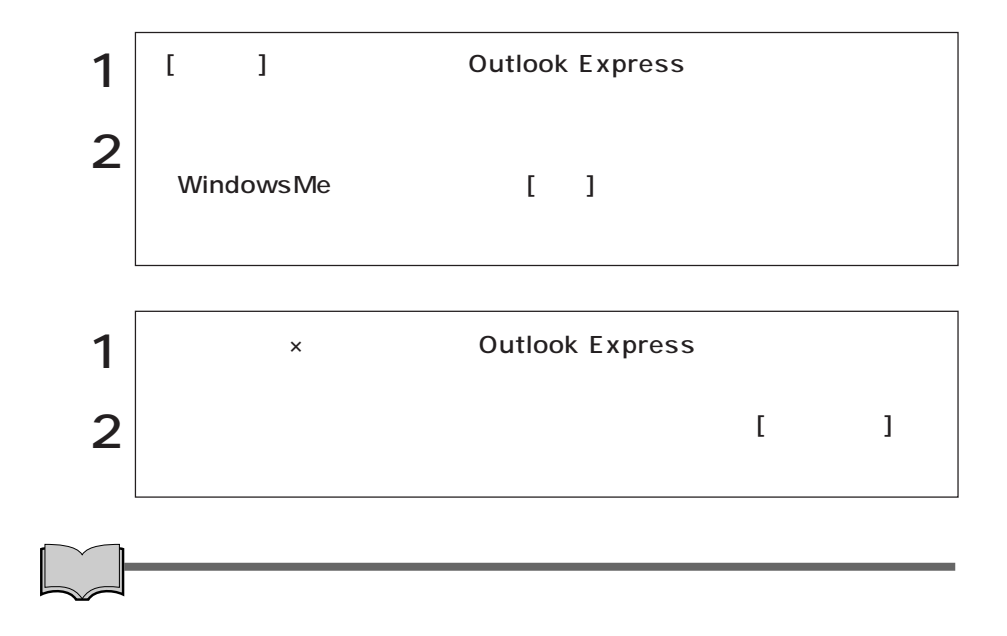

Outlook Express

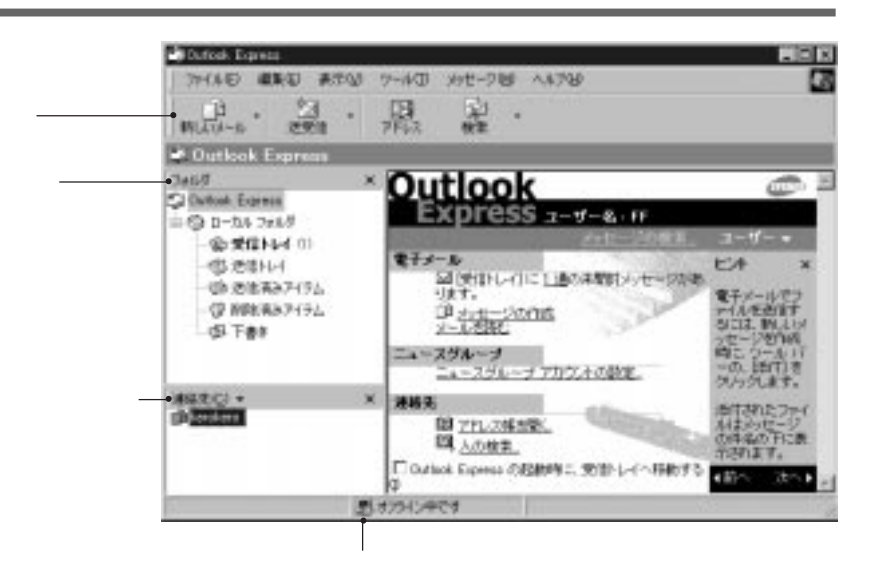
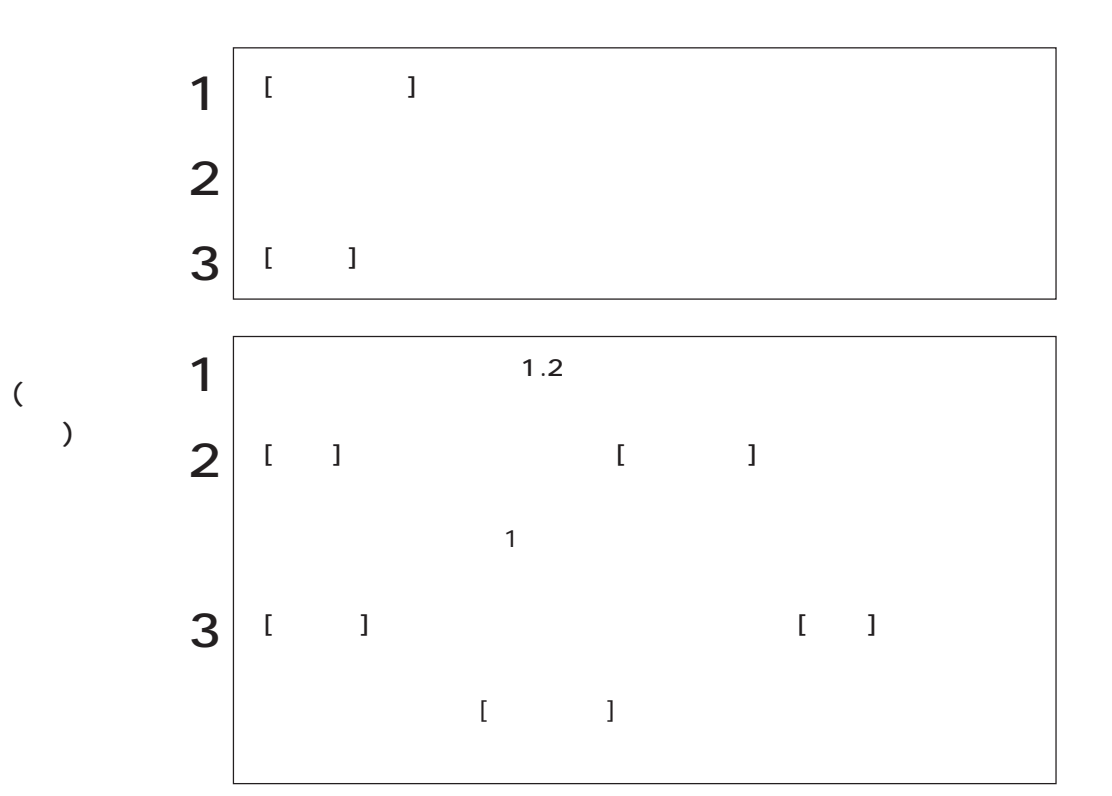

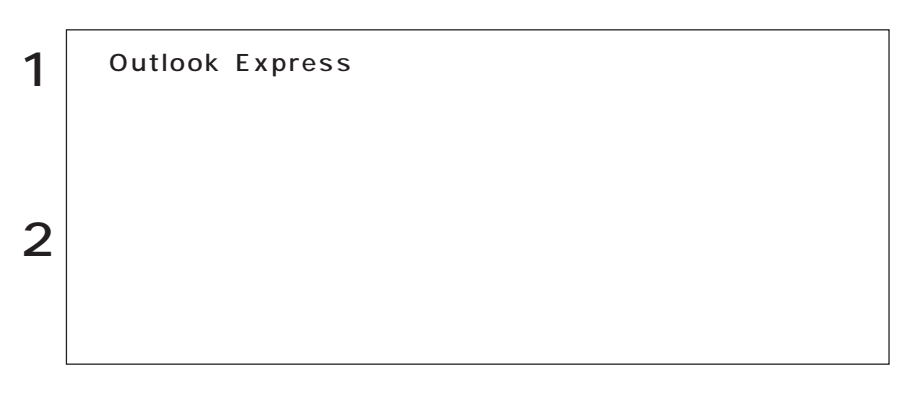

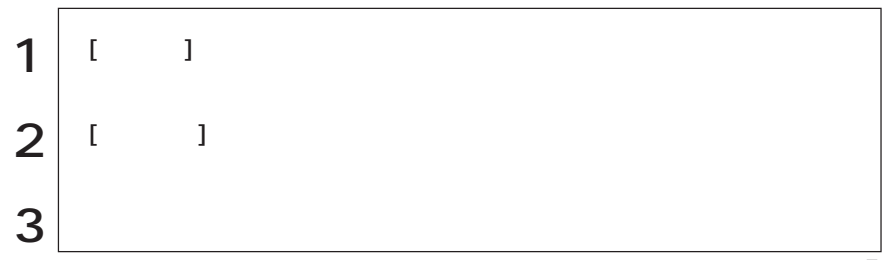

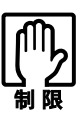

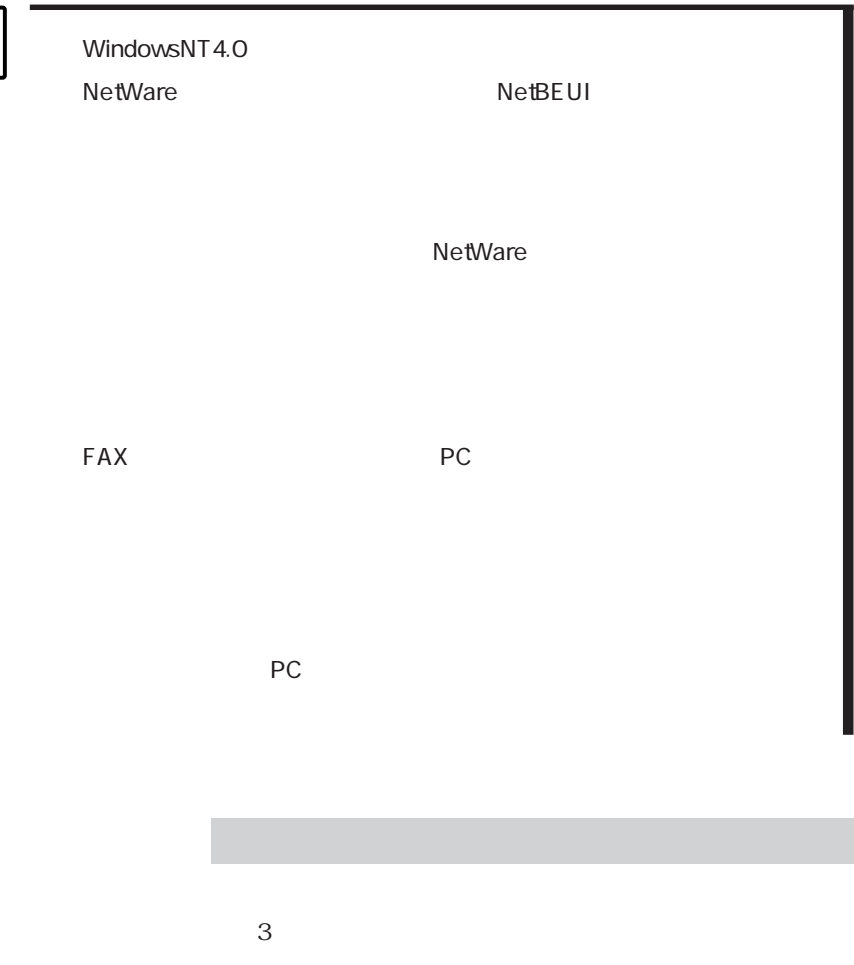

HDD/  $H\!D\!D$   $HDD$ 

がかかります。PCカードや周辺機器によっては、復帰後に正常に使用できなく

STD (Windows98) Windows98 Save to Disk  $HDD$   $STD$  $STD$ 

 $\mathcal{P}$  p.172 STD

Windows98 STD

WindowsMe/Windows98

Windows2000

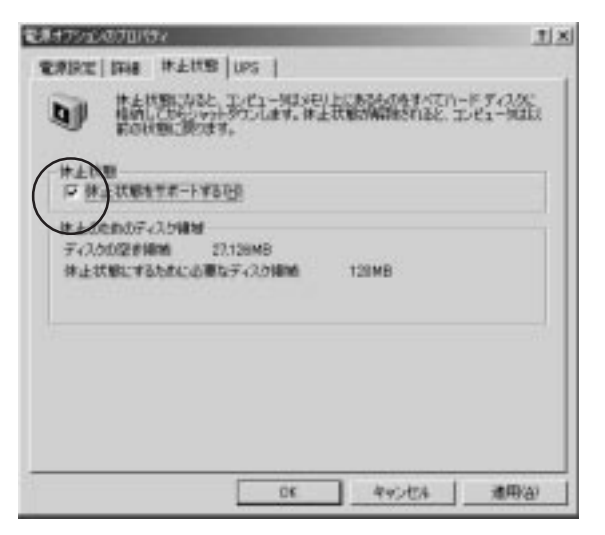

Windows2000

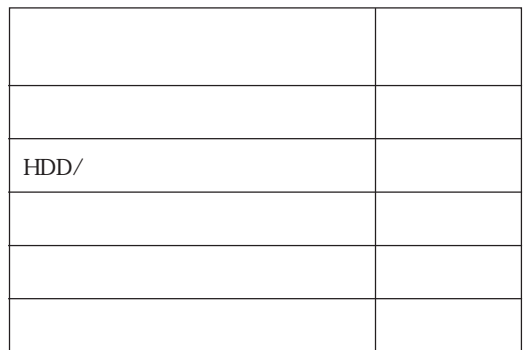

 $\sim$  200  $\sim$  200  $\sim$  200  $\sim$  200  $\sim$  200  $\sim$ 

 $\odot$ 

 $\circled{2}$ 

WindowsMe/Windows98 Windows2000

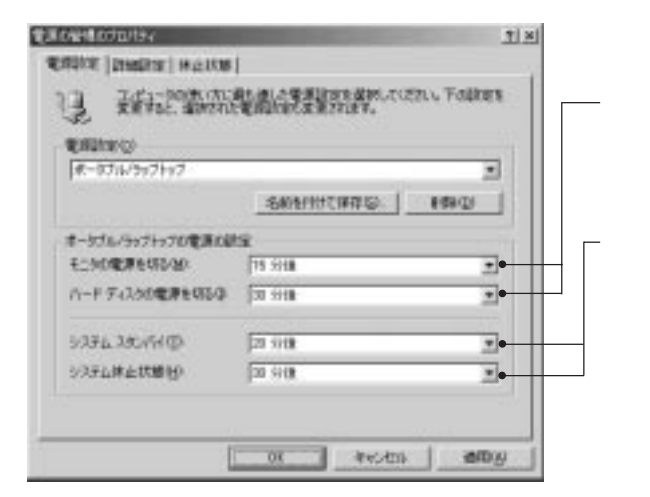

HDD

WindowsMe

WindowsMe

 $\mathcal{L}$ 

## スリープキー を押します。

Windows

#### Windows98/Windows2000

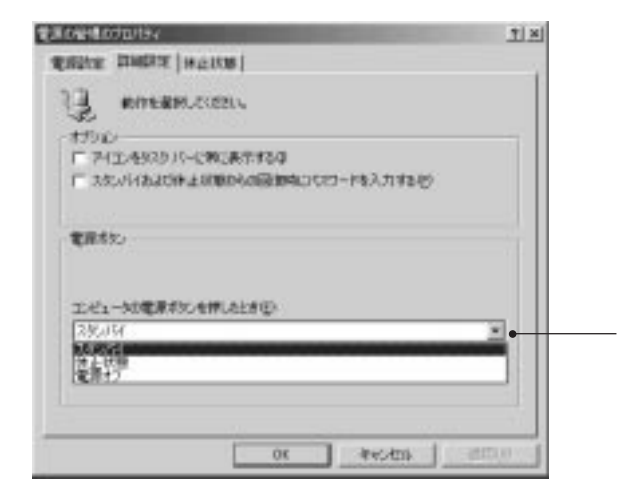

WindowsMe

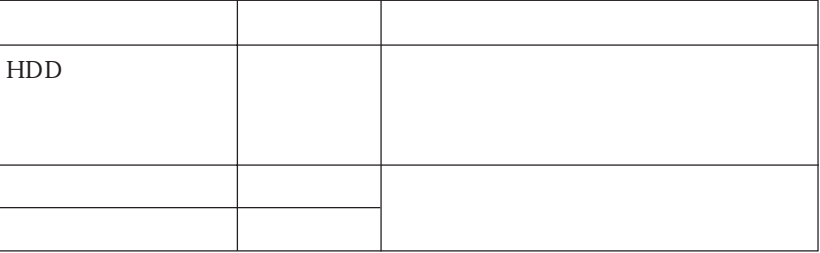

100

Windows

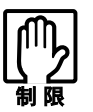

NetWare NetBEUI

 $($ 

NetWare

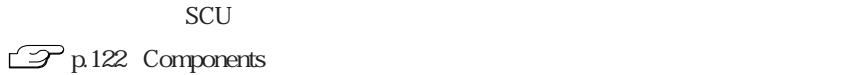

本機背面のシリアルコネクタには、シリアルマウスや外付けのFAXモデム、TA

 $SCU$  $\mathcal{F}$  p.122 Components

# USB

 $\text{USB}$  2 USB  $\rm{USB}$  is the USB in the USB in the USB in the USB in the  $\rm{USB}$ 

USB WindowsNT4.0

VirusScan for Windows

VirusScan VirusScan for Windows

VirusScan for Windows

CD

# DIMM

DIMM DIMM DIMM

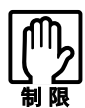

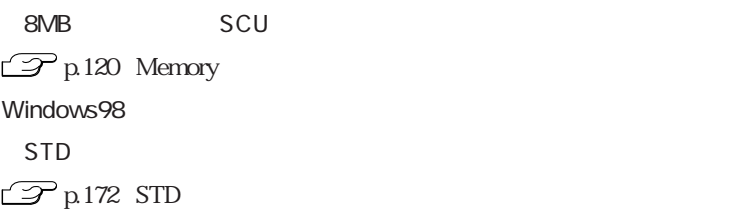

DIMM

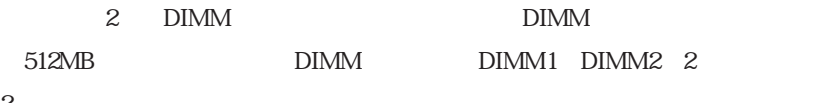

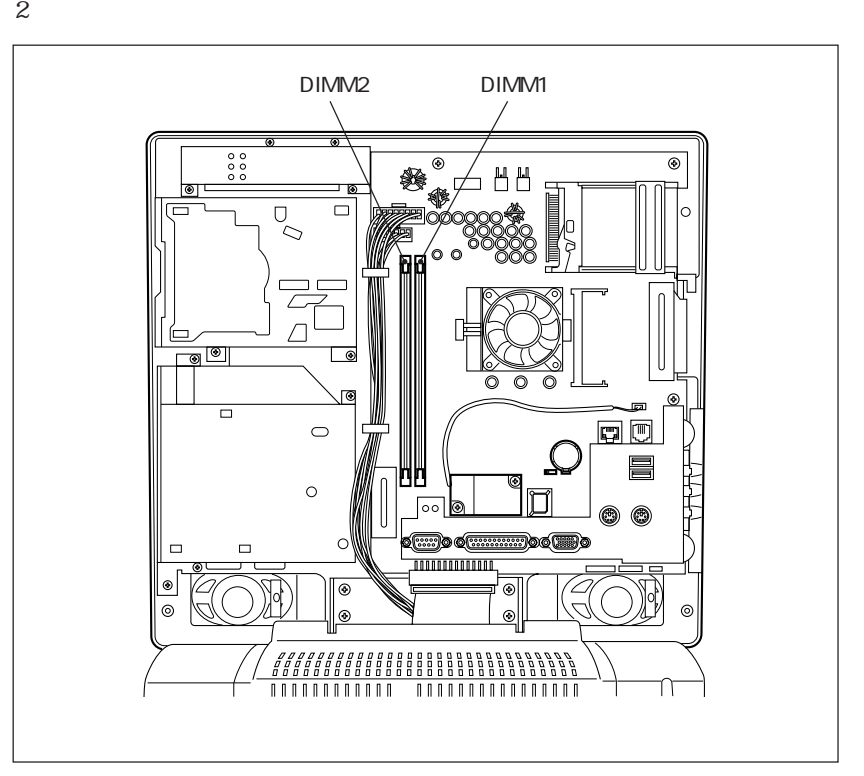

#### DIMM

168 DIMM(Dual Inline Memory Module) 3.3V SDRAM (Unbufferd SynchronousDRAM) 64MB 128MB 256MB

ECC

 $DIMM$ 

 $\mathbf{D}\mathbf{I}\mathbf{M}\mathbf{M}$ 

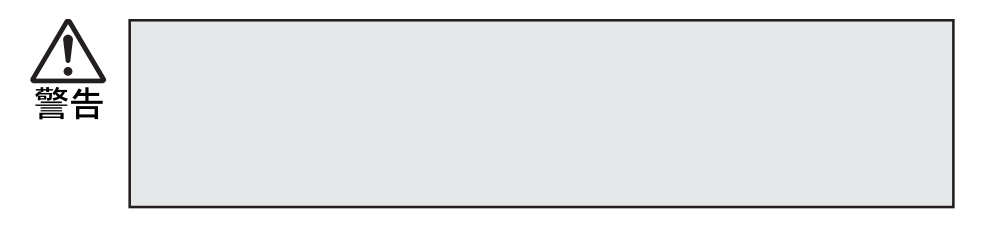

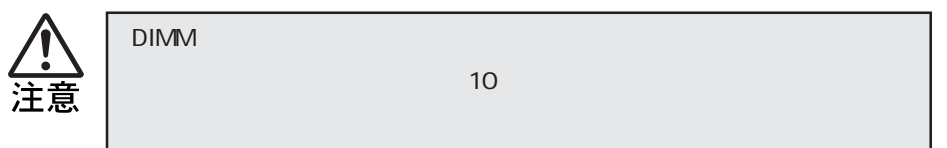

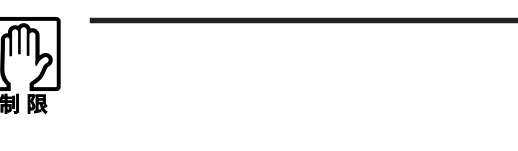

 $\rm{DIMM}$ 

DIMM DIMM DIMM

 $DIMM$ 

DIMM

 $\rm{DIMM}$ 

 $\rm{DIMM}$ 

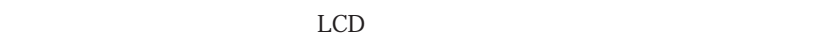

LCD and the set  $\mathcal{L}$ 

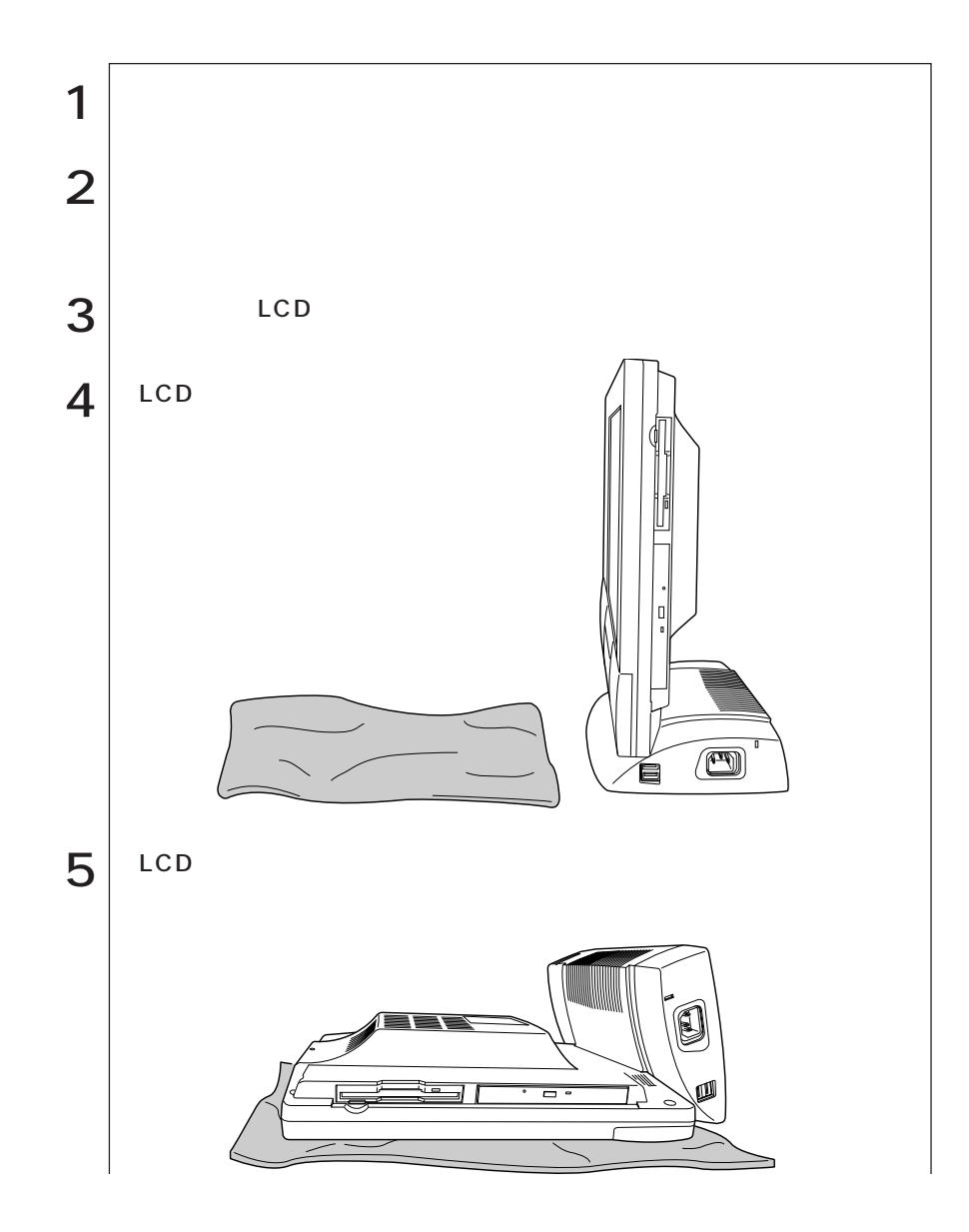

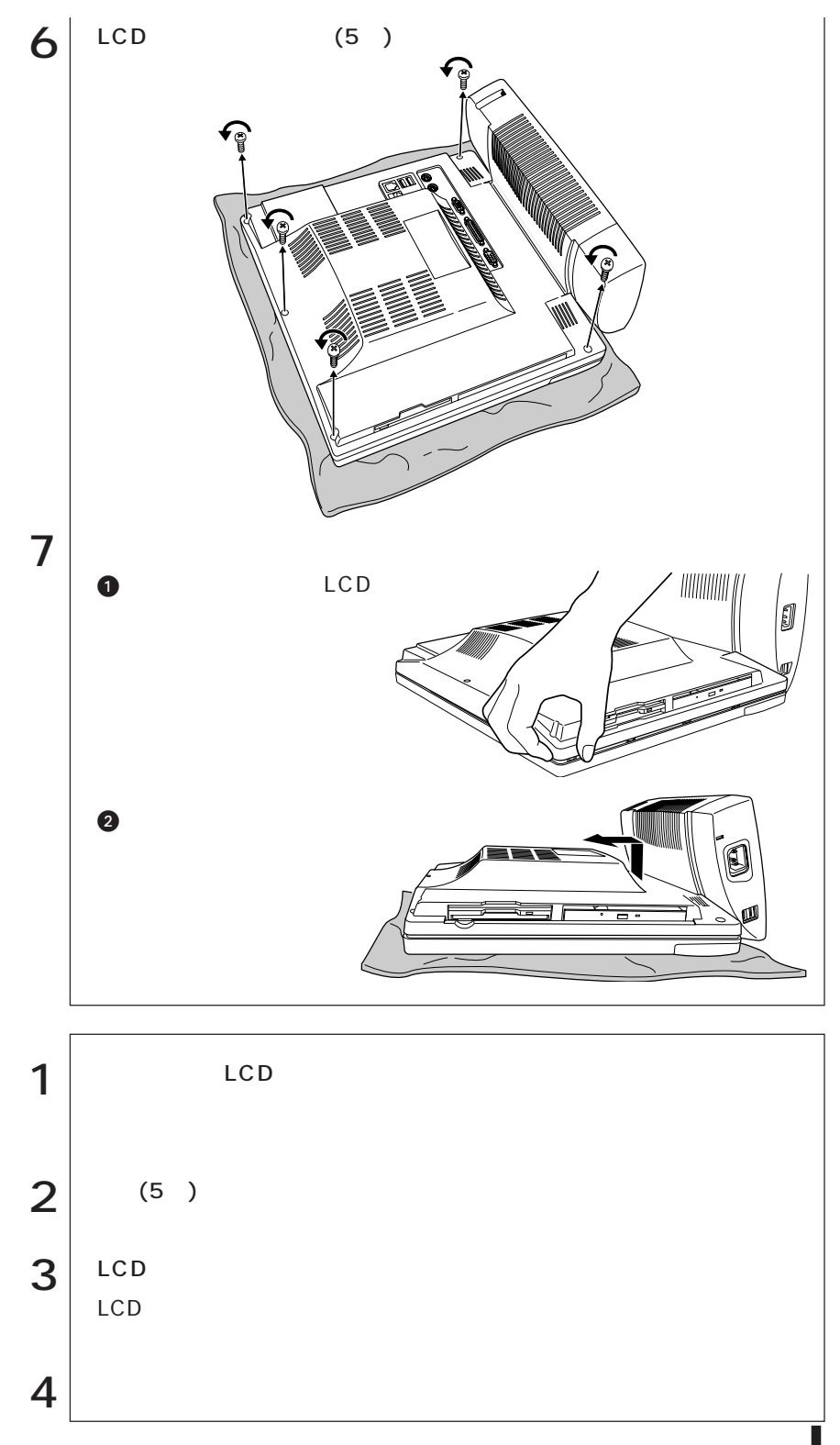

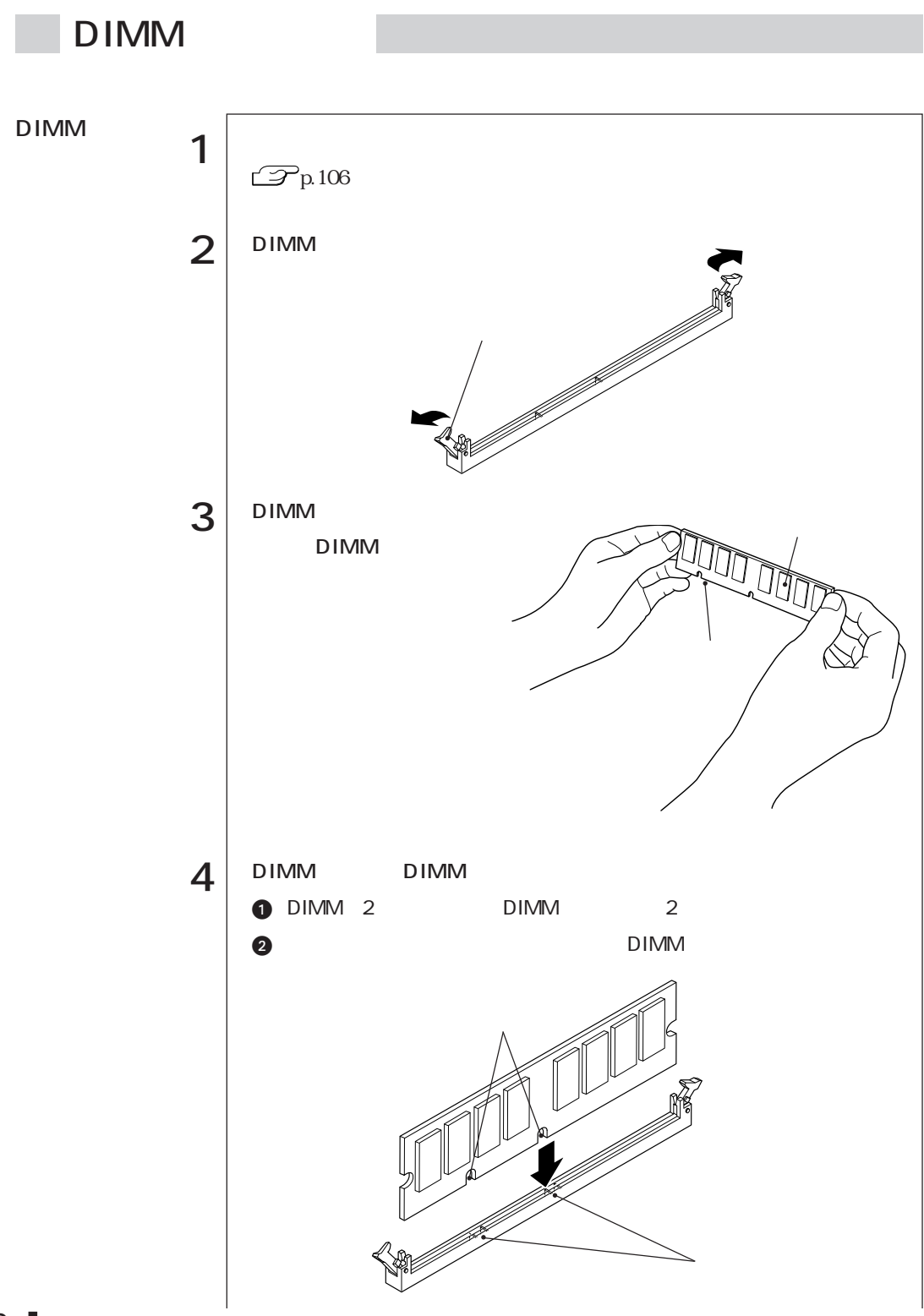

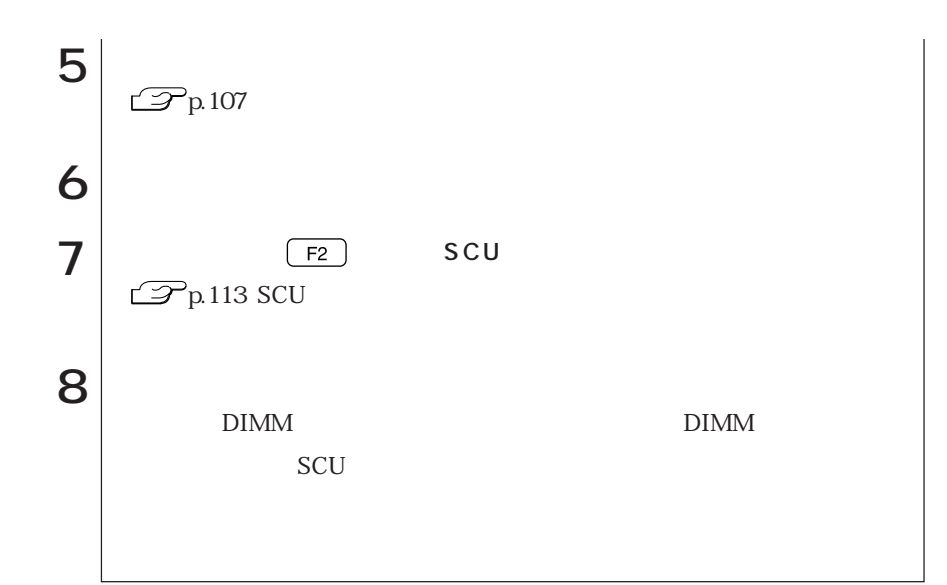

DIMM

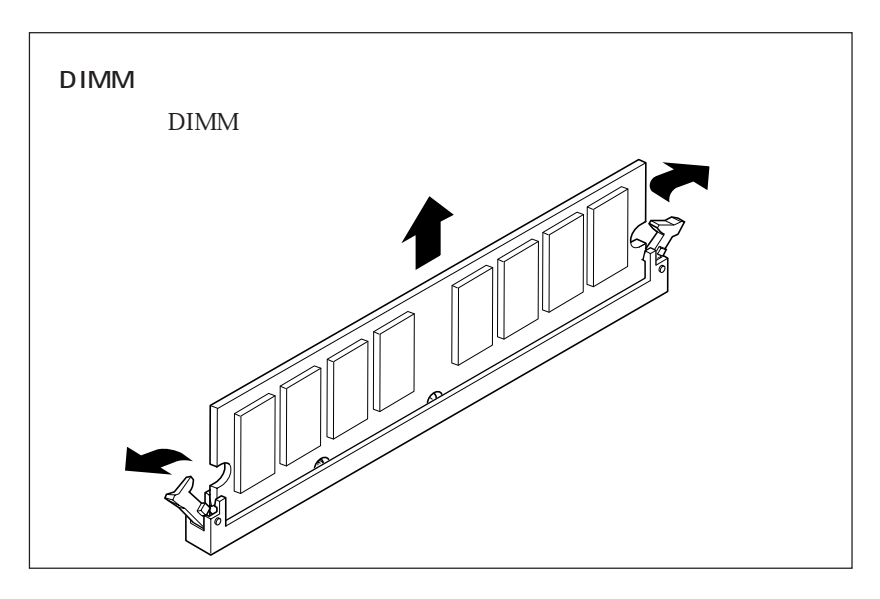

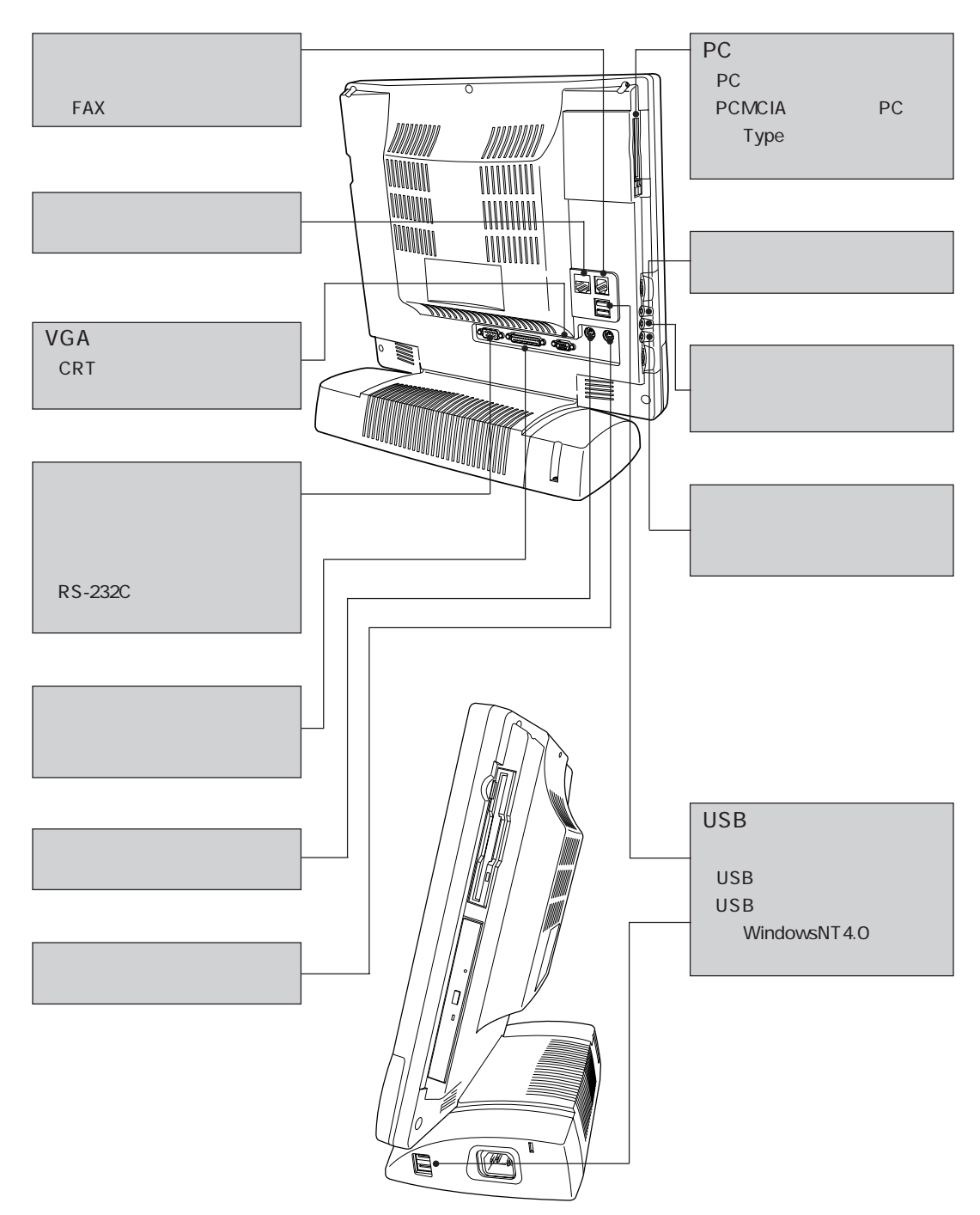

SCU

 $($  SCU  $)$ 

 $SCU$ 

 $\rm SCU$ 

SCU
CMOS RAM

 $SCU$  $\mathcal{D}$  p.152

> $SCU$  $\widehat{\mathscr{D}}$  p.124 SCU Default Settings( ) Restore Settings( and all

 $\mathbb{Z}$  p.115

SCU

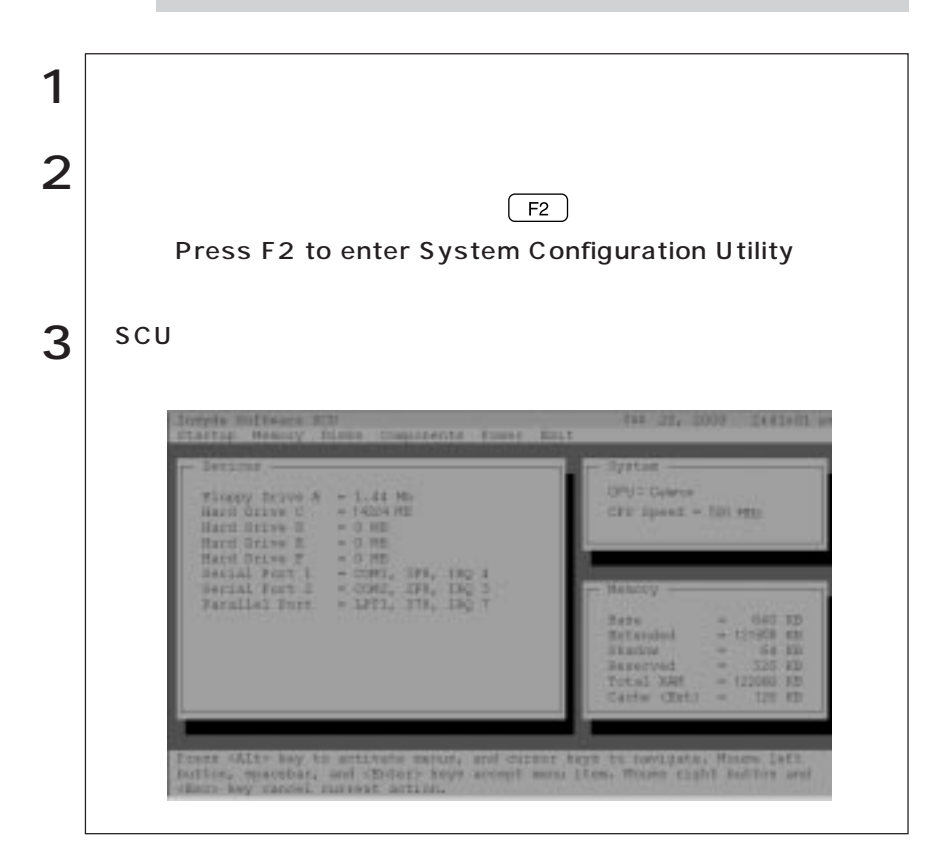

Press F1 to continue

 $(F1)$ 

 $F_2$  SCU

 $\text{SCU}$   $\text{PS}/2$ 

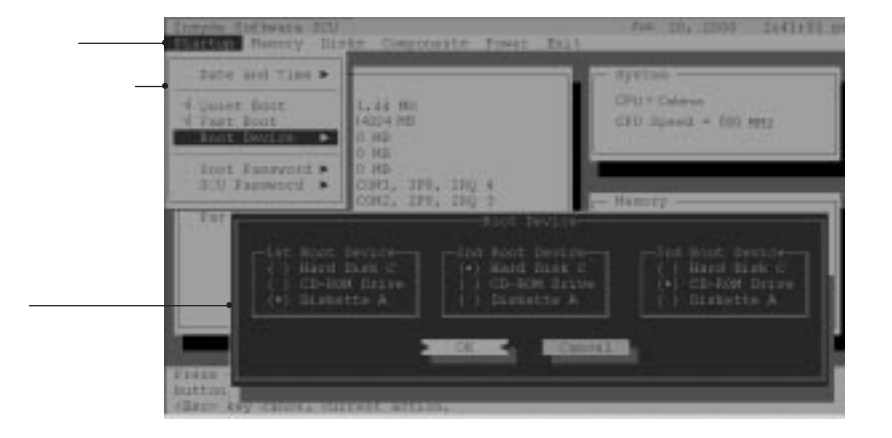

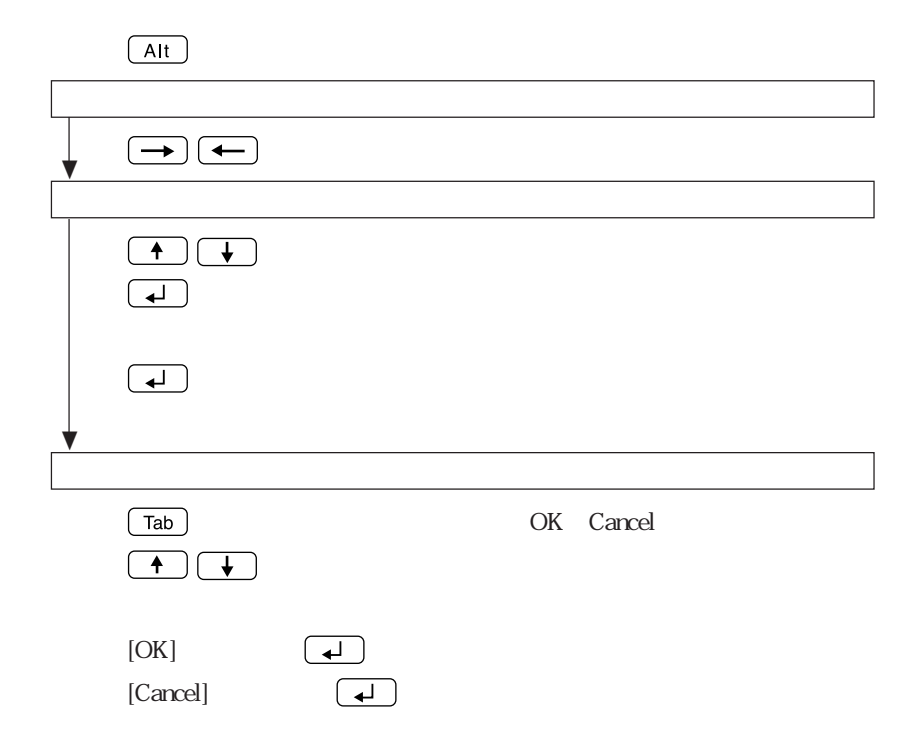

114

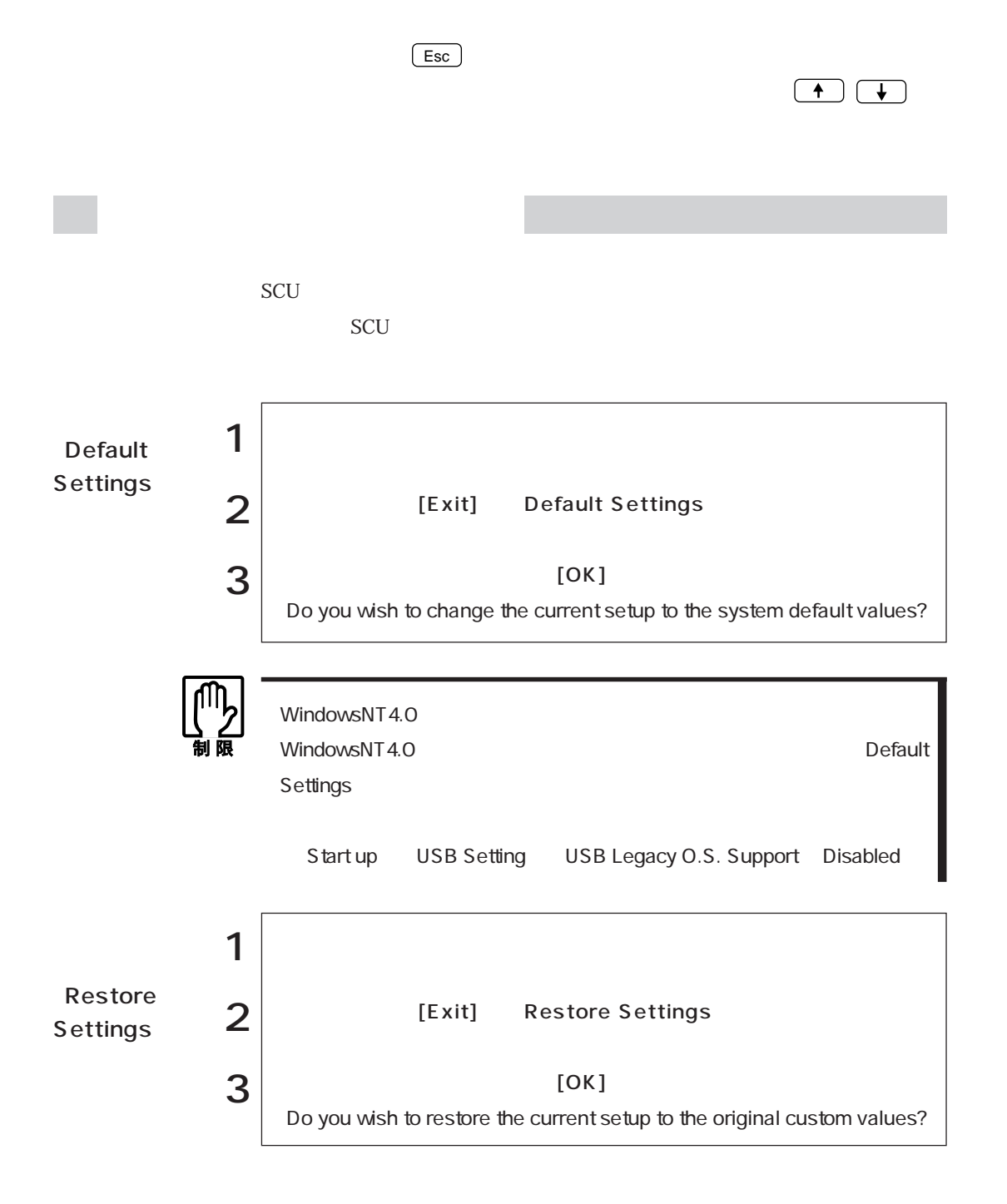

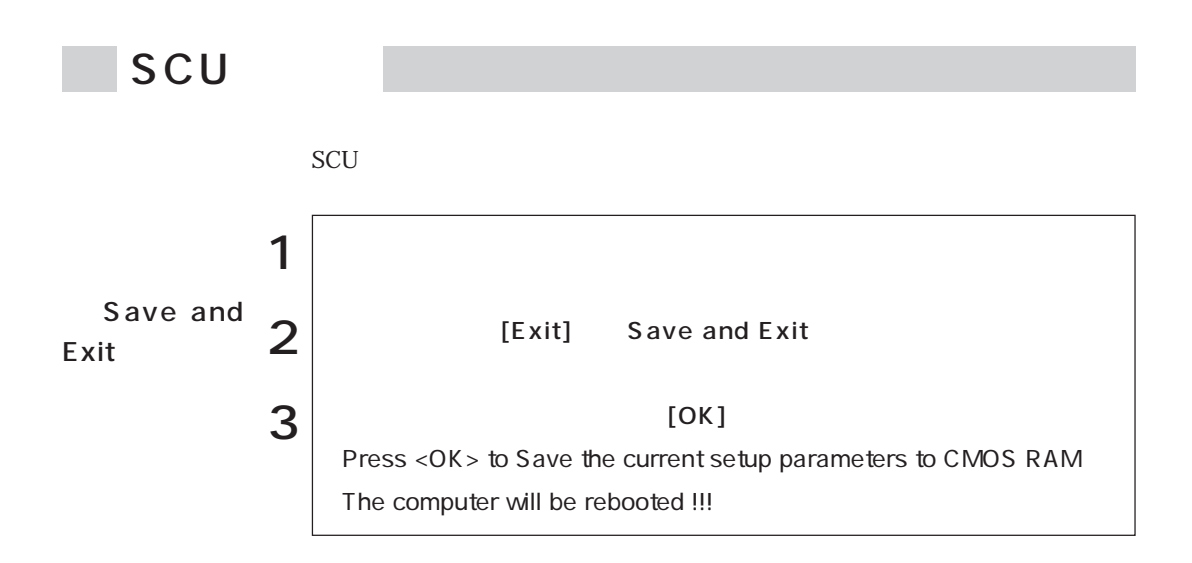

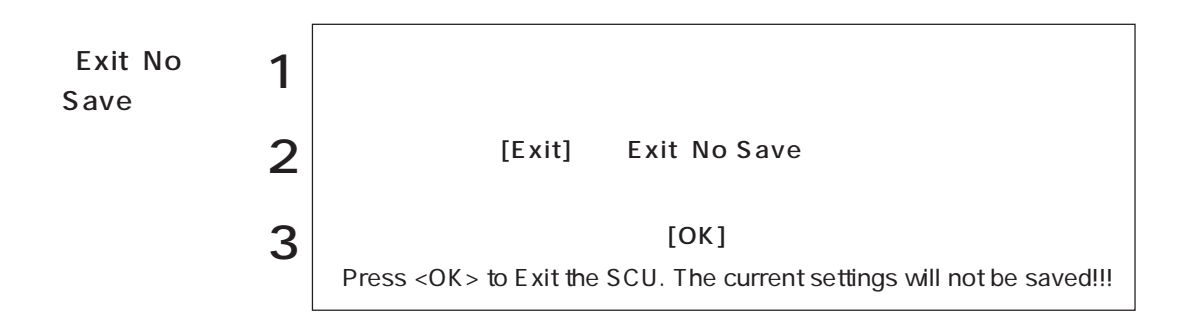

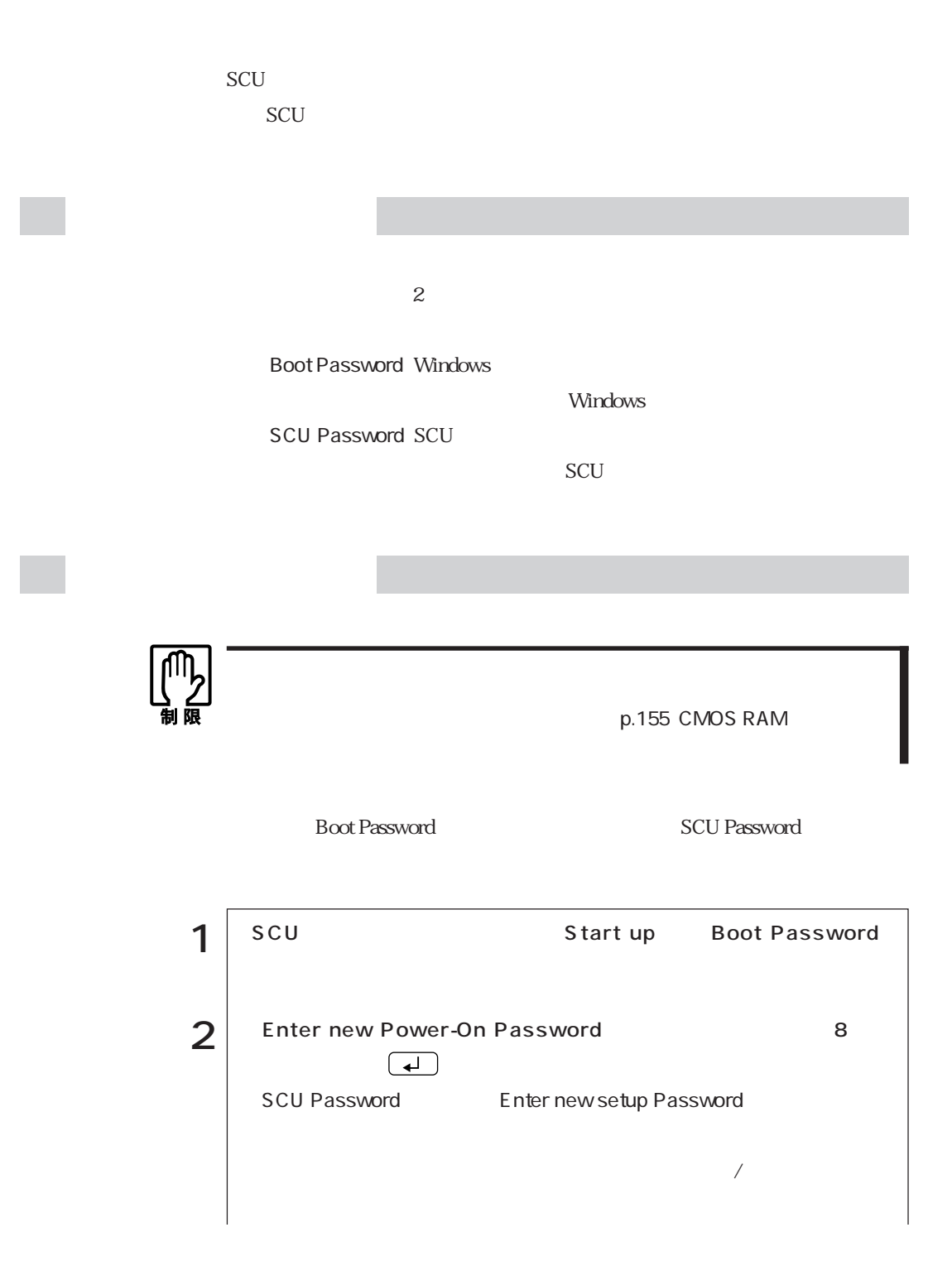

117  $\bullet \bullet \bullet$ 

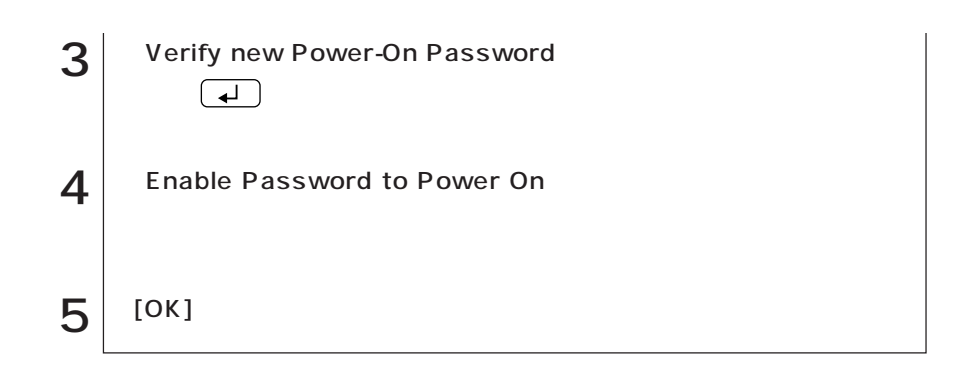

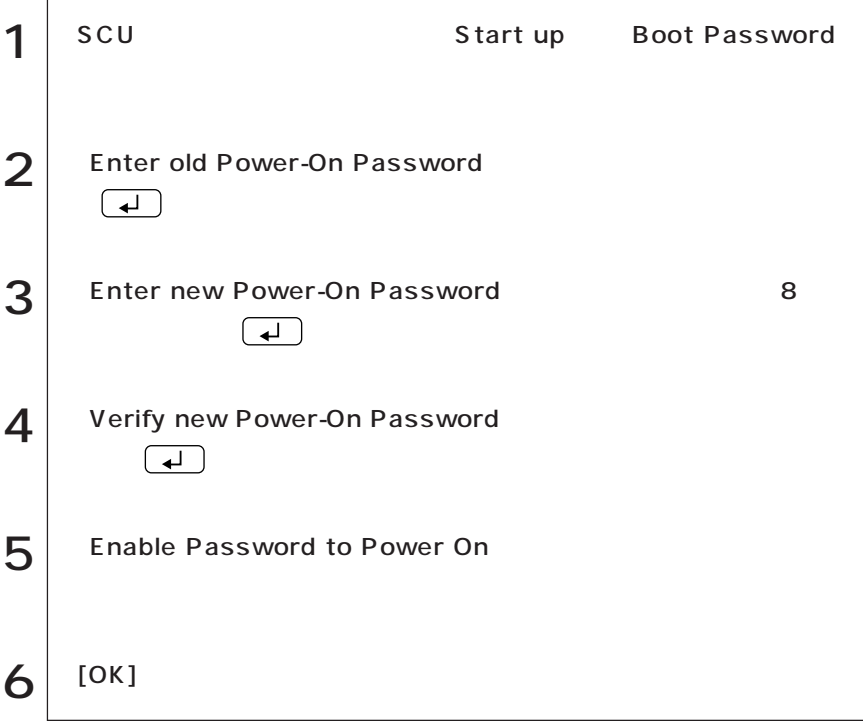

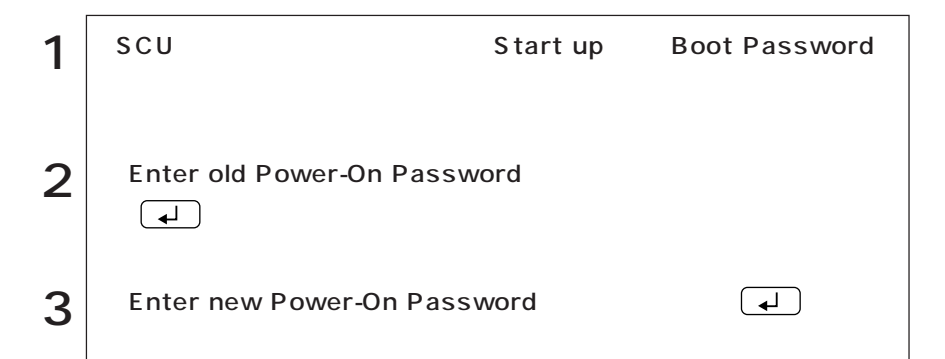

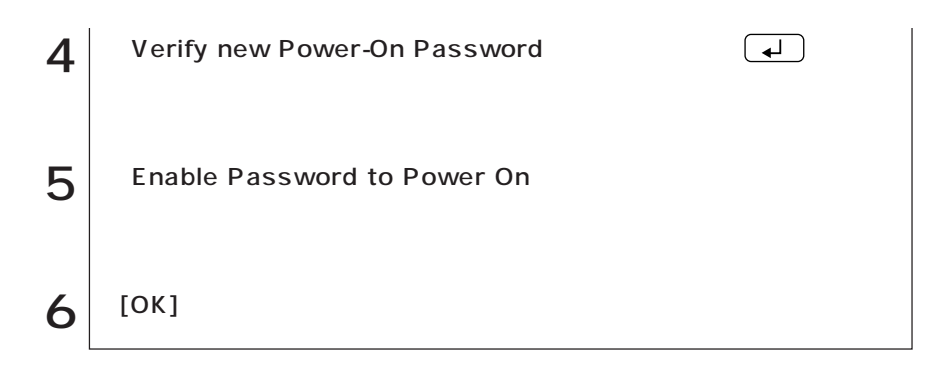

### Start up

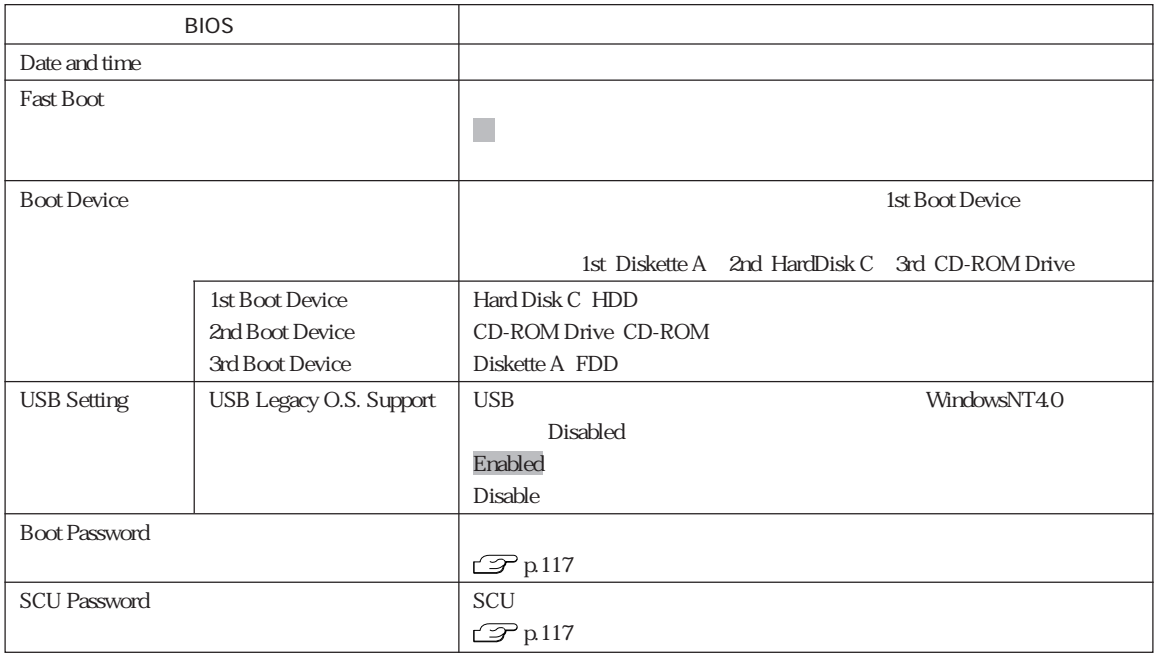

#### Memory

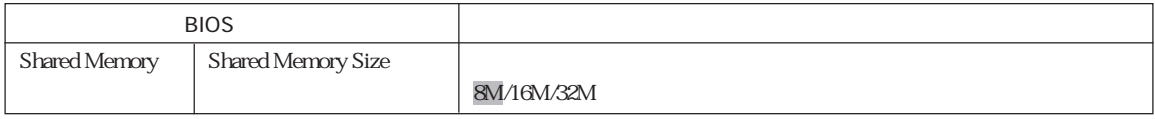

### Disks

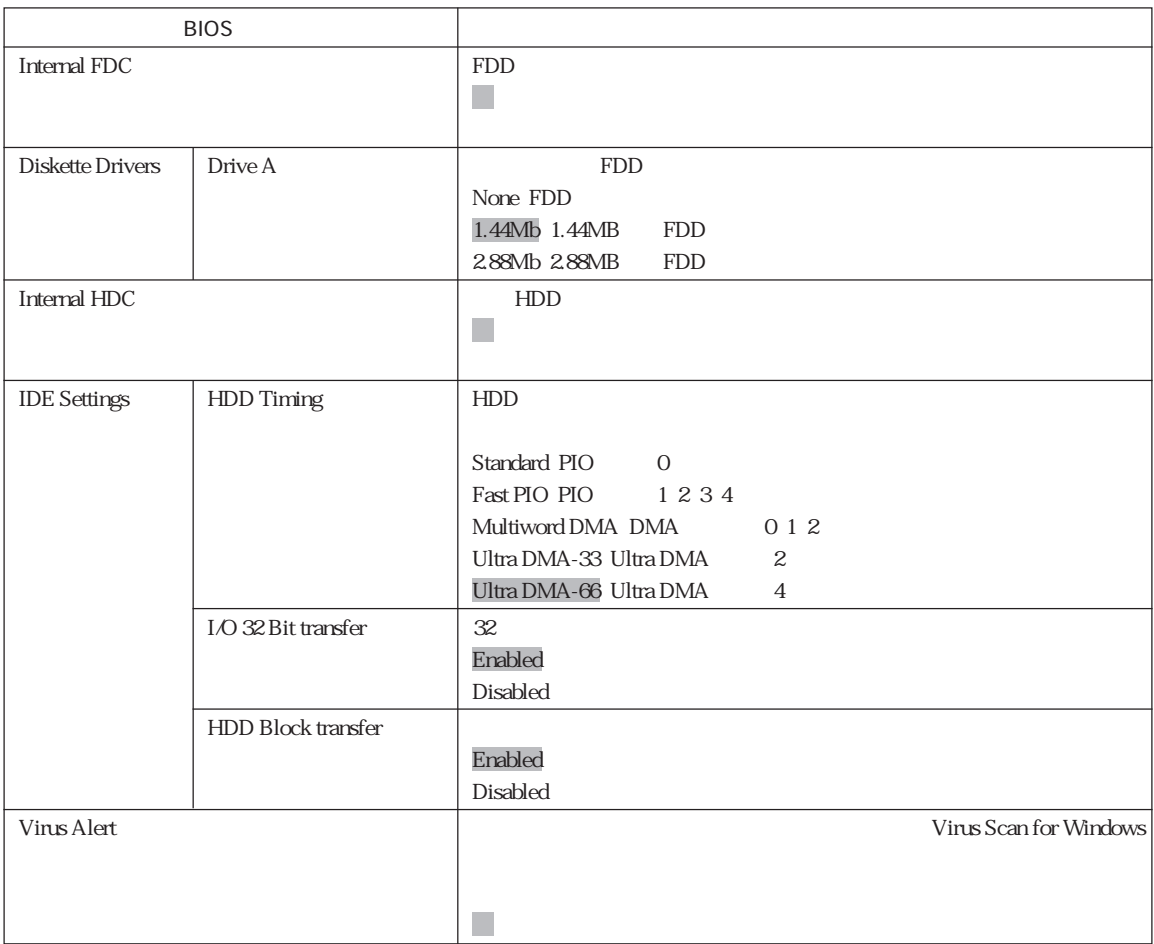

### Components

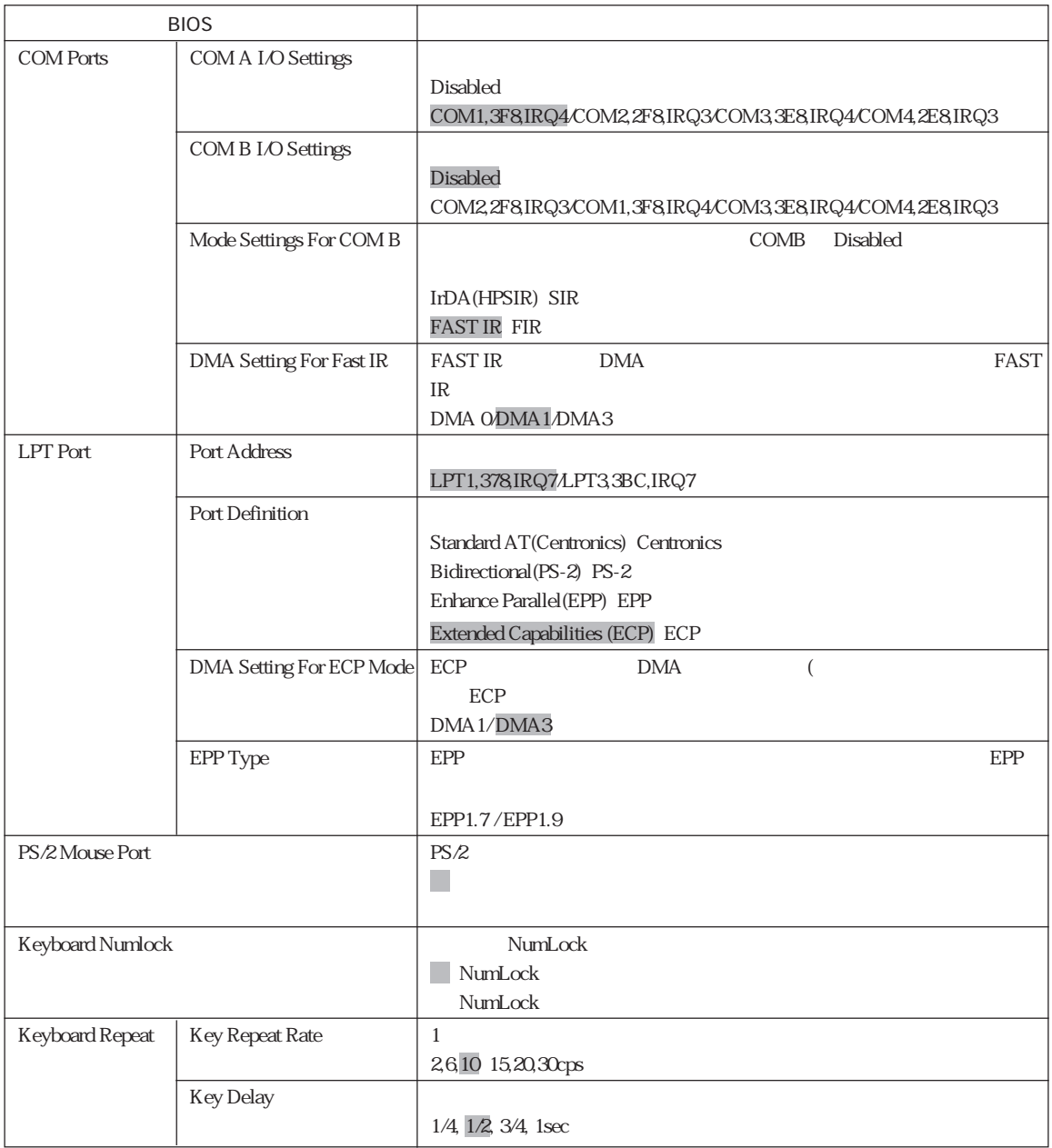

#### Power

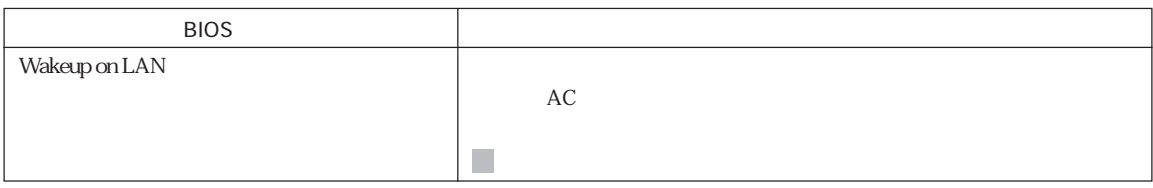

#### Exit

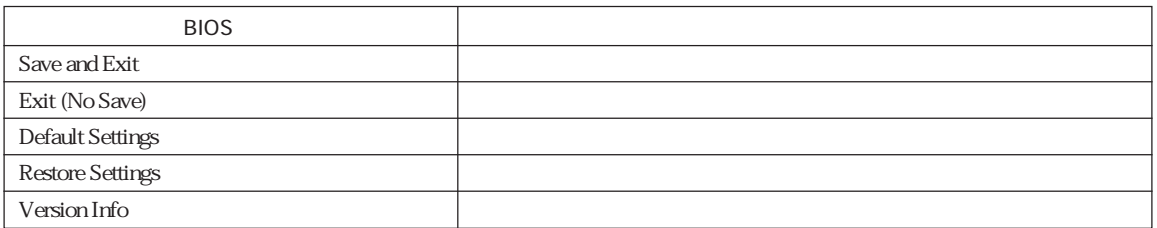

## Start up

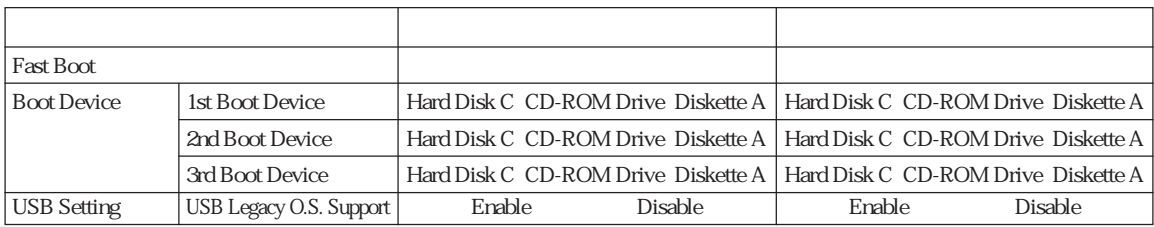

## Memory

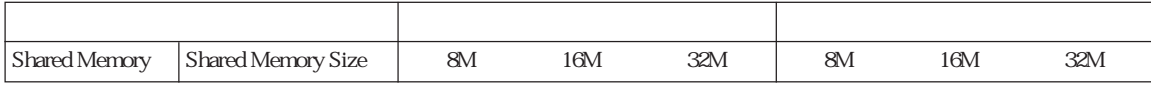

#### Disks

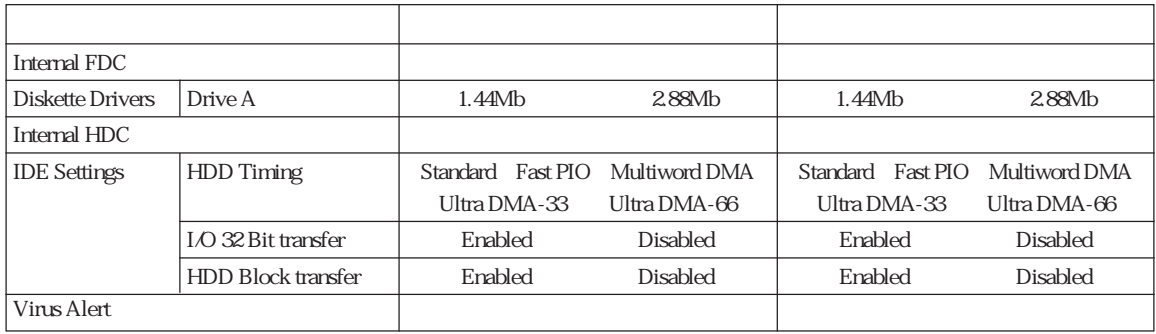

## Components

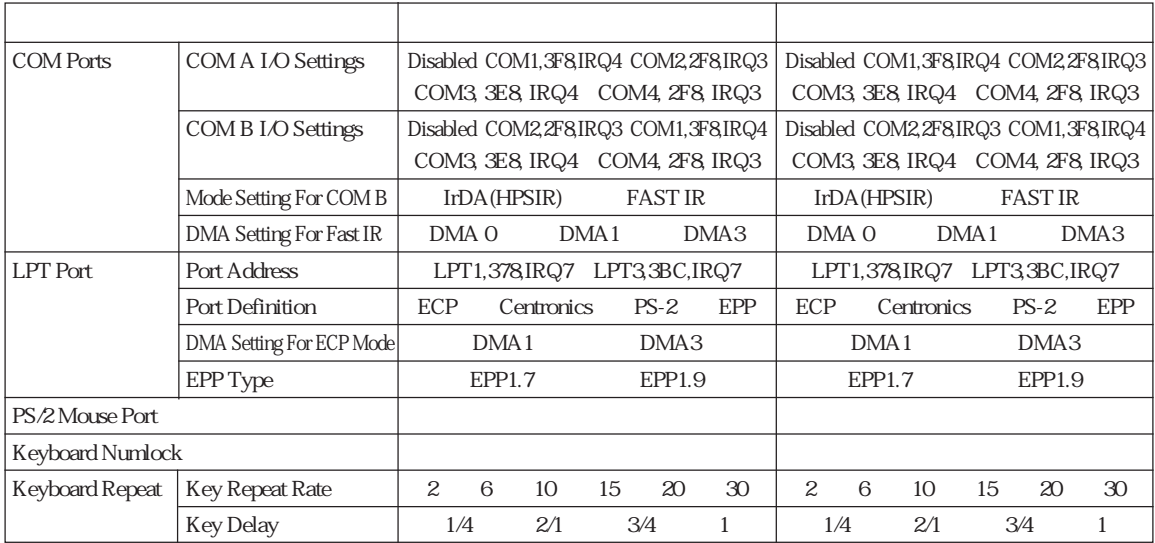

#### Power

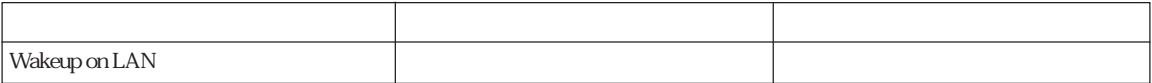

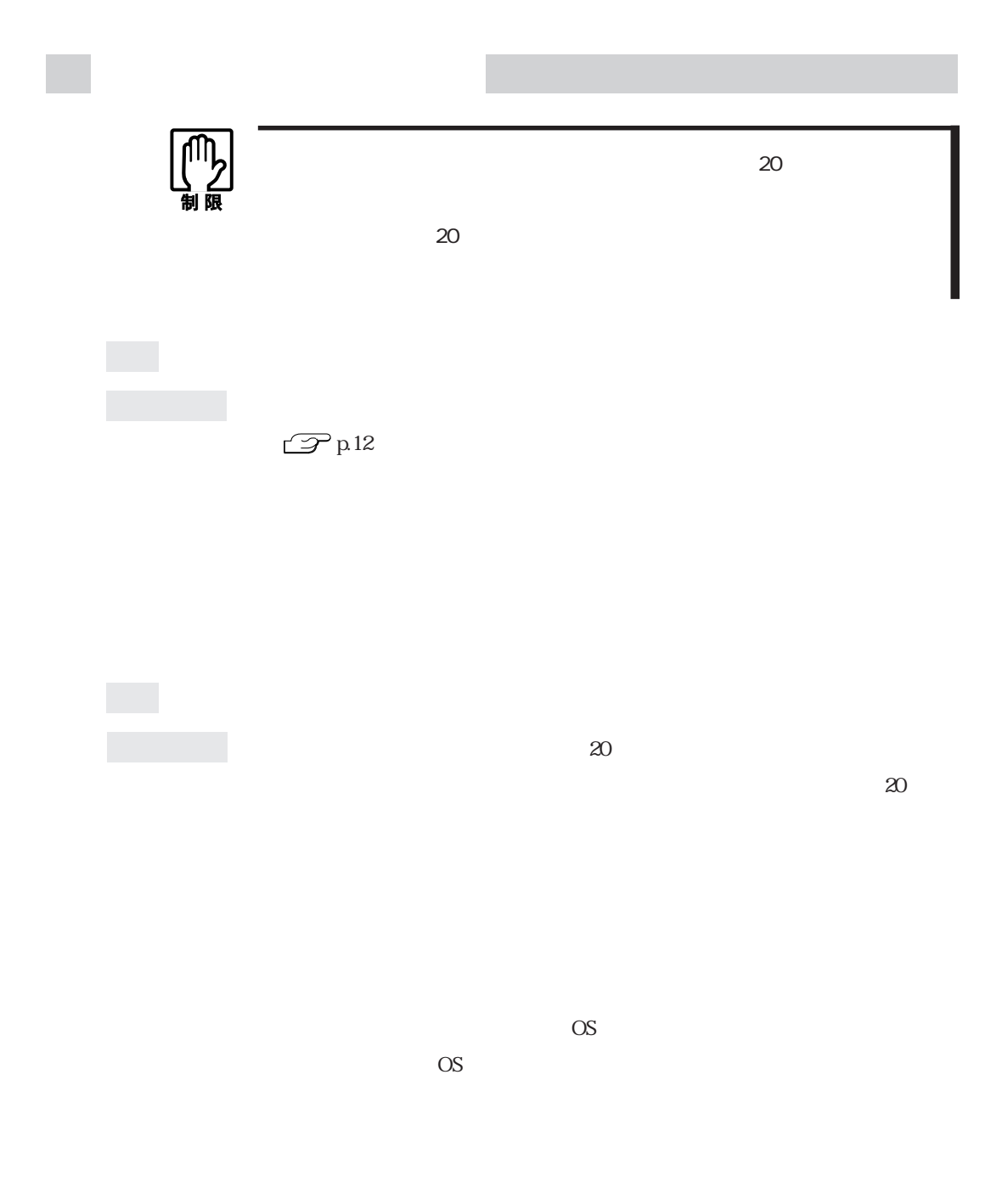

確認と対処 システムが登録されたFDをセットして、HDDが正常に認識されているか確

DISK BOOT FAILURE,INSERT SYSTEM DISK AND PRESS ENTER

現象 起動時に次のようなメッセージが表示されてWindowsなどのOSが起

 $\mathbb{Z}$  p.155 CMOS RAM

 $\underbrace{\begin{array}{c} \text{Num} \\ \text{Lock} \end{array}}$ Num<br>Lock descriptions to the set of the set of the set of the set of the set of the set of the set of the set of t  $\mathbb{Z}$  p.49

 $\mathcal{P}$ p.117

 $SCU$ 

Enter Password:

 $\mathbb{Z}$  p.155 CMOS RAM

 $SCU$ SCU  $\mathcal{F}$ p.115 SCU CMOS RAM

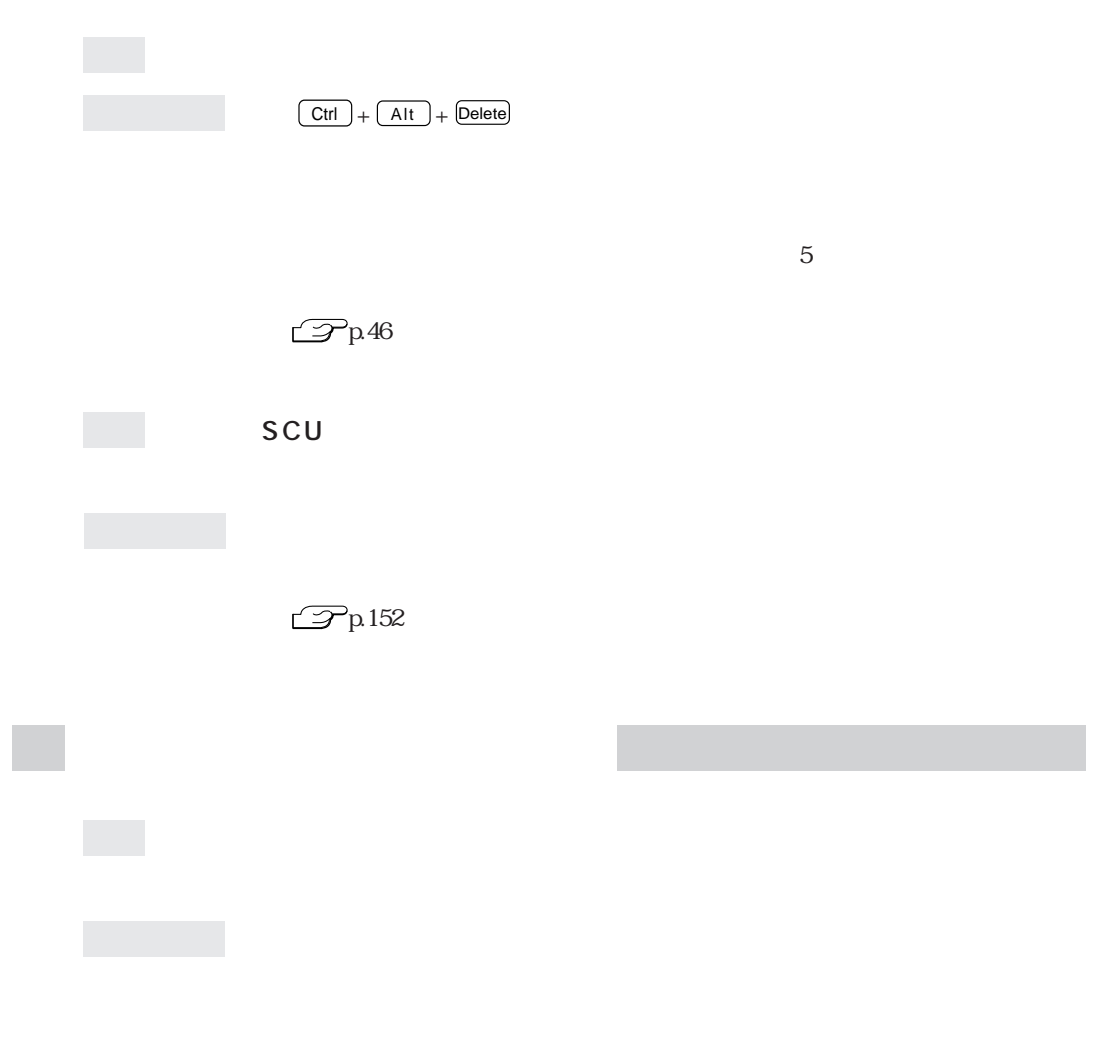

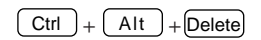
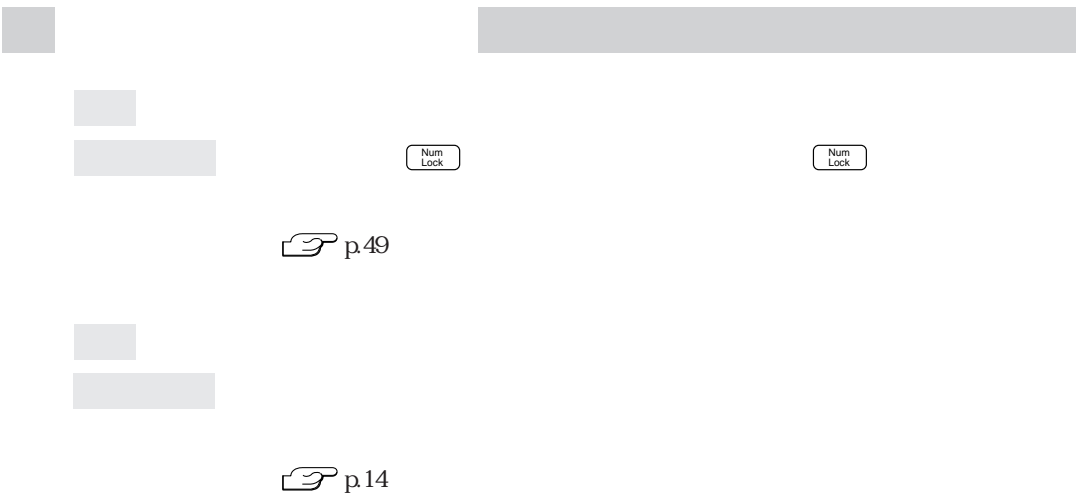

 $\mathbb{Z}$  p.46

 $\mathcal{P}$ p.49

OS Windows

WindowsNT4.0/Windows2000

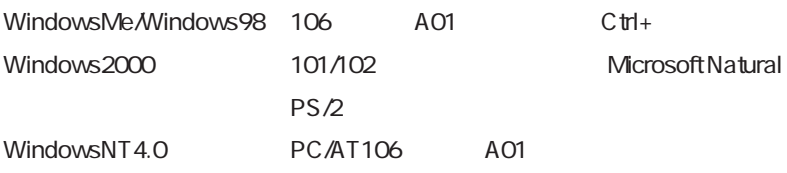

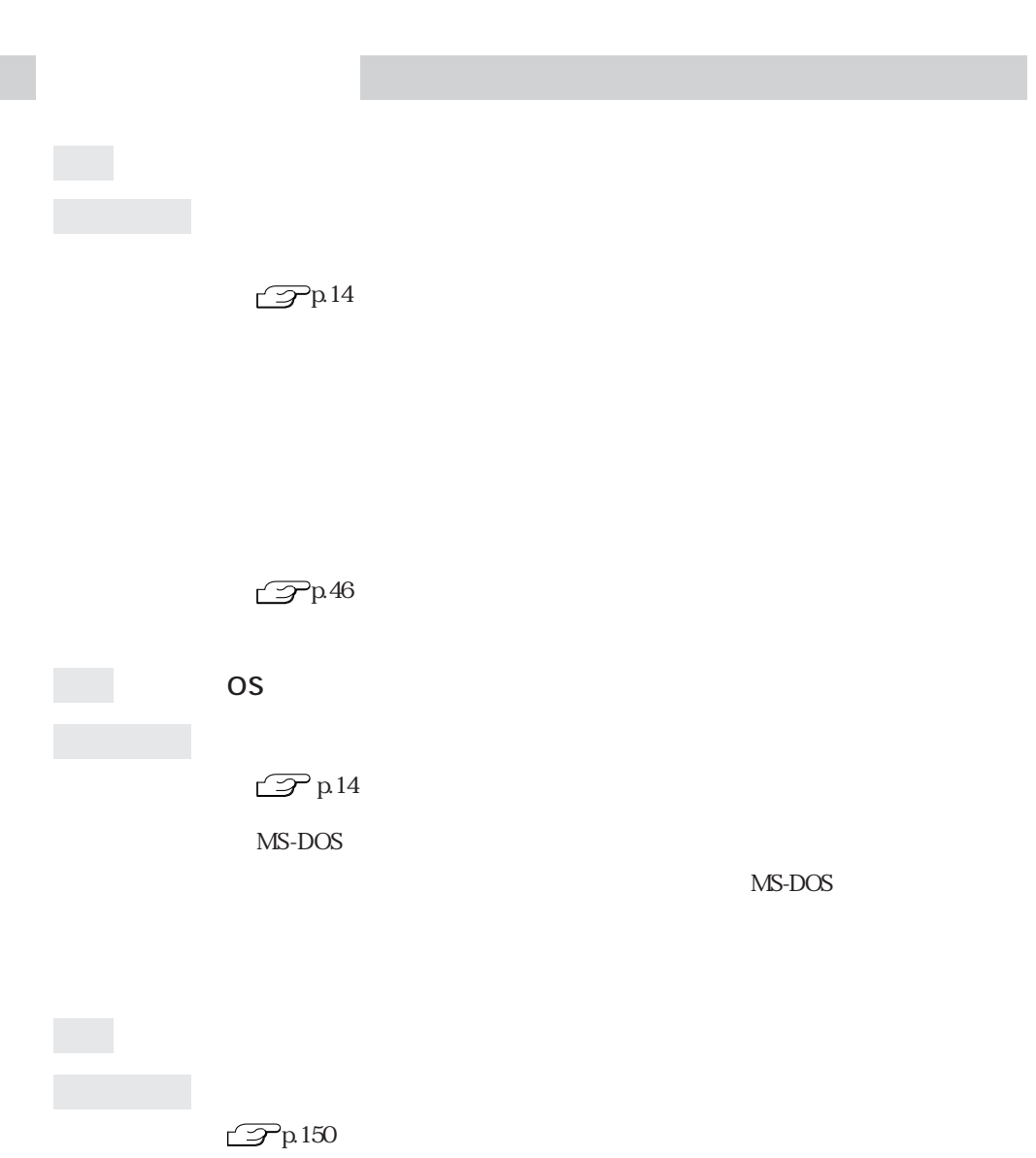

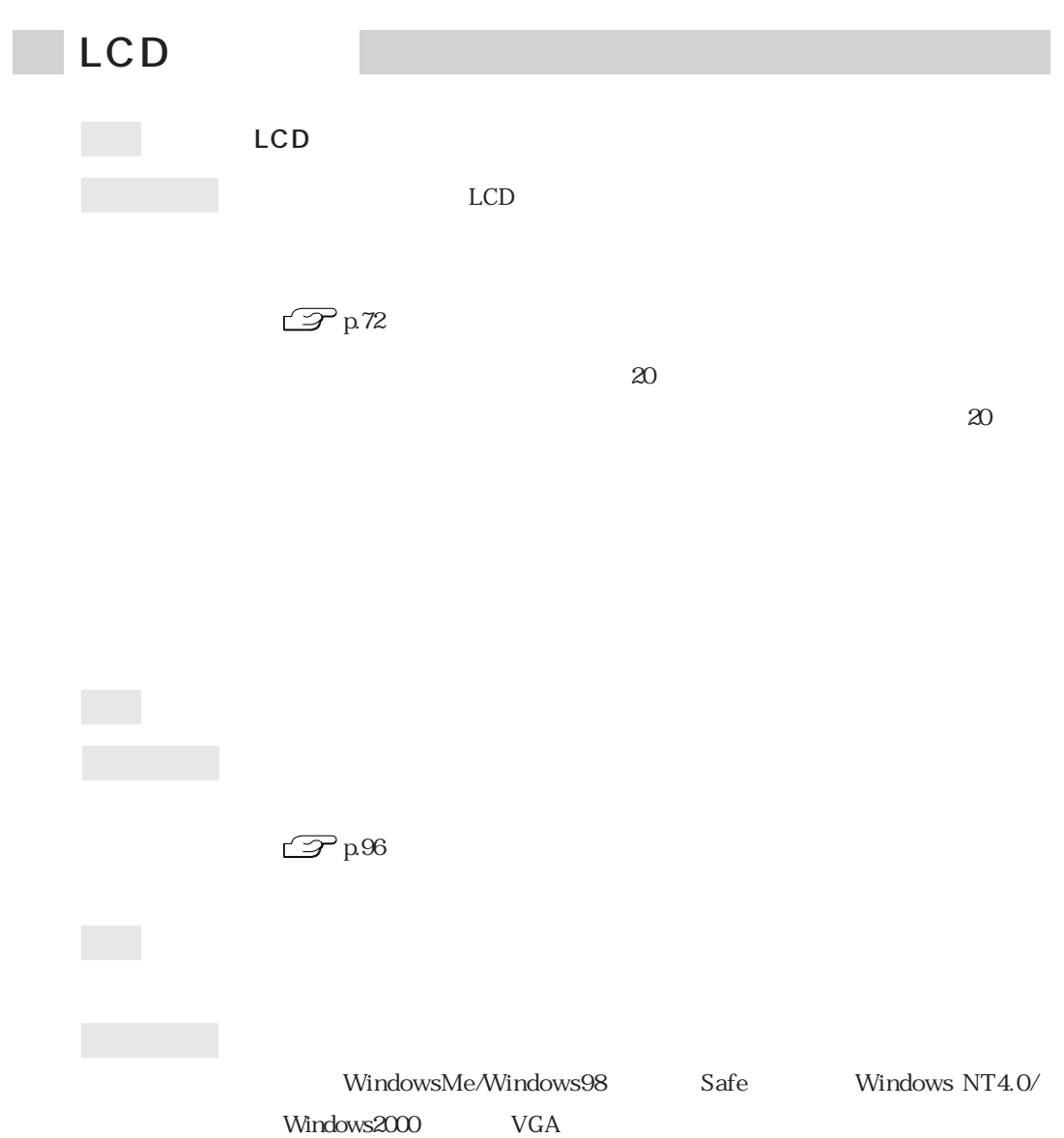

 $\cdots$ 133

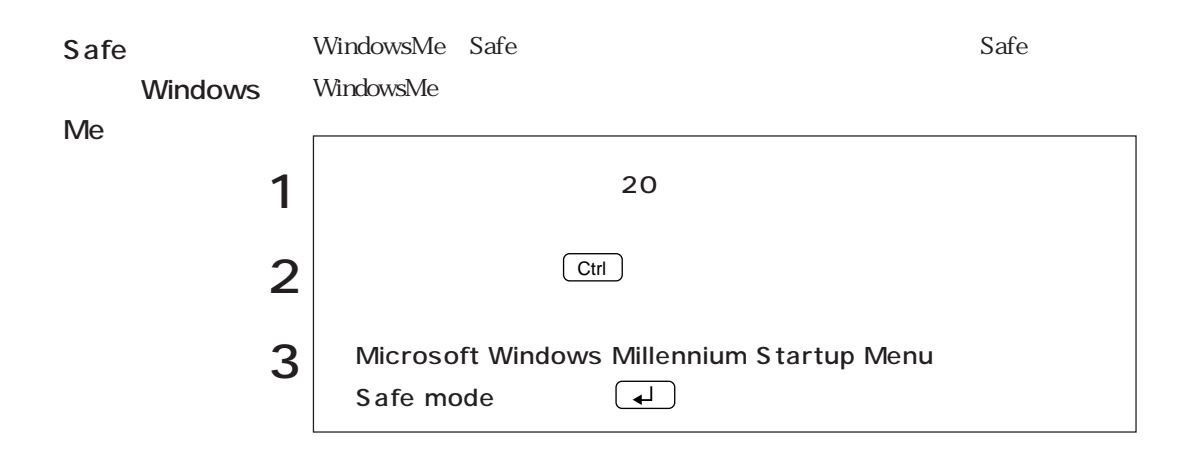

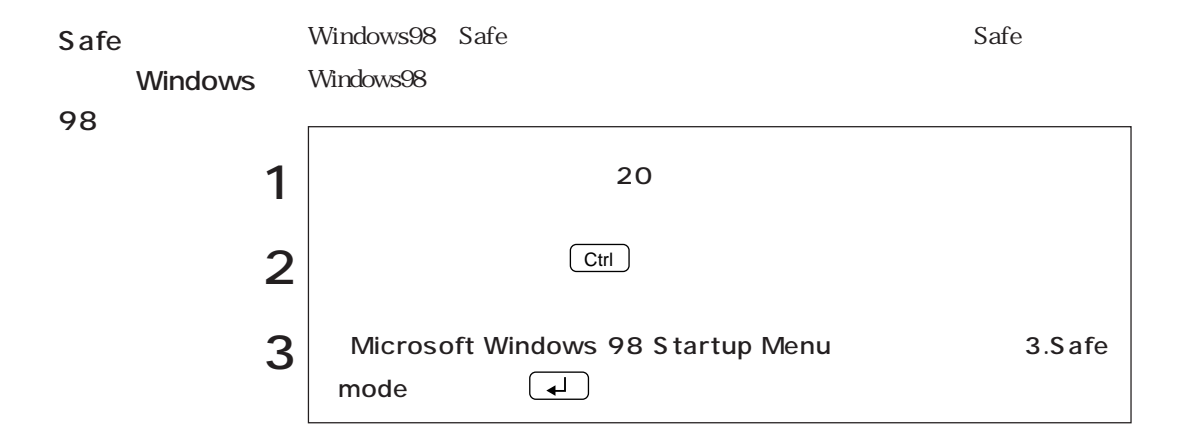

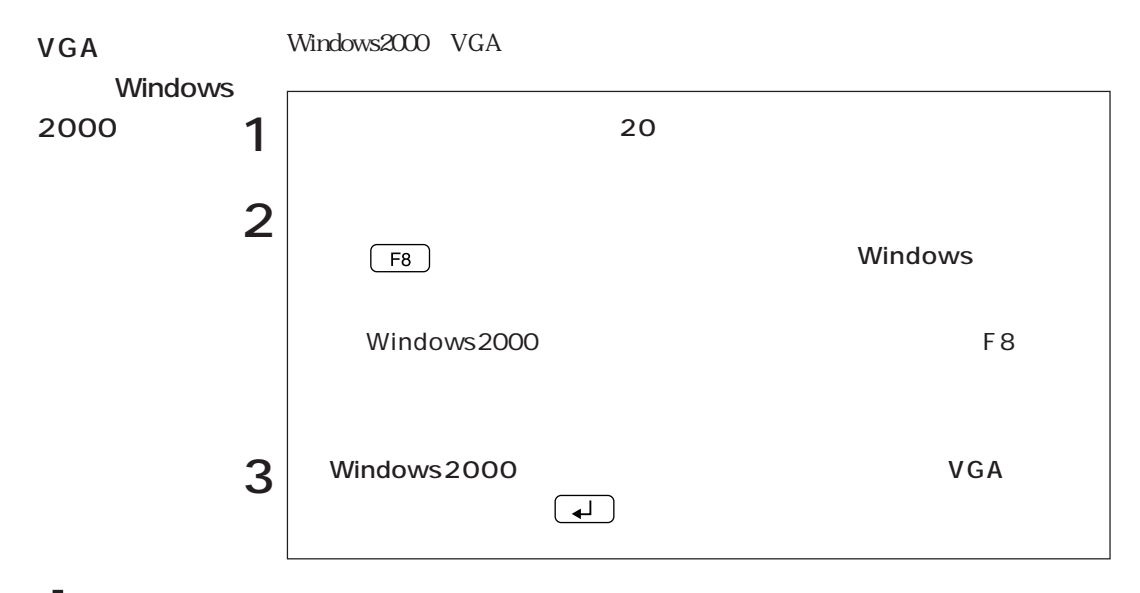

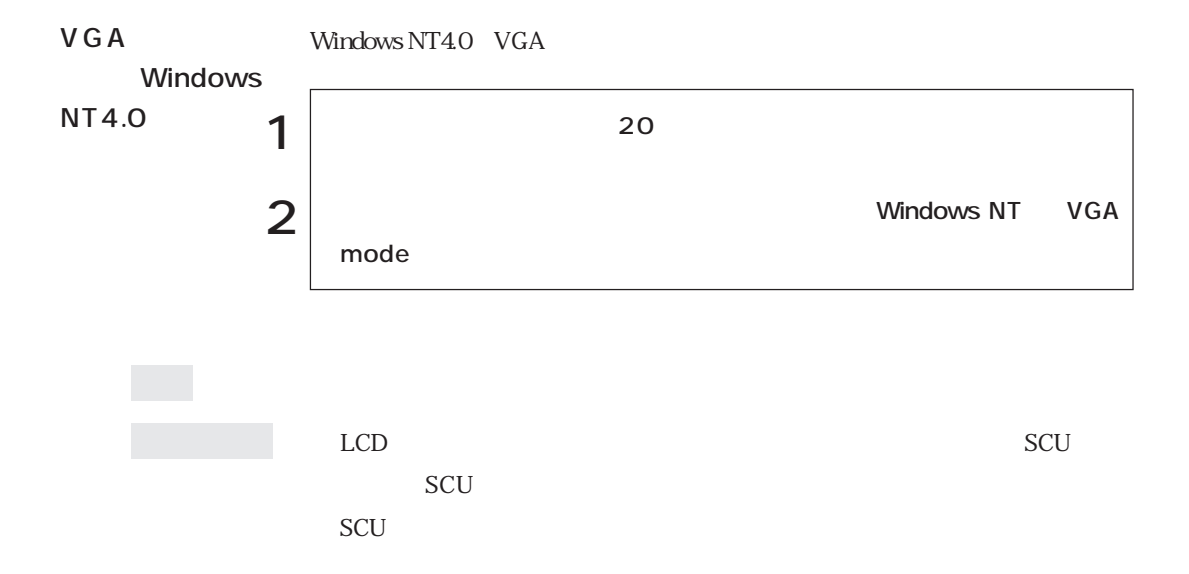

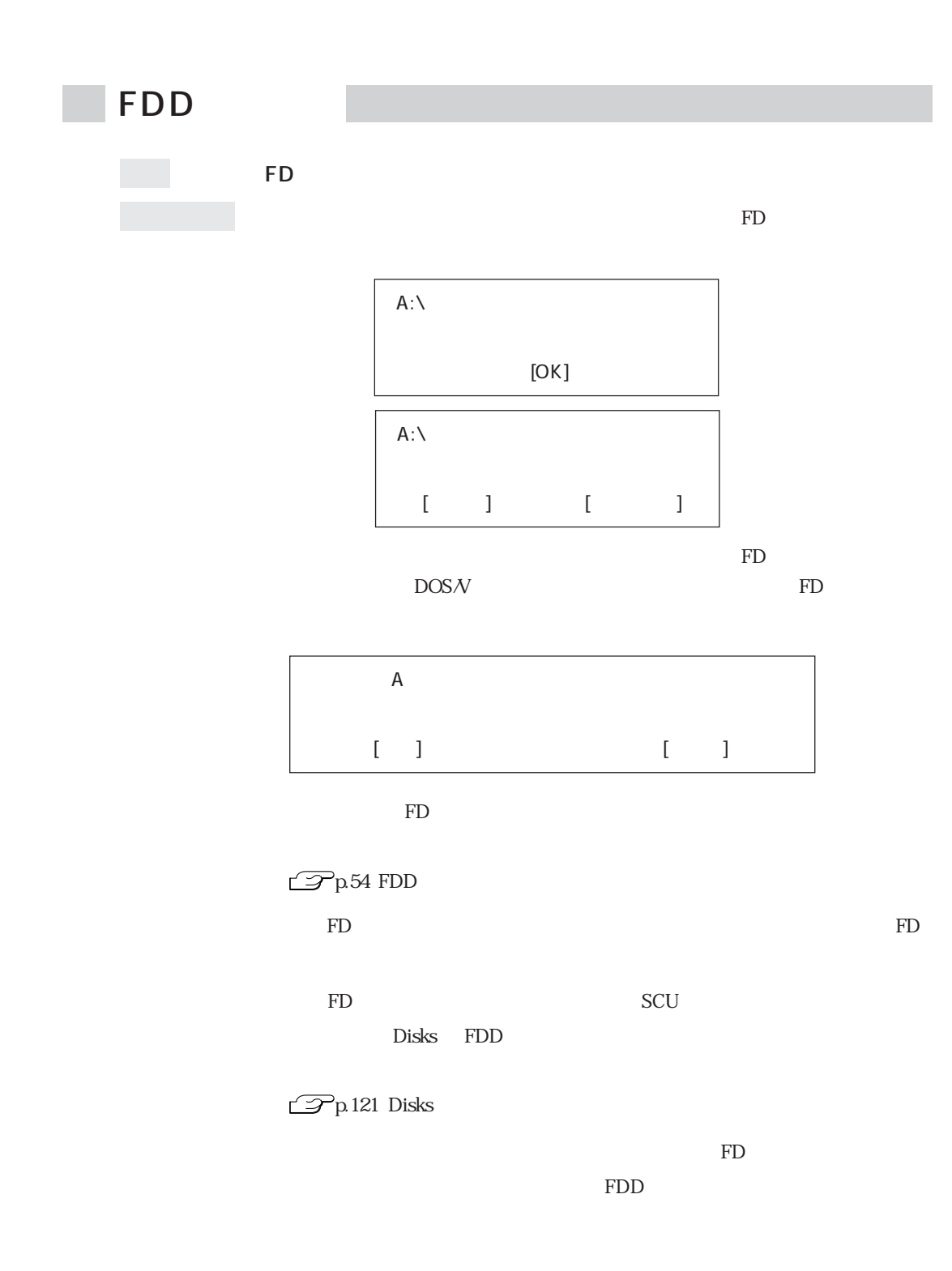

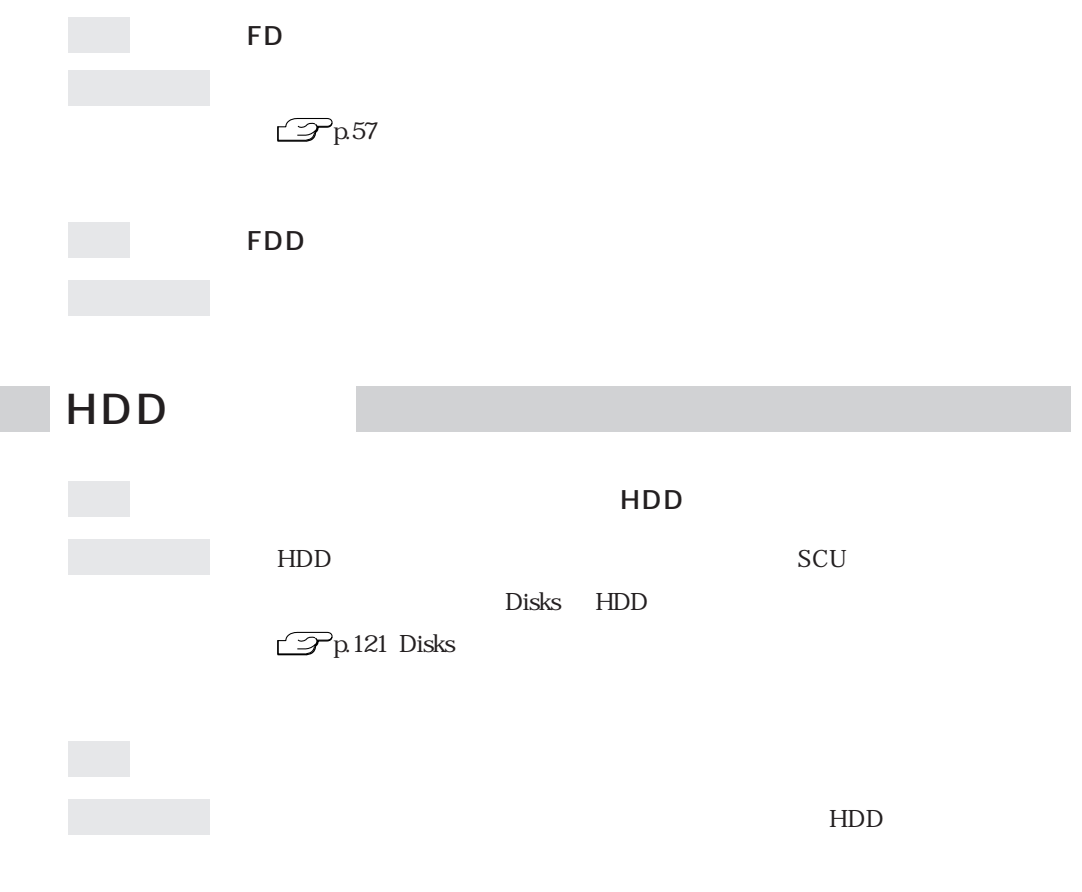

I

のバックアップを取ってから、HDDをフォーマットし直してください。HDD

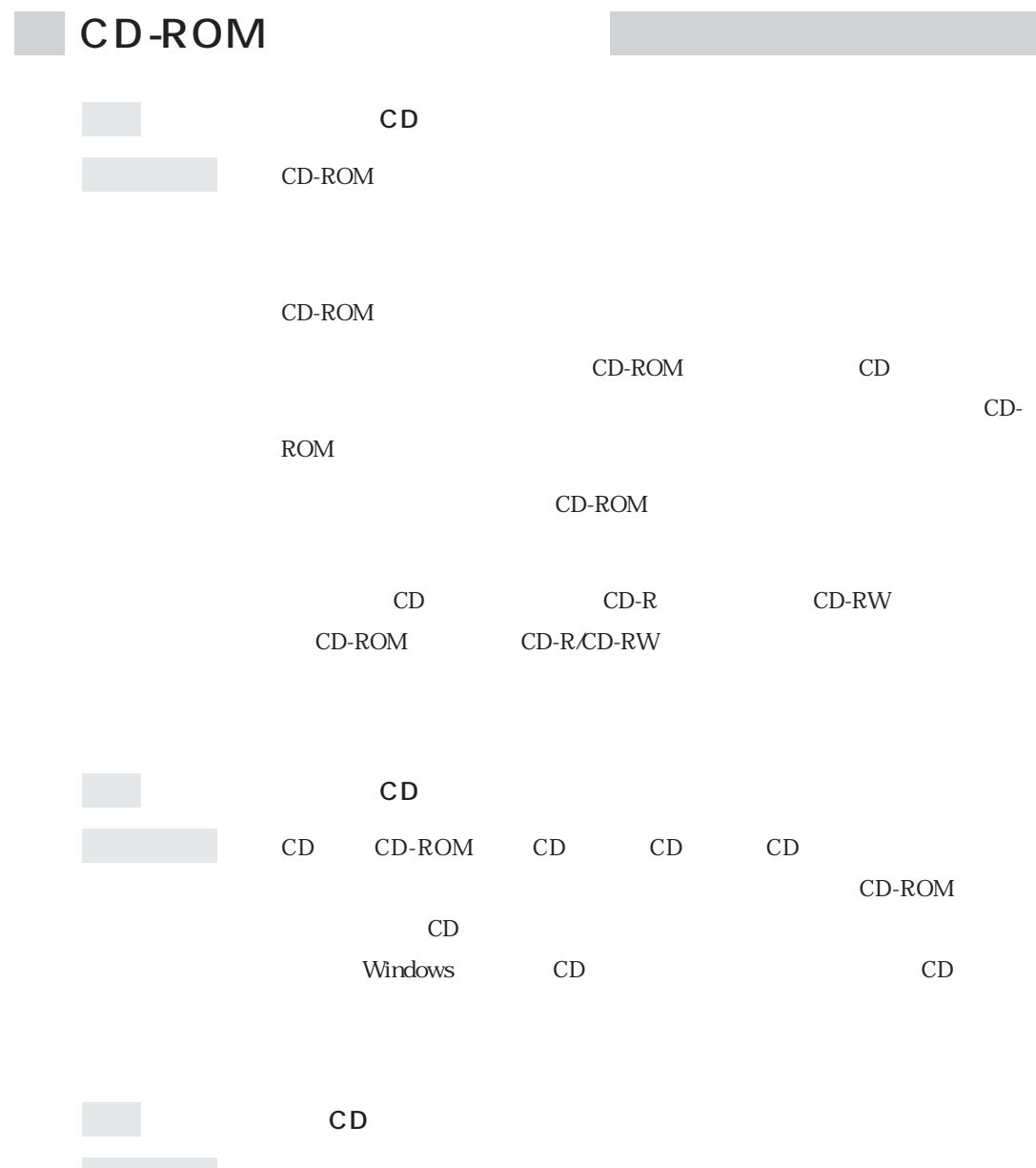

 $HDD$ 

 $HDD$ 

CD-ROM

 $\mathbb{F}_D$ 

PC  $PC$ 

確認と対処 PCカードが、対応するPCカードスロットに正しく装着され、認識されてい PC and the property of the property of the property of the property of the property of the property of the property of the property of the property of the property of the property of the property of the property of the pro  $PC$ PC PC PC

> PC the set of the set of the set of the set of the set of the set of the set of the set of the set of the set of the set of the set of the set of the set of the set of the set of the set of the set of the set of the set of PC p.63

 $\mathbb{R}^n$ 

#### Windows the contract of the contract of the contract of the contract of the contract of the contract of the contract of the contract of the contract of the contract of the contract of the contract of the contract of the co

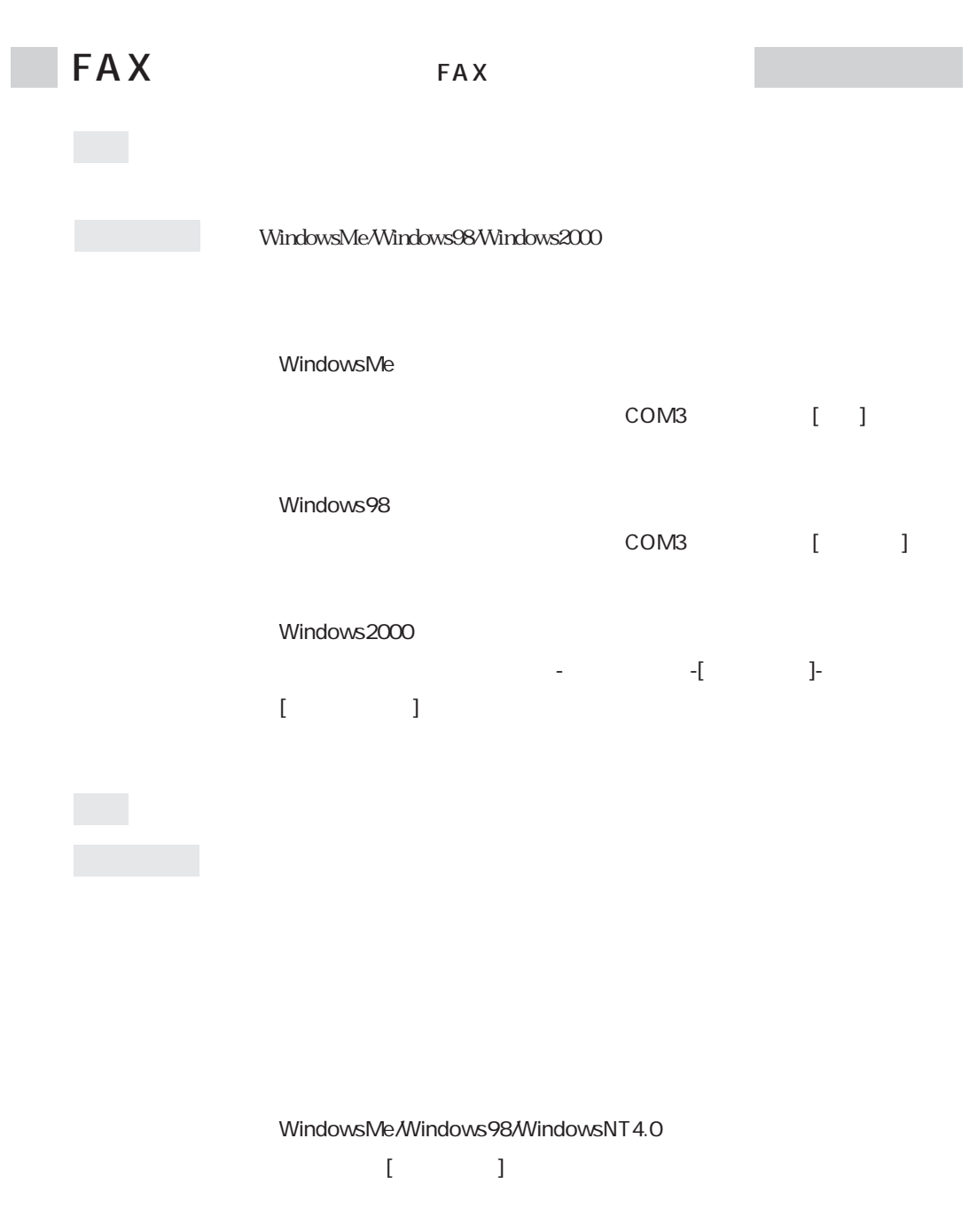

Windows2000

 $-I = \begin{bmatrix} 1 & 1 & 1 \\ 1 & 1 & 1 \\ 1 & 1 & 1 \end{bmatrix}$ 

## $\bullet$   $\qquad \qquad$   $\qquad$   $\q$ **v**(TCP/IP) Windows2000  $\begin{array}{ccc} \bullet & \bullet & \bullet & \bullet \end{array}$  $\bullet$   $\blacksquare$ DNS

WindowsNT4.0

WindowsMe

**v**(TCP/IP)

Windows98  $\mathbf 0$ 

 $\overline{O}$ 

**v**(TCP/IP)

 $\mathbf 0$ 

 $IP$  $IP$ 

 $\overline{0}$ 

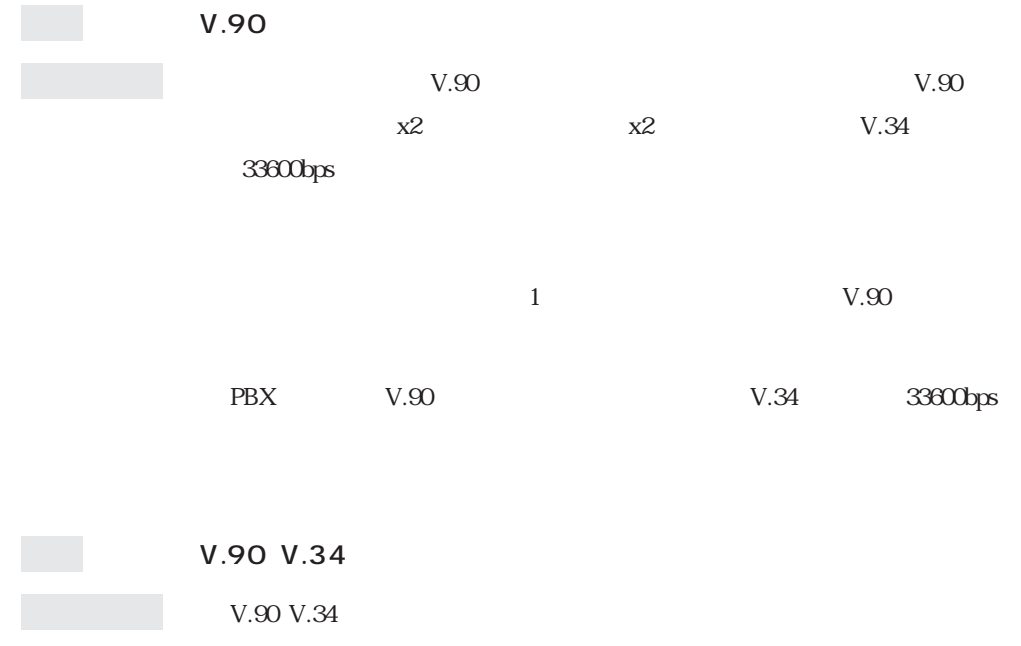

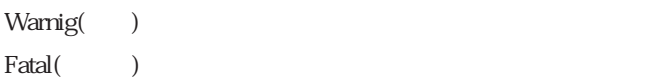

### "Warning"

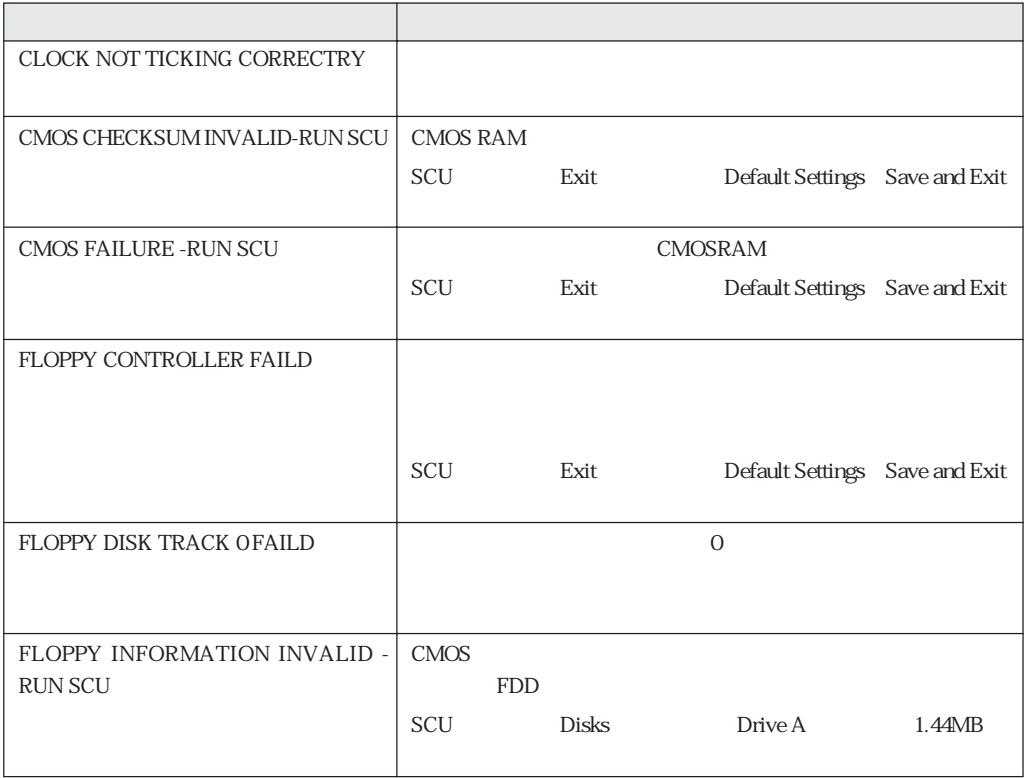

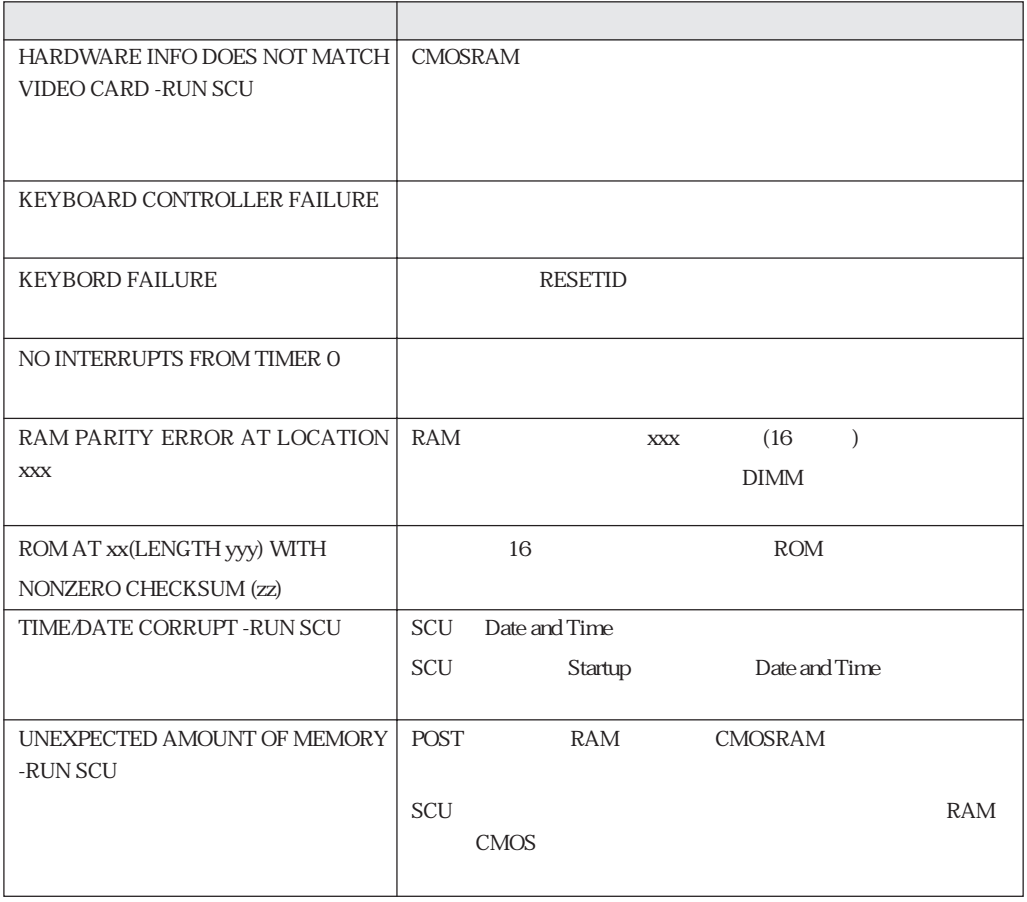

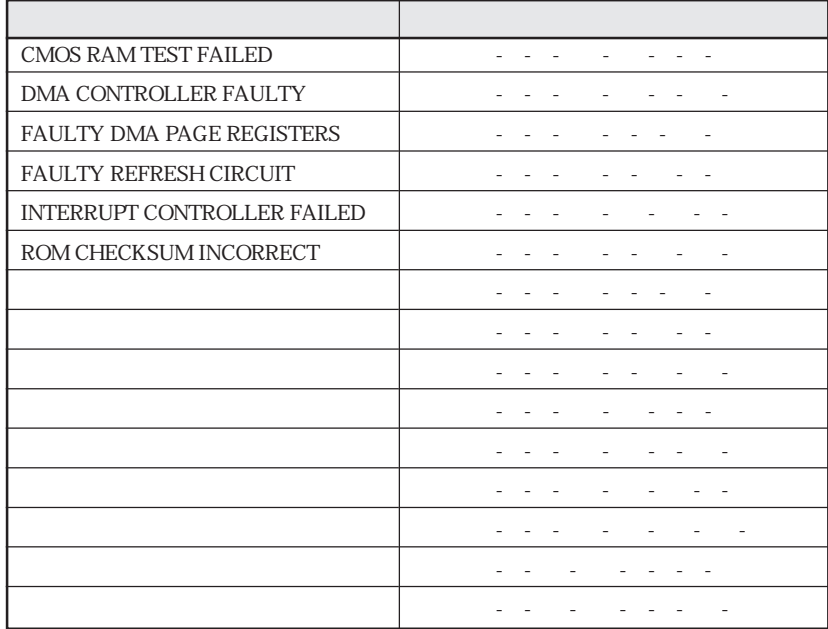

 $\mathbb{Z}^n$  Fatal"  $\mathbb{Z}^n$ 

HDD

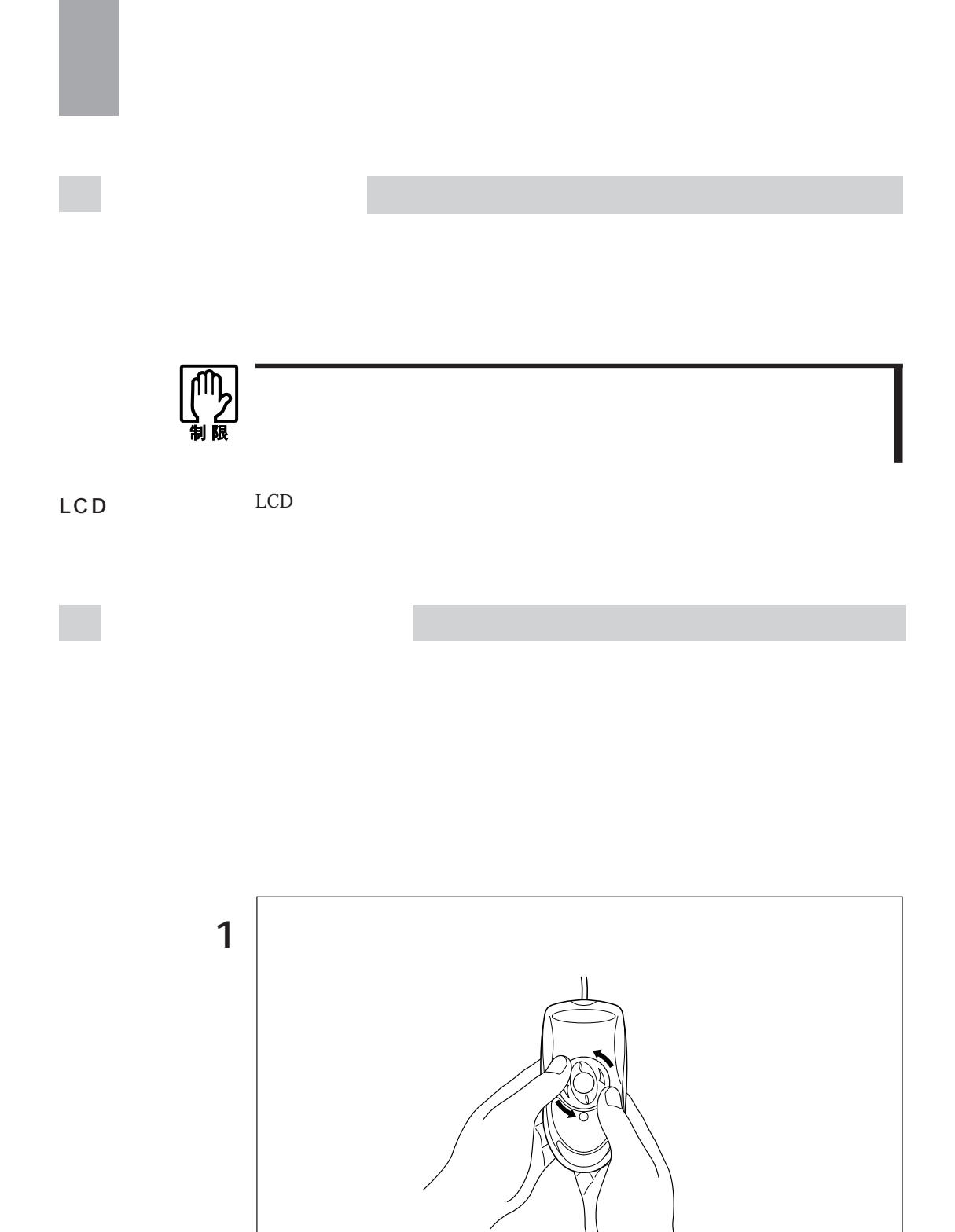

2  $\vert$ 

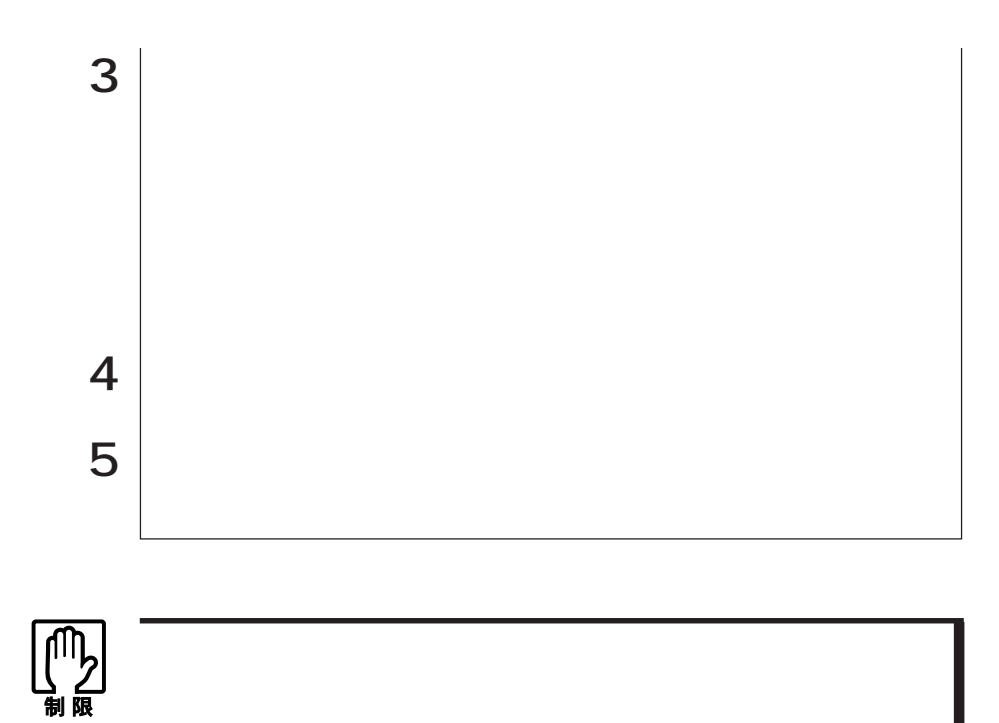

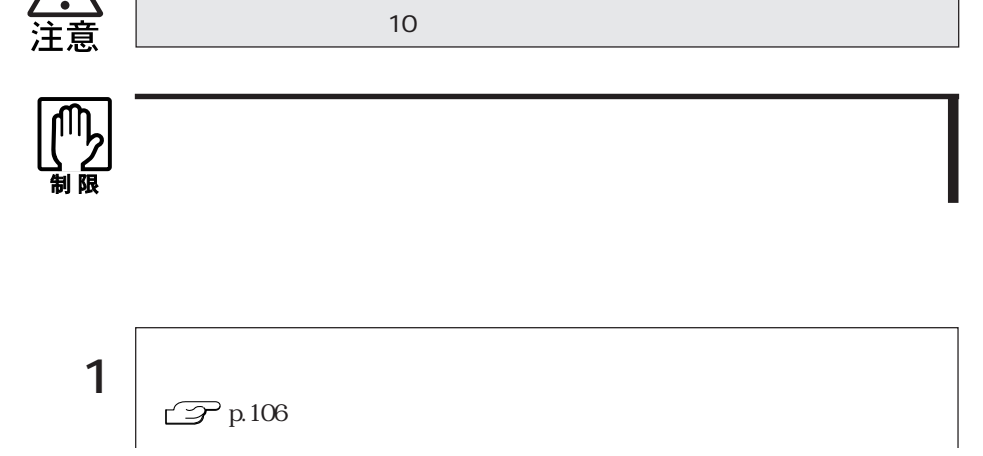

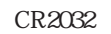

 $SCU$ 

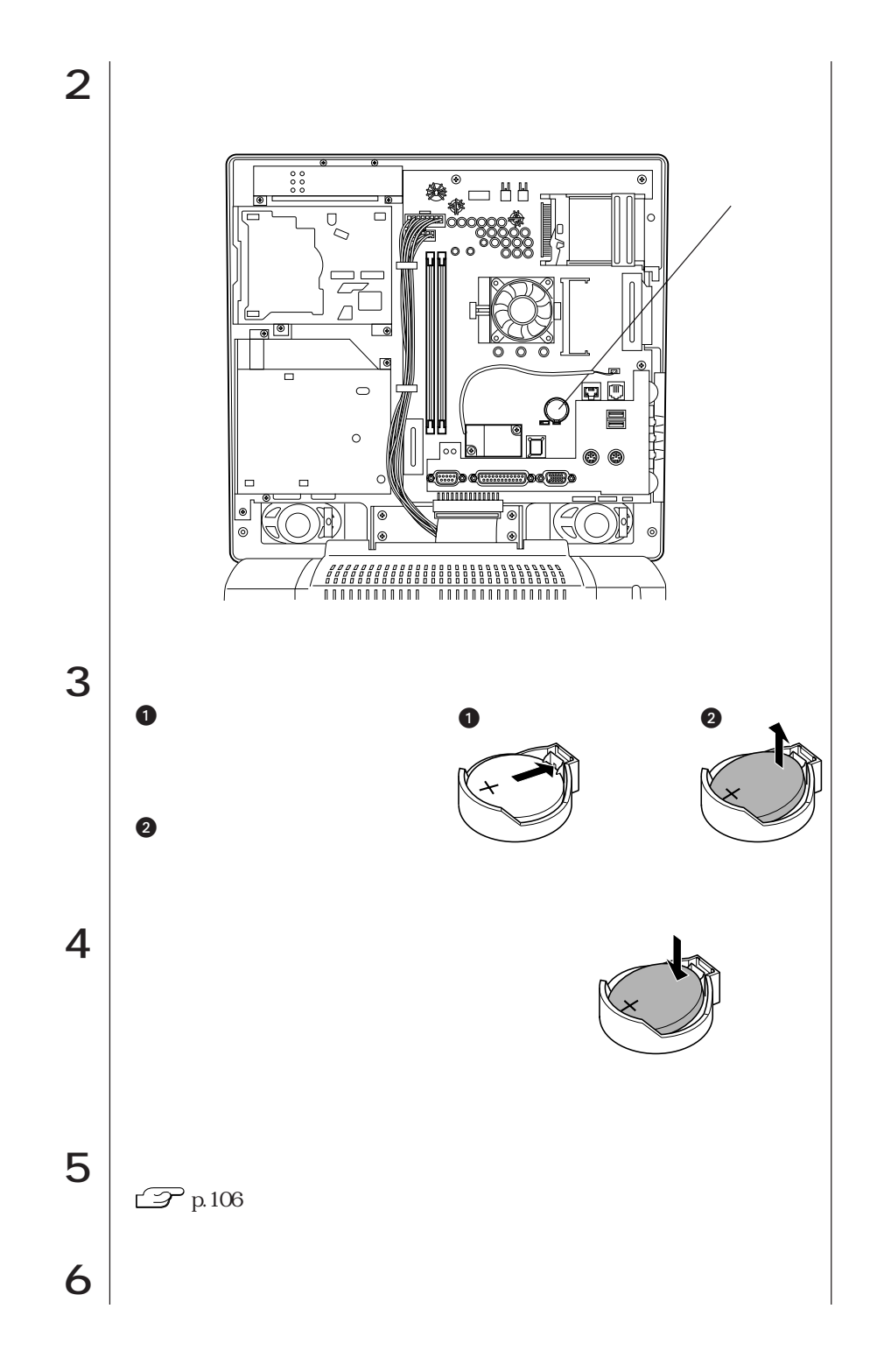

153  $\bullet\bullet\bullet\blacktriangleright$ 

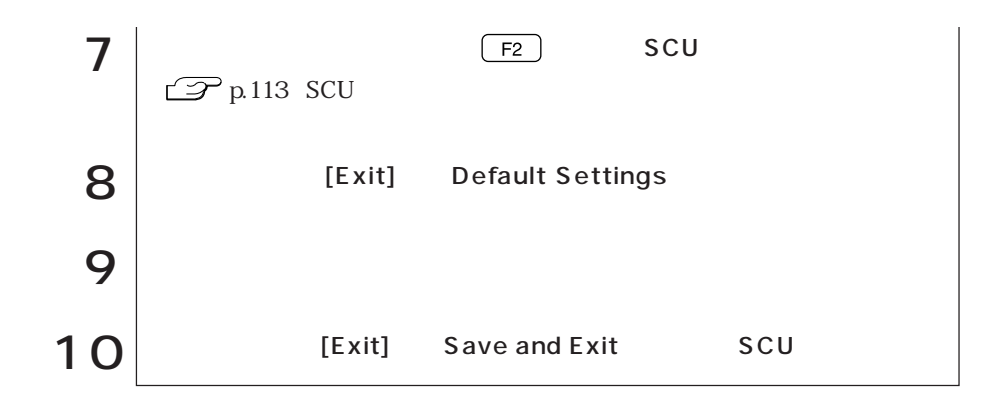

## **CMOS RAM**

CMOS RAMには、SCU(システム環境設定ユーティリティ)で設定した各種情報

**CMOS RAM** 

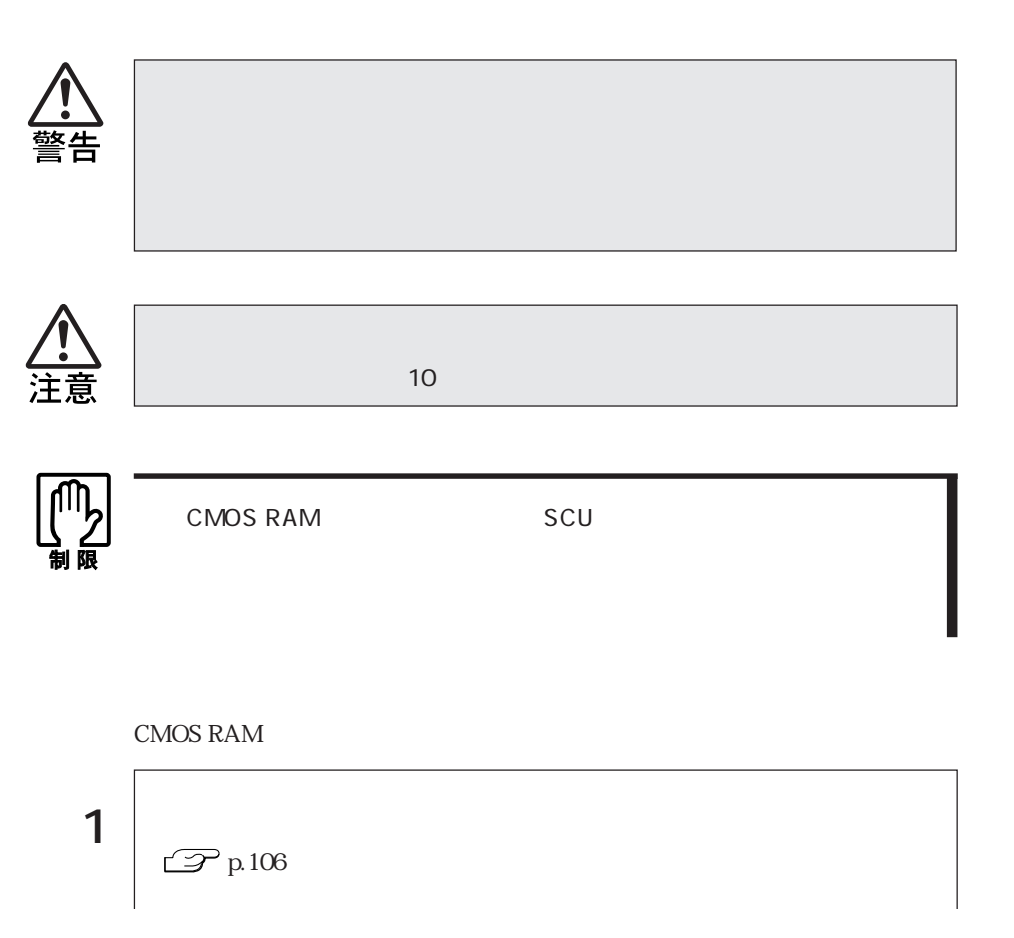

 $SCU$ 

155  $\bullet \bullet \bullet$ 

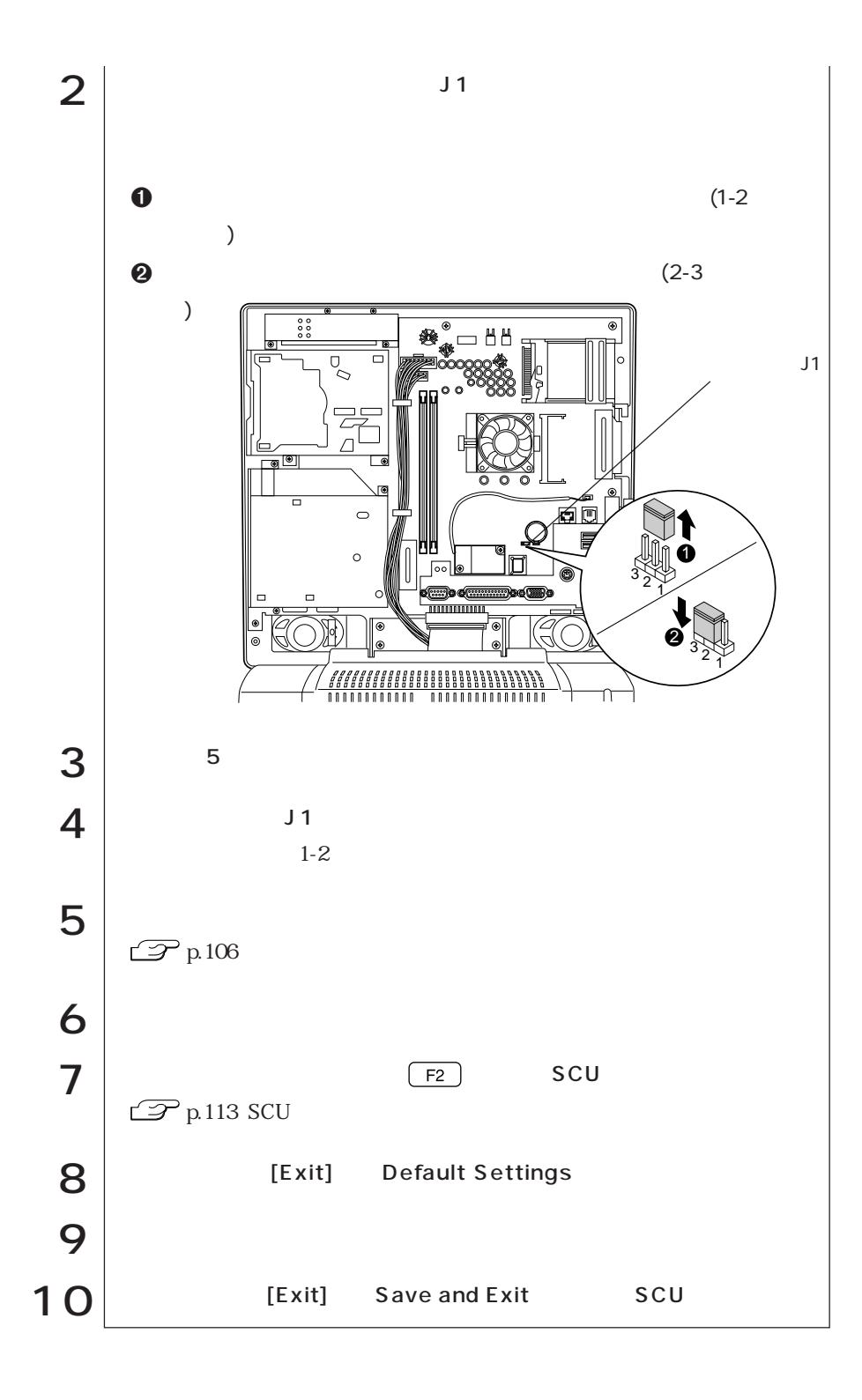

### FAX

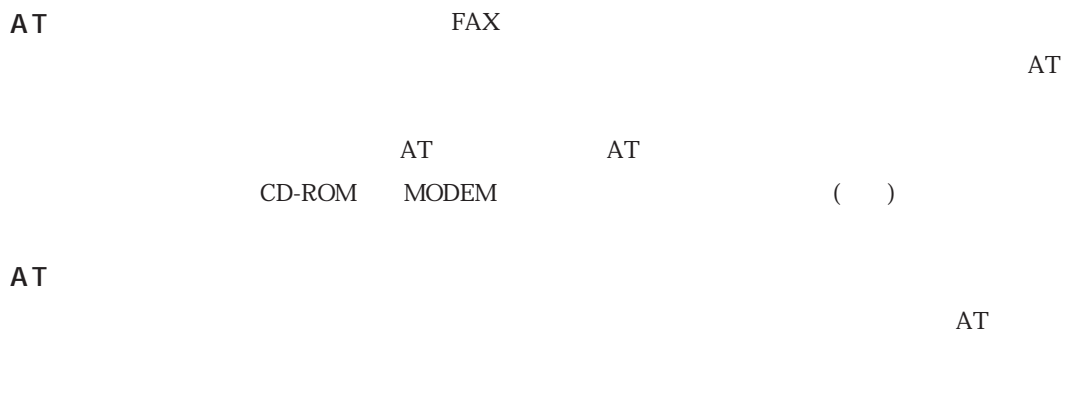

WindowsMe

AT

Windows98/WindowsNT4.0

Windows2000

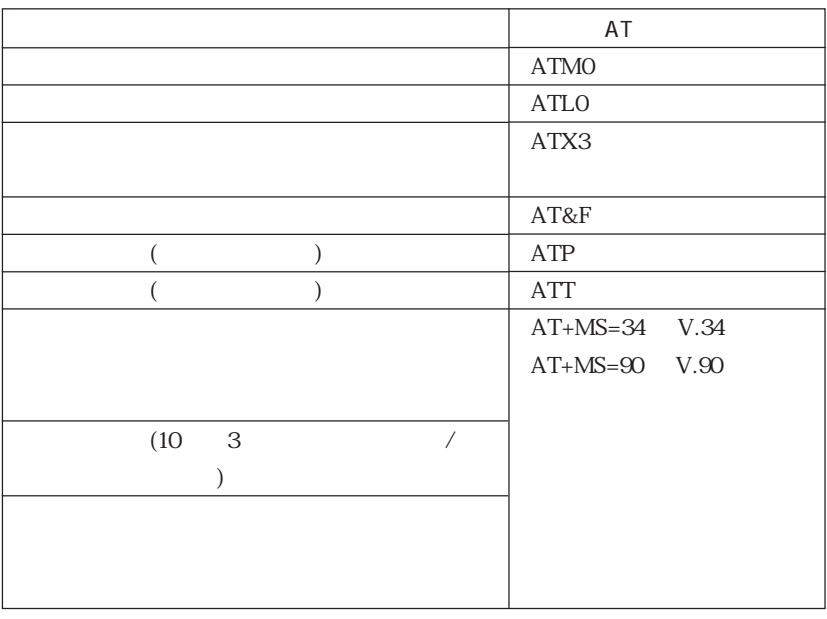

 $\sim$  2 and  $\sim$  AT

## FAX

FAX

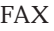

 $\text{FAX}$  FAX

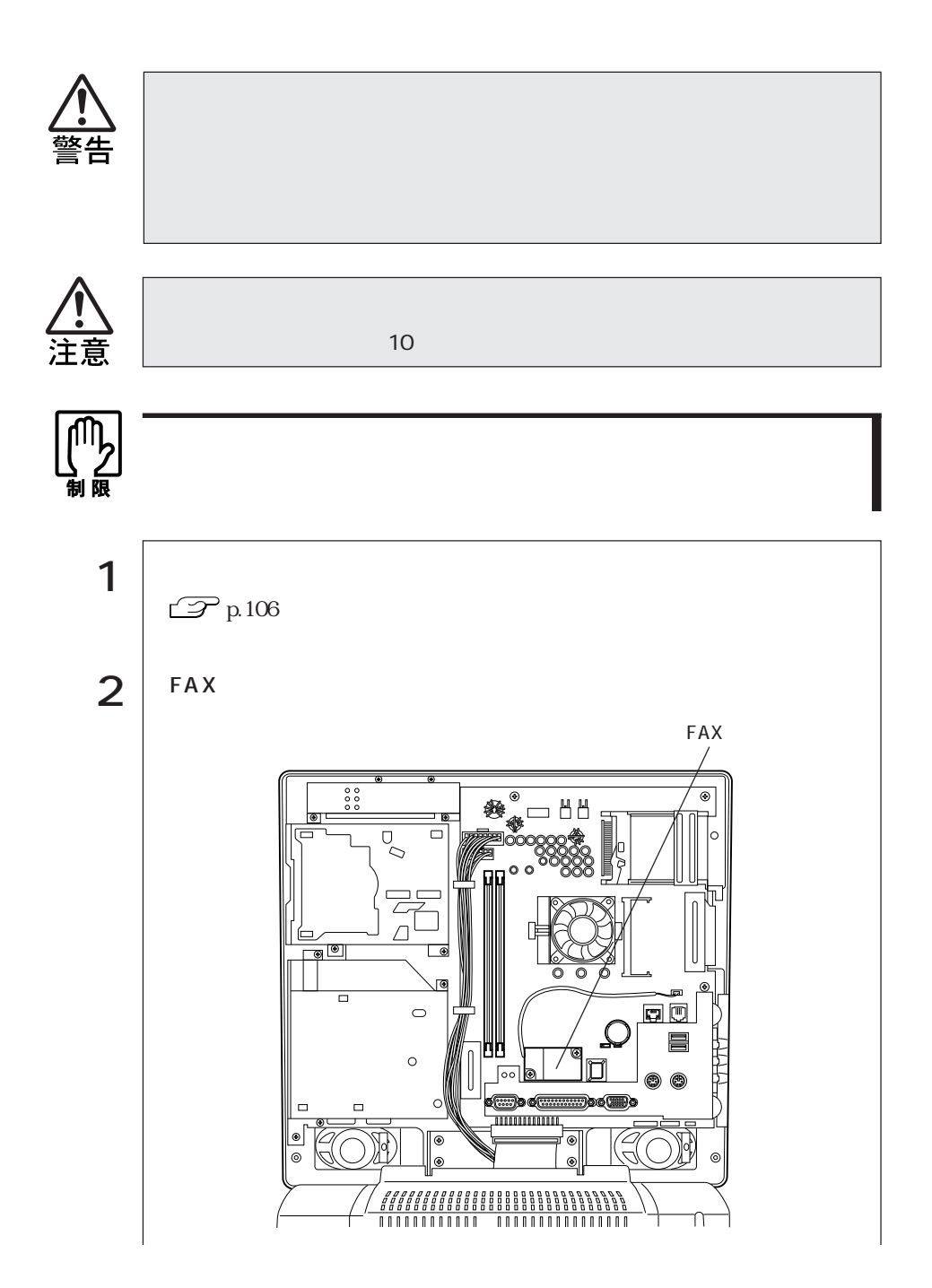

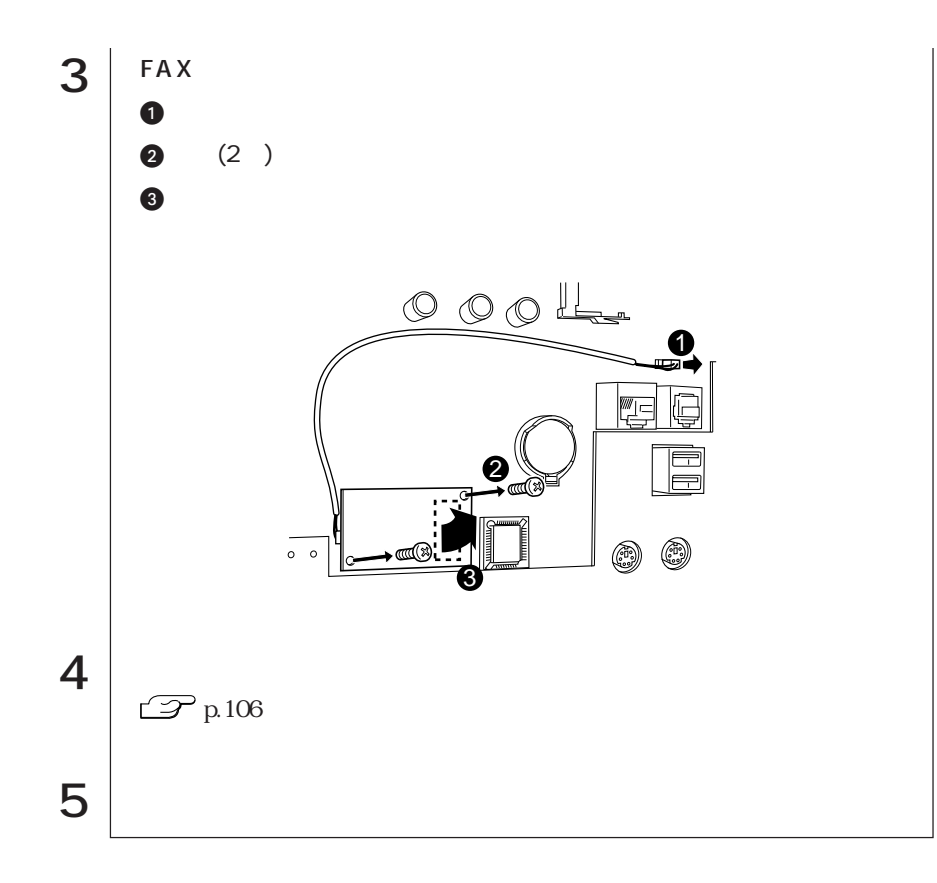

# HDD

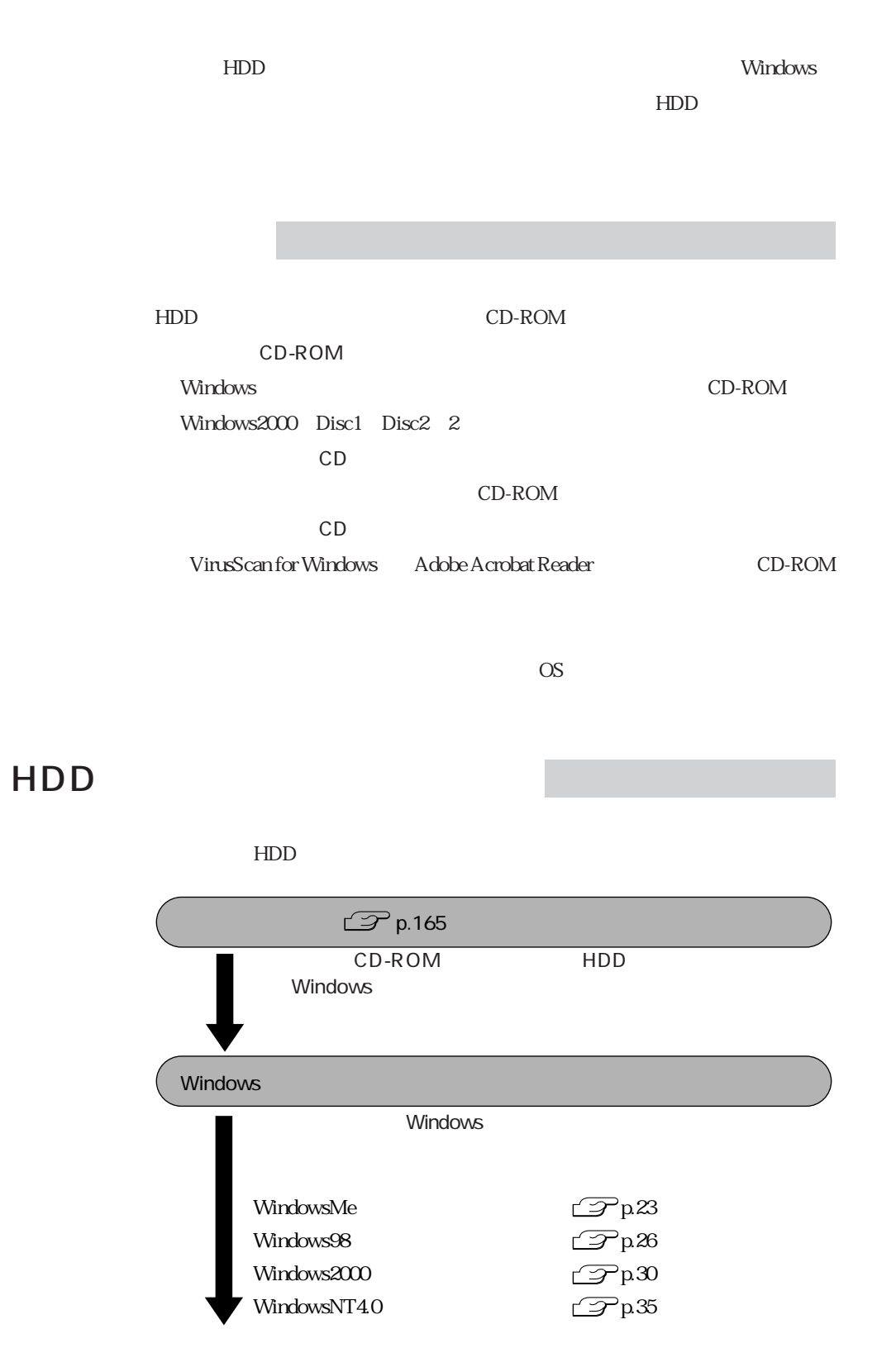

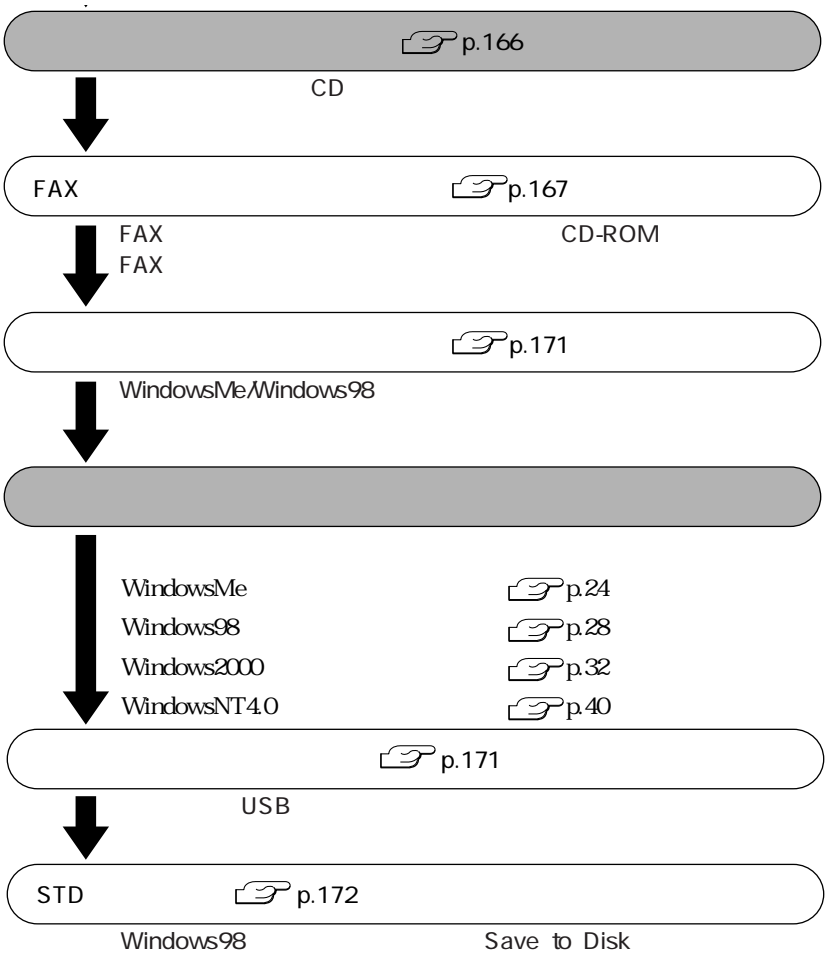

### $\Box$  HDD

 $HDD$ 

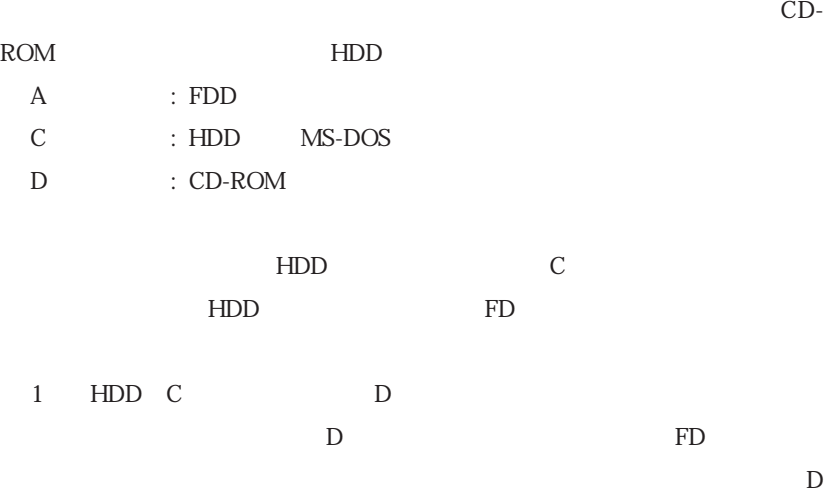

**HDD Windows** 

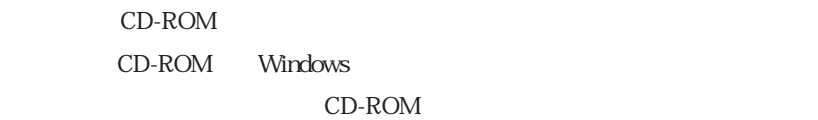

 $HDD$ 

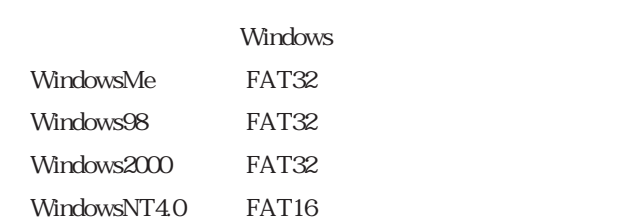

### FAX FAX

#### WindowsMe/Windows98/WindowsNT4.0

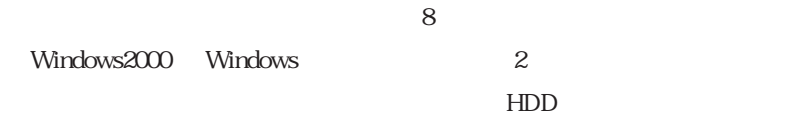

WindowsCD-ROM CD-ROM

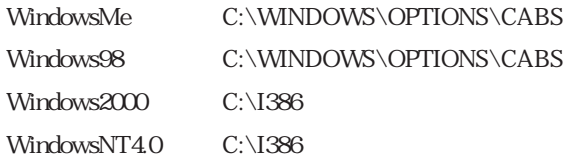

#### Windows Windows

WindowsMe Windows98

WindowsNT4.0 : WindowsNT4.0

Windows

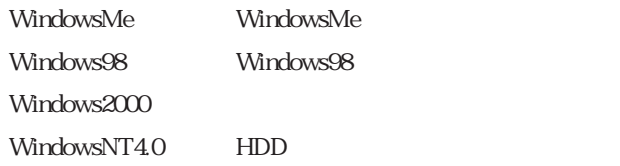

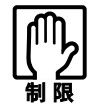

弊社製以外のBIOSを使用すると、HDDを購入時の状態に戻すことができなく

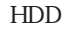

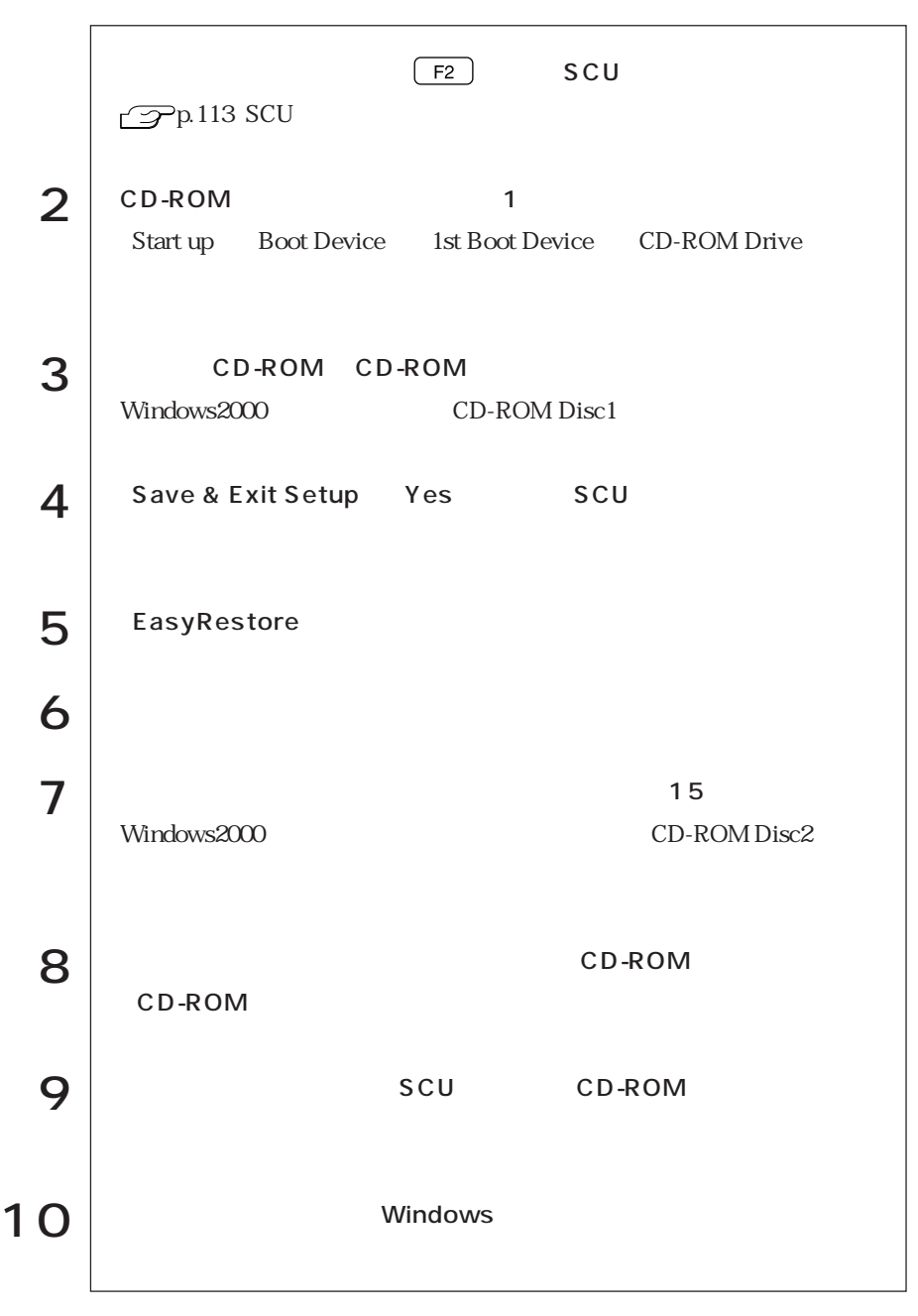

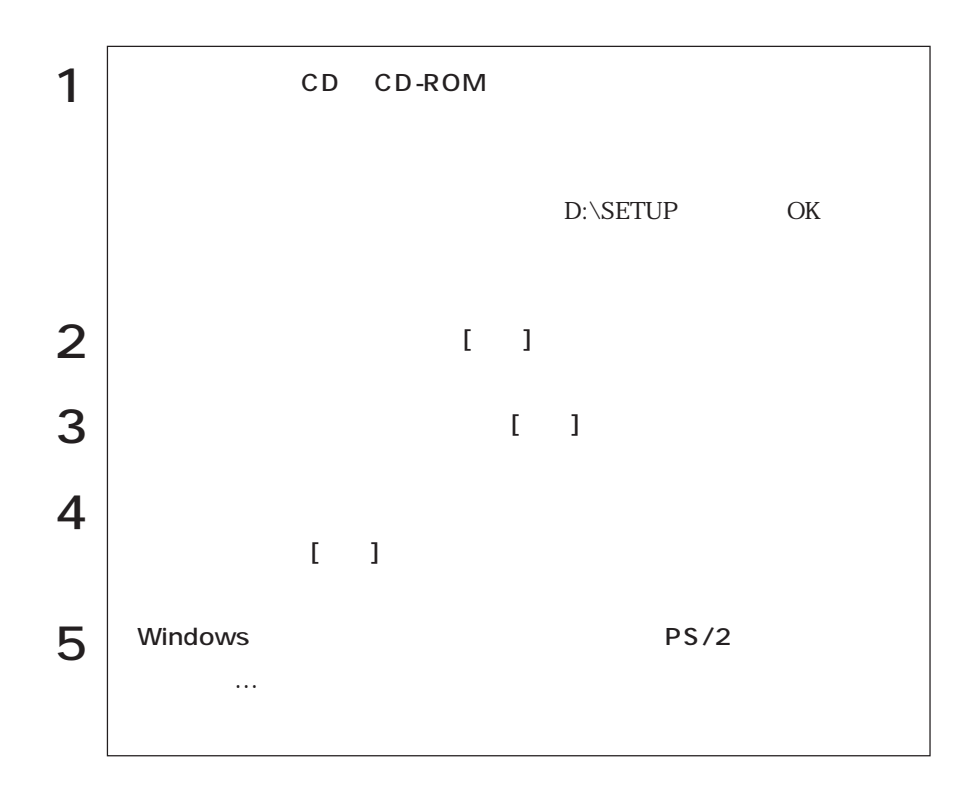
### **THE FAX**

WindowsMe FAX 1 CD-ROM CD-ROM  $2$  |  $3 \mid$  $\vert 4 \vert$  $5$  PCI Card  $\vert \Theta \vert$ D:\ MODEM\ WINME 7 NO AMR Modem Device  $8 \mid$ 9 Nindows Windows FAX WindowsMe

#### $W$ indows98 Windows98 FAX

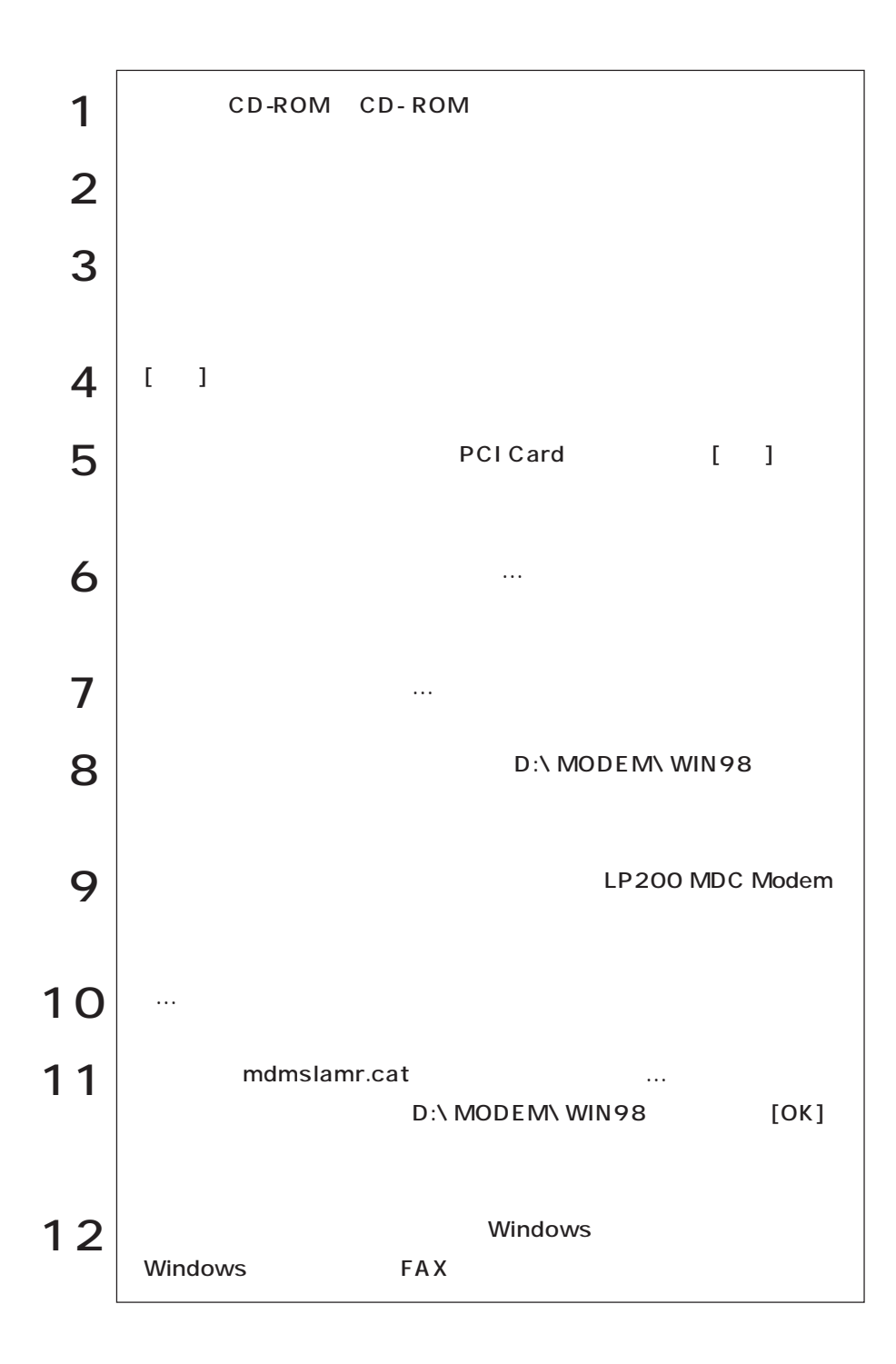

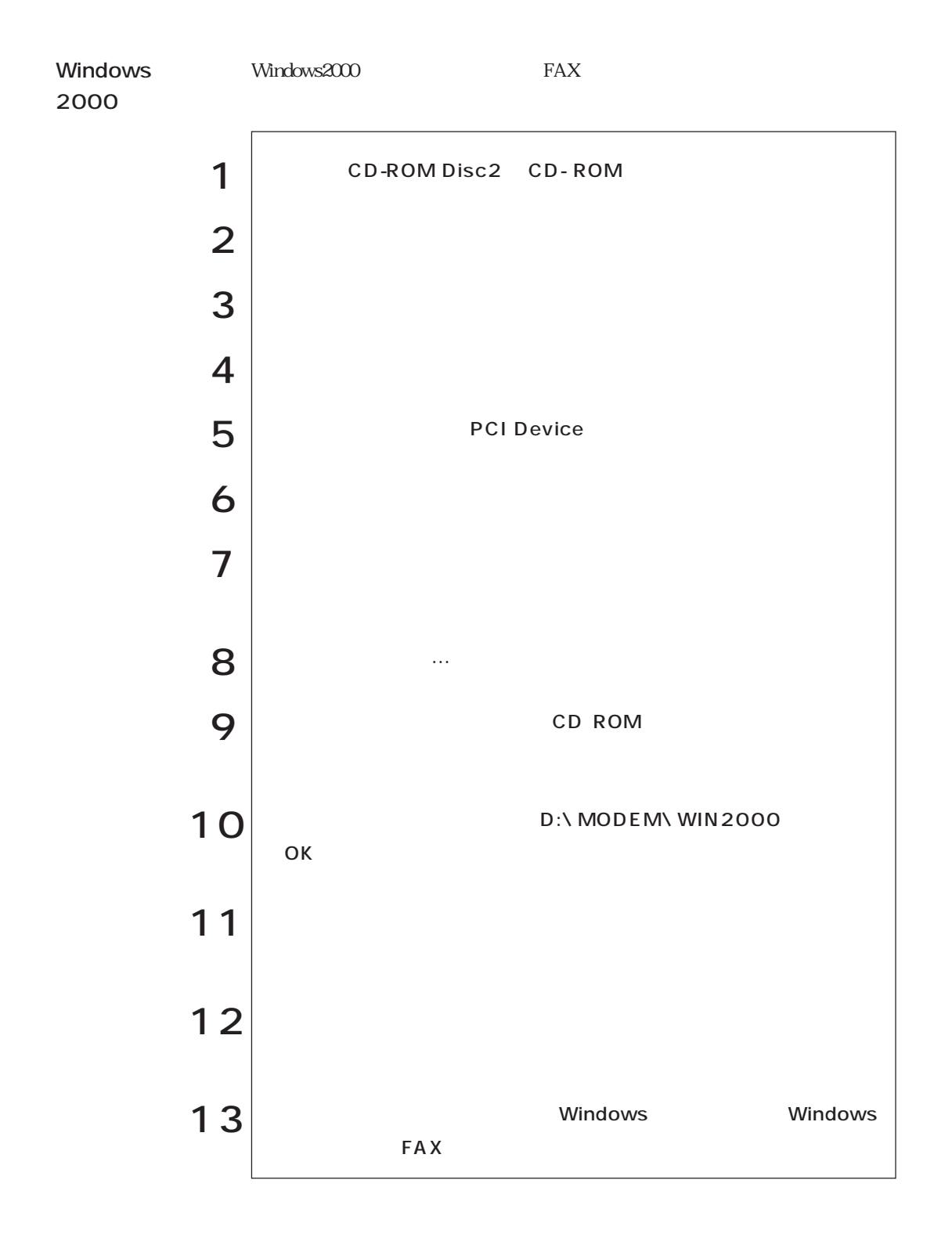

#### WindowsNT4.0 WindowsNT4.0 FAX

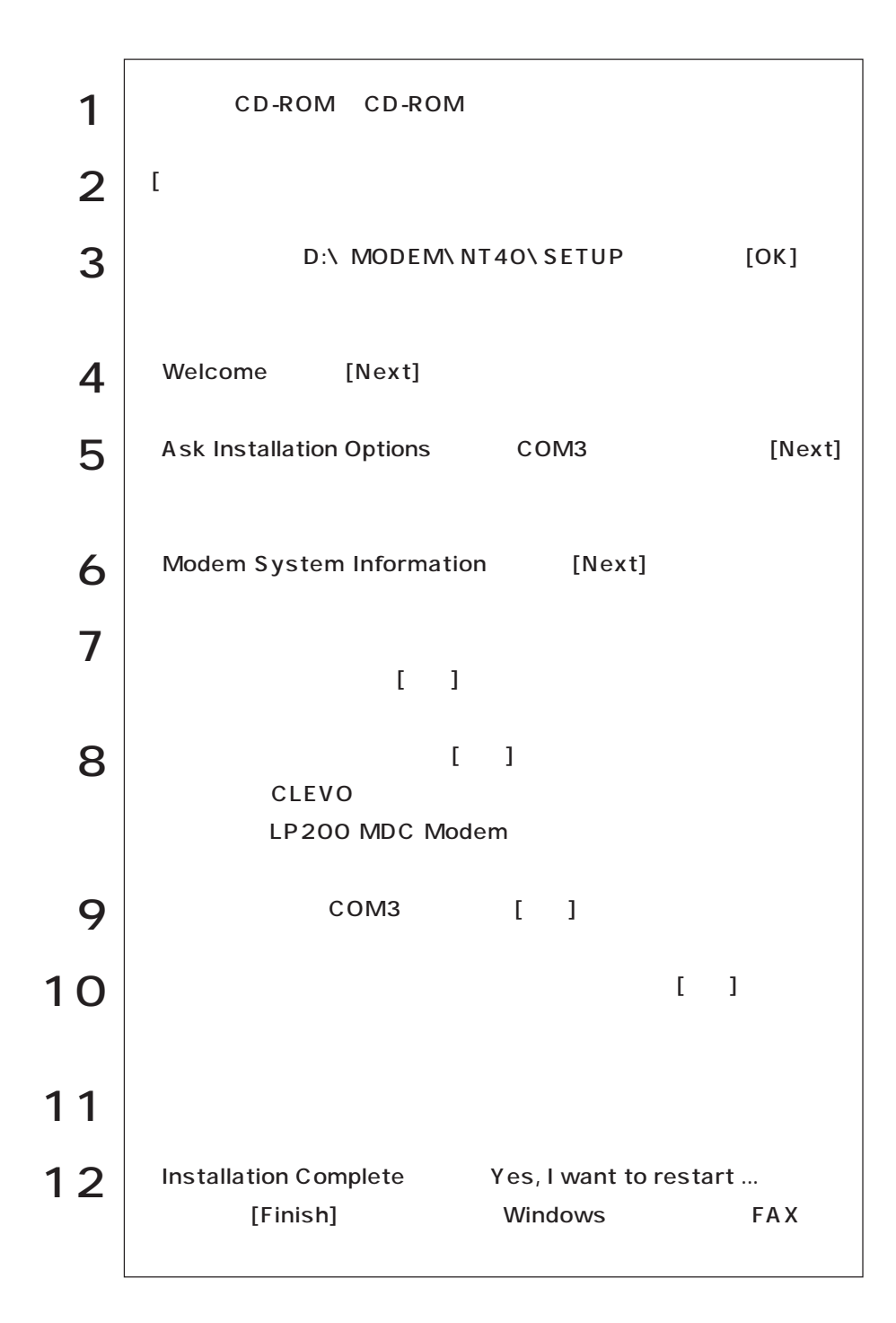

#### (WindowsMe/Windows98)

Windows98/WindowsMe

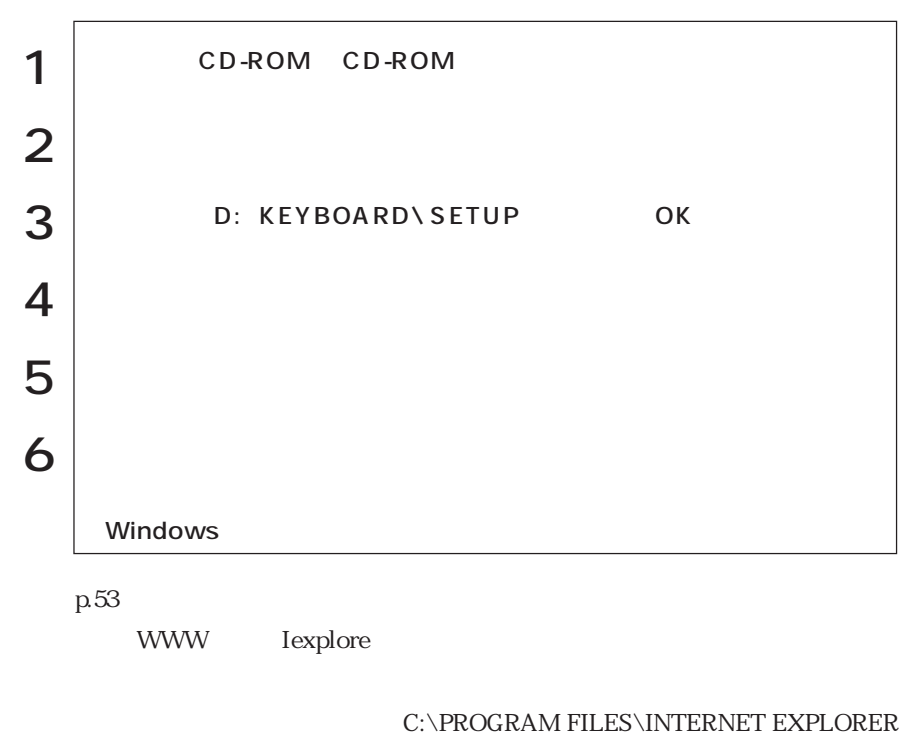

**NEXPLORE** 

 $\overline{UBB}$ 

· 卡

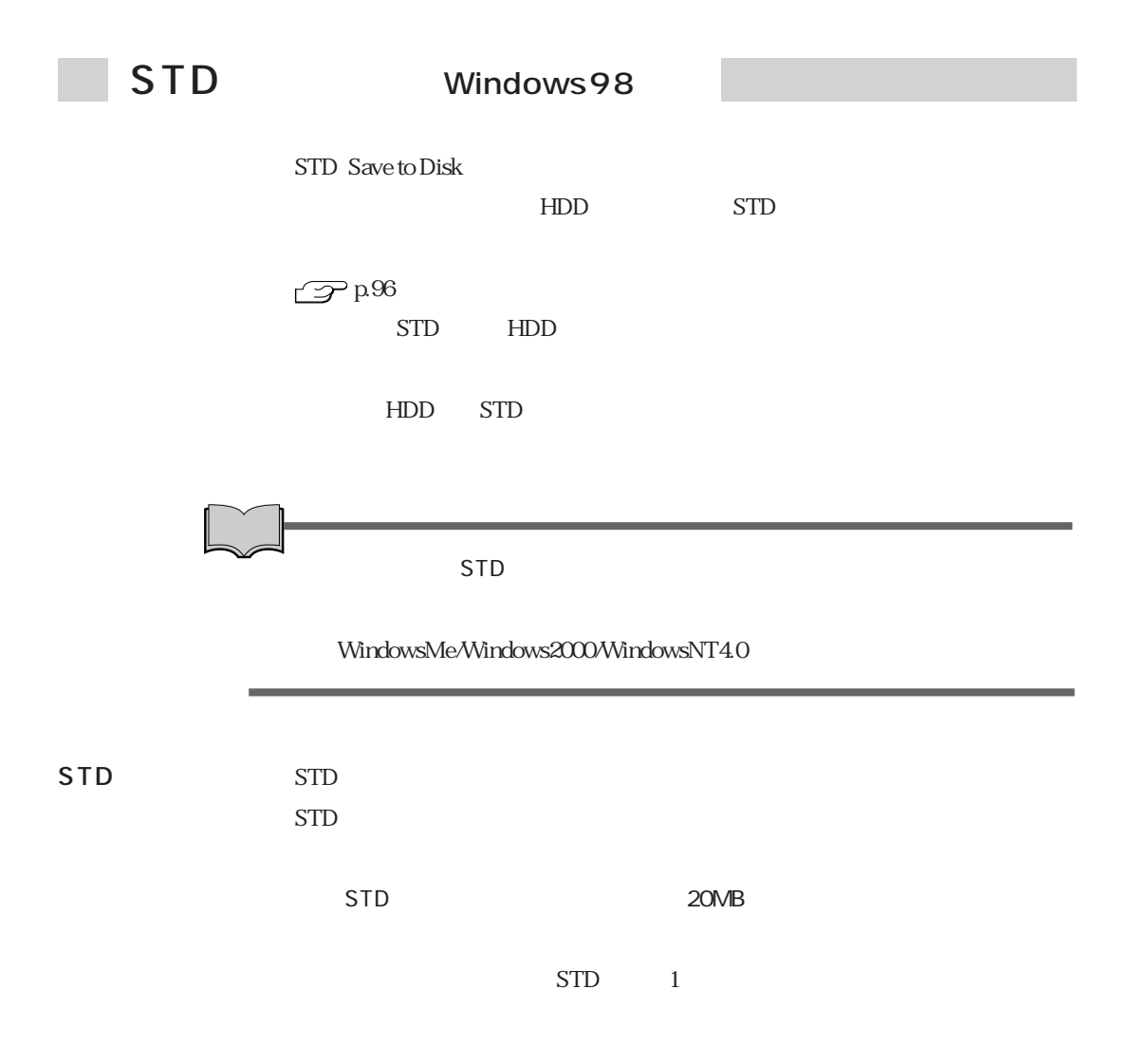

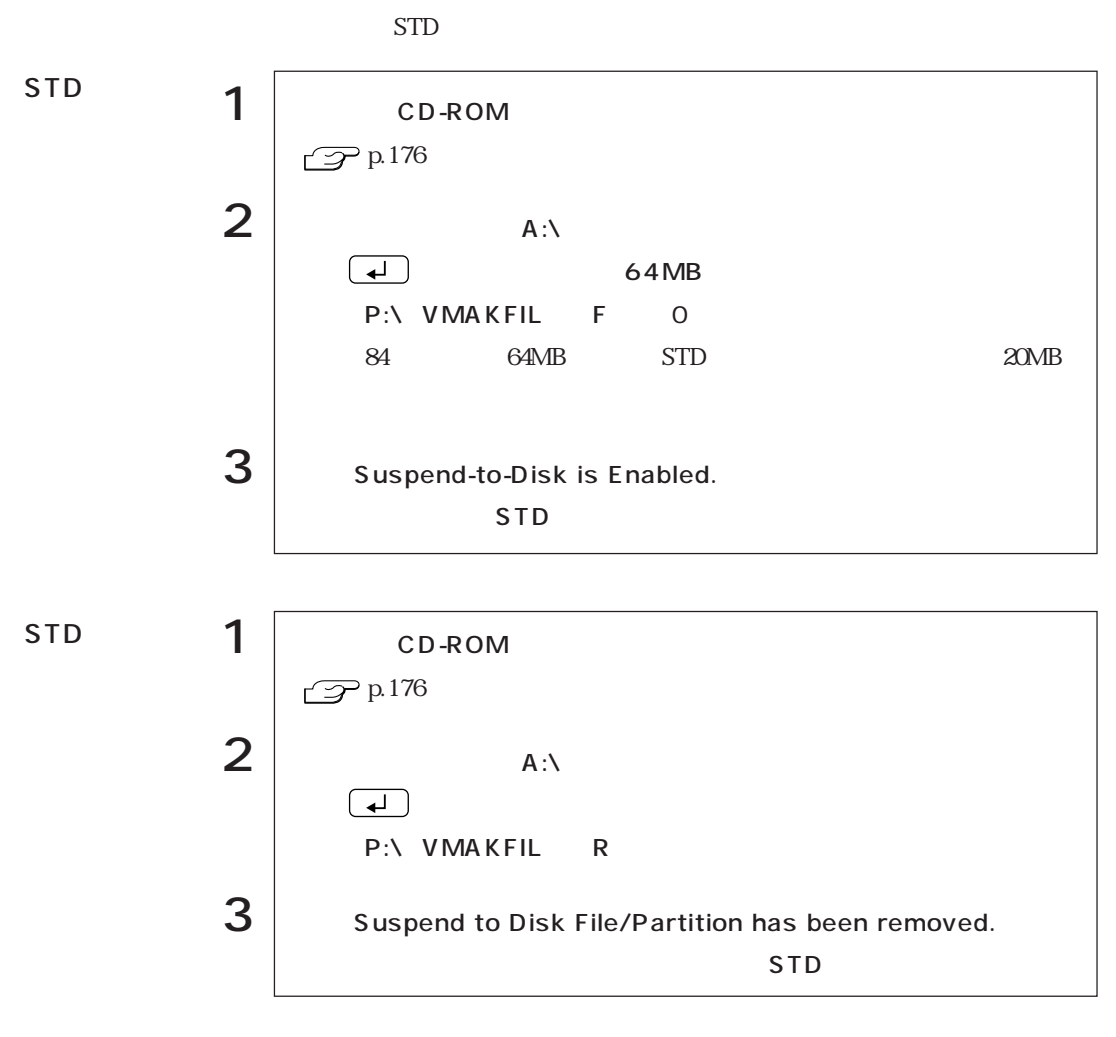

SCU CD-ROM

# HDD

### MS-DOS

**Tall** 

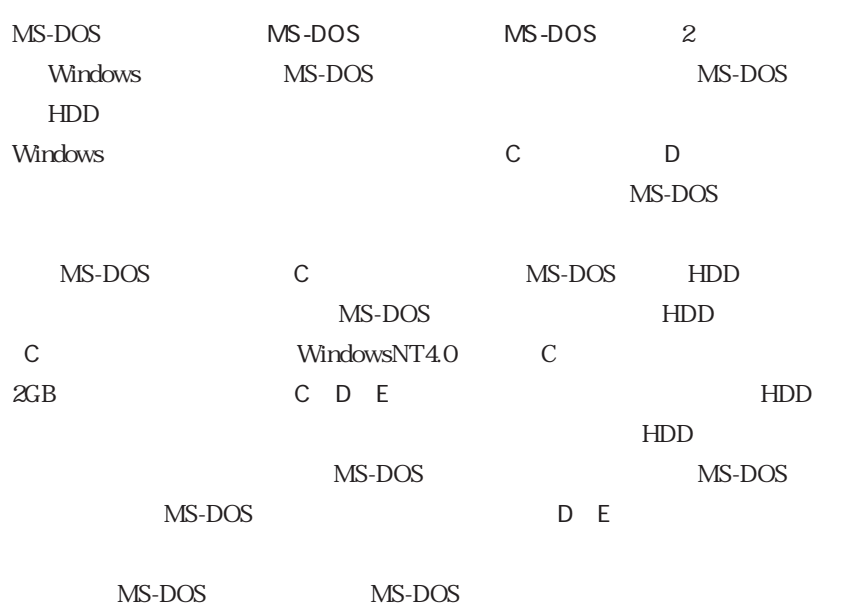

MS-DOS

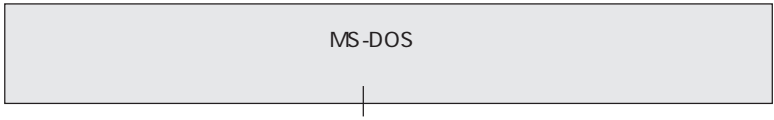

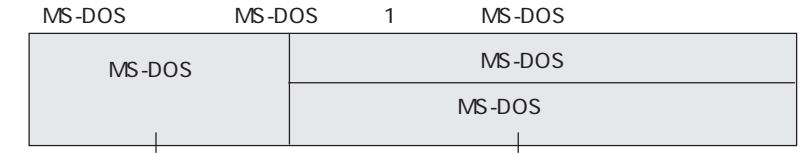

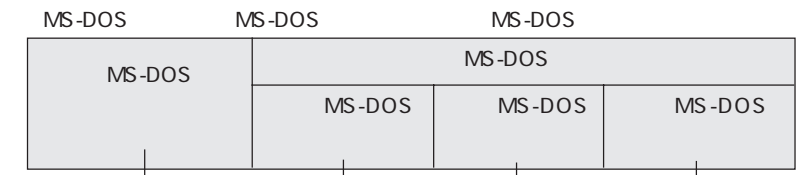

### HDD

FDISK

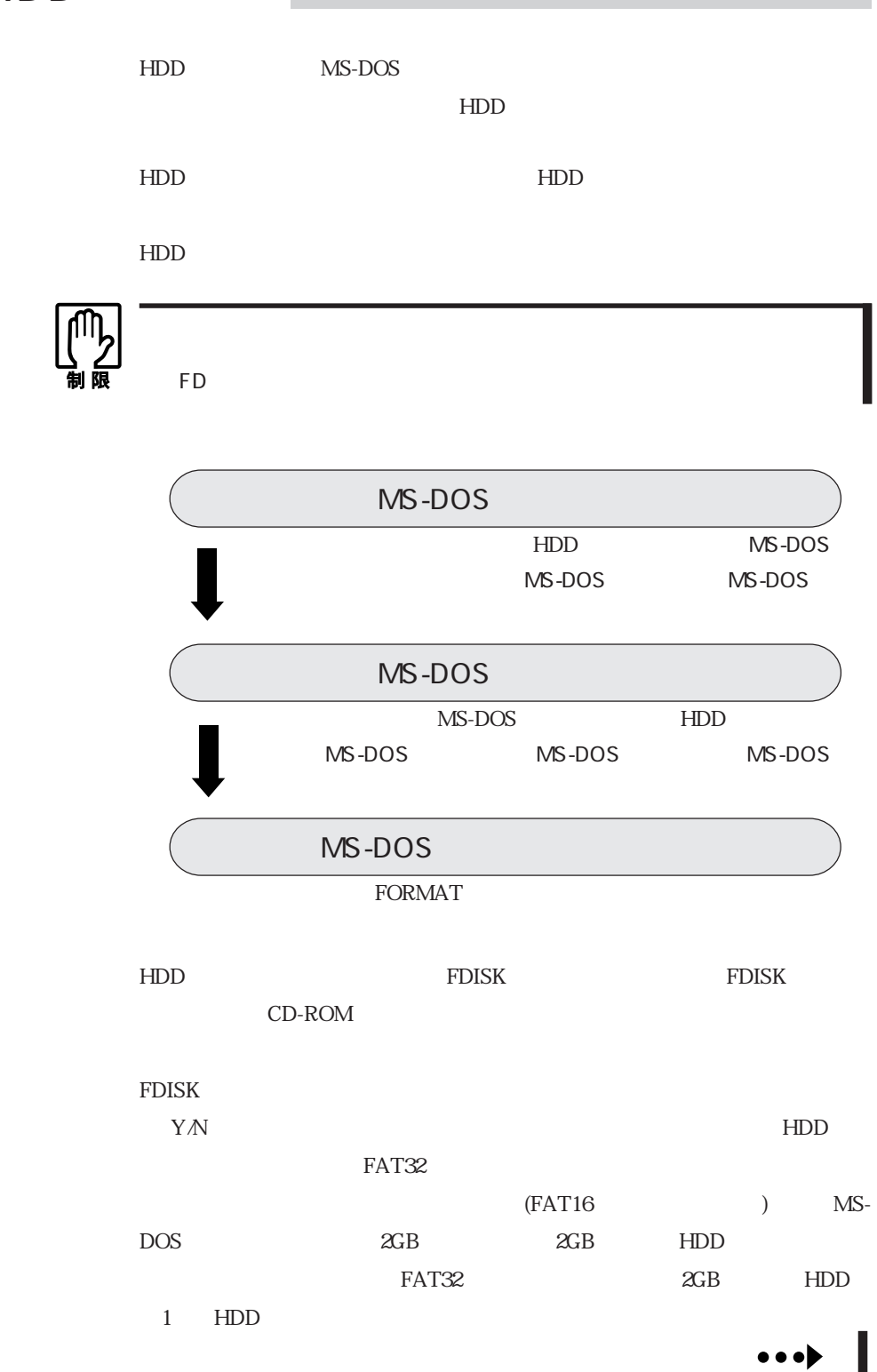

#### **HDD** Windows

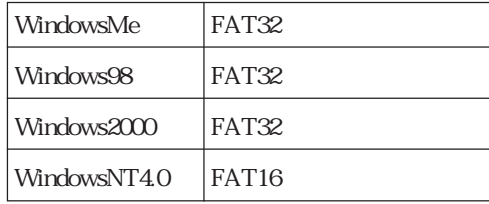

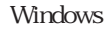

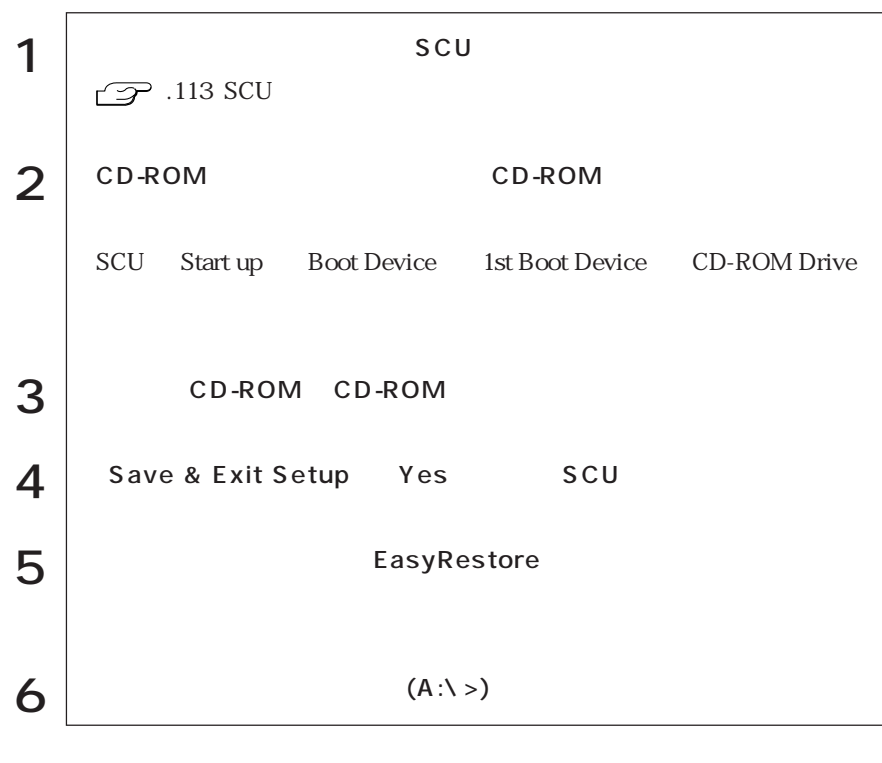

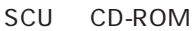

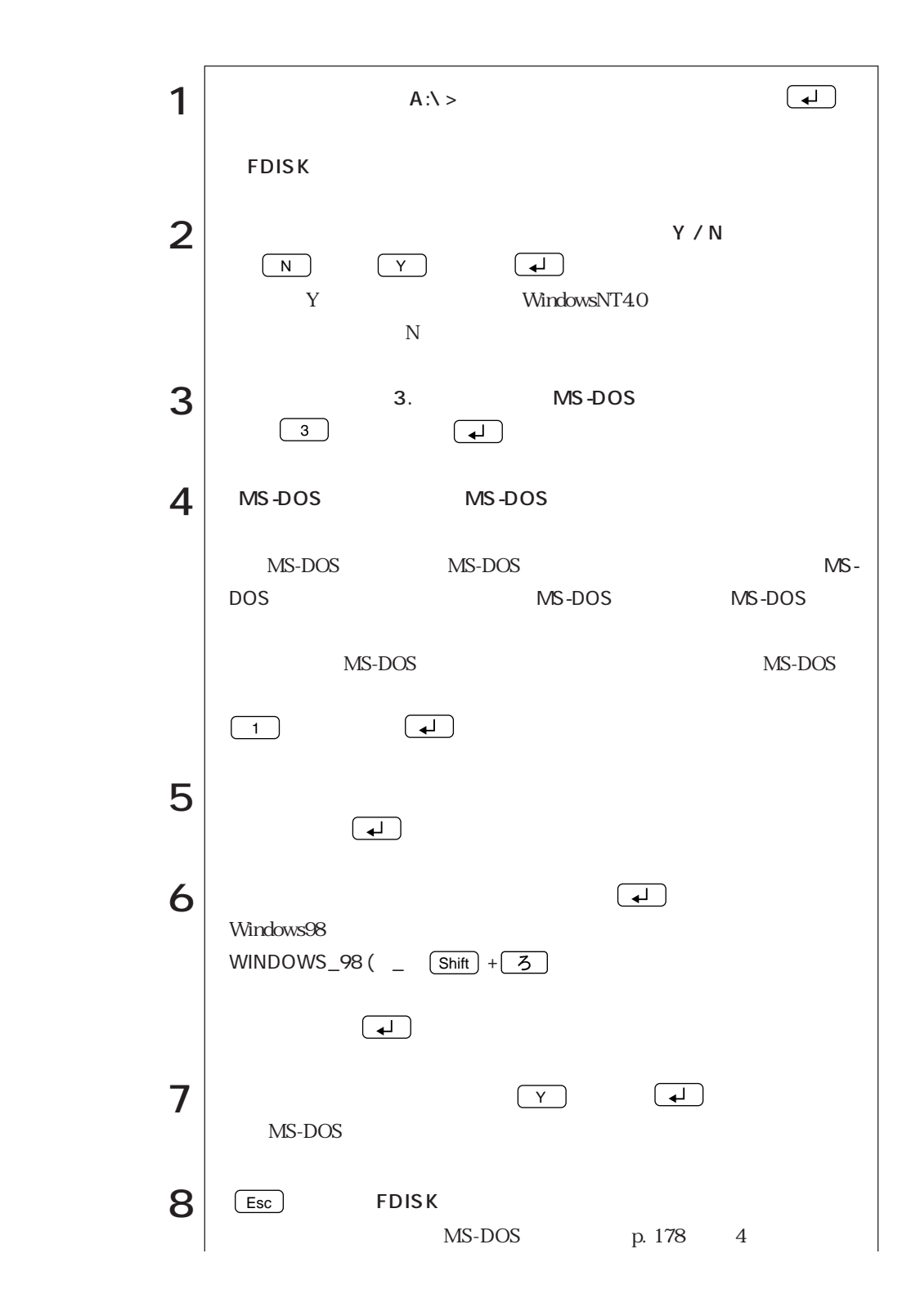

177  $\bullet \bullet \bullet |$ 

![](_page_191_Figure_0.jpeg)

MS-DOS

![](_page_191_Figure_2.jpeg)

![](_page_192_Figure_0.jpeg)

179  $\cdots$ 

![](_page_193_Figure_0.jpeg)

### MS-DOS

 $H\!D\!D$ 

![](_page_194_Figure_2.jpeg)

![](_page_195_Figure_0.jpeg)

![](_page_195_Picture_154.jpeg)

![](_page_195_Picture_155.jpeg)

182 |

![](_page_196_Picture_133.jpeg)

![](_page_196_Picture_134.jpeg)

![](_page_196_Picture_135.jpeg)

![](_page_197_Picture_172.jpeg)

 $**$ 

![](_page_197_Picture_173.jpeg)

![](_page_198_Picture_122.jpeg)

![](_page_199_Picture_108.jpeg)

![](_page_200_Picture_95.jpeg)

![](_page_201_Picture_61.jpeg)

![](_page_202_Figure_0.jpeg)

![](_page_203_Figure_0.jpeg)

![](_page_204_Figure_0.jpeg)

#### 1.25MB  $\mathfrak{S}$ ........... 10, 54 3.5

#### $\mathsf A$

![](_page_205_Picture_74.jpeg)

#### $\sf B$

![](_page_205_Picture_75.jpeg)

### $\mathsf{C}$

![](_page_205_Picture_76.jpeg)

#### $\mathsf{D}%$

![](_page_205_Picture_77.jpeg)

#### $\mathsf F$

![](_page_205_Picture_78.jpeg)

![](_page_205_Picture_79.jpeg)

#### $H$

![](_page_205_Picture_80.jpeg)

### $\overline{1}$  (

![](_page_205_Picture_81.jpeg)

#### $\mathsf L$

![](_page_205_Picture_82.jpeg)

#### $M$

![](_page_205_Picture_83.jpeg)

### $\mathsf{N}$

![](_page_206_Picture_81.jpeg)

#### $\overline{O}$

![](_page_206_Picture_82.jpeg)

#### $\mathsf{P}$

![](_page_206_Picture_83.jpeg)

#### S

![](_page_206_Picture_84.jpeg)

#### WindowsMe Windows98 WindowsNT4.0 Service Pack6a  $...38$ Windows2000

#### ........ 33

#### $\sf X$

W

![](_page_206_Picture_85.jpeg)

50

![](_page_206_Picture_86.jpeg)

### 

#### $\vee$

**USB** 

 $\cup$ 

![](_page_206_Picture_87.jpeg)

#### **FAX**

![](_page_207_Picture_50.jpeg)

![](_page_207_Picture_51.jpeg)

![](_page_207_Picture_52.jpeg)

![](_page_207_Picture_53.jpeg)

![](_page_207_Picture_54.jpeg)

![](_page_207_Picture_55.jpeg)

![](_page_207_Picture_56.jpeg)

![](_page_207_Picture_57.jpeg)

![](_page_207_Picture_58.jpeg)

![](_page_207_Picture_59.jpeg)

#### 

![](_page_208_Picture_35.jpeg)

#### 

![](_page_208_Picture_36.jpeg)

![](_page_208_Picture_37.jpeg)

![](_page_208_Picture_38.jpeg)

![](_page_208_Picture_39.jpeg)

![](_page_208_Picture_40.jpeg)

![](_page_208_Picture_41.jpeg)

![](_page_208_Picture_42.jpeg)

![](_page_208_Picture_43.jpeg)

![](_page_208_Picture_44.jpeg)

- -
- MS-DOS
	-
- 
- $\cdots$  79
	-
	-
- - -

![](_page_210_Picture_67.jpeg)

## エプソン販売株式会社

![](_page_211_Picture_1.jpeg)

![](_page_211_Picture_3.jpeg)

![](_page_211_Picture_4.jpeg)